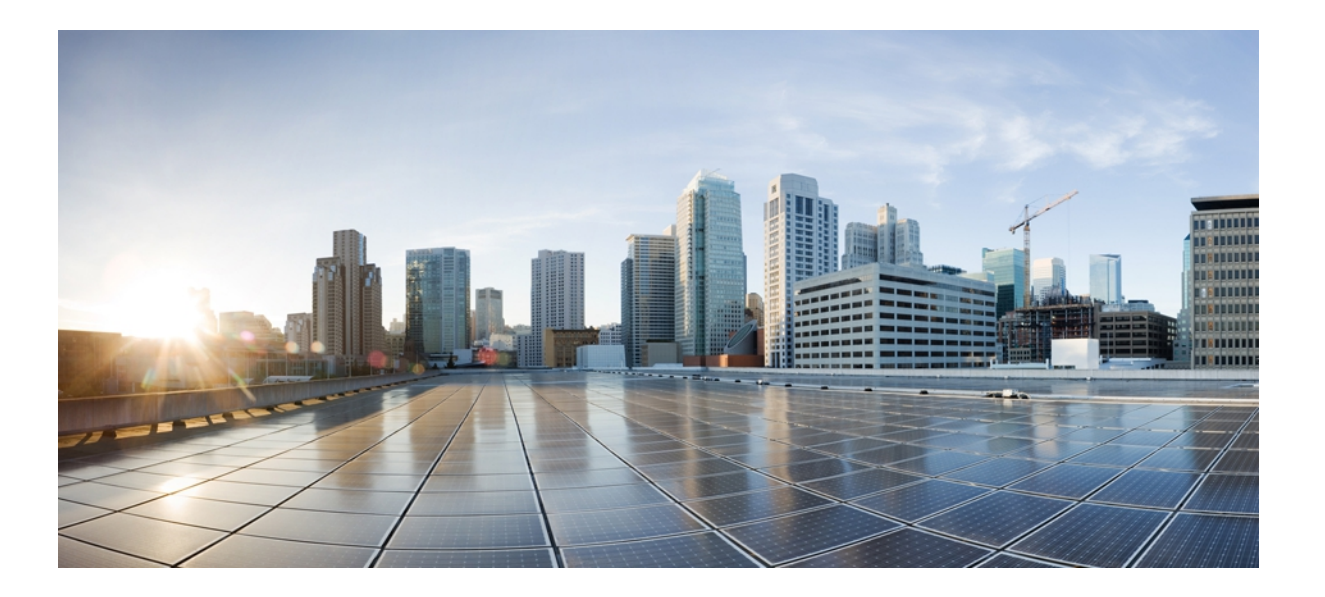

# **Cisco Nexus 3000** シリーズ **NX-OS** システム管理コンフィギュ レーション ガイド リリース **5.0(3)U4(1)**

初版:2012 年 08 月 26 日 最終更新:2012 年 08 月 26 日

シスコシステムズ合同会社 〒107-6227 東京都港区赤坂9-7-1 ミッドタウン・タワー http://www.cisco.com/jp お問い合わせ先:シスコ コンタクトセンター 0120-092-255 (フリーコール、携帯・PHS含む) 電話受付時間:平日 10:00~12:00、13:00~17:00 http://www.cisco.com/jp/go/contactcenter/

Text Part Number: OL-26558-02-J

【注意】シスコ製品をご使用になる前に、安全上の注意( **www.cisco.com/jp/go/safety\_warning/** ) をご確認ください。本書は、米国シスコ発行ドキュメントの参考和訳です。リンク情報につきま しては、日本語版掲載時点で、英語版にアップデートがあり、リンク先のページが移動**/**変更され ている場合がありますことをご了承ください。あくまでも参考和訳となりますので、正式な内容 については米国サイトのドキュメントを参照ください。また、契約等の記述については、弊社販 売パートナー、または、弊社担当者にご確認ください。

このマニュアルに記載されている仕様および製品に関する情報は、予告なしに変更されることがあります。 このマニュアルに記載されている表現、情報、および推奨 事項は、すべて正確であると考えていますが、明示的であれ黙示的であれ、一切の保証の責任を負わないものとします。 このマニュアルに記載されている製品の使用 は、すべてユーザ側の責任になります。

対象製品のソフトウェア ライセンスおよび限定保証は、製品に添付された『Information Packet』に記載されています。 添付されていない場合には、代理店にご連絡く ださい。

The Cisco implementation of TCP header compression is an adaptation of a program developed by the University of California, Berkeley (UCB) as part of UCB's public domain version of the UNIX operating system. All rights reserved. Copyright © 1981, Regents of the University of California.

ここに記載されている他のいかなる保証にもよらず、各社のすべてのマニュアルおよびソフトウェアは、障害も含めて「現状のまま」として提供されます。 シスコお よびこれら各社は、商品性の保証、特定目的への準拠の保証、および権利を侵害しないことに関する保証、あるいは取引過程、使用、取引慣行によって発生する保証 をはじめとする、明示されたまたは黙示された一切の保証の責任を負わないものとします。

いかなる場合においても、シスコおよびその供給者は、このマニュアルの使用または使用できないことによって発生する利益の損失やデータの損傷をはじめとする、 間接的、派生的、偶発的、あるいは特殊な損害について、あらゆる可能性がシスコまたはその供給者に知らされていても、それらに対する責任を一切負わないものと します。

Cisco and the Cisco logo are trademarks or registered trademarks of Cisco and/or its affiliates in the U.S. and other countries. To view a list of Cisco trademarks, go to this URL: [http://](http://www.cisco.com/go/trademarks) [www.cisco.com/go/trademarks](http://www.cisco.com/go/trademarks). Third-party trademarks mentioned are the property of their respective owners. The use of the word partner does not imply a partnership relationship between Cisco and any other company. (1110R)

このマニュアルで使用しているIPアドレスは、実際のアドレスを示すものではありません。マニュアル内の例、コマンド出力、および図は、説明のみを目的として使 用されています。 説明の中に実際のアドレスが使用されていたとしても、それは意図的なものではなく、偶然の一致によるものです。

© 2012 Cisco Systems, Inc. All rights reserved.

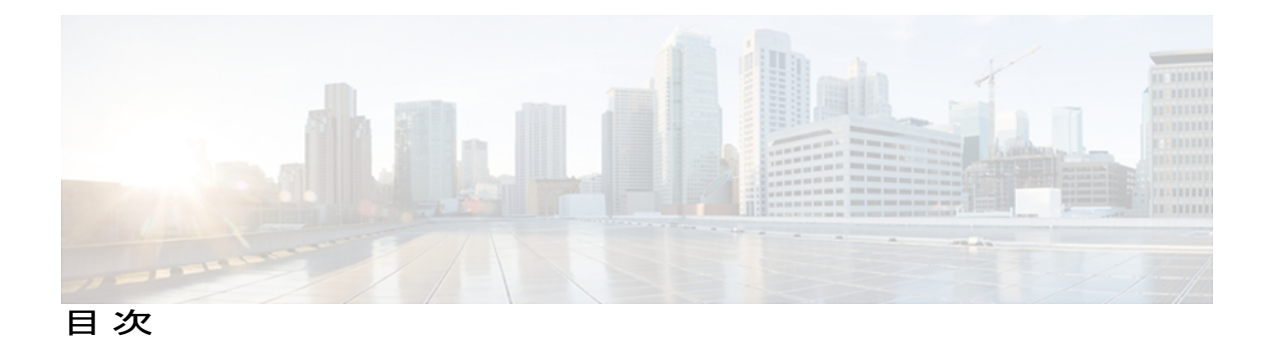

### [はじめに](#page-14-0) **xv**

[対象読者](#page-14-1) **xv**

[表記法](#page-14-2) **xv**

Nexus 3000 シリーズ NX-OS [ソフトウェアの関連資料](#page-16-0) **xvii**

[マニュアルに関するフィードバック](#page-17-0) **xviii**

[マニュアルの入手方法およびテクニカル](#page-17-1) サポート **xviii**

## [このリリースの新規および変更情報](#page-18-0) **1**

[このリリースの新規および変更情報](#page-18-1) **1**

#### [概要](#page-20-0) **3**

[システム管理機能](#page-20-1) **3**

## スイッチ [プロファイルの設定](#page-26-0) **9**

スイッチ [プロファイルに関する情報](#page-27-0) **10**

スイッチ プロファイル [コンフィギュレーション](#page-27-1) モード **10**

[設定の確認](#page-28-0) **11**

スイッチ [プロファイルを使用したソフトウェアのアップグレードおよびダウングレー](#page-29-0)

#### [ド](#page-29-0) **12**

スイッチ [プロファイルの前提条件](#page-29-1) **12**

スイッチ [プロファイルの注意事項および制約事項](#page-30-0) **13**

スイッチ [プロファイルの設定](#page-31-0) **14**

スイッチ [プロファイルへのスイッチの追加](#page-33-0) **16**

スイッチ [プロファイルのコマンドの追加または変更](#page-34-0) **17**

スイッチ [プロファイルのインポート](#page-37-0) **20**

スイッチ [プロファイルのコマンドの確認](#page-39-0) **22**

ピア [スイッチの分離](#page-39-1) **22**

スイッチ [プロファイルの削除](#page-40-0) **23**

スイッチ [プロファイルからのスイッチの削除](#page-41-0) **24**

スイッチ プロファイル [バッファの表示](#page-42-0) **25**

[スイッチのリブート後の設定の同期](#page-43-0) **26**

スイッチ [プロファイル設定の](#page-43-1) show コマンド **26**

スイッチ [プロファイルの設定例](#page-44-0) **27**

ローカルおよびピア [スイッチでのスイッチ](#page-44-1) プロファイルの作成例 **27**

[同期ステータスの確認例](#page-45-0) **28**

[実行コンフィギュレーションの表示](#page-46-0) **29**

ローカル スイッチとピア スイッチ間のスイッチ [プロファイルの同期の表示](#page-46-1) **29**

ローカル スイッチとピア [スイッチでの確認とコミットの表示](#page-47-0) **30**

[同期の成功例と失敗例](#page-48-0) **31**

スイッチ プロファイル [バッファ、バッファ移動、およびバッファ削除の設定](#page-49-0) **32**

### **CFS** [の使用](#page-50-0) **33**

CFS [について](#page-50-1) **33**

CFS [配信](#page-51-0) **34**

CFS [の配信モード](#page-51-1) **34**

[非協調型配信](#page-51-2) **34**

[協調型配信](#page-51-3) **34**

[無制限の非協調型配信](#page-52-0) **35**

#### CFS [配信ステータスの確認](#page-52-1) **35**

[アプリケーションの](#page-52-2) CFS サポート **35**

CFS [のアプリケーション要件](#page-52-3) **35**

[アプリケーションに対する](#page-53-0) CFS のイネーブル化 **36**

[アプリケーション登録スターテスの確認](#page-53-1) **36**

[ネットワークのロック](#page-54-0) **37**

CFS ロック [ステータスの確認](#page-54-1) **37**

[変更のコミット](#page-54-2) **37**

[変更の廃棄](#page-55-0) **38**

[設定の保存](#page-55-1) **38**

[ロック済みセッションのクリア](#page-55-2) **38**

CFS [リージョン](#page-55-3) **38**

CFS [リージョンの概要](#page-55-4) **38**

[シナリオ例](#page-56-0) **39**

CFS [リージョンの管理](#page-56-1) **39**

CFS [リージョンの作成](#page-56-2) **39**

CFS [リージョンへのアプリケーションの割り当て](#page-56-3) **39**

別の CFS [リージョンへのアプリケーションの移動](#page-57-0) **40**

[リージョンからのアプリケーションの削除](#page-58-0) **41**

CFS [リージョンの削除](#page-58-1) **41**

IP [を介した](#page-59-0) CFS の設定 **42**

IPv4 を介した CFS [のイネーブル化](#page-59-1) **42**

IPv6 を介した CFS [のイネーブル化](#page-59-2) **42**

IP を介した CFS [設定の確認](#page-60-0) **43**

IP を介した CFS の IP [マルチキャスト](#page-60-1) アドレスの設定 **43**

CFS の IPv4 [マルチキャスト](#page-60-2) アドレスの設定 **43**

CFS の IPv6 [マルチキャスト](#page-61-0) アドレスの設定 **44**

IP を介した CFS の IP マルチキャスト [アドレスの設定確認](#page-61-1) **44** CFS [のデフォルト設定](#page-62-0) **45**

### **PTP** [の設定](#page-64-0) **47**

PTP [について](#page-64-1) **47**

PTP [デバイス](#page-65-0) タイプ **48**

PTP [プロセス](#page-66-0) **49**

PTP のハイ [アベイラビリティ](#page-66-1) **49**

PTP [のライセンス要件](#page-67-0) **50**

PTP [の注意事項および制約事項](#page-67-1) **50**

PTP [のデフォルト設定](#page-67-2) **50**

## PTP [の設定](#page-68-0) **51**

PTP [のグローバルな設定](#page-68-1) **51**

[インターフェイスでの](#page-70-0) PTP の設定 **53**

PTP [設定の確認](#page-72-0) **55**

### ユーザ [アカウントと](#page-74-0) **RBAC** の設定 **57**

ユーザ [アカウントと](#page-74-1) RBAC の概要 **57**

[ユーザ](#page-74-2) ロール **57**

- [ルール](#page-75-0) **58**
- ユーザ ロール [ポリシー](#page-76-0) **59**

```
ユーザ アカウントの設定の制限事項 59
```
ユーザ [パスワードの要件](#page-77-0) **60**

ユーザ [アカウントの注意事項および制約事項](#page-77-1) **60**

ユーザ [アカウントの設定](#page-78-0) **61**

RBAC [の設定](#page-79-0) **62**

ユーザ [ロールおよびルールの作成](#page-79-1) **62**

[機能グループの作成](#page-81-0) **64**

ユーザ ロール [インターフェイス](#page-81-1) ポリシーの変更 **64**

ユーザ ロール VLAN [ポリシーの変更](#page-82-0) **65**

ユーザ [アカウントおよび](#page-83-0) RBAC 設定の確認 **66**

ユーザ [アカウントおよび](#page-84-0) RBAC のユーザ アカウント デフォルト設定 **67**

**Session [Manager](#page-86-0)** の設定 **69**

Session [Manager](#page-86-1) の概要 **69**

Session Manager [の注意事項および制約事項](#page-87-0) **70**

Session [Manager](#page-87-1) の設定 **70**

[セッションの作成](#page-87-2) **70**

[セッションでの](#page-87-3) ACL の設定 **70**

[セッションの確認](#page-88-0) **71**

[セッションのコミット](#page-88-1) **71**

[セッションの保存](#page-89-0) **72**

[セッションの廃棄](#page-89-1) **72**

Session Manager [のコンフィギュレーション例](#page-89-2) **72**

Session Manager [コンフィギュレーションの確認](#page-89-3) **72**

### [スケジューラの設定](#page-92-0) **75**

[スケジューラの概要](#page-92-1) **75**

リモート [ユーザ認証](#page-93-0) **76**

[スケジューラ](#page-93-1) ログ ファイル **76**

[スケジューラのライセンス要件](#page-94-0) **77**

[スケジューラの注意事項および制約事項](#page-94-1) **77**

[スケジューラのデフォルト設定](#page-94-2) **77**

[スケジューラの設定](#page-95-0) **78**

[スケジューラのイネーブル化](#page-95-1) **78**

[スケジューラ](#page-95-2) ログ ファイル サイズの定義 **78**

リモート [ユーザ認証の設定](#page-96-0) **79**

[ジョブの定義](#page-97-0) **80**

[ジョブの削除](#page-98-0) **81**

[タイムテーブルの定義](#page-99-0) **82**

スケジューラ ログ [ファイルの消去](#page-101-0) **84**

[スケジューラのディセーブル化](#page-101-1) **84**

[スケジューラの設定確認](#page-102-0) **85**

[スケジューラの設定例](#page-102-1) **85**

[スケジューラ](#page-102-2) ジョブの作成 **85**

スケジューラ [ジョブのスケジューリング](#page-102-3) **85**

ジョブ [スケジュールの表示](#page-103-0) **86**

スケジューラ [ジョブの実行結果の表示](#page-103-1) **86**

[スケジューラの標準](#page-103-2) **86**

[オンライン診断の設定](#page-104-0) **87**

[オンライン診断について](#page-104-1) **87**

[起動時診断](#page-104-2) **87**

ヘルス [モニタリング診断](#page-105-0) **88**

[拡張モジュール診断](#page-106-0) **89**

[オンライン診断の設定](#page-107-0) **90**

[オンライン診断設定の確認](#page-108-0) **91**

[オンライン診断のデフォルト設定](#page-108-1) **91**

### **[Embedded](#page-110-0) Event Manager** の設定 **93**

[Embedded](#page-110-1) Event Manager について **93**

[Embedded](#page-111-0) Event Manager ポリシー **94**

[イベント文](#page-112-0) **95**

[アクション文](#page-113-0) **96**

VSH [スクリプト](#page-113-1) ポリシー **96**

Embedded Event Manager [のライセンス要件](#page-113-2) **96**

Embedded Event Manager [の前提条件](#page-114-0) **97**

Embedded Event Manager [の注意事項および制約事項](#page-114-1) **97**

Embedded Event Manager [のデフォルト設定](#page-115-0) **98**

[Embedded](#page-115-1) Event Manager の設定 **98**

[環境変数の定義](#page-115-2) **98**

CLI によるユーザ [ポリシーの定義](#page-116-0) **99**

[イベント文の設定](#page-117-0) **100**

[アクション文の設定](#page-120-0) **103**

VSH [スクリプトによるポリシーの定義](#page-122-0) **105**

VSH スクリプト [ポリシーの登録およびアクティブ化](#page-123-0) **106**

システム [ポリシーの上書き](#page-124-0) **107**

[メモリのしきい値の設定](#page-125-0) **108**

EEM [パブリッシャとしての](#page-127-0) syslog の設定 **110**

Embedded Event Manager [の設定確認](#page-128-0) **111**

[Embedded](#page-129-0) Event Manager の設定例 **112**

[その他の参考資料](#page-130-0) **113**

EEM [機能の履歴](#page-130-1) **113**

### システム メッセージ [ロギングの設定](#page-132-0) **115**

システム メッセージ [ロギングの概要](#page-132-1) **115**

syslog [サーバ](#page-133-0) **116**

システム メッセージ [ロギングのライセンス要件](#page-134-0) **117**

システム メッセージ [ロギングの注意事項および制約事項](#page-134-1) **117**

システム メッセージ [ロギングのデフォルト設定](#page-134-2) **117**

システム メッセージ [ロギングの設定](#page-135-0) **118**

ターミナル [セッションへのシステム](#page-135-1) メッセージ ロギングの設定 **118**

[ファイルへのシステム](#page-137-0) メッセージ ロギングの設定 **120**

[モジュールおよびファシリティ](#page-138-0) メッセージのロギングの設定 **121**

ロギング [タイムスタンプの設定](#page-140-0) **123**

ACL ロギング [キャッシュの設定](#page-141-0) **124**

[インターフェイスへの](#page-142-0) ACL ロギングの適用 **125**

ACL [ログの一致レベルの設定](#page-143-0) **126**

syslog [サーバの設定](#page-143-1) **126**

UNIX または Linux [システムでの](#page-145-0) syslog の設定 **128**

Syslog [サーバ設定の配布の設定](#page-147-0) **130**

ログ [ファイルの表示およびクリア](#page-148-0) **131**

システム メッセージ [ロギングの設定確認](#page-149-0) **132 Smart Call Home** [の設定](#page-152-0) **135** Smart Call Home [に関する情報](#page-152-1) **135** Smart Call Home [の概要](#page-153-0) **136** Smart Call Home [の宛先プロファイル](#page-153-1) **136** Smart Call Home [のアラート](#page-154-0) グループ **137** Smart Call Home [のメッセージ](#page-156-0) レベル **139** Call Home [のメッセージ形式](#page-157-0) **140** Smart Call Home [の注意事項および制約事項](#page-162-0) **145** Smart Call Home [の前提条件](#page-162-1) **145** Call Home [のデフォルト設定](#page-163-0) **146** Smart Call Home [の設定](#page-163-1) **146** Smart Call Home [のための登録](#page-163-2) **146** [担当者情報の設定](#page-164-0) **147** [宛先プロファイルの作成](#page-166-0) **149** [宛先プロファイルの変更](#page-167-0) **150** アラート [グループと宛先プロファイルの関連付け](#page-168-0) **151** アラート グループへの show [コマンドの追加](#page-169-0) **152** 電子メール [サーバの詳細の設定](#page-170-0) **153** [定期的なインベントリ通知の設定](#page-171-0) **154** [重複メッセージの抑制のディセーブル化](#page-172-0) **155** Smart Call Home [のイネーブル化またはディセーブル化](#page-173-0) **156** Smart Call Home [設定のテスト](#page-174-0) **157** Smart Call Home [設定の確認](#page-175-0) **158** フル [テキスト形式での](#page-176-0) syslog アラート通知の例 **159** XML 形式の Syslog [アラート通知の例](#page-176-1) **159 DNS** [の設定](#page-180-0) **163** DNS [クライアントの概要](#page-180-1) **163** [ネーム](#page-180-2) サーバ **163** DNS [の動作](#page-181-0) **164** ハイ [アベイラビリティ](#page-181-1) **164** DNS [クライアントの前提条件](#page-181-2) **164**

DNS [クライアントのライセンス要件](#page-181-3) **164**

[デフォルト設定値](#page-182-0) **165**

DNS [クライアントの設定](#page-182-1) **165**

## **[SNMP](#page-186-0)** の設定 **169**

SNMP [について](#page-186-1) **169**

SNMP [機能の概要](#page-186-2) **169**

[SNMP](#page-187-0) 通知 **170**

### [SNMPv3](#page-187-1) **170**

SNMPv1、SNMPv2、SNMPv3 のセキュリティ [モデルおよびセキュリティ](#page-188-0) レ

[ベル](#page-188-0) **171**

[ユーザベースのセキュリティ](#page-189-0) モデル **172**

コマンドライン インターフェイス (CLI) および SNMP ユーザの同期 173

[グループベースの](#page-191-0) SNMP アクセス **174**

SNMP [のライセンス要件](#page-191-1) **174**

SNMP [の注意事項および制約事項](#page-191-2) **174**

SNMP [のデフォルト設定](#page-191-3) **174**

#### SNMP [の設定](#page-192-0) **175**

SNMP [ユーザの設定](#page-192-1) **175**

SNMP [メッセージ暗号化の適用](#page-193-0) **176**

SNMPv3 [ユーザに対する複数のロールの割り当て](#page-193-1) **176**

SNMP [コミュニティの作成](#page-194-0) **177**

SNMP [要求のフィルタリング](#page-194-1) **177**

SNMP [通知レシーバの設定](#page-195-0) **178**

VRF を使用する SNMP [通知レシーバの設定](#page-196-0) **179**

VRF に基づいた SNMP [通知のフィルタリング](#page-197-0) **180**

インバンド [アクセスのための](#page-198-0) SNMP の設定 **181**

SNMP [通知のイネーブル化](#page-199-0) **182**

[リンクの通知の設定](#page-201-0) **184**

[インターフェイスでのリンク通知のディセーブル化](#page-202-0) **185**

TCP での SNMP [に対するワンタイム認証のイネーブル化](#page-202-1) **185**

SNMP [スイッチの連絡先および場所の情報の割り当て](#page-203-0) **186**

コンテキストとネットワーク [エンティティ間のマッピング設定](#page-203-1) **186**

SNMP [のディセーブル化](#page-204-0) **187**

SNMP [の設定の確認](#page-205-0) **188**

#### **[RMON](#page-206-0)** の設定 **189**

RMON [について](#page-206-1) **189**

RMON [アラーム](#page-207-0) **190**

RMON [イベント](#page-207-1) **190**

RMON [の設定時の注意事項および制約事項](#page-208-0) **191**

[RMON](#page-208-1) の設定 **191**

RMON [アラームの設定](#page-208-2) **191**

RMON [イベントの設定](#page-209-0) **192**

RMON [の設定の確認](#page-210-0) **193**

[デフォルトの](#page-210-1) RMON 設定 **193**

### **SPAN** [の設定](#page-212-0) **195**

SPAN [について](#page-212-1) **195**

SPAN [送信元](#page-213-0) **196**

[送信元ポートの特性](#page-213-1) **196**

[SPAN](#page-213-2) 宛先 **196**

[宛先ポートの特性](#page-214-0) **197**

SPAN [の注意事項および制約事項](#page-214-1) **197**

SPAN [セッションの作成または削除](#page-214-2) **197**

[イーサネット宛先ポートの設定](#page-215-0) **198**

[送信元ポートの設定](#page-216-0) **199**

送信元ポート [チャネルまたは](#page-217-0) VLAN の設定 **200**

SPAN [セッションの説明の設定](#page-217-1) **200**

SPAN [セッションのアクティブ化](#page-218-0) **201**

SPAN [セッションの一時停止](#page-218-1) **201**

SPAN [情報の表示](#page-219-0) **202**

### **[ERSPAN](#page-220-0)** の設定 **203**

ERSPAN [について](#page-220-1) **203**

[ERSPAN](#page-221-0) 送信元 **204**

[ERSPAN](#page-221-1) 宛先 **204**

ERSPAN [セッション](#page-221-2) **204**

マルチ ERSPAN [セッション](#page-222-0) **205**

ハイ [アベイラビリティ](#page-222-1) **205**

ERSPAN [のライセンス要件](#page-222-2) **205**

ERSPAN [の前提条件](#page-223-0) **206**

ERSPAN [の注意事項および制約事項](#page-223-1) **206**

[デフォルト設定値](#page-225-0) **208**

[ERSPAN](#page-225-1) の設定 **208**

ERSPAN [送信元セッションの設定](#page-225-2) **208**

ERSPAN [宛先セッションの設定](#page-228-0) **211**

ERSPAN [セッションのシャットダウンまたはアクティブ化](#page-230-0) **213**

ERSPAN [設定の確認](#page-232-0) **215**

[ERSPAN](#page-233-0) の設定例 **216**

ERSPAN [送信元セッションの設定例](#page-233-1) **216**

ERSPAN [宛先セッションの設定例](#page-233-2) **216**

[その他の参考資料](#page-233-3) **216**

[関連資料](#page-233-4) **216**

#### **[sFLOW](#page-236-0)** の設定 **219**

sFlow [について](#page-236-1) **219**

sFlow [エージェント](#page-236-2) **219**

[ライセンスの要件](#page-237-0) **220**

[前提条件](#page-237-1) **220**

sFlow [の注意事項および制約事項](#page-237-2) **220**

sFlow [のデフォルト設定](#page-238-0) **221**

### sFLow [の設定](#page-238-1) **221**

sFlow [機能のイネーブル化](#page-238-2) **221**

[サンプリング](#page-239-0) レートの設定 **222**

[最大サンプリング](#page-239-1) サイズの設定 **222**

[カウンタのポーリング間隔の設定](#page-240-0) **223**

[最大データグラム](#page-241-0) サイズの設定 **224**

sFlow [アナライザのアドレスの設定](#page-242-0) **225**

sFlow アナライザ [ポートの設定](#page-243-0) **226**

sFlow エージェント [アドレスの設定](#page-243-1) **226**

sFlow [サンプリング](#page-244-0) データ ソースの設定 **227** sFLOW Show [コマンド](#page-245-0) **228** sFlow [の設定例](#page-246-0) **229** sFlow [に関する追加情報](#page-246-1) **229** sFlow [の機能の履歴](#page-246-2) **229**

 $\overline{\phantom{a}}$ 

<span id="page-14-0"></span>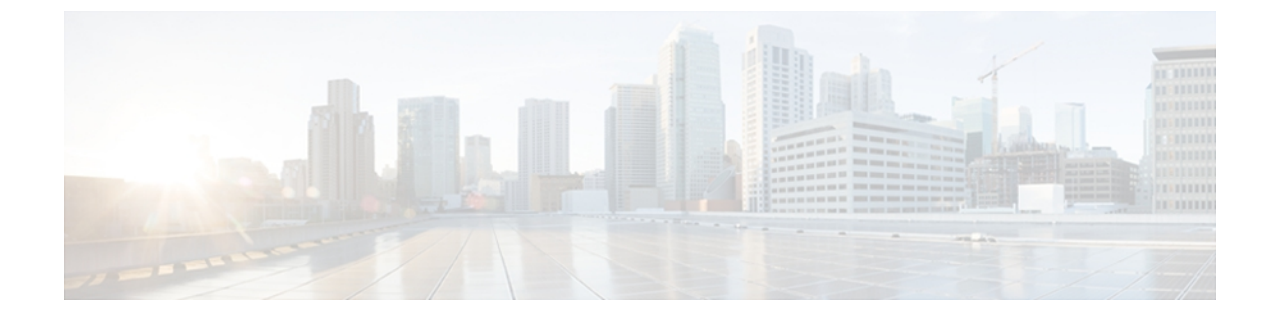

# はじめに

ここでは、次の項目について説明します。

- [対象読者](#page-14-1), xv ページ
- [表記法](#page-14-2), xv ページ
- Nexus 3000 シリーズ NX-OS [ソフトウェアの関連資料](#page-16-0), xvii ページ
- [マニュアルに関するフィードバック](#page-17-0) , xviii ページ
- [マニュアルの入手方法およびテクニカル](#page-17-1) サポート, xviii ページ

# <span id="page-14-2"></span><span id="page-14-1"></span>対象読者

この出版物は Cisco Nexus シリーズ デバイスの設定と保守を行う経験豊富なネットワーク管理者 を対象としています。

# 表記法

コマンドの説明には、次のような表記法が使用されます。

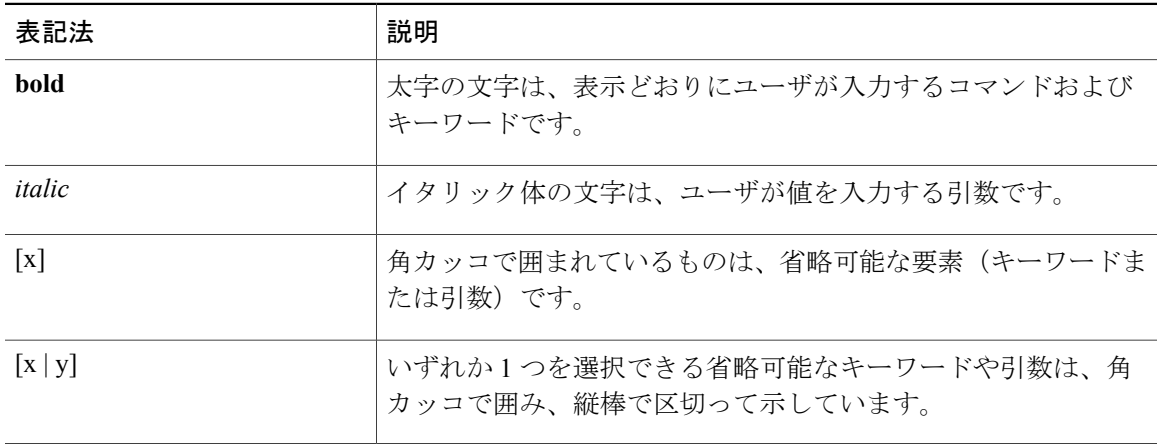

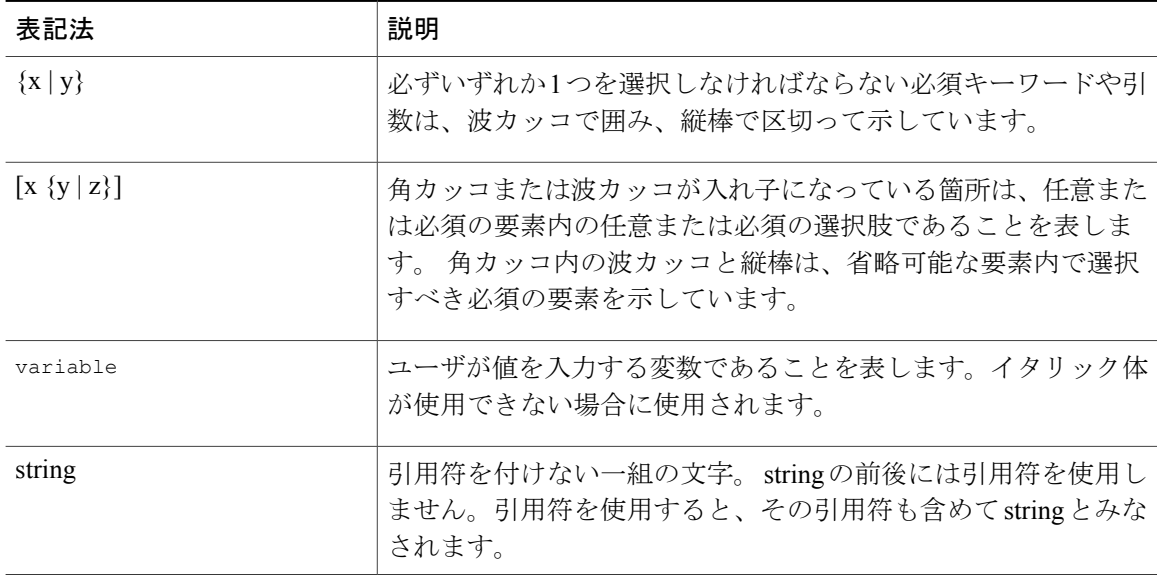

## 例では、次の表記法を使用しています。

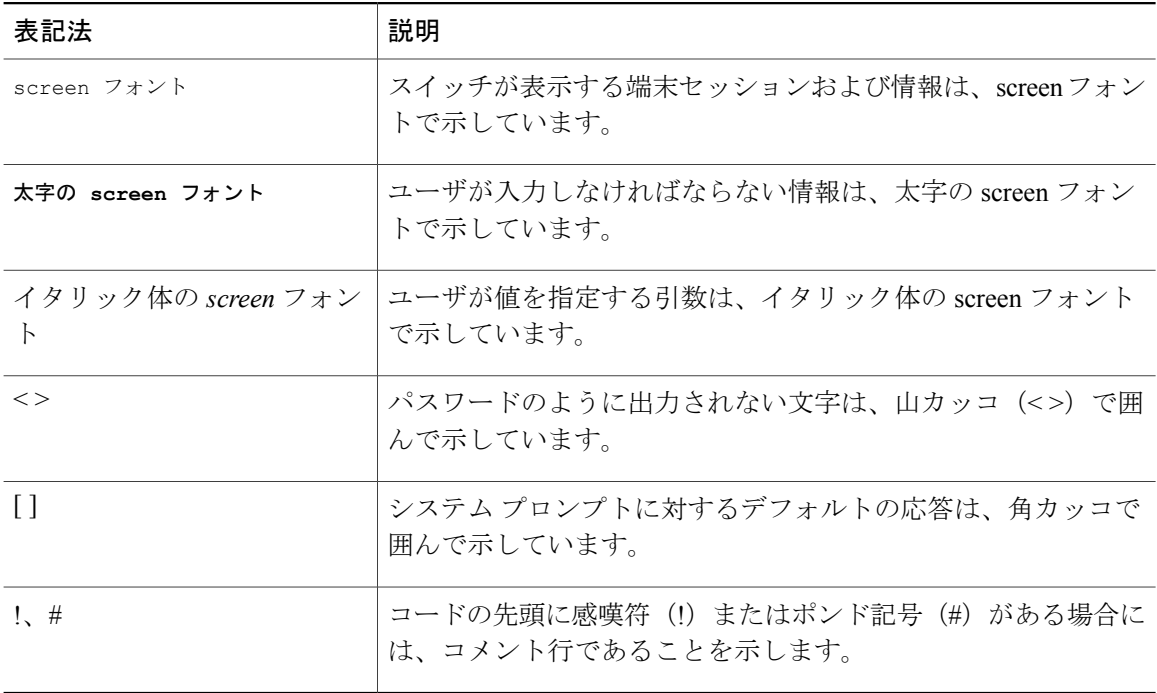

このマニュアルでは、次の表記法を使用しています。

(注) 「注釈」です。 役立つ情報や、このマニュアル以外の参照資料などを紹介しています。

「要注意」の意味です。 機器の損傷またはデータ損失を予防するための注意事項が記述され ています。 注意

# <span id="page-16-0"></span>**Nexus 3000** シリーズ **NX-OS** ソフトウェアの関連資料

完全な Cisco NX-OS 3000 シリーズ マニュアル セットは、次の URL で入手できます。 [http://www.cisco.com/en/US/products/ps11541/tsd\\_products\\_support\\_series\\_home.html](http://www.cisco.com/en/US/products/ps11541/tsd_products_support_series_home.html)

リリース ノート

リリース ノートは、次の URL で入手できます。

[http://www.cisco.com/en/US/products/ps11541/prod\\_release\\_notes\\_list.html](http://www.cisco.com/en/US/products/ps11541/prod_release_notes_list.html)

## インストレーション ガイドおよびアップグレード ガイド

インストールおよびアップグレード ガイドは次の URL で入手できます。

[http://www.cisco.com/en/US/products/ps11541/prod\\_installation\\_guides\\_list.html](http://www.cisco.com/en/US/products/ps11541/prod_installation_guides_list.html)

このカテゴリのマニュアルは次のとおりです。

- *Cisco Nexus 5000* シリーズ、*Cisco Nexus 3000* シリーズ、および *Cisco Nexus 2000* シリーズの 安全に関する情報およびドキュメント
- 『*Regulatory, Compliance, and Safety Information for the Cisco Nexus 5000 Series, Cisco Nexus 3000 Series, and Cisco Nexus 2000 Series*』
- 『*Cisco Nexus 3000 Series Hardware Installation Guide*』

### **License Information**

NX-OS の機能のライセンスに関する詳細については、『*Cisco NX-OSLicensing Guide*』を参照して ください。を参照してください。次の URL で入手できます。[http://www.cisco.com/en/US/docs/](http://www.cisco.com/en/US/docs/switches/datacenter/sw/nx-os/licensing/guide/b_Cisco_NX-OS_Licensing_Guide.html) [switches/datacenter/sw/nx-os/licensing/guide/b\\_Cisco\\_NX-OS\\_Licensing\\_Guide.html](http://www.cisco.com/en/US/docs/switches/datacenter/sw/nx-os/licensing/guide/b_Cisco_NX-OS_Licensing_Guide.html)

NX-OS のエンド ユーザ契約書および著作権情報については、『*License and Copyright Information forCiscoNX-OS Software*』を参照してください。を参照してください。次のURLで入手できます。 [http://www.cisco.com/en/US/docs/switches/datacenter/sw/4\\_0/nx-os/license\\_agreement/nx-ossw\\_lisns.html](http://www.cisco.com/en/US/docs/switches/datacenter/sw/4_0/nx-os/license_agreement/nx-ossw_lisns.html)

## コンフィギュレーション ガイド

コンフィギュレーション ガイドは次の URL で入手できます。

[http://www.cisco.com/en/US/products/ps11541/products\\_installation\\_and\\_configuration\\_guides\\_list.html](http://www.cisco.com/en/US/products/ps11541/products_installation_and_configuration_guides_list.html) このカテゴリのマニュアルは次のとおりです。

• 『*Fundamentals Configuration Guide*』

- 『*Interfaces Configuration Guide*』
- 『*Layer 2 Switching Configuration Guide*』
- 『*Multicast Configuration Guide*』
- 『*Quality of Service Configuration Guide*』
- 『*Security Configuration Guide*』
- 『*System Management Configuration Guide*』
- 『*Unicast Routing Configuration Guide*』
- 『*Verified Scalability Guide for Cisco NX-OS*』

# テクニカル リファレンス

テクニカル リファレンスは、次の URL で入手できます。

[http://www.cisco.com/en/US/products/ps11541/prod\\_technical\\_reference\\_list.html](http://www.cisco.com/en/US/products/ps11541/prod_technical_reference_list.html)

エラー メッセージおよびシステム メッセージ

エラー メッセージとシステム メッセージのリファレンス ガイドは次の URL で入手できます。 [http://www.cisco.com/en/US/products/ps11541/products\\_system\\_message\\_guides\\_list.html](http://www.cisco.com/en/US/products/ps11541/products_system_message_guides_list.html)

# <span id="page-17-1"></span><span id="page-17-0"></span>マニュアルに関するフィードバック

このマニュアルに関する技術的なフィードバック、または誤りや記載もれなどお気づきの点がご ざいましたら、HTML ドキュメント内のフィードバック フォームよりご連絡ください。ご協力を よろしくお願いいたします。

# マニュアルの入手方法およびテクニカル サポート

マニュアルの入手方法、テクニカル サポート、その他の有用な情報について、次の URL で、毎 月更新される『*What's New in Cisco Product Documentation*』を参照してください。シスコの新規お よび改訂版の技術マニュアルの一覧も示されています。

<http://www.cisco.com/en/US/docs/general/whatsnew/whatsnew.html>

『*What's New in Cisco Product Documentation*』は Really Simple Syndication(RSS)フィードとして 購読できます。また、リーダー アプリケーションを使用してコンテンツがデスクトップに直接配 信されるように設定することもできます。 RSS フィードは無料のサービスです。シスコは現在、 RSS バージョン 2.0 をサポートしています。

<span id="page-18-0"></span>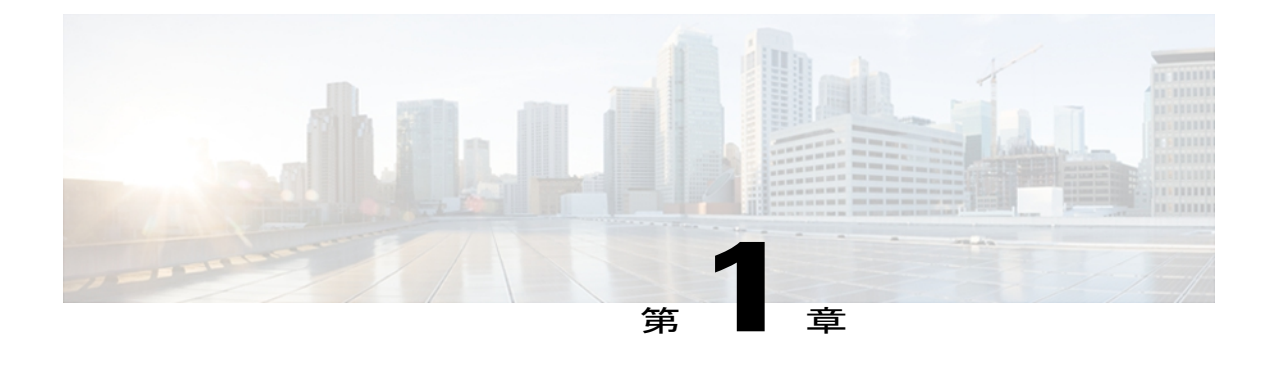

# このリリースの新規および変更情報

次の表に、最新リリースに関するこのガイドでの重要な変更点の概要を示します。 この表は、 実行コンフィギュレーション ガイドへのすべての変更や、またはこのリリースの新機能の詳細 なリストを提供しません。

• [このリリースの新規および変更情報](#page-18-1), 1 ページ

# <span id="page-18-1"></span>このリリースの新規および変更情報

次の表に、最新リリースに関するこのガイドでの重要な変更点の概要を示します。 この表は、実 行コンフィギュレーション ガイドへのすべての変更や、またはこのリリースの新機能の詳細なリ ストを提供しません。

# 表 **1**: 新機能

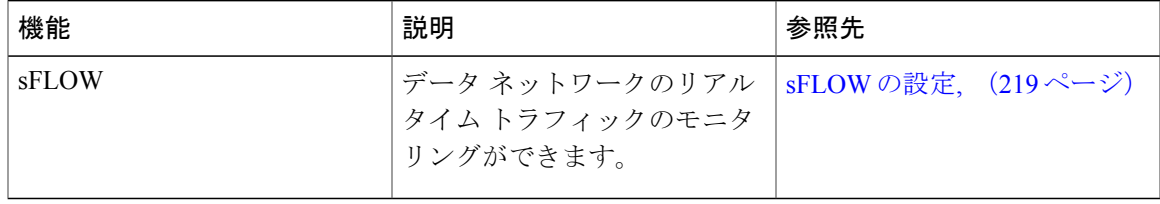

<span id="page-20-0"></span>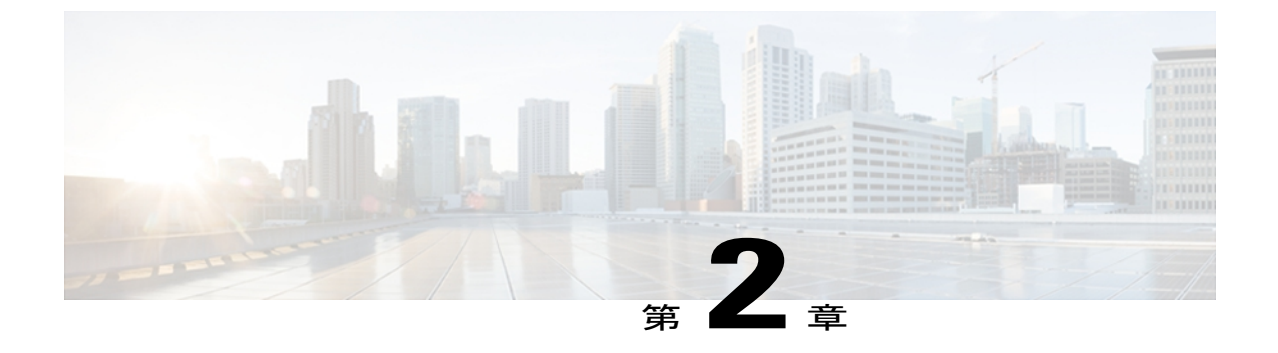

概要

この章は、次の内容で構成されています。

• [システム管理機能](#page-20-1), 3 ページ

# <span id="page-20-1"></span>システム管理機能

このマニュアルに記載されているシステム管理機能について説明します。

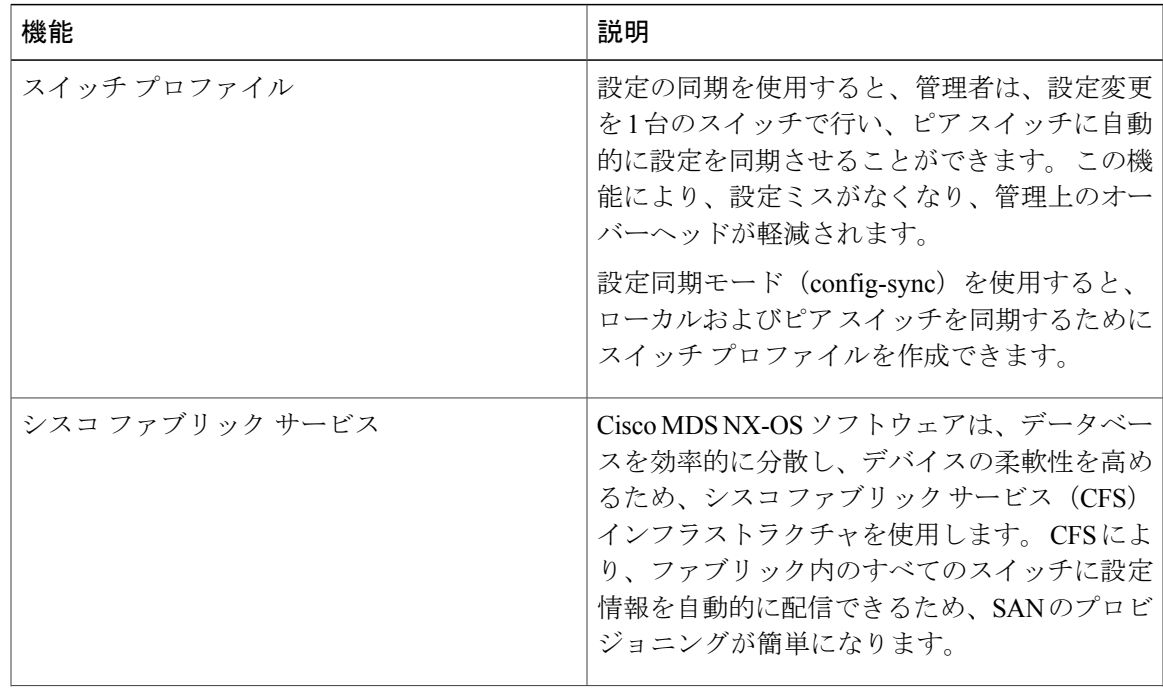

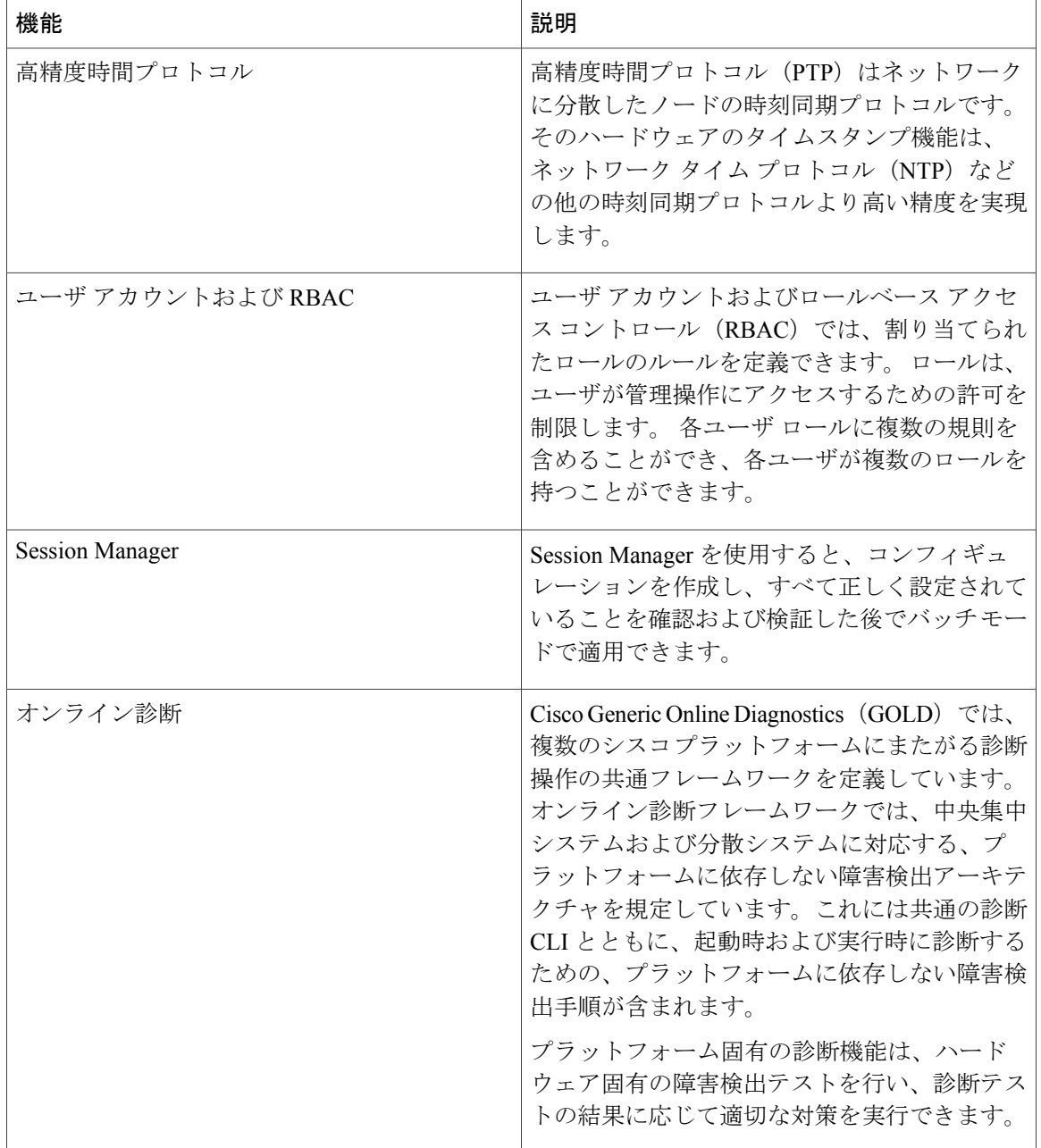

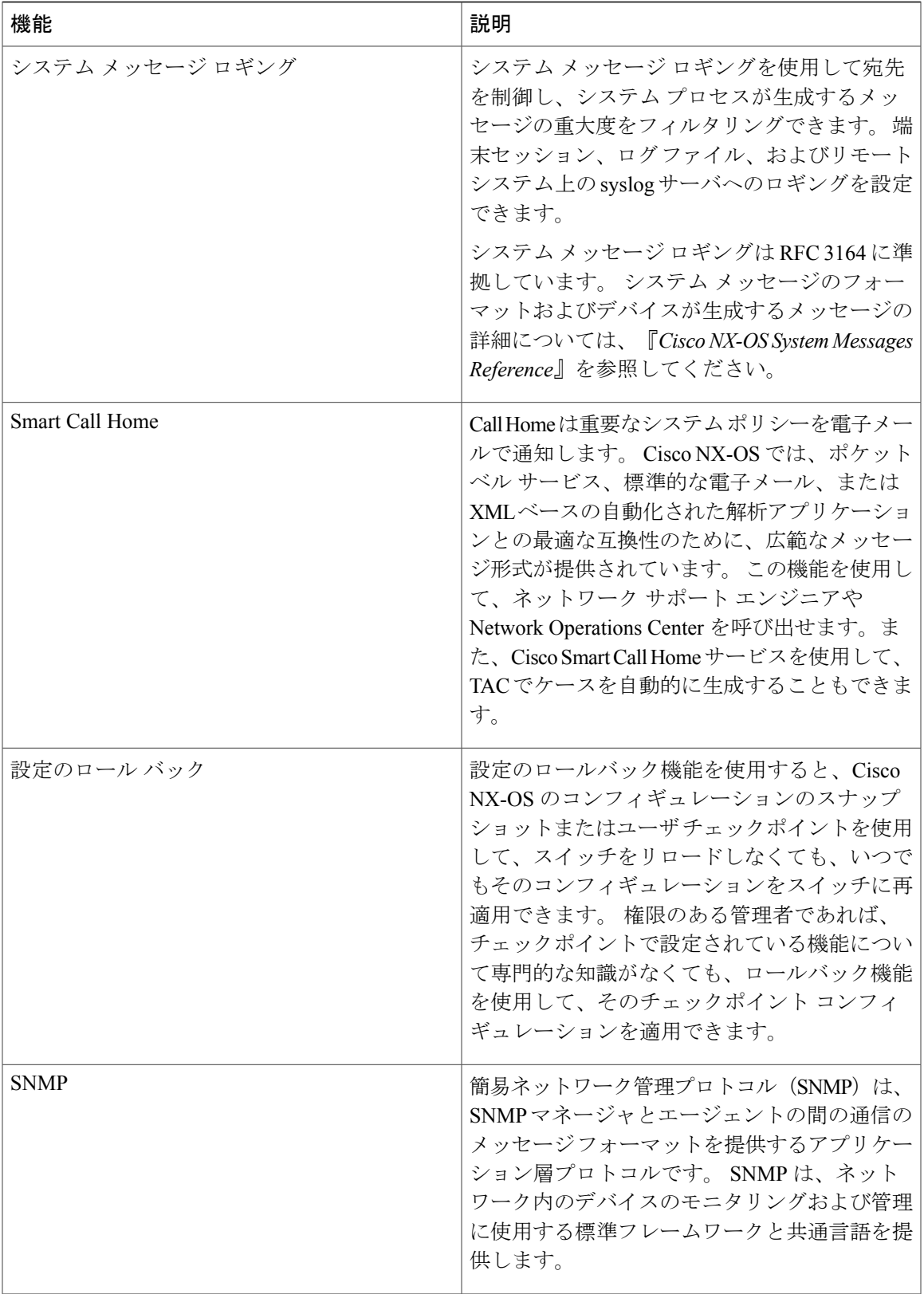

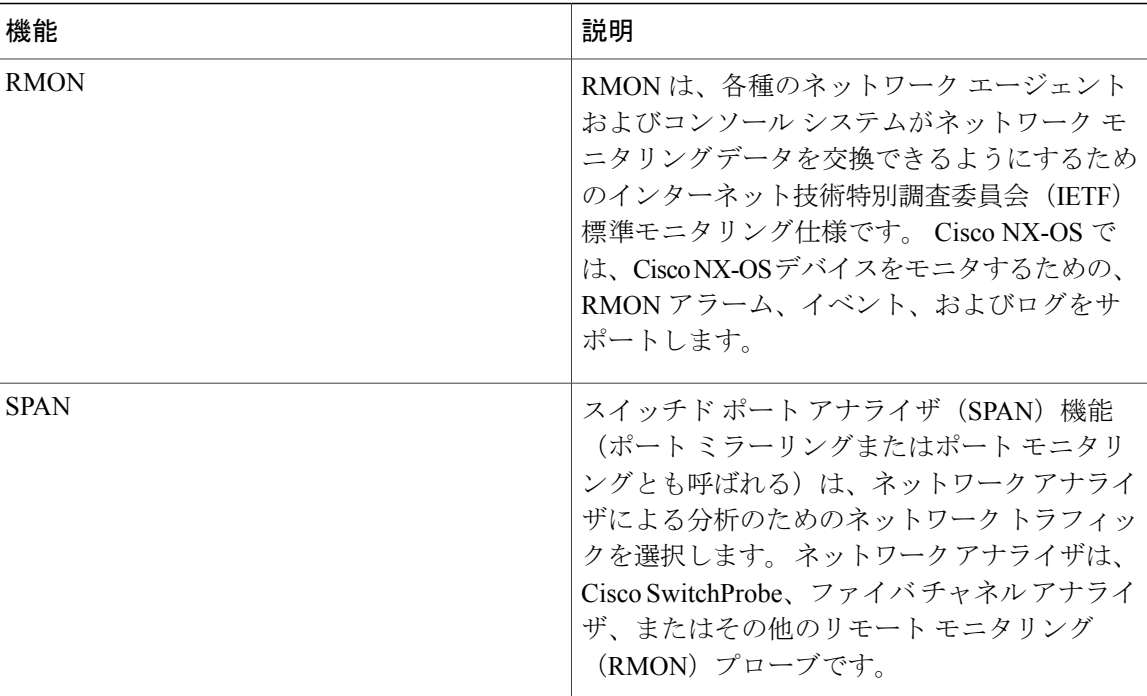

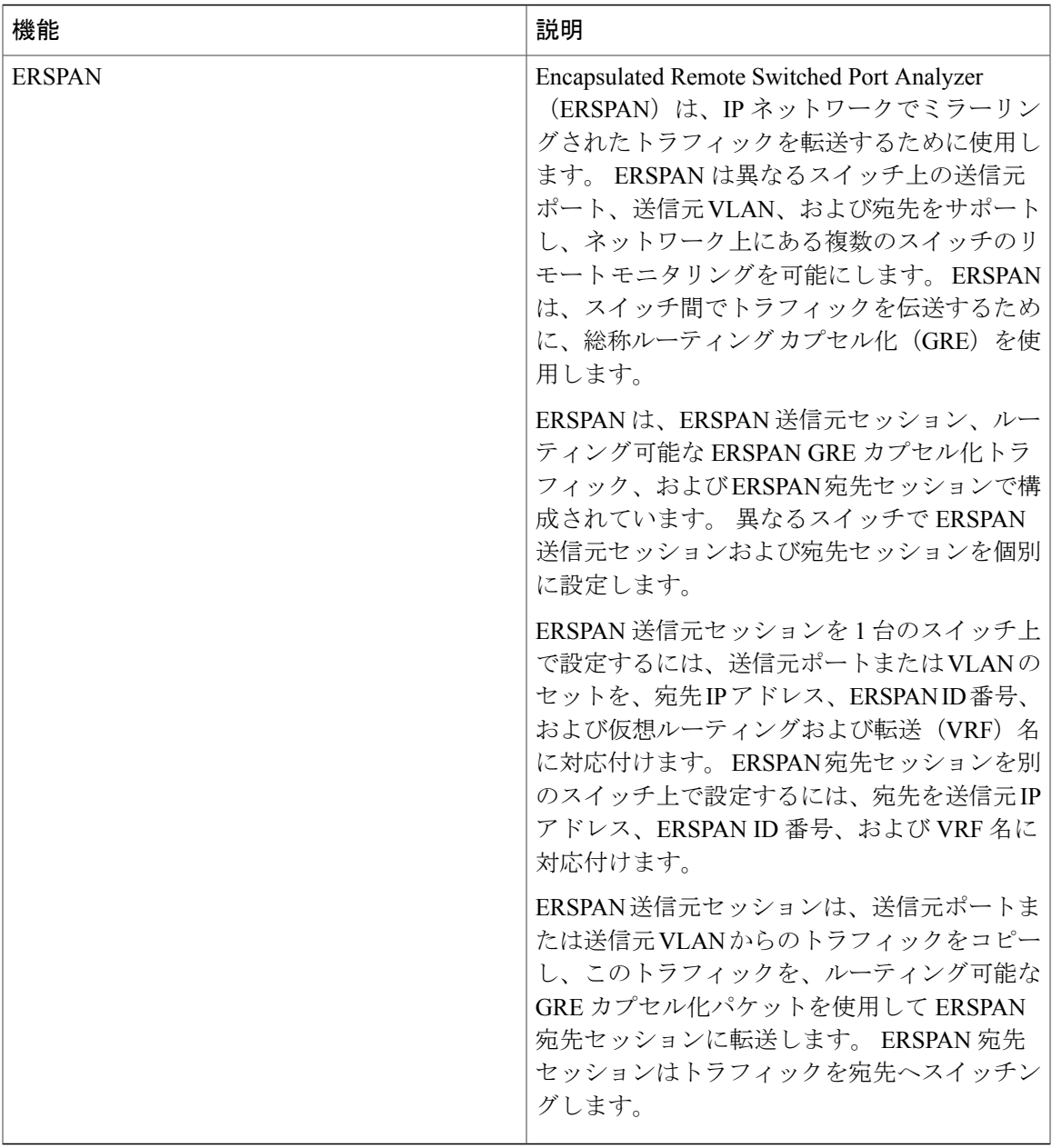

$$
\overline{8}
$$

<span id="page-26-0"></span>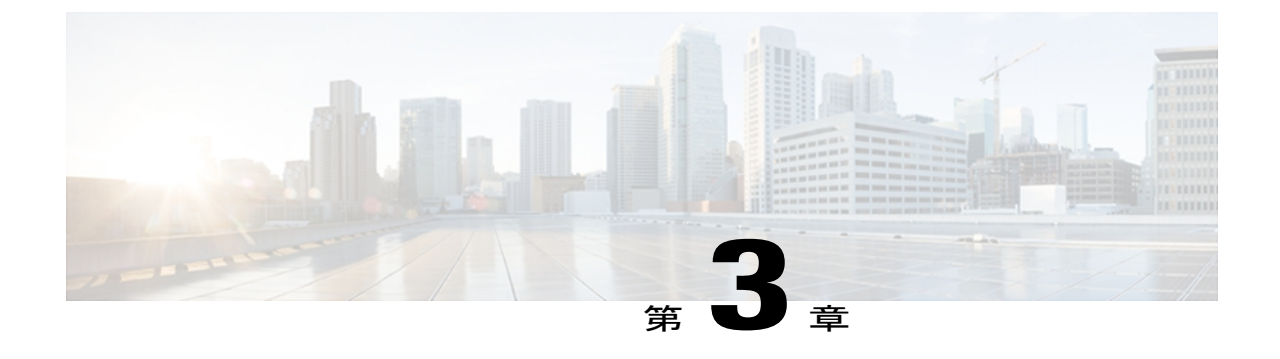

# スイッチ プロファイルの設定

この章は、次の内容で構成されています。

- スイッチ [プロファイルに関する情報](#page-27-0), 10 ページ
- スイッチ プロファイル [コンフィギュレーション](#page-27-1) モード, 10 ページ
- [設定の確認](#page-28-0), 11 ページ
- [スイッチプロファイルを使用したソフトウェアのアップグレードおよびダウングレード](#page-29-0), 12 [ページ](#page-29-0)
- スイッチ [プロファイルの前提条件](#page-29-1), 12 ページ
- スイッチ [プロファイルの注意事項および制約事項](#page-30-0), 13 ページ
- スイッチ [プロファイルの設定](#page-31-0), 14 ページ
- スイッチ [プロファイルへのスイッチの追加](#page-33-0), 16 ページ
- スイッチ [プロファイルのコマンドの追加または変更](#page-34-0), 17 ページ
- スイッチ [プロファイルのインポート](#page-37-0), 20 ページ
- スイッチ [プロファイルのコマンドの確認](#page-39-0), 22 ページ
- ピア [スイッチの分離](#page-39-1), 22 ページ
- スイッチ [プロファイルの削除](#page-40-0), 23 ページ
- スイッチ [プロファイルからのスイッチの削除](#page-41-0), 24 ページ
- スイッチ プロファイル [バッファの表示](#page-42-0), 25 ページ
- [スイッチのリブート後の設定の同期](#page-43-0), 26 ページ
- スイッチ [プロファイル設定の](#page-43-1) show コマンド, 26 ページ
- スイッチ [プロファイルの設定例](#page-44-0), 27 ページ

# <span id="page-27-0"></span>スイッチ プロファイルに関する情報

複数のアプリケーションは、ネットワーク内のCisco Nexus シリーズスイッチ間で整合性のある設 定が必要です。 設定の不一致により、エラーや設定ミスが発生し、サービスが中断されることが あります。

設定の同期(config-sync)機能では、1 つのスイッチ プロファイルを設定し、設定を自動的にピ ア スイッチに同期させることができます。 スイッチ プロファイルには、次の利点があります。

- 設定をスイッチ間で同期できます。
- 2 台のスイッチ間で接続が確立されると、設定がマージされます。
- 同期される設定を正確に制御できます。
- マージおよび相互排除チェックを通じて、ピア全体の設定の一貫性を保証します。
- 確認とコミットのセマンティックが提供されます。

# <span id="page-27-1"></span>スイッチ プロファイル コンフィギュレーション モード

スイッチ プロファイル機能には、次のコンフィギュレーション モードがあります。

- コンフィギュレーション同期モード
- スイッチ プロファイル モード
- スイッチ プロファイル インポート モード

#### コンフィギュレーション同期モード

コンフィギュレーション同期モード(config-sync)では、マスターとして使用するローカルスイッ チ上で **config sync** コマンドを使用して、スイッチ プロファイルを作成できます。 プロファイル の作成後、同期するピア スイッチで **config sync** コマンドを入力できます。

### スイッチ プロファイル モード

スイッチプロファイルモードでは、後でピアスイッチと同期化されるスイッチプロファイルに、 サポートされているコンフィギュレーション コマンドを追加できます。 スイッチ プロファイル モードで入力したコマンドは、**commit** コマンドを入力するまでバッファに格納されます。

### スイッチ プロファイル インポート モード

以前のリリースからアップグレードするとき、スイッチ プロファイルに、サポートされている実 行コンフィギュレーションコマンドをコピーするため、**import**コマンドを入力できます。**import** コマンドを入力した後、スイッチプロファイルモード (config-sync-sp) は、スイッチプロファイ ル インポート モード(config-sync-sp-import)に変わります。 スイッチ プロファイル インポート

モードでは、既存のスイッチ設定を実行コンフィギュレーションからインポートし、どのコマン ドをスイッチ プロファイルに含めるかを指定できます。

異なるトポロジで、スイッチ プロファイルに含まれる異なるコマンドが必要になるため、**import** コマンド モードでは、特定のトポロジに合うようにインポートされたコマンドを変更できます。

インポート プロセスを完了し、スイッチ プロファイルにコンフィギュレーションを移動するに は、**commit** コマンドを入力する必要があります。 インポート プロセス中の設定変更がサポート されないため、新しいコマンドを**commit**コマンドを入力する前に追加すると、スイッチプロファ イルが保存されないまま残り、スイッチはスイッチ プロファイル インポート モードのままにな ります。 追加したコマンドを削除するか、またはインポートを中断します。 未保存のコンフィ ギュレーションは、プロセスが中断されると失われます。 インポートが完了した後で、スイッチ プロファイルに新しいコマンドを追加できます。

# <span id="page-28-0"></span>設定の確認

2 種類の設定の有効性検査により、2 種類のスイッチ プロファイルの障害を識別できます。

- 相互排除チェック
- マージ チェック

#### 相互排除チェック

スイッチプロファイルに含まれる設定を上書きする可能性を減らすため、相互排除(mutex)は、 スイッチ プロファイルのコマンドを、ローカル スイッチ上に存在するコマンドと、ピア スイッ チ上のコマンドに対してチェックします。あるスイッチプロファイルに含まれるコマンドをその スイッチ プロファイルの外部やピア スイッチで設定することはできません。 この要件は、既存 のコマンドが意図せず上書きされる可能性を減らします。

mutex チェックは、コミット プロセスの一部として、ピア スイッチに到達できる場合は両方のス イッチで行われ、そうでない場合はローカルで実行されます。 設定端末から行われた設定変更 は、ローカル スイッチだけで発生します。

mutexチェックがエラーを識別すると、mutexの障害として報告され、手動で修正する必要があり ます。

次の例外は相互排除ポリシーに適用されます。

• インターフェイス設定:Release 5.1(3) よりも前のリリースでは、競合がない限り、インター フェイス設定の一部がスイッチプロファイルに存在し、一部が実行コンフィギュレーション に存在できました。 Release 5.1(3) 以降では、ポート チャネル インターフェイスは、スイッ チ プロファイル モードまたはグローバル コンフィギュレーション モードのいずれかで完全 に設定する必要があります。

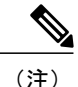

一部のポート チャネル サブコマンドは、スイッチ プロファイル モードで設 定できません。 これらのコマンドは、ポート チャネルがスイッチ プロファイ ル モードで作成および設定されている場合でも、グローバル コンフィギュ レーション モードで設定できます。

たとえば、次のコマンドはグローバル コンフィギュレーション モードでしか 設定できません。

**switchport private-vlan association trunk** *primary-vlan secondary-vlan*

- shutdown/no shutdown
- システム QoS

マージ チェック

マージ チェックは設定を受信するピア スイッチで行われます。 マージ チェックによって、受信 したコンフィギュレーションが受信側スイッチ上の既存のスイッチ プロファイル コンフィギュ レーションと競合しないことが確認されます。 マージ チェックは、マージまたはコミット プロ セスで実行されます。 マージが失敗した場合はエラーが報告され、手動で修正する必要がありま す。

いずれかまたは両方のスイッチがリロードされ、コンフィギュレーションが最初に同期されると、 マージチェックは、スイッチプロファイルの設定が両方のスイッチで同じであることを確認しま す。スイッチプロファイルの違いは、マージ障害として報告され、手動で修正する必要がありま す。

# <span id="page-29-0"></span>スイッチプロファイルを使用したソフトウェアのアップ グレードおよびダウングレード

以前のリリースにダウングレードすると、以前のリリースではサポートされていない既存のスイッ チ プロファイルを削除するように要求されます。

以前のリリースからアップグレードする場合、スイッチ プロファイルに一部の実行コンフィギュ レーション コマンドを移動することを選択できます。 **import** コマンドでは、関連するスイッチ プロファイルコマンドをインポートできます。アップグレードは、バッファされた設定(コミッ トされていない)がある場合に実行できます。ただし、コミットされていない設定は失われます。

スイッチプロファイルに含まれるスイッチの1つで、In Service Software Upgrade (ISSU)を実行 すると、ピアが到達不能であるため、設定の同期は実行できません。

# <span id="page-29-1"></span>スイッチ プロファイルの前提条件

スイッチ プロファイルには次の前提条件があります。

- **cfsipv4distribute**コマンドを入力して、両方のスイッチでmgmt0を介したCiscoFabricServices over IP (CFSoIP)の配信をイネーブルにする必要があります。
- **config sync** コマンドと **switch-profile** コマンドを入力して、両方のピア スイッチで同じ名前 を持つスイッチ プロファイルを設定する必要があります。
- **sync-peers destination** コマンドを入力して、各スイッチをピア スイッチとして設定します

# <span id="page-30-0"></span>スイッチ プロファイルの注意事項および制約事項

スイッチ プロファイルを設定する場合は、次の注意事項および制約事項を考慮してください。

- mgmt0 インターフェイスを使用してのみ設定同期化をイネーブルにできます。
- 設定の同期は、mgmt 0インターフェイスを使用して実行され、管理SVIを使用して実行でき ません。
- 同じスイッチ プロファイル名で同期されたピアを設定する必要があります。
- スイッチ プロファイル設定で使用可能なコマンドを、設定スイッチ プロファイル (config-sync-sp)モードで設定できます。
- 1 つのスイッチ プロファイル セッションが一度に進行できます。 別のセッションの開始を 試みると失敗します。
- スイッチ プロファイル セッションの進行中は、設定端末モードから実行されたサポートさ れているコマンドの変更はブロックされます。 スイッチ プロファイル セッションが進行し ているときは、設定端末モードからサポートされていないコマンドの変更を行わないでくだ さい。
- **commit**コマンドを入力し、ピアスイッチに到達可能である場合、設定は、両方のピアスイッ チに適用されるか、いずれのスイッチにも適用されません。 コミットの障害が発生した場 合、コマンドは、スイッチプロファイルバッファに残ります。その場合、必要な修正をし、 コミットを再試行します。
- ポート チャネルがスイッチ プロファイル モードを使用して設定されている場合、グローバ ル コンフィギュレーション (config 端末) モードを使用して設定できません。

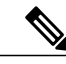

(注)

一部のポート チャネル サブコマンドは、スイッチ プロファイル モードで設 定できません。 これらのコマンドは、ポート チャネルがスイッチ プロファイ ル モードで作成および設定されている場合でも、グローバル コンフィギュ レーション モードで設定できます。

たとえば、次のコマンドはグローバル コンフィギュレーション モードでしか 設定できません。

**switchport private-vlan association trunk** *primary-vlan secondary-vlan*

- shutdown および no shutdown はグローバル コンフィギュレーション モードまたはスイッチ プロファイル モードで設定できます。
- ポート チャネルがグローバル コンフィギュレーション モードで作成されている場合、メン バ インターフェイスを含むチャネル グループも、グローバル コンフィギュレーション モー ドを使用して作成する必要があります。
- スイッチ プロファイル モードで設定されたポート チャネルでは、スイッチ プロファイルの 内側と外側の両方にメンバを持つ場合があります。
- スイッチ プロファイルにメンバ インターフェイスをインポートする場合、メンバ インター フェイスを含むポート チャネルもスイッチ プロファイル内に存在する必要があります。

### 接続の切断後の同期化の注意事項

• mgmt0インターフェイスの接続切断後の設定同期化:mgmt0インターフェイスの接続が切断 され、設定変更が必要な場合は、スイッチプロファイルを使用して、両方のスイッチに設定 変更を適用します。mgmt0インターフェイスへの接続が復元されると、両方のスイッチが自 動的に同期されます。

設定変更を1台のスイッチだけで実行する場合は、マージはmgmt0インターフェイスが起動 し、設定がもう一方のスイッチに適用されると、実行されます。

# <span id="page-31-0"></span>スイッチ プロファイルの設定

スイッチ プロファイルは作成および設定できます。 コンフィギュレーション同期モード (config-sync)で、**switch-profile** *name* コマンドを入力します。

## はじめる前に

各スイッチに同じ名前を持つスイッチ プロファイルを作成し、スイッチを互いにピアとして設定 する必要があります。 同じアクティブ スイッチ プロファイルを持つスイッチ間で接続が確立さ れると、スイッチ プロファイルが同期されます。

### 手順

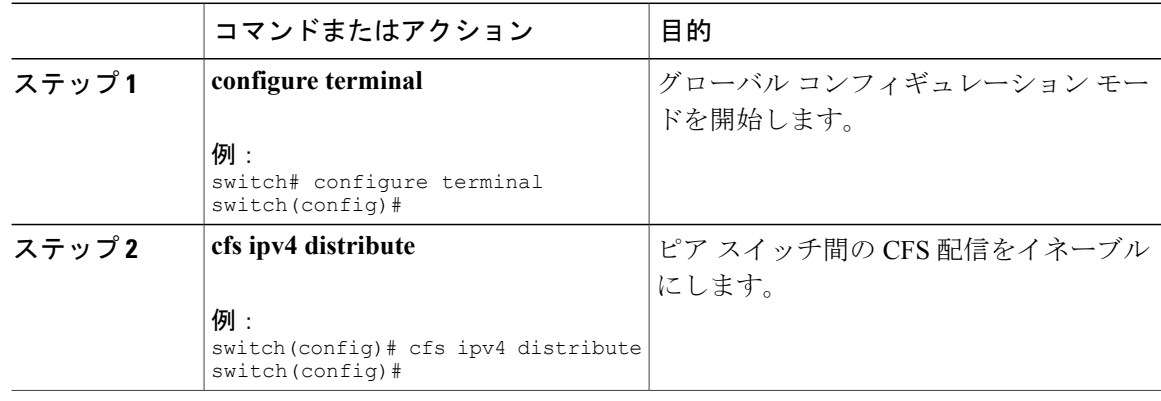

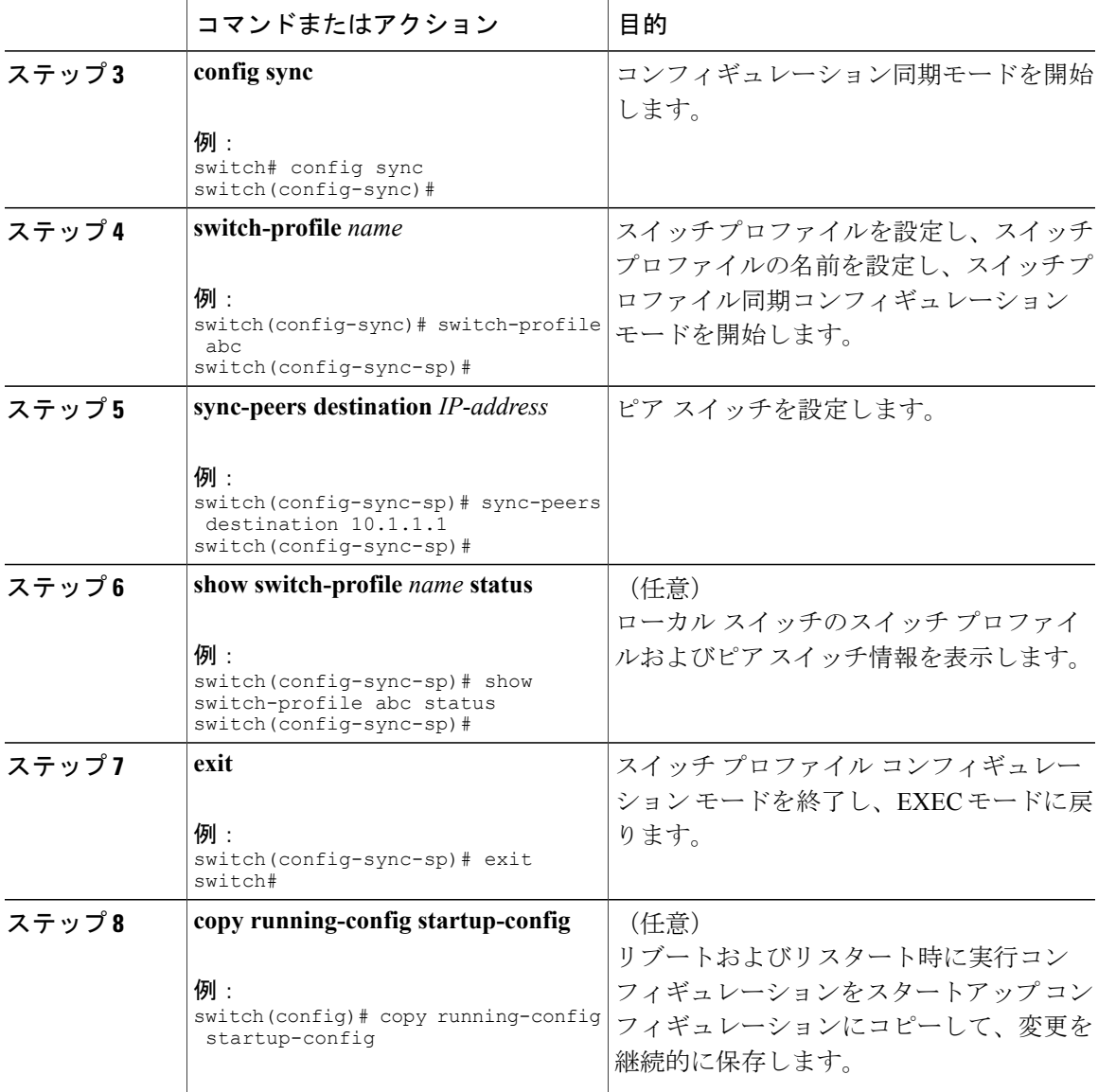

次に、スイッチプロファイルを設定し、スイッチプロファイルのステータスを表示する例を示し ます。

```
switch# configuration terminal
switch(config)# cfs ipv4 distribute
switch(config-sync)# switch-profile abc
switch(config-sync-sp)# sync-peers destination 10.1.1.1
switch(config-sync-sp)# show switch-profile abc status
Start-time: 15801 usecs after Mon Aug 23 06:21:08 2010
End-time: 6480 usecs after Mon Aug 23 06:21:13 2010
```
Profile-Revision: 1 Session-type: Initial-Exchange Peer-triggered: Yes Profile-status: Sync Success

```
Local information:
----------------
Status: Commit Success
Error(s):
Peer information:
----------------
IP-address: 10.1.1.1
Sync-status: In Sync.
```

```
Status: Commit Success
Error(s):
switch(config-sync-sp)# exit
switch#
```
# <span id="page-33-0"></span>スイッチ プロファイルへのスイッチの追加

スイッチ プロファイル コンフィギュレーション モードで **sync-peersdestination***destination IP* コマ ンドを入力し、スイッチ プロファイルにスイッチを追加します。

スイッチを追加する場合は、次の注意事項に従ってください。

- スイッチは IP アドレスで識別されます。
- 宛先 IP は同期するスイッチの IP アドレスです。
- コミットされたスイッチ プロファイルは、ピア スイッチも設定の同期が設定されている場 合に、新しく追加されたピアと(オンラインの場合)同期されます。

スイッチ プロファイルにメンバ インターフェイスをインポートする場合、メンバ インター フェイスを含むポート チャネルもスイッチ プロファイル内に存在する必要があります。

### はじめる前に

ローカル スイッチでスイッチ プロファイルを作成した後、同期に含まれる 2 番めのスイッチを追 加する必要があります。

#### 手順

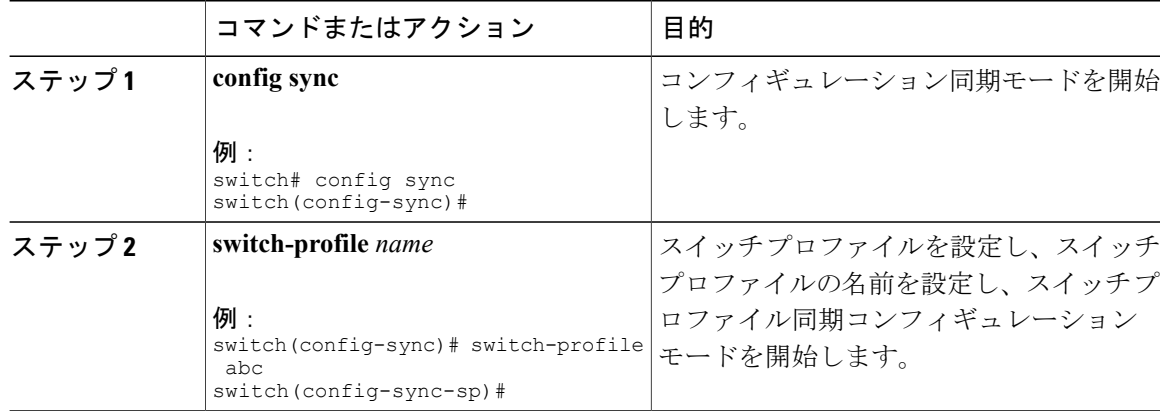

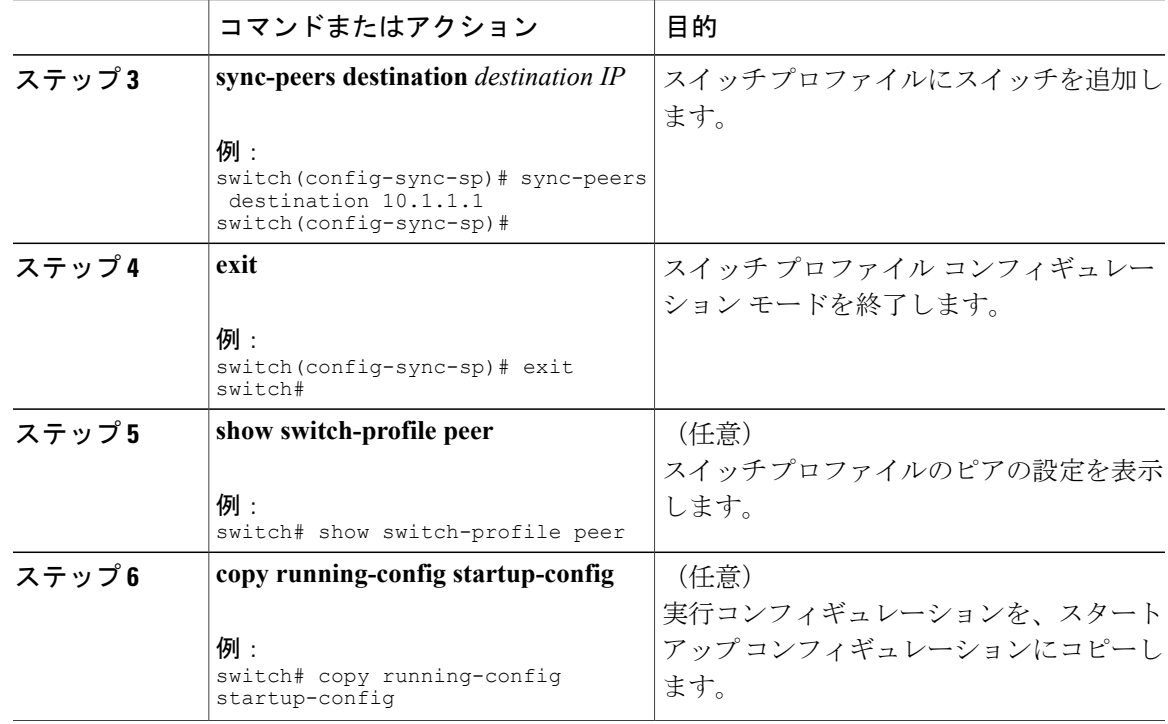

# <span id="page-34-0"></span>スイッチ プロファイルのコマンドの追加または変更

スイッチプロファイルのコマンドを変更するには、変更されたコマンドをスイッチプロファイル に追加し、**commit** コマンドを入力してコマンドを適用し、ピア スイッチが到達可能な場合にス イッチ プロファイルを同期します。

スイッチプロファイルコマンドを追加または変更するときは、次の注意事項に従ってください。

- 追加または変更されたコマンドは、**commit** コマンドを入力するまでバッファに格納されま す。
- コマンドは、バッファリングされた順序で実行されます。特定のコマンドに順序の依存関係 がある場合(たとえば、QoS ポリシーは適用前に定義する必要がある)、その順序を維持す る必要があります。そうしないとコミットに失敗する可能性があります。**showswitch-profile name buffer** コマンド、**buffer-delete** コマンド、**buffer-move** コマンドなどのユーティリティ コマンドを使用して、バッファを変更し、入力済みのコマンドの順序を修正できます。

## はじめる前に

ローカルおよびピア スイッチでスイッチ プロファイルを設定したら、スイッチ プロファイルに サポートされているコマンドを追加し、コミットする必要があります。 コマンドは、**commit** コ マンドを入力するまでスイッチ プロファイル バッファに追加されます。 **commit** コマンドは次を 行います。

• mutex チェックとマージ チェックを起動し、同期を確認します。

- ロールバック インフラストラクチャでチェックポイントを作成します。
- ローカル スイッチおよびピア スイッチのコンフィギュレーションを適用します。
- スイッチプロファイル内の任意のスイッチでアプリケーション障害がある場合は、すべての スイッチでロール バックを実行します。
- チェックポイントを削除します。

## 手順

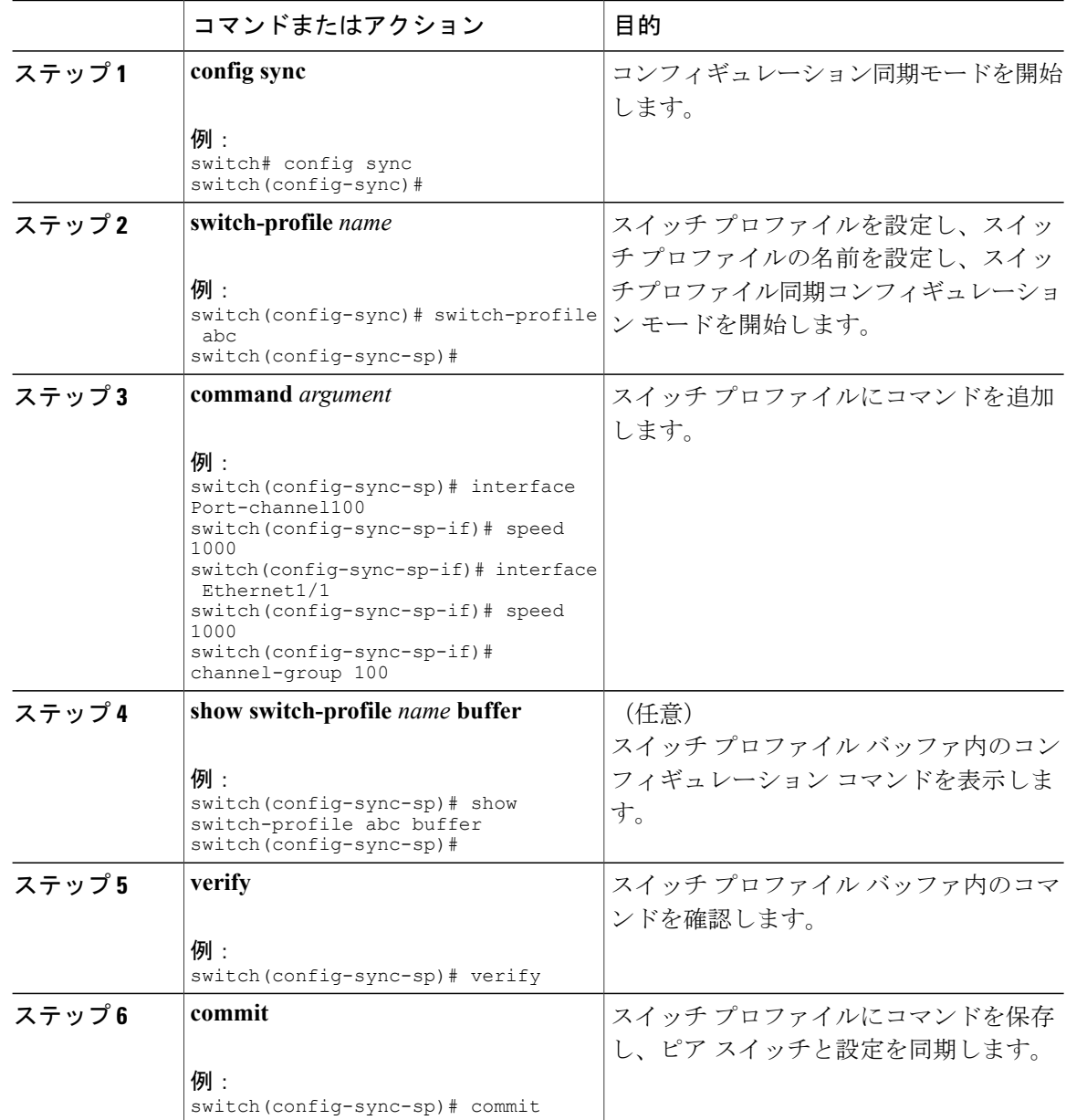
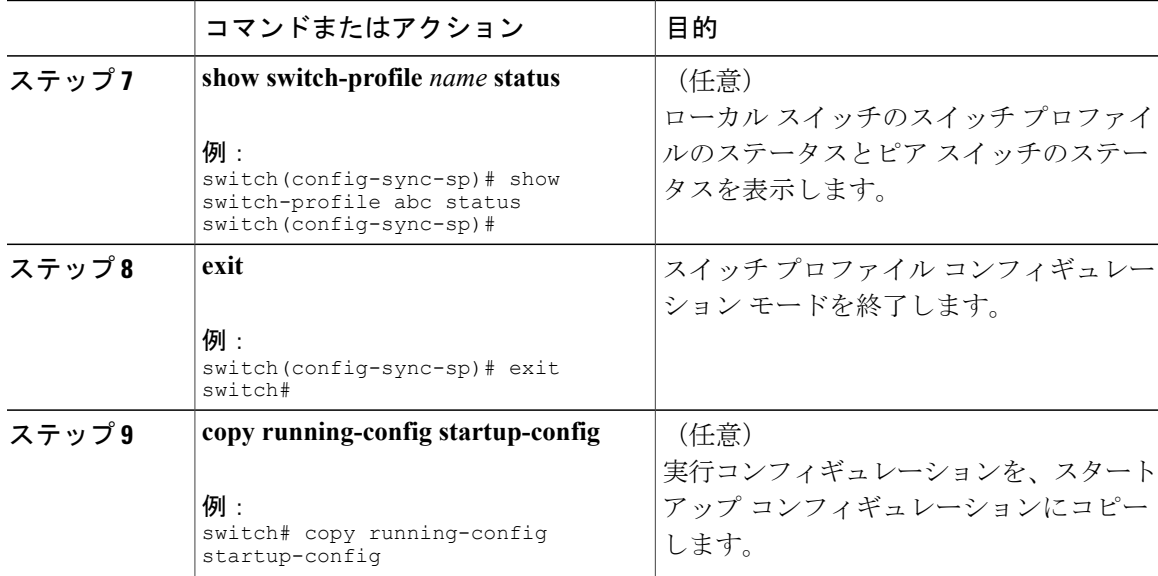

次に、スイッチ プロファイルを作成し、ピア スイッチを設定し、スイッチ プロファイルにコマ ンドを追加する例を示します。

```
switch# configuration terminal
switch(config)# cfs ipv4 distribute
switch(config-sync)# switch-profile abc
switch(config-sync-sp)# sync-peers destination 10.1.1.1
switch(config-sync-sp)# interface port-channel100
switch(config-sync-sp-if)# speed 1000
switch(config-sync-sp-if)# interface Ethernet1/1
switch(config-sync-sp-if)# speed 1000
switch(config-sync-sp-if)# channel-group 100
switch(config-sync-sp)# verify
switch(config-sync-sp)# commit
switch(config-sync-sp)# exit
switch#
次に、定義されたスイッチ プロファイルがある既存のコンフィギュレーションの例を示します。
```
2 番めの例は、スイッチ プロファイルに変更されたコマンドを追加することによって、スイッチ プロファイル コマンドを変更する方法を示します。

```
switch# show running-config
switch-profile abc
  interface Ethernet1/1
    switchport mode trunk
    switchport trunk allowed vlan 1-10
```

```
switch# config sync
switch(config-sync)# switch-profile abc
switch(config-sync-sp)# interface Ethernet1/1
switch(config-sync-sp-if)# switchport trunk allowed vlan 5-10
switch(config-sync-sp-if)# commit
```

```
switch# show running-config
switch-profile abc
 interface Ethernet1/1
    switchport mode trunk
    switchport trunk allowed vlan 5-10
```
# スイッチ プロファイルのインポート

インポートするコマンドのセットに基づいてスイッチプロファイルをインポートできます。設定 端末モードの使用:

- 選択したコマンドをスイッチ プロファイルに追加する。
- インターフェイスに指定された、サポートされているコマンドを追加する。
- サポートされているシステムレベル コマンドを追加する。
- サポートされるシステムレベル コマンドを追加する(物理インターフェイス コマンドを除 く)。

スイッチプロファイルにコマンドをインポートする場合、スイッチプロファイルバッファが空で ある必要があります。

新しいコマンドがインポート中に追加されると、スイッチ プロファイルが保存されていないまま になり、スイッチはスイッチ プロファイル インポート モードのままになります。 **abort** コマンド を入力してインポートを停止します。 スイッチ プロファイルのインポートの詳細については、 「スイッチプロファイル インポート モード」の項を参照してください。

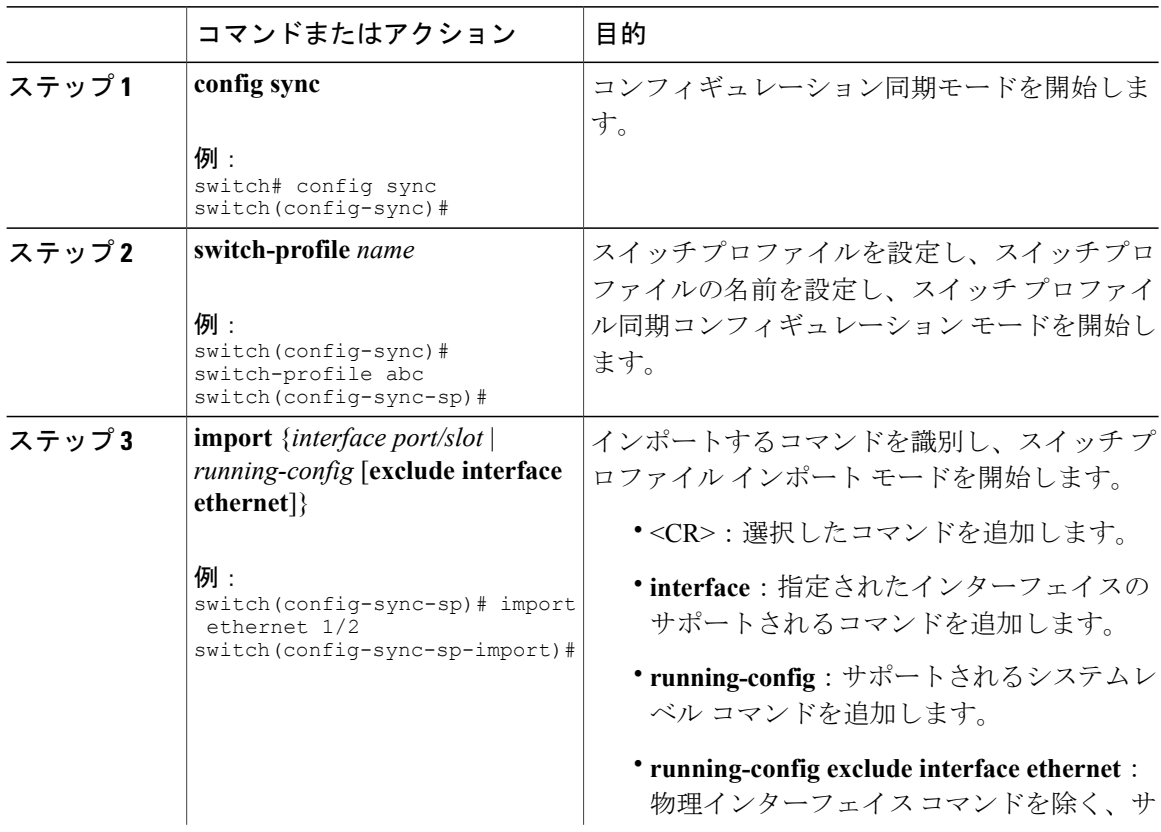

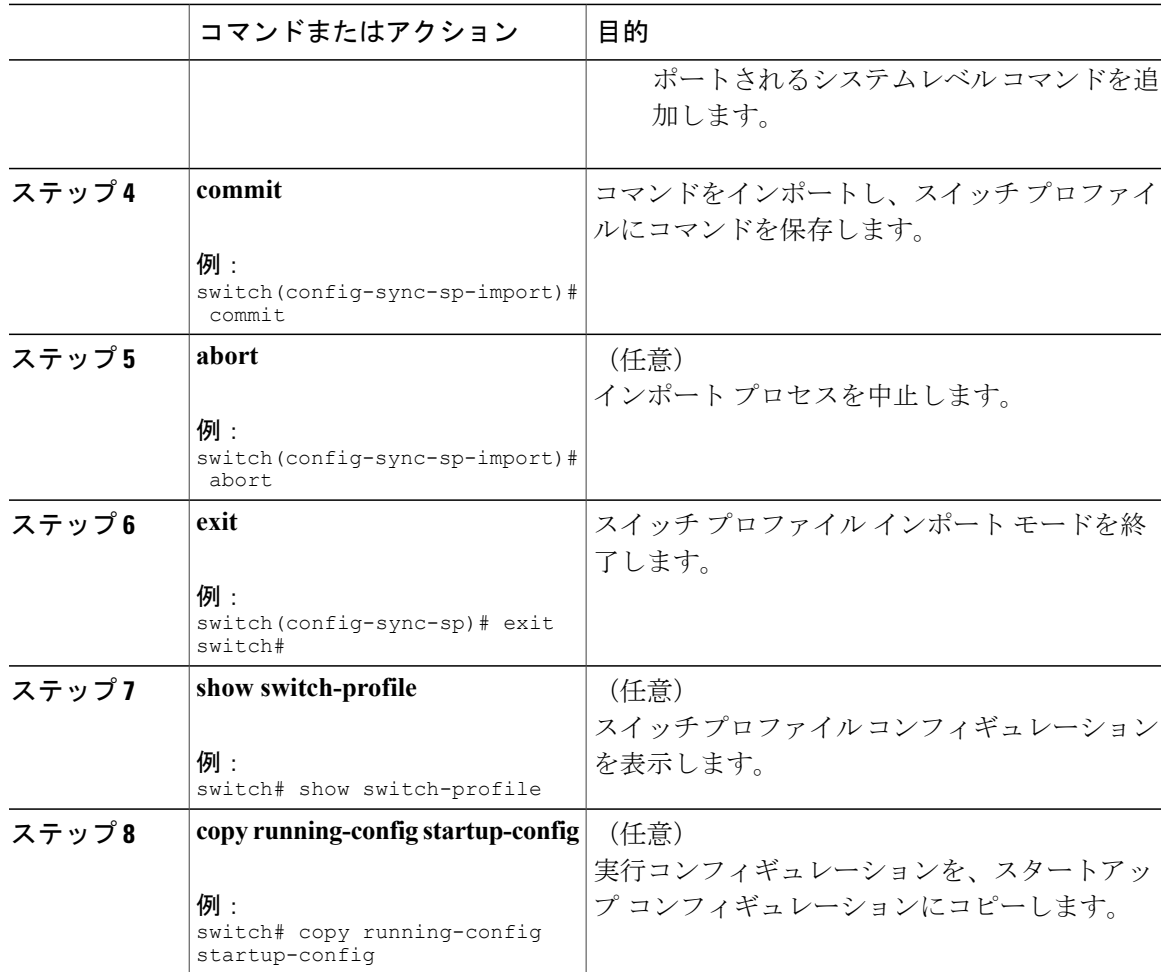

次に、sp というスイッチ プロファイルに、イーサネット インターフェイス コマンドを除く、サ ポートされるシステムレベル コマンドをインポートする例を示します。

```
switch(config-vlan)# conf sync
switch(config-sync)# switch-profile sp
Switch-Profile started, Profile ID is 1
switch(config-sync-sp)# show switch-profile buffer
switch-profile : sp
----------------------------------------------------------
Seq-no Command
----------------------------------------------------------
switch(config-sync-sp)# import running-config exclude interface ethernet
switch(config-sync-sp-import)#
switch(config-sync-sp-import)# show switch-profile buffer
switch-profile : sp
----------------------------------------------------------
Seq-no Command
----------------------------------------------------------
       vlan 100-299
4 vlan 300<br>4.1 state s
         state suspend
5 vlan 301-345
```
6 interface port-channel100<br>6.1 spanning-tree port type 6.1 spanning-tree port type network<br>7 interface port-channel105 interface port-channel105

switch(config-sync-sp-import)#

# スイッチ プロファイルのコマンドの確認

スイッチ プロファイル モードで **verify** コマンドを入力することによって、スイッチ プロファイ ルに含まれているコマンドを確認できます。

#### 手順

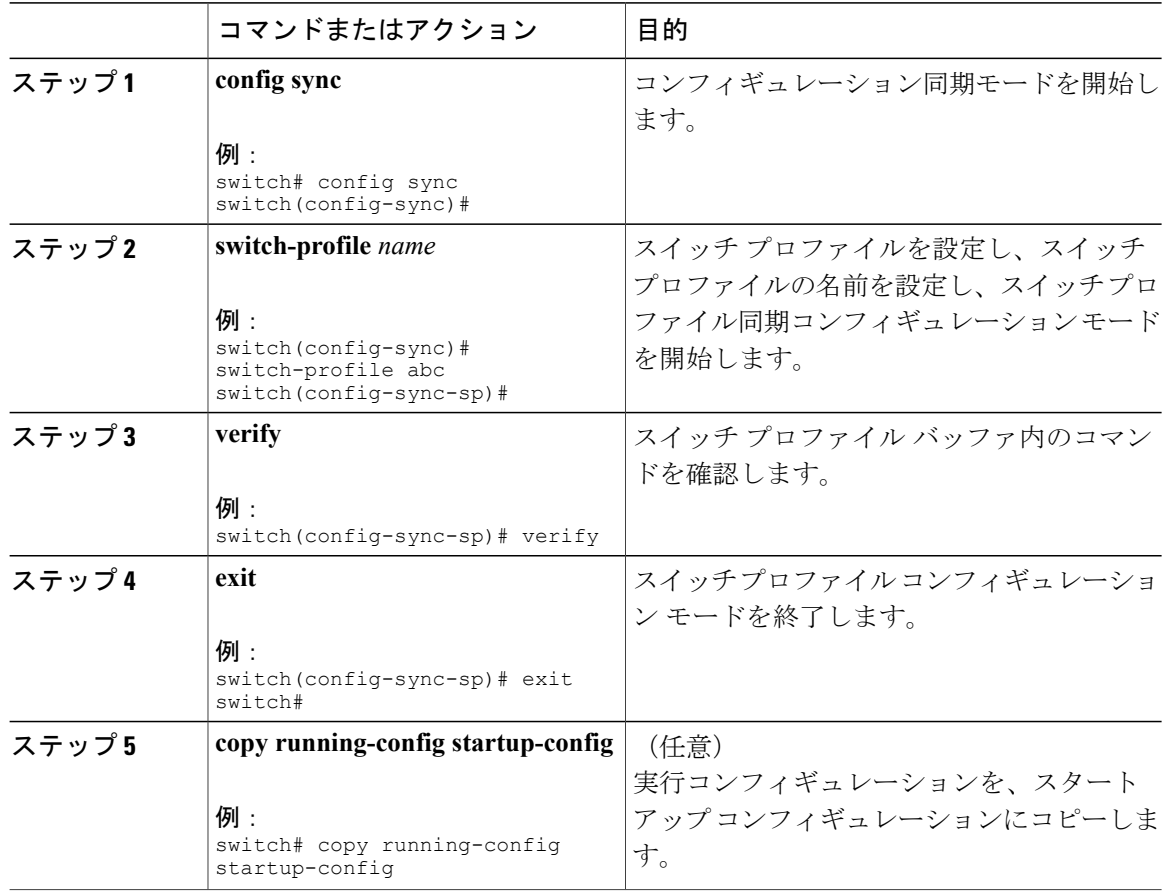

# ピア スイッチの分離

スイッチ プロファイルを変更するためにピア スイッチを分離できます。 このプロセスは、設定 の同期をブロックする場合、または設定をデバッグするときに使用できます。

ピアスイッチを分離するには、スイッチプロファイルからスイッチを削除し、スイッチプロファ イルにピア スイッチを追加する必要があります。

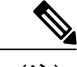

(注) 次の手順の詳細については、この章の該当する項を参照してください。

一時的にピア スイッチを分離するには、次の手順を実行します。

- **1** スイッチ プロファイルからピア スイッチを削除します。
- **2** スイッチ プロファイルを変更して、変更をコミットします。
- **3** debug コマンドを入力します。
- **4** 手順 2 でスイッチ プロファイル対して行った変更を元に戻し、コミットします。
- **5** スイッチ プロファイルにピア スイッチを追加します。

## スイッチ プロファイルの削除

all-config または local-config オプションを選択してスイッチ プロファイルを削除できます。

• **all-config**:両方のピア スイッチでスイッチ プロファイルを削除します(両方が到達可能な 場合)。 このオプションを選択し、ピアの 1 つが到達不能である場合、ローカル スイッチ プロファイルだけが削除されます。 all-config オプションは両方のピア スイッチでスイッチ プロファイルを完全に削除します。

• **local-config**:ローカル スイッチのみでスイッチ プロファイルを削除します。

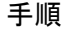

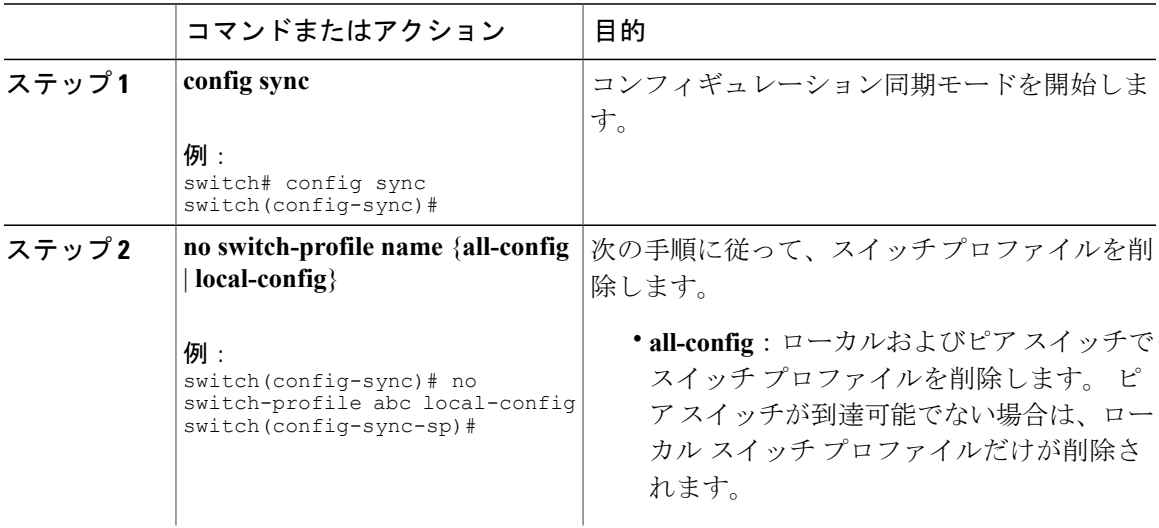

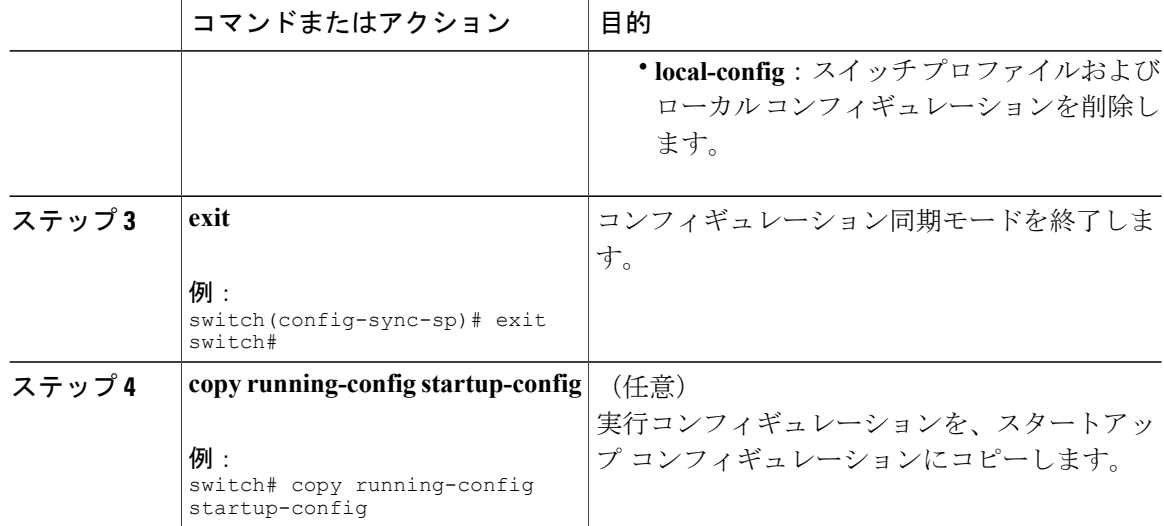

# スイッチ プロファイルからのスイッチの削除

スイッチ プロファイルからスイッチを削除できます。

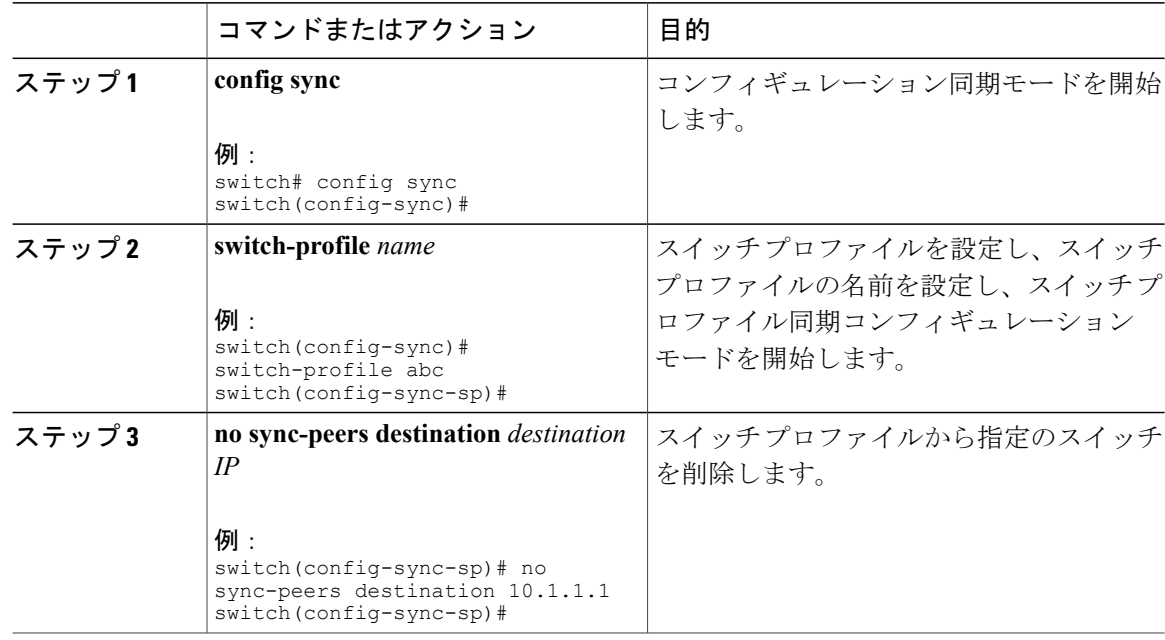

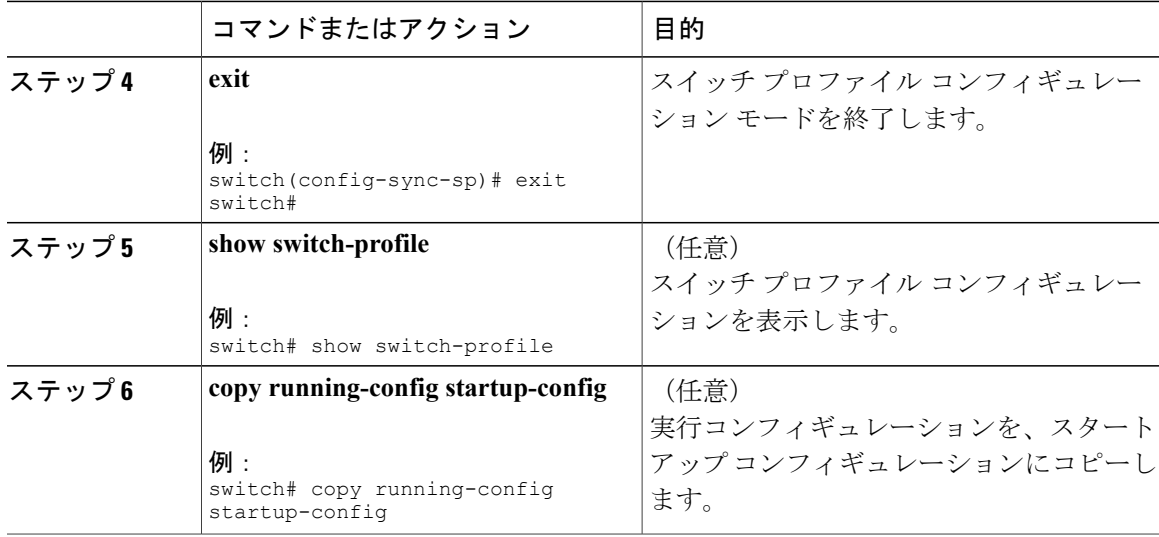

# スイッチ プロファイル バッファの表示

#### 手順

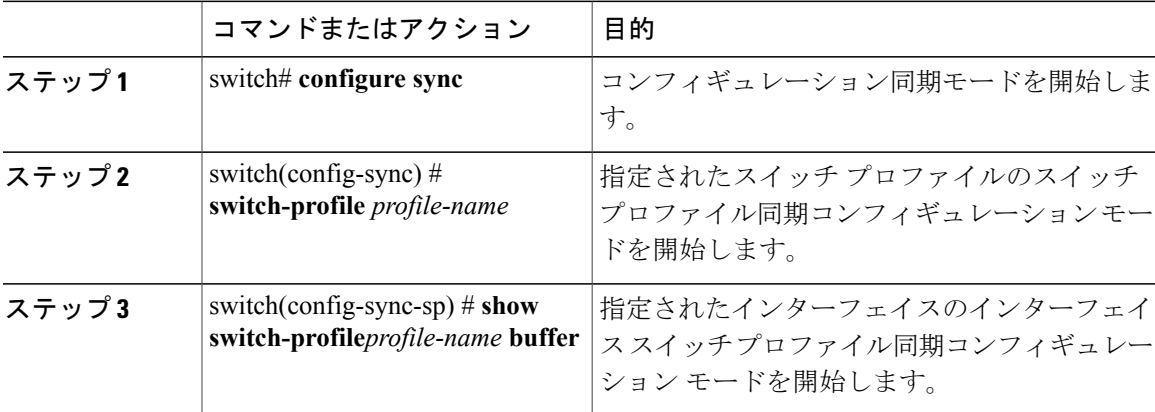

次に、sp という名前のサービス プロファイルのスイッチ プロファイル バッファを表示する例を 示します。

```
switch# configure sync
Enter configuration commands, one per line. End with CNTL/Z.
switch(config-sync)# switch-profile sp
Switch-Profile started, Profile ID is 1
switch(config-sync-sp)# show switch-profile sp buffer
----------------------------------------------------------
Seq-no Command
----------------------------------------------------------
       vlan 101
1.1 ip igmp snooping querier 10.101.1.1
```

```
2 mac address-table static 0000.0000.0001 vlan 101 drop
3.1 interface Ethernet1/2<br>3.1 switchport mode true
3.1 switchport mode trunk<br>3.2 switchport trunk allow
           switchport trunk allowed vlan 101
switch(config-sync-sp)# buffer-move 3 1
switch(config-sync-sp)# show switch-profile sp buffer
----------------------------------------------------------
Seq-no Command
----------------------------------------------------------
1 interface Ethernet1/2<br>1.1 switchport mode tru
1.1 switchport mode trunk<br>1.2 switchport trunk allow
           switchport trunk allowed vlan 101
2 vlan 101<br>21 in ianu
           ip igmp snooping querier 10.101.1.1
3 mac address-table static 0000.0000.0001 vlan 101 drop
switch(config-sync-sp)#
```
## スイッチのリブート後の設定の同期

新しい設定がスイッチ プロファイルを使用してピア スイッチ上でコミットされている間に Cisco Nexus シリーズ スイッチがリブートした場合は、リロード後にピア スイッチを同期するために、 次の手順を実行します。

#### 手順

- ステップ **1** リブート中にピア スイッチ上で変更された設定を再適用します。
- ステップ **2 commit** コマンドを入力します。
- ステップ **3** 設定が正しく適用されており、両方のピアが同期されていることを確認します。

# スイッチ プロファイル設定の **show** コマンド

次の **show** コマンドは、スイッチ プロファイルに関する情報を表示します。

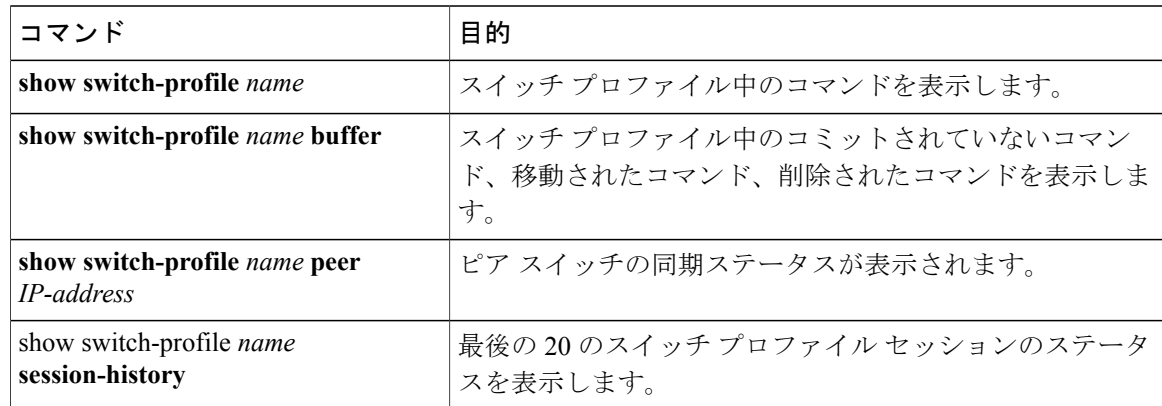

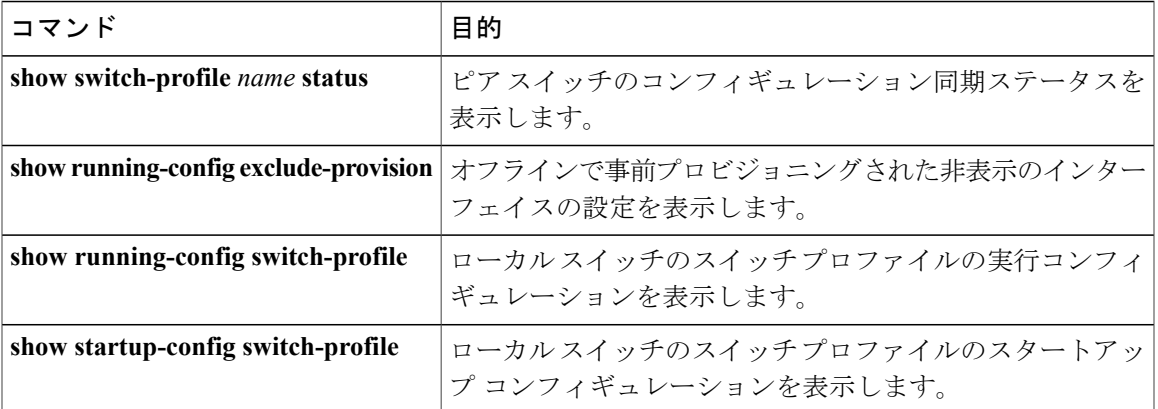

これらのコマンドの出力フィールドの詳細については、『*Cisco Nexus 3000 Series Command Reference*』を参照してください。

# スイッチ プロファイルの設定例

## ローカルおよびピア スイッチでのスイッチ プロファイルの作成例

次に、ローカルおよびピア スイッチで正常にスイッチ プロファイル設定を作成する例を示しま す。。

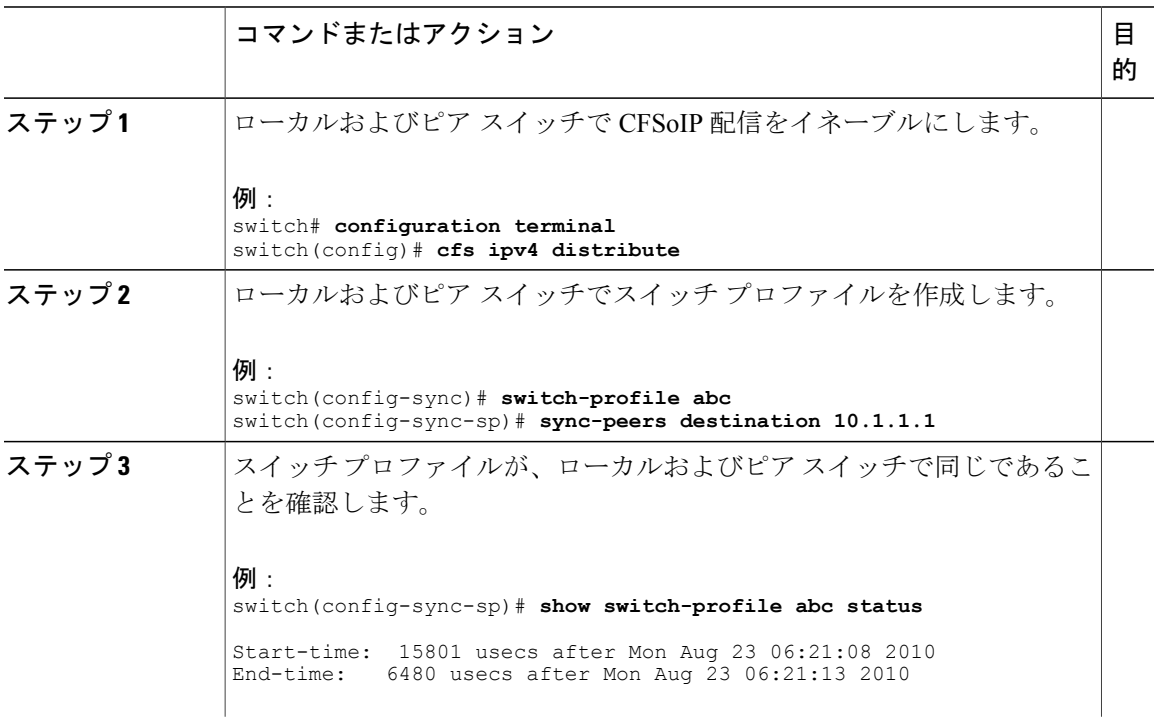

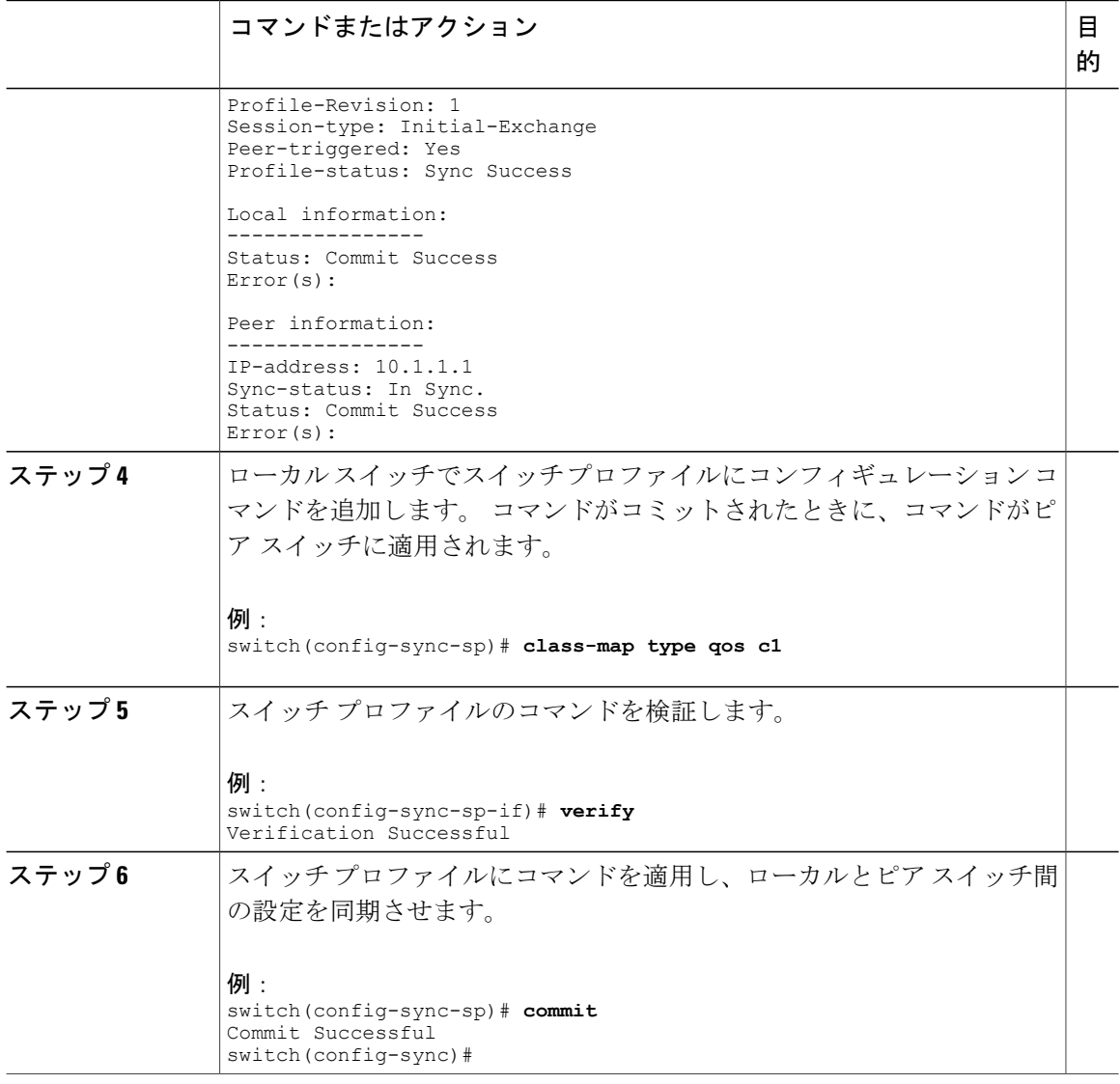

## 同期ステータスの確認例

次に、ローカルとピア スイッチ間の同期ステータスを確認する例を示します。

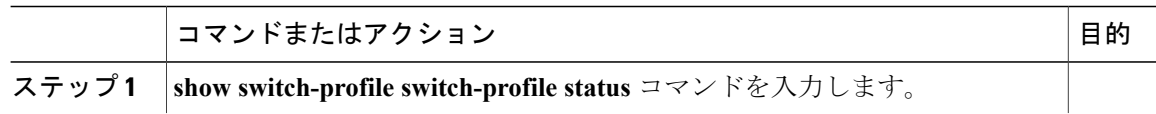

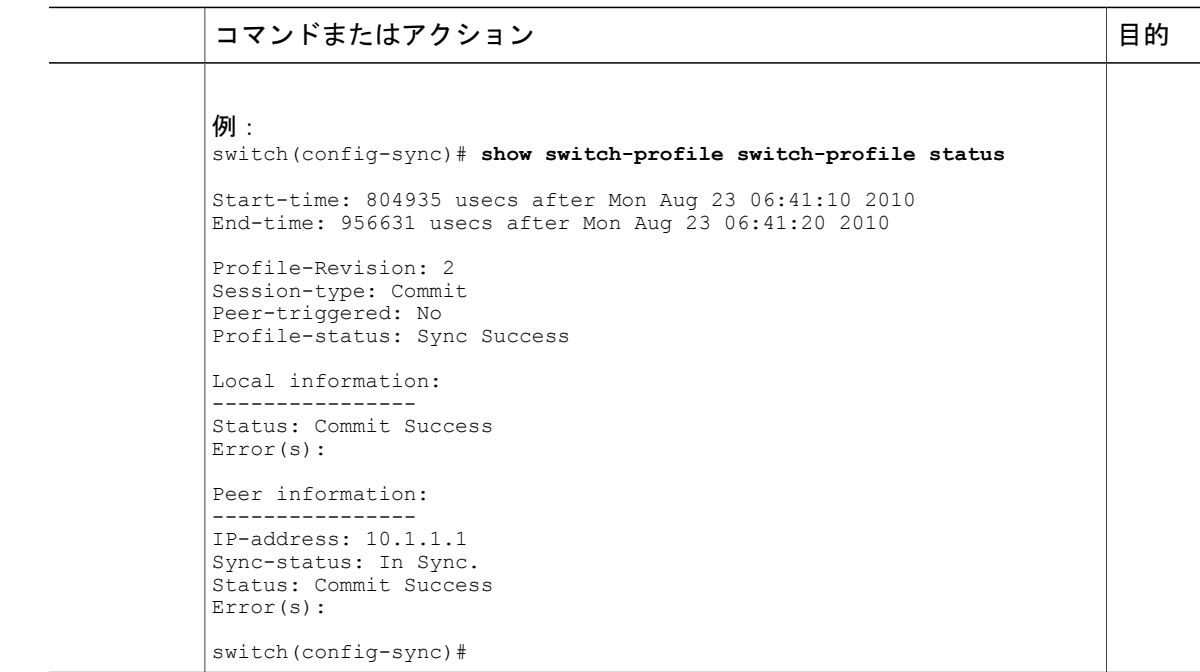

## 実行コンフィギュレーションの表示

次に、ローカルスイッチでスイッチプロファイルの実行コンフィギュレーションを表示する例を 示します。

switch# **configure sync** switch(config-sync)# **show running-config switch-profile**

switch(config-sync)#

## ローカル スイッチとピア スイッチ間のスイッチ プロファイルの同期 の表示

次に、2 台のピア スイッチの同期ステータスを表示する例を示します。

switch1# **show switch-profile sp status**

Start-time: 491815 usecs after Thu Aug 12 11:54:51 2010 End-time: 449475 usecs after Thu Aug 12 11:54:58 2010

Profile-Revision: 1 Session-type: Initial-Exchange Peer-triggered: No Profile-status: Sync Success

Local information: ----------------

Status: Commit Success Error(s):

Peer information: ---------------- IP-address: 10.193.194.52 Sync-status: In Sync. Status: Commit Success Error(s):

switch1#

#### switch2# **show switch-profile sp status**

Start-time: 503194 usecs after Thu Aug 12 11:54:51 2010 End-time: 532989 usecs after Thu Aug 12 11:54:58 2010

Profile-Revision: 1 Session-type: Initial-Exchange Peer-triggered: Yes Profile-status: Sync Success

Local information: ---------------- Status: Commit Success Error(s):

#### Peer information: ----------------

IP-address: 10.193.194.51 Sync-status: In Sync. Status: Commit Success Error(s):

switch2#

### ローカル スイッチとピア スイッチでの確認とコミットの表示

次に、ローカルスイッチおよびピアスイッチで正常に確認とコミットを設定する例を示します。

```
switch1# configure sync
Enter configuration commands, one per line. End with CNTL/Z.
switch1(config-sync)# switch-profile sp
Switch-Profile started, Profile ID is 1
switch1(config-sync-sp)# interface ethernet1/1
switch1(config-sync-sp-if)# description foo
switch1(config-sync-sp-if)# verify
Verification Successful
switch1(config-sync-sp)# commit
Commit Successful
switch1(config-sync)# show running-config switch-profile
switch-profile sp
  sync-peers destination 10.193.194.52
  interface Ethernet1/1
   description foo
switch1(config-sync)# show switch-profile sp status
Start-time: 171513 usecs after Wed Aug 11 17:51:28 2010
End-time: 676451 usecs after Wed Aug 11 17:51:43 2010
Profile-Revision: 3
Session-type: Commit
Peer-triggered: No
Profile-status: Sync Success
Local information:
  ----------------
Status: Commit Success
Error(s):
Peer information:
```

```
----------------
IP-address: 10.193.194.52
Sync-status: In Sync.
Status: Commit Success
Error(s):
switch1(config-sync)#
switch2# show running-config switch-profile
switch-profile sp
  sync-peers destination 10.193.194.51
  interface Ethernet1/1
   description foo
switch2# show switch-profile sp status
Start-time: 265716 usecs after Wed Aug 11 16:51:28 2010
End-time: 734702 usecs after Wed Aug 11 16:51:43 2010
Profile-Revision: 3
Session-type: Commit
Peer-triggered: Yes
Profile-status: Sync Success
Local information:
----------------
Status: Commit Success
Error(s):
Peer information:
```

```
----------------
IP-address: 10.193.194.51
Sync-status: In Sync.
Status: Commit Success
Error(s):
```
switch2#

### 同期の成功例と失敗例

次に、ピア スイッチでのスイッチ プロファイルの同期の成功例を示します。

switch# **show switch-profile abc peer**

switch# show switch-profile sp peer 10.193.194.52<br>Peer-sync-status : In Sync. Peer-sync-status<br>Peer-status : Commit Success Peer-error(s) switch1# 次に、ステータスが到達不能のピアによるピアスイッチでのスイッチプロファイルの同期の失敗 例を示します。

switch# **show switch-profile sp peer 10.193.194.52**

```
. Not yet merged. pending-merge:1 received merge:0
Peer-status : Peer not reachable
Peer-error(s) :
switch#
```
## スイッチ プロファイル バッファ、バッファ移動、およびバッファ削 除の設定

次に、スイッチプロファイルバッファ、バッファ移動、バッファ削除を設定する例を示します。

```
switch# configure sync
Enter configuration commands, one per line. End with CNTL/Z.
switch(config-sync)# switch-profile sp
Switch-Profile started, Profile ID is 1
switch(config-sync-sp)# vlan 101
switch(config-sync-sp-vlan)# ip igmp snooping querier 10.101.1.1
switch(config-sync-sp-vlan)# exit
switch(config-sync-sp)# mac address-table static 0000.0000.0001 vlan 101 drop
switch(config-sync-sp)# interface ethernet1/2
switch(config-sync-sp-if)# switchport mode trunk
switch(config-sync-sp-if)# switchport trunk allowed vlan 101
switch(config-sync-sp-if)# exit
switch(config-sync-sp)# show switch-profile sp buffer
----------------------------------------------------------
Seq-no Command
----------------------------------------------------------
1 vlan 101<br>1.1 ip igm
1.1 ip igmp snooping querier 10.101.1.1<br>2 mac address-table static 0000.0000.00
        2 mac address-table static 0000.0000.0001 vlan 101 drop
3 interface Ethernet1/2<br>3.1 switchport mode tru
3.1 switchport mode trunk<br>3.2 switchport trunk allo
          switchport trunk allowed vlan 101
switch(config-sync-sp)# buffer-move 3 1
switch(config-sync-sp)# show switch-profile sp buffer
----------------------------------------------------------
Seq-no Command
----------------------------------------------------------
1 interface Ethernet1/2<br>1.1 switchport mode true
1.1 switchport mode trunk<br>1.2 switchport trunk allow
1.2 switchport trunk allowed vlan 101<br>2 vlan 101
2 vlan 101<br>2.1 ip igm
2.1 ip igmp snooping querier 10.101.1.1<br>3 mac address-table static 0000,000,000
       mac address-table static 0000.0000.0001 vlan 101 drop
switch(config-sync-sp)# buffer-delete 1
switch(config-sync-sp)# show switch-profile sp buffer
----------------------------------------------------------
Seq-no Command
----------------------------------------------------------
       vlan 101
2.1 ip igmp snooping querier 10.101.1.1
3 mac address-table static 0000.0000.0001 vlan 101 drop
switch(config-sync-sp)# buffer-delete all
switch(config-sync-sp)# show switch-profile sp buffer
switch(config-sync-sp)#
```
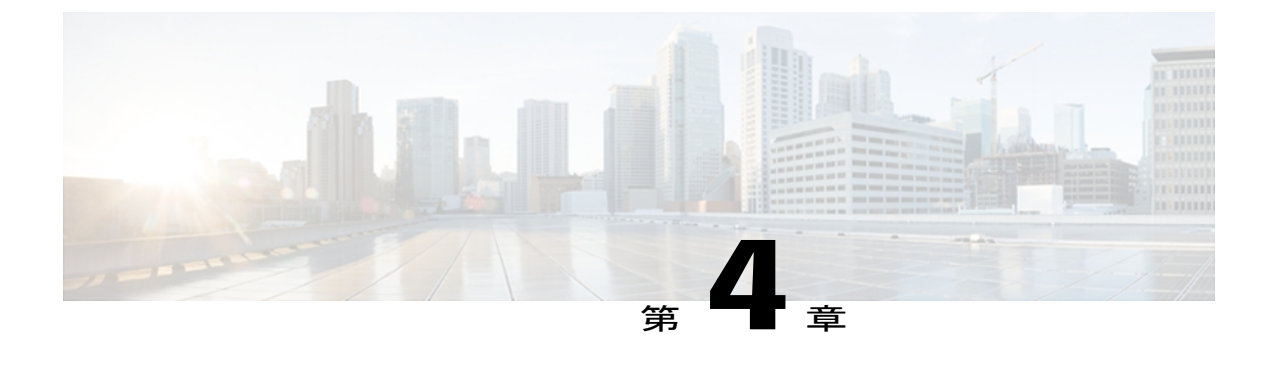

## **CFS** の使用

この章は、次の内容で構成されています。

- CFS [について](#page-50-0)、33 ページ
- CFS 配信, 34 [ページ](#page-51-0)
- [アプリケーションの](#page-52-0) CFS サポート, 35 ページ
- CFS [リージョン](#page-55-0), 38 ページ
- IP [を介した](#page-59-0) CFS の設定, 42 ページ
- CFS [のデフォルト設定](#page-62-0), 45 ページ

## <span id="page-50-0"></span>**CFS** について

Cisco Nexus シリーズ スイッチの一部の機能は、正常に動作するため、ネットワーク内の他のス イッチとの設定の同期化を必要とします。 ネットワーク内のスイッチごとに手動設定によって同 期化を行うことは、面倒で、エラーが発生しやすくなります。

CFS はネットワーク内の自動設定同期化に対して共通のインフラストラクチャを提供します。 ま た、トランスポート機能、および機能に対する共通サービスのセットを提供します。 CFS には ネットワーク内のCFS対応スイッチを検出する機能が備わっており、すべてのCFS対応スイッチ の機能能力を検出できます。

Cisco Nexus シリーズ スイッチは、 IPv4 または IPv6 ネットワークを介した CFS メッセージ配信を サポートします。

CFS には次の機能があります。

- CFS レイヤでクライアント/サーバ関係を持たないピアツーピア プロトコル。
- IPv4 または IPv6 ネットワークを介した CFS メッセージ配信。
- 3 つの配信モード。
	- 協調型配信:ネットワーク内でいつでも使用できる配信は 1 つだけです。
- 非協調型配信:協調型配信が実行中の場合を除き、ネットワーク内で複数の同時配信を 使用できます。
- 無制限の非協調型配信:既存の協調型配信がある場合にネットワーク内で複数の同時配 信が許可されます。無制限の非協調型配信は他のすべてのタイプの配信と同時に実行で きます。

IP を介した CFS 配信では、次の機能がサポートされます。

• IP ネットワークを介した配信の 1 つの範囲:

◦ 物理範囲:IP ネットワーク全体に配信されます。

## <span id="page-51-0"></span>**CFS** 配信

CFS配信機能は、下位層の転送とは無関係です。CiscoNexusシリーズスイッチは、IPおよびCFS 配信をサポートします。 CFS を使用する機能は、下位層の転送を認識しません。

### **CFS** の配信モード

CFS では異なる機能要件をサポートするために、3 つの配信モードをサポートします。

- 非協調型配信
- 協調型配信
- 無制限の非協調型配信

常に 1 つのモードだけを適用できます。

#### 非協調型配信

非協調型配信は、ピアからの情報と競合させたくない情報を配信する場合に使用されます。 1 つ の機能に対して非協調的な並列配信を適用できます。

#### 協調型配信

協調型配信は、いかなる時も 1 つの機能配信だけ適用できます。 CFS は、ロックを使用してこの 機能を適用します。 ネットワーク内のいずれかの機能でロックが取得されていれば、協調型配信 は開始できません。 協調型配信は、次の 3 段階で構成されています。

- ネットワーク ロックが取得されます。
- 設定が配信され、コミットされます。
- ネットワーク ロックが解除されます。

協調型配信には、次の 2 種類があります。

- CFSによるもの:機能が介在することなく、機能要求に応じてCFSが各段階を実行します。
- 機能によるもの:各段階は機能によって完全に管理されます。

協調型配信は、複数のスイッチから操作および配信が可能な情報を配信するのに使用されます。 たとえば、ポート セキュリティの設定です。

#### 無制限の非協調型配信

無制限の非協調型配信では、既存の協調型配信がある場合にネットワーク内で複数の同時配信が 許可されます。 無制限の非協調型配信は他のすべてのタイプの配信と同時に実行できます。

### **CFS** 配信ステータスの確認

**show cfs status** コマンドを実行すると、スイッチの CFS 配信ステータスが表示されます。

```
switch# show cfs status
Distribution : Enabled
Distribution over IP : Enabled - mode IPv4
IPv4 multicast address : 239.255.70.83
IPv6 multicast address : ff15::efff:4653
Distribution over Ethernet : Enabled
```
## <span id="page-52-0"></span>アプリケーションの **CFS** サポート

### **CFS** のアプリケーション要件

ネットワーク内のすべてのスイッチがCFSに対応している必要があります。CFSに対応していな いスイッチは配信を受信できません。これにより、ネットワークの一部が意図された配信を受信 できなくなります。 CFS には、次の要件があります。

- CFSの暗黙的な使用:CFSに対応したアプリケーションにCFSタスクを初めて発行すると、 設定変更プロセスが開始され、そのアプリケーションによってネットワークがロックされま す。
- 保留データベース:保留データベースはコミットされていない情報を保持する一時的なバッ ファです。データベースが、ネットワーク内の他のスイッチのデータベースと確実に同期す るために、コミットされていない変更はすぐには適用されません。変更をコミットすると、 保留データベースはコンフィギュレーション データベース(別名、アクティブ データベー スまたは有効データベース)を上書きします。
- アプリケーション単位でイネーブル化またはディセーブル化される CFS 配信:CFS 配信ス テートのデフォルト(イネーブルまたはディセーブル)は、アプリケーション間で異なりま す。アプリケーションでCFSの配信がディセーブルにされている場合、そのアプリケーショ ンは設定を配信せず、またネットワーク内の他のスイッチからの配信も受け入れません。

• 明示的なCFSコミット:大半のアプリケーションでは、新しいデータベースをネットワーク に配信したりネットワークロックを解除したりするために、一時的なバッファ内の変更をア プリケーション データベースにコピーする明示的なコミット操作が必要です。 コミット操 作を実行しないと、一時的バッファ内の変更は適用されません。

### アプリケーションに対する **CFS** のイネーブル化

すべての CFS ベースのアプリケーションでは、配信機能をイネーブルまたはディセーブルにでき ます。

アプリケーションでは、配信はデフォルトでイネーブルにされています。

アプリケーションで配信が明示的にイネーブルにされていない場合は、CFSはそのアプリケーショ ンの設定を配信しません。

#### アプリケーション登録スターテスの確認

**show cfs application** コマンドは、CFS に現在登録されているアプリケーションを表示します。 最 初のカラムには、アプリケーション名が表示されます。 2 番めのカラムは、アプリケーションの 配信がイネーブルであるかディセーブルであるかを示します(enabled または disabled)。 最後の カラムは、アプリケーションの配信範囲を示します(論理、物理、またはその両方)。

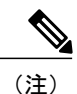

**show cfs application** コマンドは、CFS に登録されているアプリケーションを表示するだけで す。 CFS を使用するコンディショナル サービスは、これらのサービスが稼働していなければ 出力には示されません。

#### switch# **show cfs application**

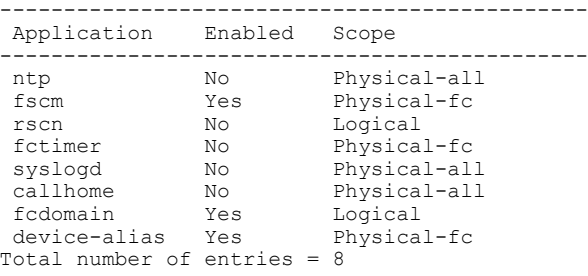

**show cfs applicationname**コマンドは、特定のアプリケーションの詳細を表示します。表示される のは、イネーブル/ディセーブルステート、CFSに登録されているタイムアウト、結合可能である か(結合のサポートに対して CFS に登録されているか)、と配信範囲です。

switch# **show cfs application name fscm**

Enabled : Yes<br>
Timeout : 100s  $Tim$  $\epsilon$  $\alpha$ Merge Capable : No<br>Scope : Phy : Physical-fc

### ネットワークのロック

CFS インフラストラクチャを使用する機能(アプリケーション)を初めて設定する場合、この機 能はCFSセッションを開始して、ネットワークをロックします。ネットワークがロックされた場 合、この機能への設定変更は、スイッチ ソフトウェアにより、ロックを保持しているスイッチだ けから行えます。 別のスイッチから機能への設定変更を行う場合、ロックされているステータス を知らせるメッセージが、スイッチから発行されます。 そのアプリケーションは設定変更を保留 中のデータベースで維持します。

ネットワークロックを要求するCFSセッションを開始し、セッションを終了するのを忘れた場合 は、管理者がそのセッションをクリアできます。 ネットワークをロックしたユーザの名前は、再 起動およびスイッチオーバーを行っても保持されます。 (同じマシン上で)別のユーザが設定タ スクを実行しようとしても、拒否されます。

#### **CFS** ロック ステータスの確認

**showcfslock**コマンドを実行すると、アプリケーションによって現在取得されているすべてのロッ クが表示されます。 このコマンドにより、アプリケーションごとにアプリケーション名とロック の取得範囲が表示されます。

**show cfslockname** コマンドは、指定したアプリケーションで使用されているロックの詳細情報を 表示します。

### 変更のコミット

コミット操作により、すべてのアプリケーション ピアの保留データベースを保存し、すべてのス イッチのロックを解除します。

コミット機能はセッションを開始しません。セッションを開始するのは、ロック機能だけです。 ただし、設定変更がこれまでに行われていなければ、空のコミットが可能です。 この場合、コ ミット操作により、ロックを実行して現在のデータベースを配信するセッションが行われます。

CFS インフラストラクチャを使用して機能への設定変更をコミットすると、次のいずれかの応答 に関する通知が届きます。

- 1 つまたは複数の外部スイッチが正常なステータスを報告する場合:アプリケーションは変 更をローカルに適用し、ネットワーク ロックを解除します。
- どの外部スイッチも成功ステートを報告しない:アプリケーションはこのステートを失敗と して認識し、ネットワーク内のどのスイッチにも変更を適用しません。 ネットワーク ロッ クは解除されません。

**commit** コマンドを入力すると、指定した機能の変更をコミットできます。

### 変更の廃棄

設定変更を廃棄すると、アプリケーションは保留中のデータベースを一気に消去し、ネットワー ク内のロックを解除します。 中断およびコミット機能の両方を使用できるのは、ネットワーク ロックが取得されたスイッチだけです。

**abort** コマンドを入力すると、指定した機能の変更を廃棄できます。

### 設定の保存

まだ適用されていない変更内容(保留データベースにまだ存在する)は実行コンフィギュレーショ ンには表示されません。 変更をコミットすると、保留データベース内の設定変更が有効データ ベース内の設定を上書きします。

注意 変更内容は、コミットしなければ、実行コンフィギュレーションに保存されません。

### ロック済みセッションのクリア

ネットワーク内の任意のスイッチからアプリケーションが保持しているロックをクリアすると、 ロックが取得されているにもかかわらず解除されていない状態から回復できます。 この機能に は、Admin 権限が必要になります。

 $\backslash !$ 注意

この機能を使用してネットワーク内のロックを解除する場合は、注意が必要です。ネットワー ク内の任意のスイッチの保留中設定がフラッシュされ、内容が失われます。

## <span id="page-55-0"></span>**CFS** リージョン

### **CFS** リージョンの概要

CFS リージョンは、物理配信範囲の所定の機能またはアプリケーションに対するスイッチのユー ザ定義のサブセットです。 ネットワークが広い範囲に及ぶ場合、物理的なプロキシミティに基づ くスイッチ セット間での特定のプロファイルの配信を、(場合によって)ローカライズまたは制 限する必要があります。CFSリージョンを使用すると、ネットワーク内で特定のCFS機能または アプリケーションに、配信の複数アイランドができます。 CFS リージョンは、機能設定の配信を ネットワーク内のスイッチの特定のセットまたはグループに制限するよう設計されています。

### シナリオ例

CallHomeアプリケーションは、困難な状況、あるいは異常が発生した時にネットワーク管理者に アラートを送信します。 ネットワークが広い地域に及び、複数のネットワーク管理者がネット ワーク内のスイッチの各サブセットを担当している場合は、CallHomeアプリケーションは、場所 に関係なく、すべてのネットワーク管理者にアラートを送信します。 Call Home アプリケーショ ンでメッセージ アラートを、選択したネットワーク管理者に送信するには、アプリケーションの 物理範囲を微調整するか、絞り込む必要があります。 CFS リージョンを実装することによって、 このシナリオを実現できます。

CFS リージョンは、0 ~ 200 の数字で識別されます。 リージョン 0 はデフォルト リージョンとし て予約されており、ネットワーク内のすべてのスイッチを含みます。 1 ~ 200 のリージョンを設 定できます。 デフォルト リージョンでは下位互換性を維持しています。

機能が移動される、つまり、機能が新しいリージョンに割り当てられると、機能のスコープはそ のリージョンに制限されます。他のすべてのリージョンは、配信やマージの対象から外されます。 機能へのリージョンの割り当ては、配信において初期の物理スコープよりも優先されます。

複数の機能の設定を配信するようにCFSリージョンを設定できます。ただし、特定のスイッチで は、一度に特定の機能設定を配信するように設定できる CFS リージョンは 1 つだけです。 機能を CFS リージョンに割り当てた場合、この設定を別の CFS リージョン内に配信できません。

### **CFS** リージョンの管理

#### **CFS** リージョンの作成

CFS リージョンを作成できます。

#### 手順

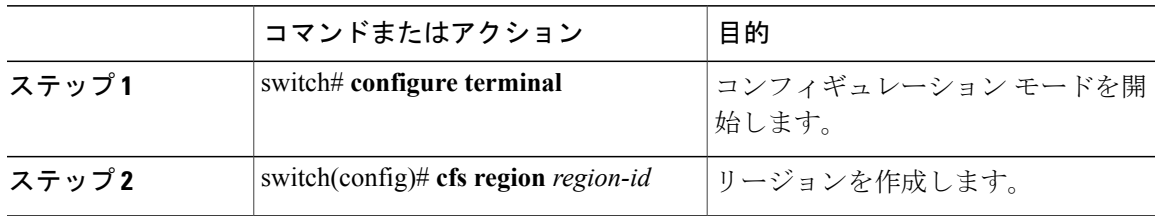

### **CFS** リージョンへのアプリケーションの割り当て

スイッチでリージョンにアプリケーションを割り当てることができます。

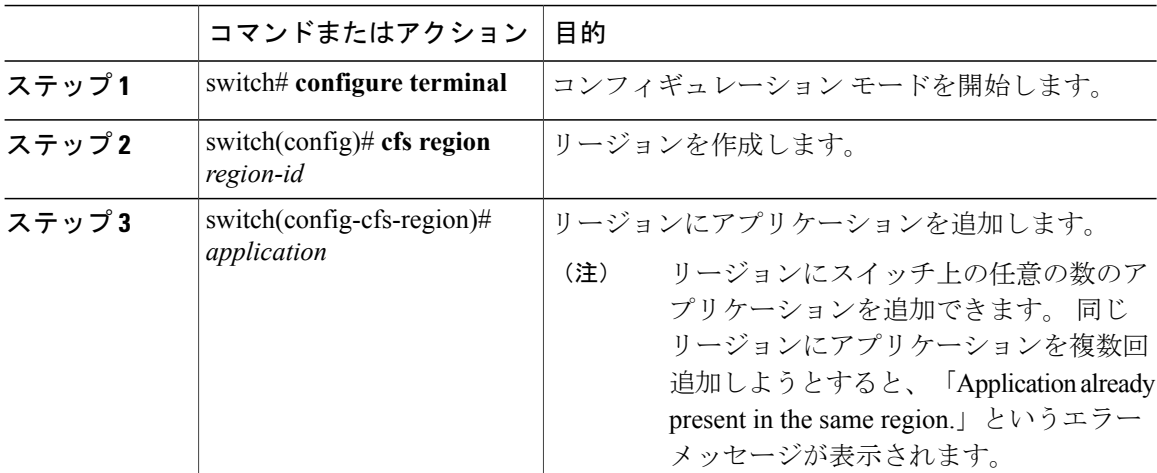

#### 手順

次に、リージョンにアプリケーションを割り当てる例を示します。

```
switch# configure terminal
switch(config)# cfs region 1
switch(config-cfs-region)# ntp
switch(config-cfs-region)# callhome
```
### 別の **CFS** リージョンへのアプリケーションの移動

あるリージョンから別のリージョンにアプリケーションを移動できます。

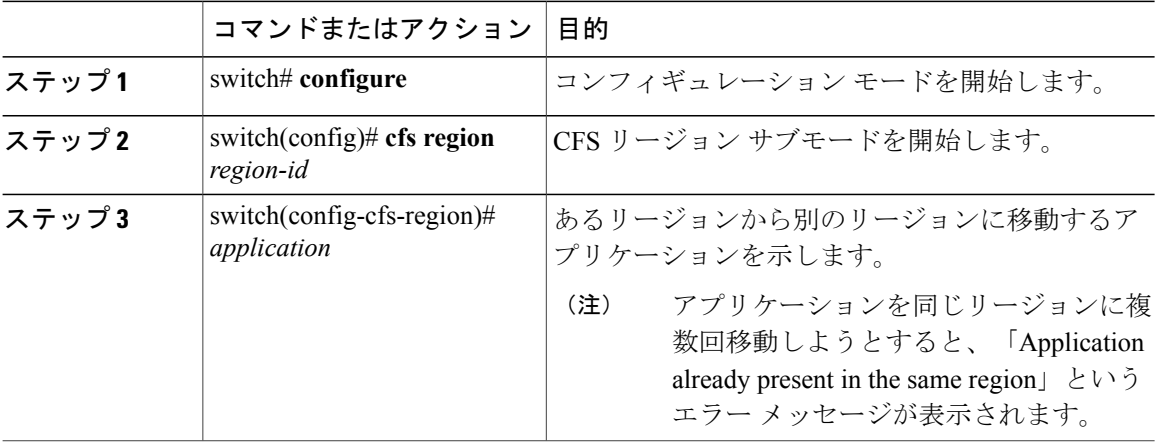

次に、リージョン 1 に割り当てられていたアプリケーションをリージョン 2 に移動する例を示し ます。

```
switch# configure terminal
switch(config)# cfs region 2
switch(config-cfs-region)# ntp
```
### リージョンからのアプリケーションの削除

リージョンからのアプリケーションの削除は、元のデフォルト リージョン(リージョン0)への アプリケーションの移動と同じです。これにより、ネットワーク全体がアプリケーションの配信 の範囲になります。

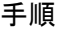

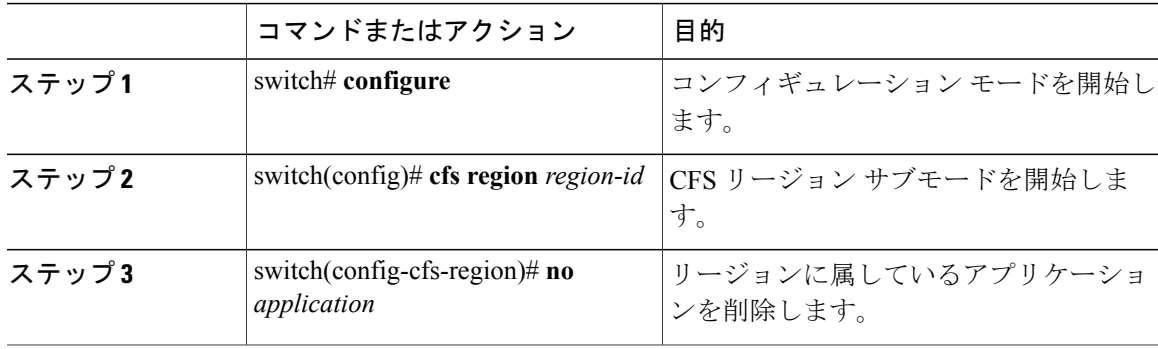

### **CFS** リージョンの削除

リージョンの削除とは、リージョン定義を無効にすることです。 リージョンを削除すると、リー ジョンによってバインドされているすべてのアプリケーションがデフォルト リージョンに戻りま す。

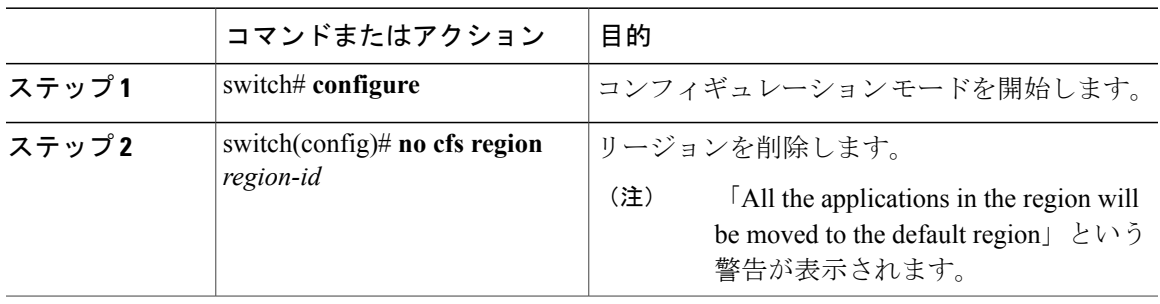

# <span id="page-59-0"></span>**IP** を介した **CFS** の設定

### **IPv4** を介した **CFS** のイネーブル化

IPv4 を介した CFS をイネーブルまたはディセーブルにできます。

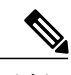

(注) CFS は同じスイッチから IPv4 と IPv6 の両方を介しては配信できません。

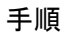

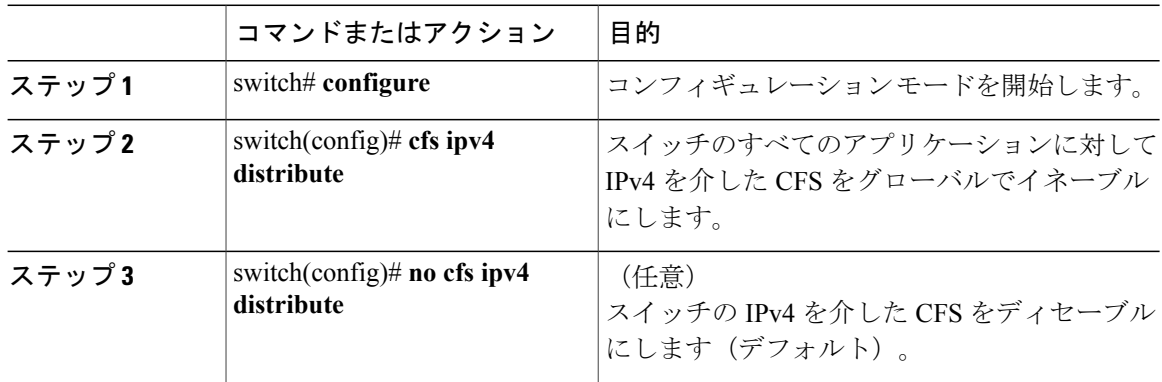

### **IPv6** を介した **CFS** のイネーブル化

IPv6 を介した CFS をイネーブルまたはディセーブルにできます。

(注) CFS は同じスイッチから IPv4 と IPv6 の両方を介しては配信できません。

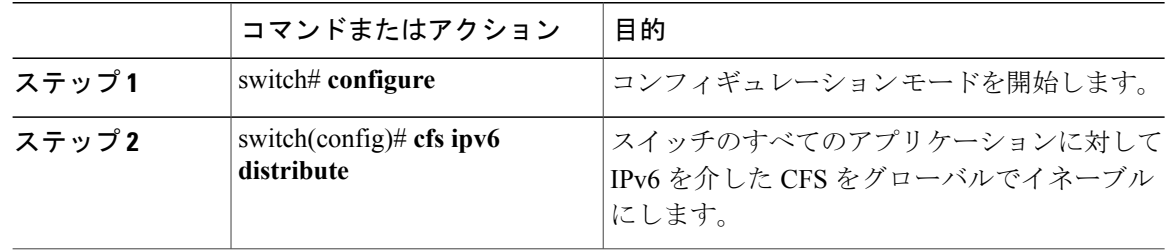

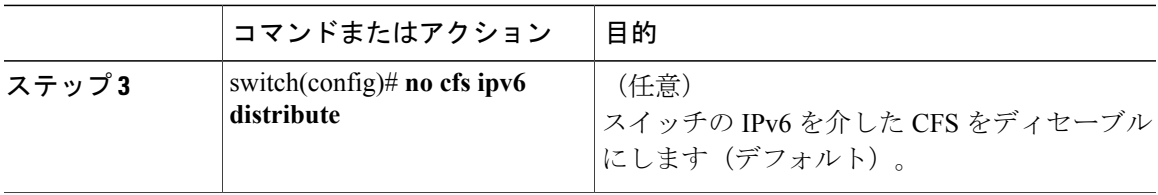

### **IP** を介した **CFS** 設定の確認

次に、**show cfs status** コマンドを使用して、IP を介した CFS の設定を確認する例を示します。

switch# **show cfs status** Distribution : Enabled Distribution over IP : Enabled - mode IPv4 IPv4 multicast address : 239.255.70.83 IPv6 multicast address : ff15::efff:4653

## **IP** を介した **CFS** の **IP** マルチキャスト アドレスの設定

類似のマルチキャスト アドレスを持つ IP を介した CFS 対応スイッチのすべては、IP ネットワー クを介した 1 つの CFS を形成します。 ネットワーク トポロジ変更を検出するためのキープアラ イブ メカニズムのような CFS プロトコル特有の配信は、IP マルチキャスト アドレスを使用して 情報を送受信します。

(注) アプリケーション データの CFS 配信はダイレクト ユニキャストを使用します。

### **CFS** の **IPv4** マルチキャスト アドレスの設定

IP を介した CFS の IPv4 のマルチキャスト アドレス値を設定できます。 デフォルトの IPv4 マルチ キャスト アドレスは 239.255.70.83 です。

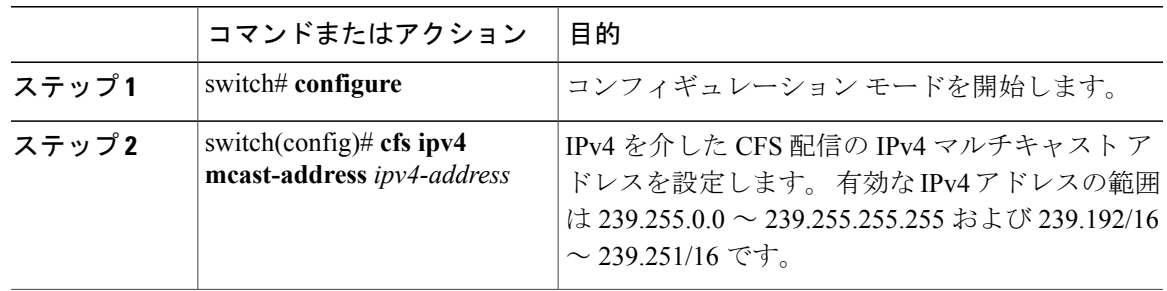

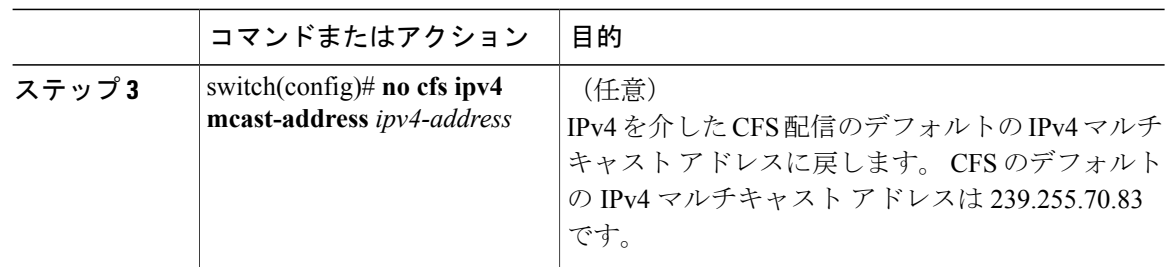

### **CFS** の **IPv6** マルチキャスト アドレスの設定

IP を介した CFS の IPv6 のマルチキャスト アドレス値を設定できます。 デフォルトの IPv6 マルチ キャスト アドレスは ff13:7743:4653 です。

#### 手順

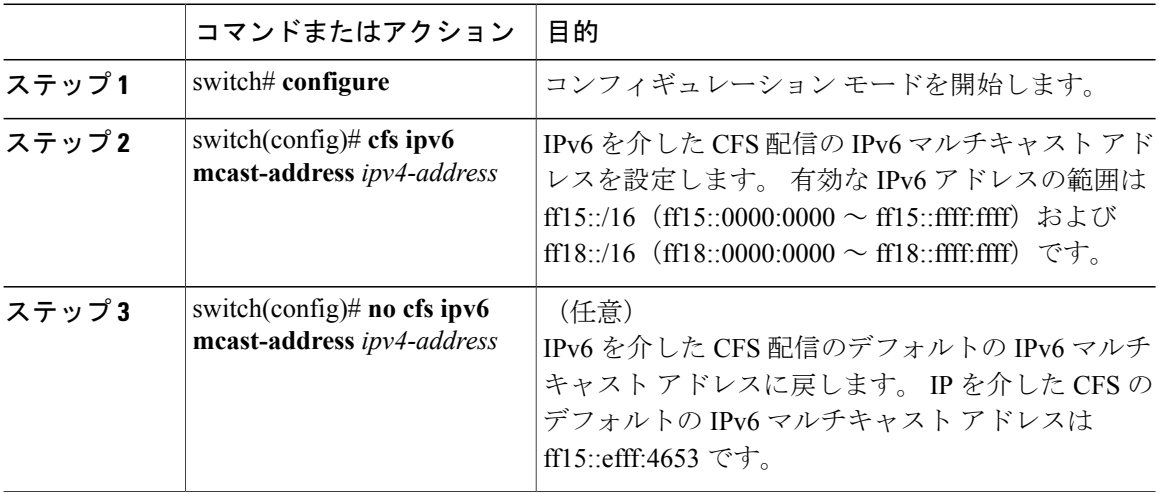

## **IP** を介した **CFS** の **IP** マルチキャスト アドレスの設定確認

次に、**show cfs status** コマンドを使用して、IP を介した CFS の IP マルチキャスト アドレスの設定 を確認する例を示します。

```
switch# show cfs status
Fabric distribution Enabled
IP distribution Enabled mode ipv4
IPv4 multicast address : 10.1.10.100
IPv6 multicast address : ff13::e244:4754
```
# <span id="page-62-0"></span>**CFS** のデフォルト設定

次の表に、CFS のデフォルト設定を示します。

#### 表 **2**: デフォルトの **CFS** パラメータ

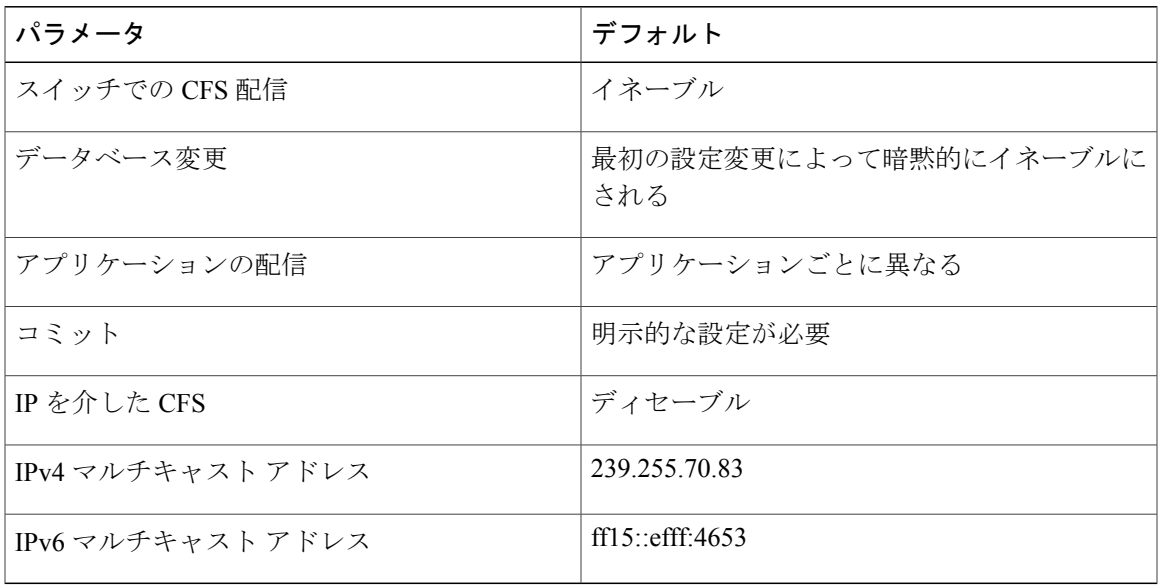

CISCO-CFS-MIB には CFS 関連機能の SNMP 設定情報が含まれます。 『*Cisco Nexus 3000 Series MIBs Reference*』を参照してください。次のURLで入手できます。[http://www.cisco.com/en/US/docs/](http://www.cisco.com/en/US/docs/switches/datacenter/nexus3000/sw/mib/reference/n3k_mib_ref.html) [switches/datacenter/nexus3000/sw/mib/reference/n3k\\_mib\\_ref.html](http://www.cisco.com/en/US/docs/switches/datacenter/nexus3000/sw/mib/reference/n3k_mib_ref.html)

 $\overline{\phantom{a}}$ 

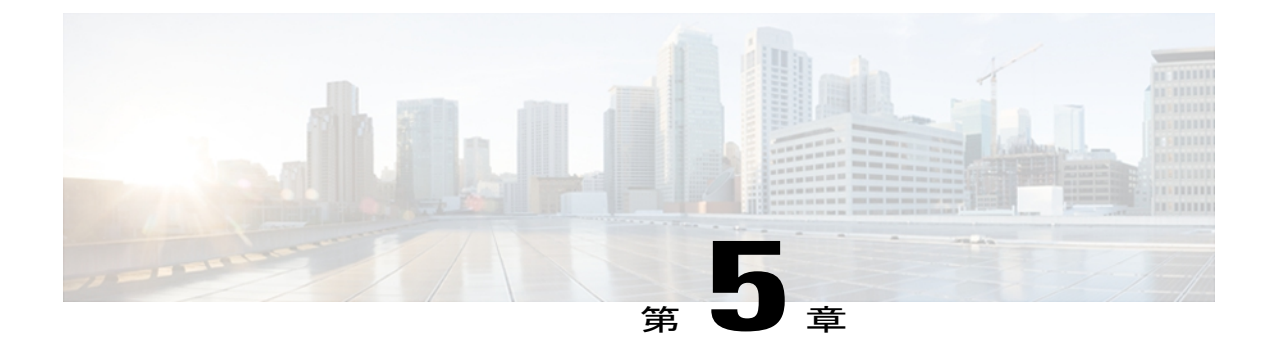

## **PTP** の設定

この章の内容は、次のとおりです。

- PTP [について](#page-64-0)、47 ページ
- PTP [デバイス](#page-65-0) タイプ, 48 ページ
- PTP [プロセス](#page-66-0), 49 ページ
- PTP のハイ [アベイラビリティ](#page-66-1), 49 ページ
- PTP [のライセンス要件](#page-67-0), 50 ページ
- PTP [の注意事項および制約事項](#page-67-1), 50 ページ
- PTP [のデフォルト設定](#page-67-2), 50 ページ
- PTP [の設定](#page-68-0), 51 ページ

## <span id="page-64-0"></span>**PTP** について

PTP は、ネットワーク全体にわたって分散したノードのための時刻同期プロトコルです。 その ハードウェアのタイムスタンプ機能は、ネットワークタイムプロトコル (NTP) などの他の時刻 同期プロトコルより高い精度を実現します。

PTP システムは、PTP デバイスと非 PTP デバイスの組み合わせで構成できます。 PTP デバイスに は、オーディナリクロック、境界クロック、およびトランスペアレントクロックが含まれます。 非 PTP デバイスには、通常のネットワーク スイッチ、ルータ、その他のインフラストラクチャ デバイスが含まれます。

PTP は、システム内のリアルタイム PTP クロックが互いに同期する方法を指定する分散プロトコ ルです。 これらのクロックはマスタースレーブの同期階層に構成され、その階層の一番上には、 システム全体の基準時刻を決定するクロックであるグランドマスター クロックが含まれていま す。 同期は、タイミング情報を使用してメンバと PTP タイミング メッセージを交換し、階層内 のマスターの時刻に合わせて各クロックを調整することによって実現されます。 PTP は、PTP ド メインと呼ばれる論理スコープ内で動作します。

## <span id="page-65-0"></span>**PTP** デバイス タイプ

次のクロックは、共通の PTP デバイスです。

#### オーディナリ クロック

エンド ホストと同様に 1 つの物理ポートに基づいてネットワークと通信します。 オーディ ナリ クロックは、グランドマスター クロックとして動作できます。

#### 境界クロック

通常、各ポートがオーディナリクロックのポートのように動作する複数の物理ポートです。 ただし、各ポートはローカル クロックを共有し、クロック データ セットはすべてのポート に共通です。 各ポートは、境界クロックのその他すべてのポートを通じて、使用可能な最 適なクロックに基づいて、個々の状態がマスターか(接続されている他のポートを同期す る)またはスレーブか(ダウン ストリーム ポートに同期する)を決定します。 同期とマス ター/スレーブ階層の確立に関するメッセージは、境界クロックのプロトコル エンジンで終 端され、転送されません。

#### トランスペアレント クロック

通常のスイッチやルータのようにすべての PTP メッセージを転送しますが、スイッチ内で のパケットの滞留時間(パケットがトランスペアレント クロックを通過するのに要する時 間)および場合によってはパケットの入力ポートのリンク遅延を測定します。 トランスペ アレント クロックはグランドマスター クロックに同期する必要がないので、ポートには状 態はありません。

次の2種類のトランスペアレント クロックがあります。

#### エンドツーエンド トランスペアレント クロック

PTP メッセージの滞留時間を測定し、PTP メッセージまたは関連付けられたフォロー アップ メッセージの修正フィールドの時間を収集します。

#### ピアツーピア トランスペアレント クロック

PTP メッセージの滞留時間を測定し、各ポートと、リンクを共有する別のノードに同 様に装備されたポートとの間のリンク遅延を計算します。パケットの場合、この着信 リンクの遅延はPTPメッセージまたは関連付けられたフォローアップメッセージの修 正フィールドの滞留時間に追加されます。

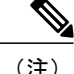

PTP は境界クロック モードだけで動作します。 シスコでは、スイッチに接続された同期化を 必要とするクロックが含まれたサーバを使用したグランドマスタークロック (GMC)のアッ プストリームの配置を推奨します。

エンドツーエンド トランスペアレント クロック モードおよびピアツーピア トランスペアレン ト クロック モードはサポートされません。

## <span id="page-66-0"></span>**PTP** プロセス

PTP プロセスは、マスター/スレーブ階層の確立およびクロックの同期の 2 段階で構成されます。 PTP ドメイン内では、オーディナリ クロックまたは境界クロックの各ポートは次のプロセスに 従ってその状態を決定します。

- 受信したすべてのアナウンス メッセージ (マスター ステートのポートが発行する)の内容 を検査します。
- 優先順位、クロック クラス、精度などに対して、(アナウンス メッセージ内の)外部マス ターのデータ セットとローカル クロックを比較します。
- 自身の状態がマスターかスレーブかを決定します

マスター/スレーブ階層が確立されると、クロックは次のように同期されます。

- マスターはスレーブに同期メッセージを送信し、送信時刻を記録します。
- スレーブは同期メッセージを受信し、受信時刻を記録します。
- スレーブはマスターに遅延要求メッセージを送信し、送信時刻を記録します。
- マスターは遅延要求メッセージを受信し、受信時刻を記録します。
- マスターはスレーブに遅延応答メッセージを送信します。
- スレーブはこれらのタイムスタンプを使用して、クロックをマスターの時刻に合わせて調整 します。

## <span id="page-66-1"></span>**PTP** のハイ アベイラビリティ

PTP では、ステートフル リスタートはサポートされていません。

## <span id="page-67-0"></span>**PTP** のライセンス要件

PTP にはライセンスは不要です。 ライセンス パッケージに含まれていない機能はすべて Cisco NX-OSシステムイメージにバンドルされており、追加費用は一切発生しません。Cisco NX-OSラ イセンス方式の詳細については、『*Cisco NX-OS Licensing Guide*』を参照してください。

## <span id="page-67-1"></span>**PTP** の注意事項および制約事項

- PTPは境界クロックモードだけで動作します。エンドツーエンドトランスペアレントクロッ ク モードおよびピアツーピア トランスペアレント クロック モードはサポートされません。
- PTP はユーザ データグラム プロトコル(UDP)上の転送をサポートします。 イーサネット 上の転送はサポートされません。
- PTPはマルチキャスト通信だけをサポートします。ネゴシエートされたユニキャスト通信は サポートされません。
- PTP はネットワークごとに 1 つのドメインに制限されます。
- すべての管理メッセージはPTPがイネーブルのポートに転送されます。管理メッセージの処 理はサポートされていません。
- PTP 対応ポートは、ポート上で PTP をイネーブルにしない場合、PTP パケットを識別せず、 これらのパケットにタイムスタンプを適用したり、パケットをリダイレクトしたりしませ  $h<sub>o</sub>$
- Cisco Nexus 3000 シリーズ スイッチは、--2 ~ --5 の同期化ログ間隔を使用して、隣接するマ スターから同期する必要があります。
- 同期化ログ間隔がこれらのポートすべてで -3 以下に設定されている場合、10 を超えるポー ト上で PTP をイネーブルにしないでください。

## <span id="page-67-2"></span>**PTP** のデフォルト設定

次の表に、PTP パラメータのデフォルト設定を示します。

#### 表 **3**:デフォルトの **PTP** パラメータ

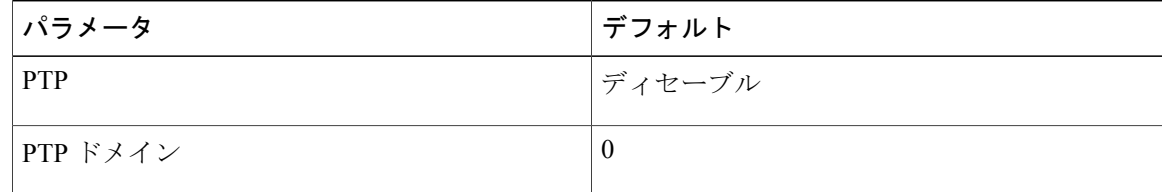

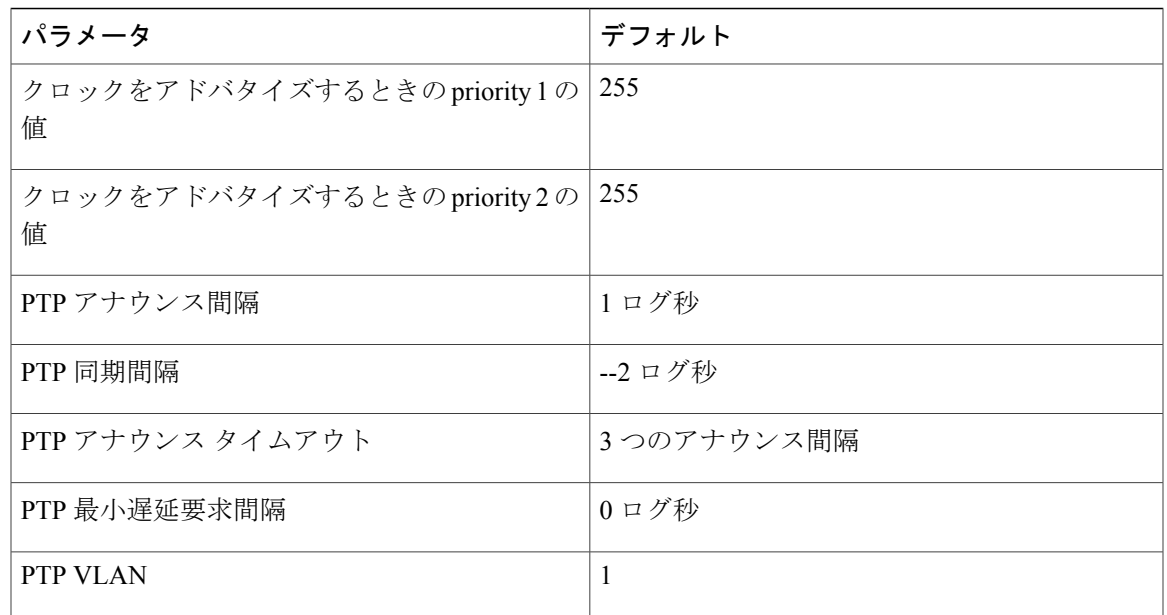

## <span id="page-68-0"></span>**PTP** の設定

## **PTP** のグローバルな設定

デバイスでPTPをグローバルにイネーブルまたはディセーブルにできます。また、ネットワーク 内のどのクロックにグランドマスターとして選択される最も高いプライオリティを与えるかを決 定しやすくするために、さまざまな PTP クロック パラメータを設定することもできます。

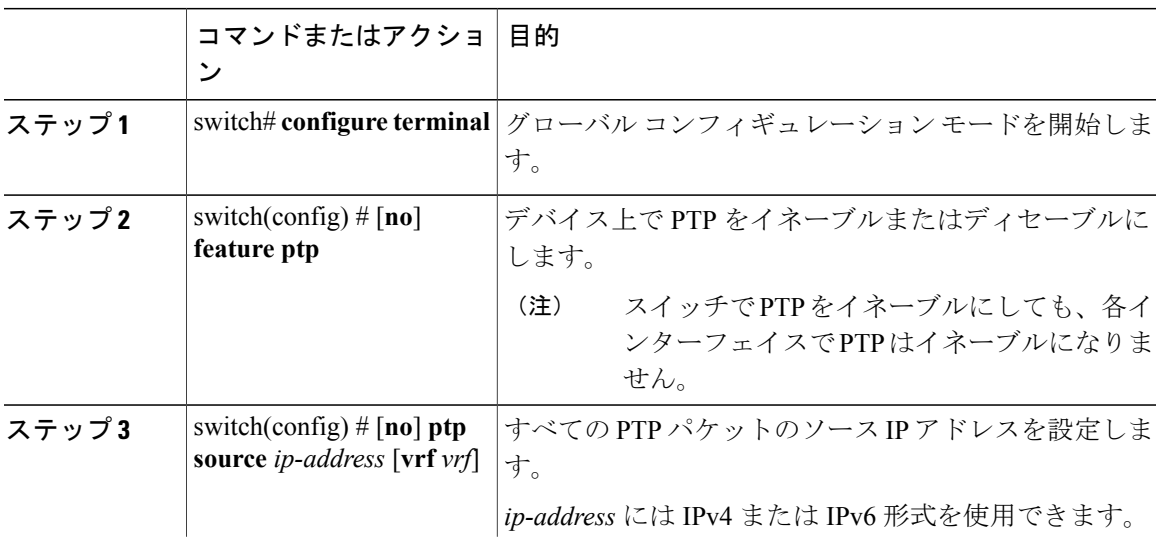

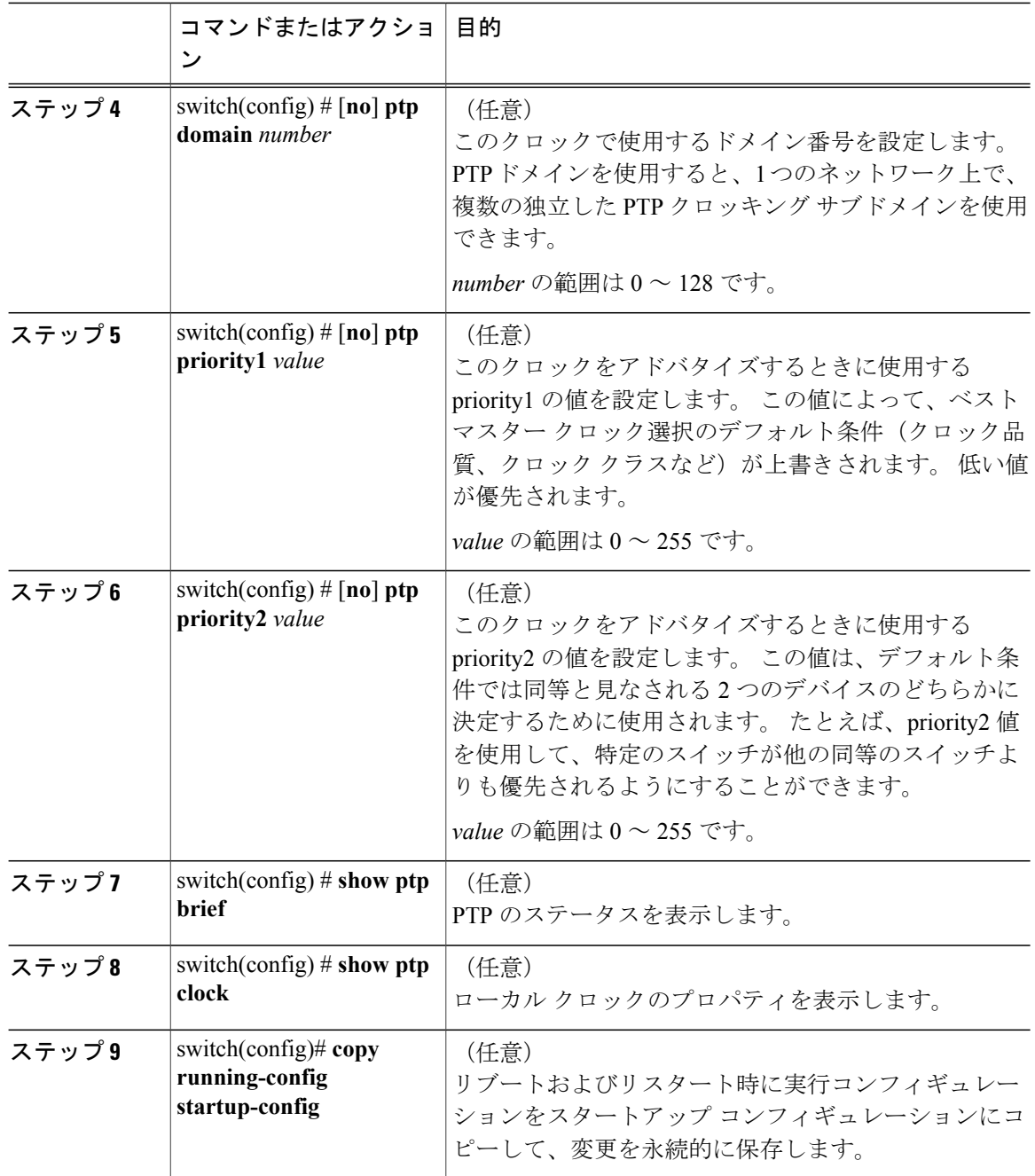

次に、デバイスで PTP をグローバルに設定し、PTP 通信の送信元 IP アドレスを指定して、クロッ クのプリファレンス レベルを設定する例を示します。

switch# **configure terminal** switch(config)# **feature ptp** switch(config)# **ptp source 10.10.10.1** switch(config)# **ptp priority1 1** switch(config)# **ptp priority2 1** switch(config)# **show ptp brief**

```
PTP port status
         -----------------------
Port State
             ------- --------------
switch(config)# show ptp clock
PTP Device Type: Boundary clock
Clock Identity : 0:22:55:ff:ff:79:a4:c1
Clock Domain: 0
Number of PTP ports: 0
Priority1 : 1
Priority2 : 1
Clock Quality:
Class : 248
Accuracy : 254
Offset (log variance) : 65535
Offset From Master : 0
Mean Path Delay : 0
Steps removed : 0
Local clock time:Sun Jul 3 14:13:24 2011
switch(config)#
```
### インターフェイスでの **PTP** の設定

PTPをグローバルにイネーブルにしても、デフォルトでは、サポートされているすべてのインター フェイスでイネーブルにはなりません。 PTP インターフェイスを個別にイネーブルにする必要が あります。

#### はじめる前に

スイッチでグローバルに PTP をイネーブルにし、PTP 通信の送信元 IP アドレスを設定したことを 確認します。

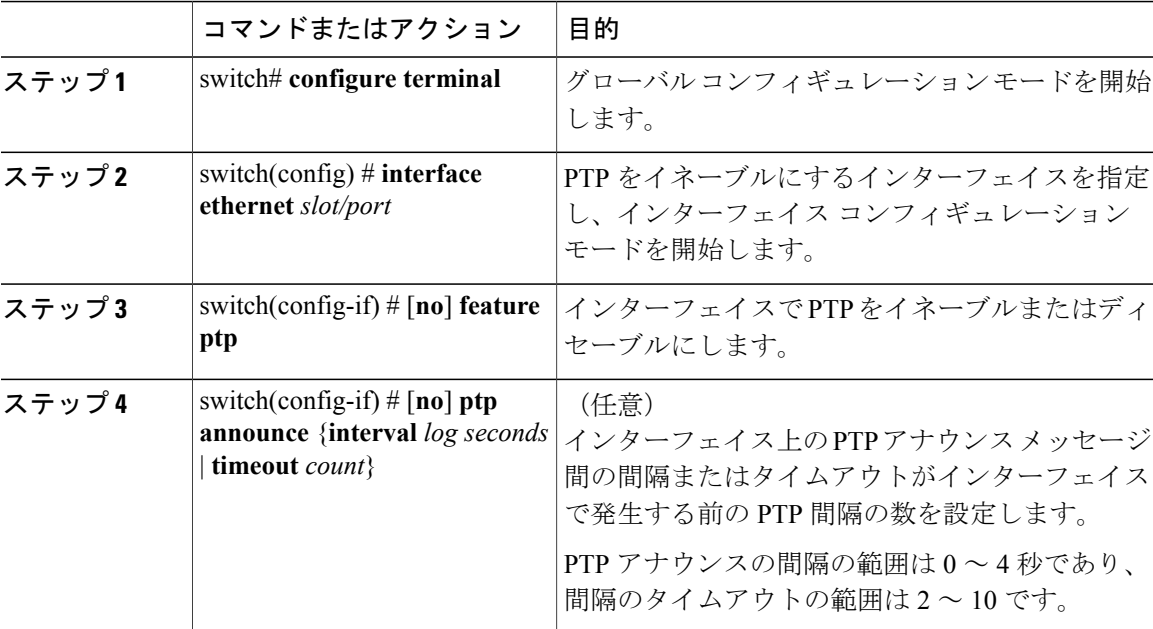

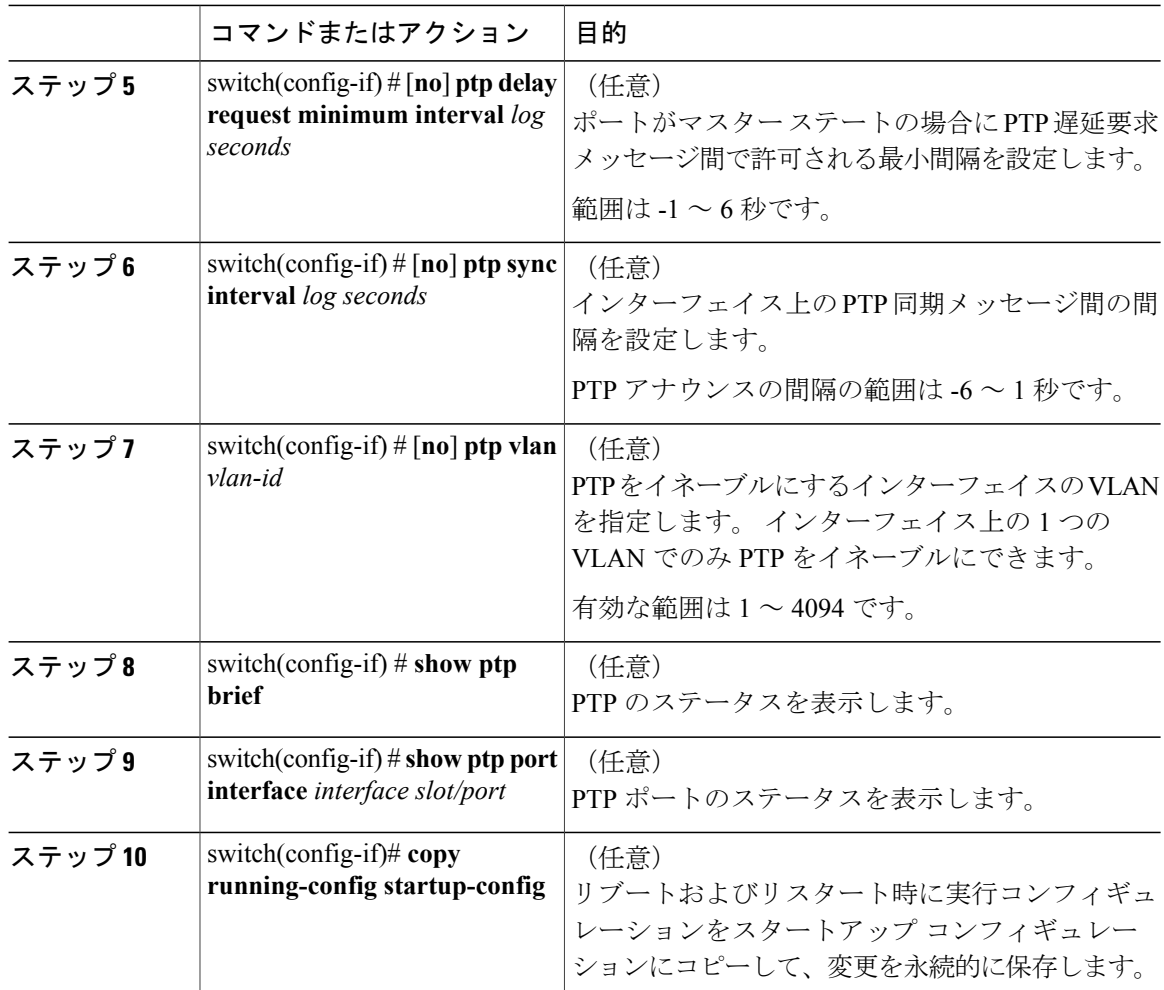

次に、インターフェイスで PTP を設定し、アナウンス、遅延要求、および同期メッセージの間隔 を設定する例を示します。

```
switch# configure terminal
switch(config)# interface ethernet 2/1
switch(config-if)# ptp
switch(config-if)# ptp announce interval 3
switch(config-if)# ptp announce timeout 2
switch(config-if)# ptp delay-request minimum interval 4
switch(config-if)# ptp sync interval -1
switch(config-if)# show ptp brief
PTP port status
-----------------------
Port State
------- --------------
Eth2/1 Master
switch(config-if)# show ptp port interface ethernet 2/1
PTP Port Dataset: Eth2/1
Port identity: clock identity: 0:22:55:ff:ff:79:a4:c1
Port identity: port number: 1028
PTP version: 2
Port state: Master
Delay request interval(log mean): 4
```
```
Announce receipt time out: 2
Peer mean path delay: 0
Announce interval(log mean): 3
Sync interval (log mean) : -1
Delay Mechanism: End to End
Peer delay request interval(log mean): 0
switch(config-if)#
```
## **PTP** 設定の確認

設定を確認するには、次のいずれかのコマンドを使用します。

#### 表 **4**:**PTP Show** コマンド

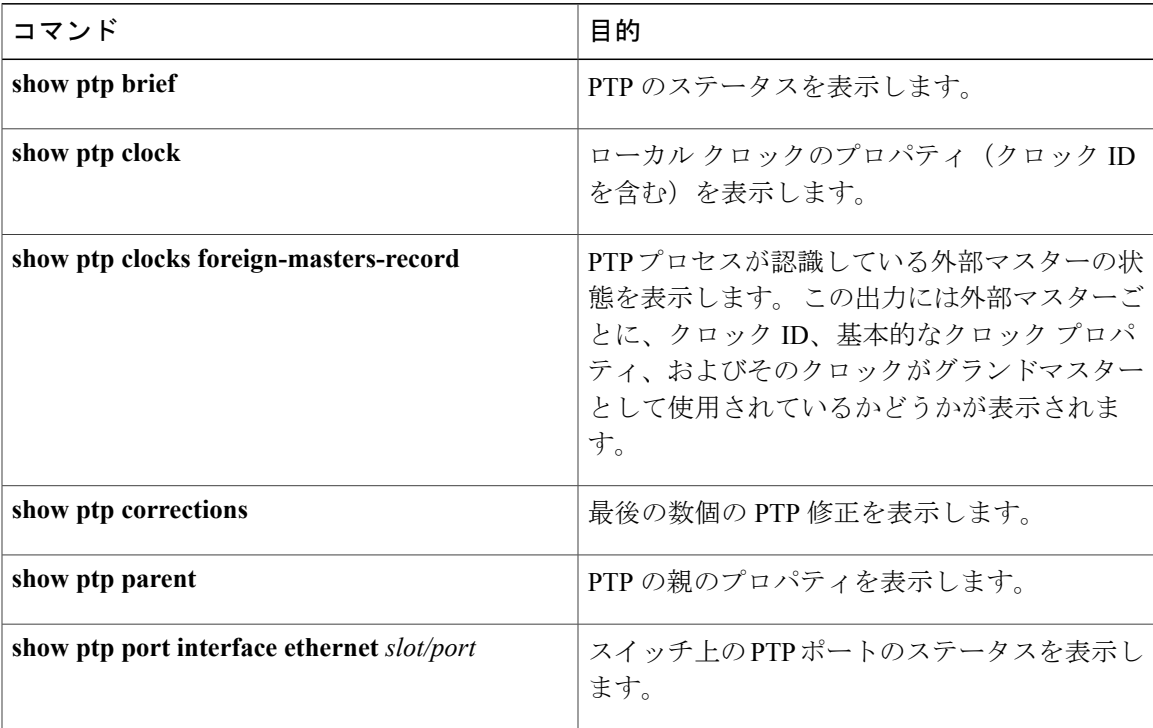

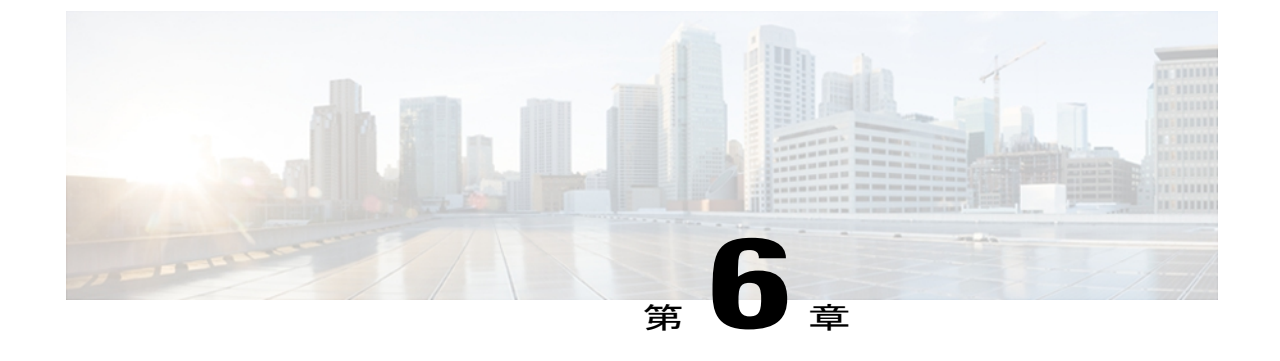

# ユーザ アカウントと **RBAC** の設定

この章は、次の内容で構成されています。

- ユーザ [アカウントと](#page-74-0) RBAC の概要, 57 ページ
- ユーザ [アカウントの注意事項および制約事項](#page-77-0), 60 ページ
- ユーザ [アカウントの設定](#page-78-0), 61 ページ
- [RBAC](#page-79-0) の設定, 62 ページ
- ユーザ [アカウントおよび](#page-83-0) RBAC 設定の確認, 66 ページ
- ユーザ [アカウントおよび](#page-84-0) RBAC のユーザ アカウント デフォルト設定, 67 ページ

## <span id="page-74-0"></span>ユーザ アカウントと **RBAC** の概要

Cisco Nexus シリーズ スイッチは、ロールベース アクセス コントロール(RBAC)を使用して、 各ユーザがスイッチにログインしたときに取得するアクセスの量を定義します。

RBAC では、1 つまたは複数のユーザ ロールを定義し、各ユーザ ロールがどの管理操作を実行で きるかを指定します。 スイッチのユーザ アカウントを作成するとき、そのアカウントにユーザ ロールを関連付けます。これにより個々のユーザがスイッチで行うことができる操作が決まりま す。

### ユーザ ロール

ユーザ ロールには、そのロールを割り当てられたユーザが実行できる操作を定義する規則が含ま れています。各ユーザロールに複数の規則を含めることができ、各ユーザが複数のロールを持つ ことができます。 たとえば、ロール 1 では設定操作の実行だけが許可されており、ロール 2 では デバッグ操作の実行だけが許可されている場合、ロール 1 とロール 2 の両方に属するユーザは、 設定操作とデバッグ操作を実行できます。 特定の 、VLAN、およびインターフェイスへのアクセ スを制限することもできます。

スイッチには、次のデフォルト ユーザ ロールが用意されています。

**network-admin**(スーパーユーザ)

スイッチ全体に対する完全な読み取りと書き込みのアクセス権。

#### ネットワーク オペレータ

スイッチに対する完全な読み取りアクセス権。

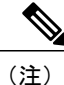

複数のロールに属するユーザは、そのロールで許可されるすべてのコマンドの組み合わせを実 行できます。 コマンドへのアクセス権は、コマンドへのアクセス拒否よりも優先されます。 たとえば、ユーザが、コンフィギュレーション コマンドへのアクセスが拒否されたロール A を持っていたとします。 しかし、同じユーザが RoleB も持ち、このロールではコンフィギュ レーション コマンドにアクセスできるとします。 この場合、このユーザはコンフィギュレー ション コマンドにアクセスできます。

### ルール

規則は、ロールの基本要素です。 規則は、そのロールがユーザにどの操作の実行を許可するかを 定義します。 規則は次のパラメータで適用できます。

#### コマンド

正規表現で定義されたコマンドまたはコマンド グループ

#### 機能

Cisco Nexus 3000シリーズスイッチにより提供される機能に適用されるコマンド。**show role feature** コマンドを入力すれば、このパラメータに指定できる機能名が表示されます。

#### 機能グループ

機能のデフォルト グループまたはユーザ定義グループ **show role feature-group** コマンドを入 力すれば、このパラメータに指定できるデフォルトの機能グループが表示されます。

これらのパラメータは、階層状の関係を作成します。最も基本的な制御パラメータはcommandで す。次の制御パラメータはfeatureです。これは、その機能に関連付けられているすべてのコマン ドを表します。 最後の制御パラメータが、feature group です。 機能グループは、関連する機能を 組み合わせたものです。機能グループによりルールを簡単に管理できます。

ロールごとに最大 256 のルールを設定できます。 規則が適用される順序は、ユーザ指定の規則番 号で決まります。 ルールは降順で適用されます。 たとえば、1 つのロールが 3 つの規則を持って いる場合、規則 3 が規則 2 よりも前に適用され、規則 2 は規則 1 よりも前に適用されます。

### ユーザ ロール ポリシー

ユーザがアクセスできるスイッチ リソースを制限するためか、またはインターフェイスおよび VLAN へのアクセスを制限するユーザ ロール ポリシーを定義できます。

ユーザ ロール ポリシーは、ロールに定義されている規則で制約されます。 たとえば、特定のイ ンターフェイスへのアクセスを許可するインターフェイス ポリシーを定義した場合は、ロールで インターフェイスコマンドを許可するためのコマンドルールを設定しない限り、ユーザはそのイ ンターフェイスにアクセスできません。

コマンド ルールで特定のリソース(インターフェイス、VLAN)へのアクセスが許可されている 場合は、ユーザがそのユーザに関連付けられたユーザ ロール ポリシーにリストされていなくて も、ユーザはこれらのリソースへのアクセスが許可されます。

### ユーザ アカウントの設定の制限事項

次の語は予約済みであり、ユーザ設定に使用できません。

- adm
- bin
- daemon
- ftp
- ftpuser
- games
- gdm
- gopher
- halt
- lp
- mail
- mailnull
- man
- mtsuser
- news
- nobody
- shutdown
- sync
- sys
- uucp

• xfs

Cisco Nexus 3000 シリーズ スイッチでは、すべて数字のユーザ名が TACACS+ または RADIUS で作成されている場合でも、すべて数字のユーザ名はサポートされません。 AAA サーバに数 字だけのユーザ名が登録されていて、ログイン時に入力しても、スイッチはログイン要求を拒 否します。 注意

### ユーザ パスワードの要件

Cisco Nexus 3000 シリーズ パスワードには大文字小文字の区別があり、英数字だけを含むことが できます。 ドル記号(\$) やパーセント記号(%)などの特殊文字は使用できません。

パスワードが脆弱な場合(短い、解読されやすいなど)、Cisco Nexus 3000 シリーズ スイッチは そのパスワードを拒否します。各ユーザアカウントには強力なパスワードを設定するようにして ください。 強固なパスワードは、次の特性を持ちます。

- 長さが 8 文字以上である
- 複数の連続する文字(「abcd」など)を含んでいない
- 複数の同じ文字の繰返し(「aaabbb」など)を含んでいない
- 辞書に載っている単語を含んでいない
- 固有名詞を含んでいない
- 大文字および小文字の両方が含まれている
- 数字が含まれている

強固なパスワードの例を次に示します。

- If2CoM18
- 2009AsdfLkj30
- Cb1955S21

<span id="page-77-0"></span>(注)

セキュリティ上の理由から、ユーザ パスワードはコンフィギュレーション ファイルに表示さ れません。

# ユーザ アカウントの注意事項および制約事項

ユーザ アカウントと RBAC を設定する場合は、次の注意事項および制約事項を考慮してくださ い。

- ユーザ ロールには最大 256 のルールを追加できます。
- ユーザ アカウントには最大 64 のユーザ ロールを割り当てることができます。
- 1 つのユーザ ロールを複数のユーザ アカウントに割り当てることができます。
- network-admin、network-operator、san-admin などの定義済みのロールは編集できません。
- SAN adminユーザロールの場合、ルールの追加、削除、および編集はサポートされません。
- SAN admin ユーザ ロールの場合、インターフェイス、VLAN、または VSAN の範囲は変更で きません。

(注) ユーザ アカウントは、少なくとも 1 つのユーザ ロールを持たなければなりません。

# <span id="page-78-0"></span>ユーザ アカウントの設定

(注)

ユーザ アカウントの属性に加えられた変更は、そのユーザがログインして新しいセッション を作成するまで有効になりません。

#### 手順

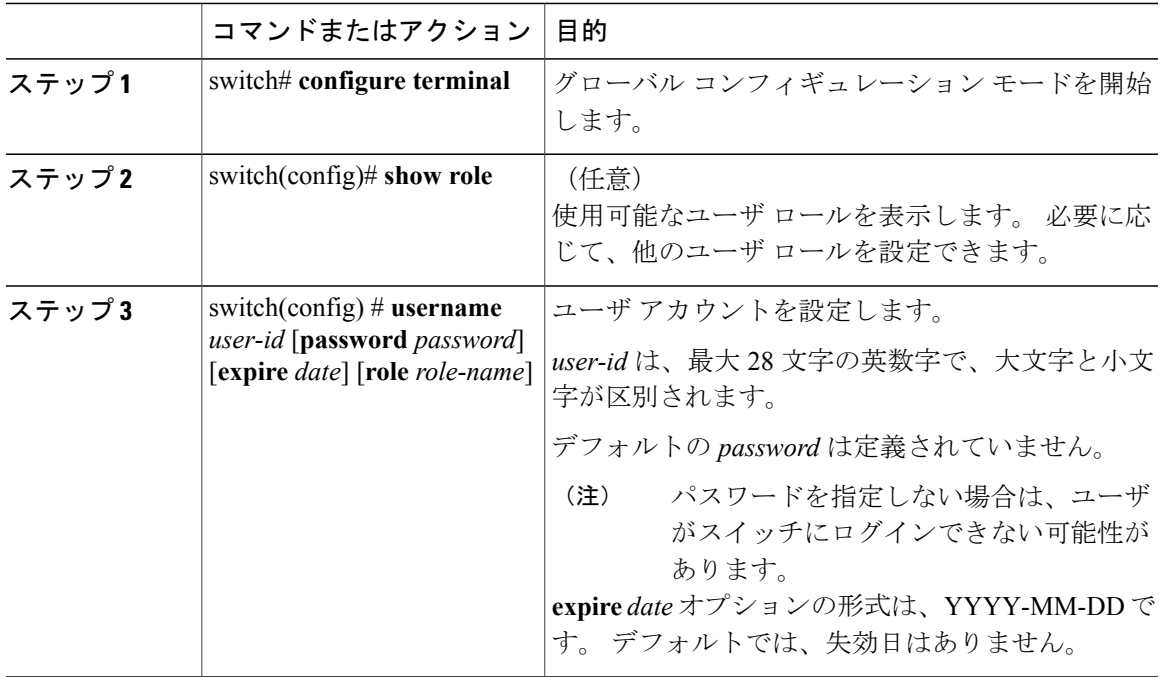

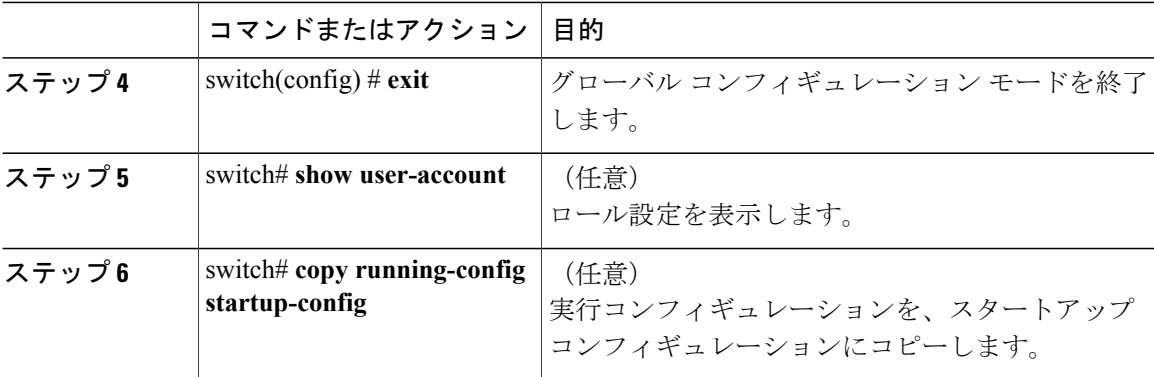

次に、ユーザ アカウントを設定する例を示します。

```
switch# configure terminal
switch(config)# username NewUser password 4Ty18Rnt
switch(config)# exit
switch# show user-account
```
# <span id="page-79-0"></span>**RBAC** の設定

# ユーザ ロールおよびルールの作成

指定するルール番号は、適用したルールの順序を決めます。ルールは降順で適用されます。たと えば、1 つのロールが 3 つの規則を持っている場合、規則 3 が規則 2 よりも前に適用され、規則 2は規則1よりも前に適用されます。

#### 手順

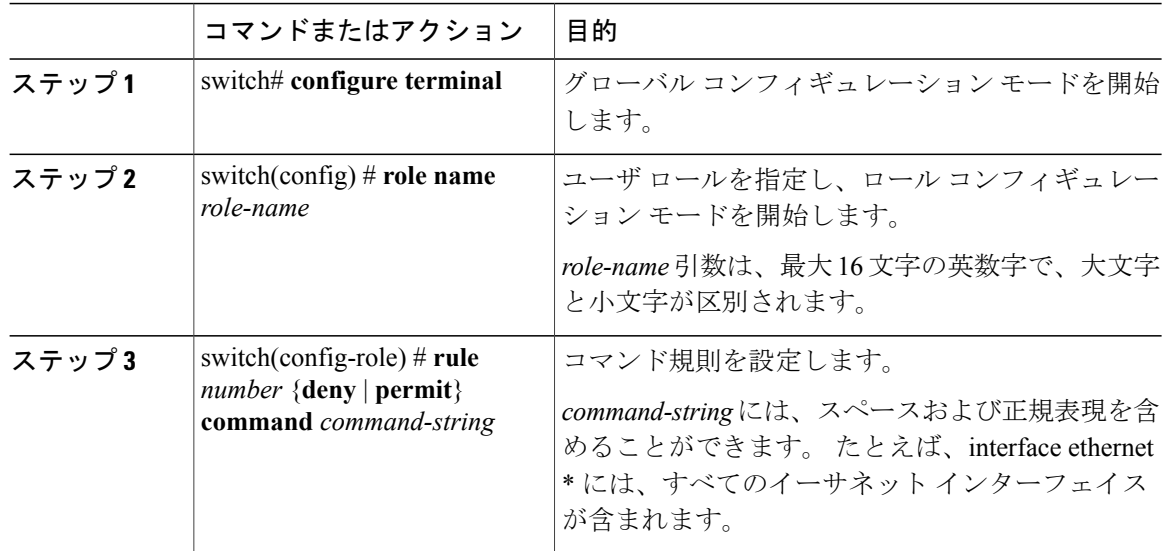

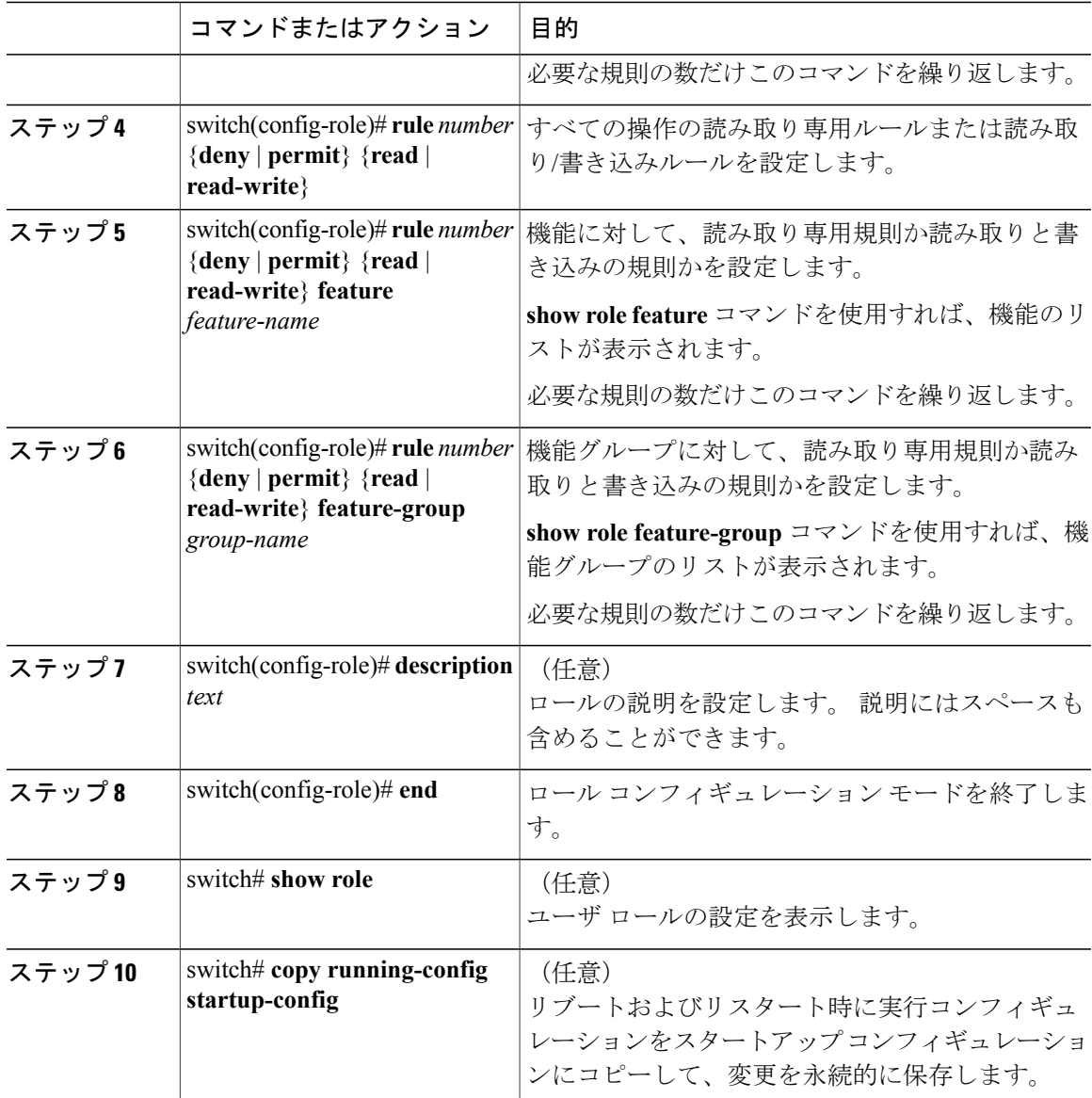

次に、ユーザ ロールを作成してルールを指定する例を示します。

```
switch# configure terminal
switch(config)# role name UserA
switch(config-role)# rule deny command clear users
switch(config-role)# rule deny read-write
switch(config-role)# description This role does not allow users to use clear commands
switch(config-role)# end
switch(config)# show role
```
## 機能グループの作成

手順

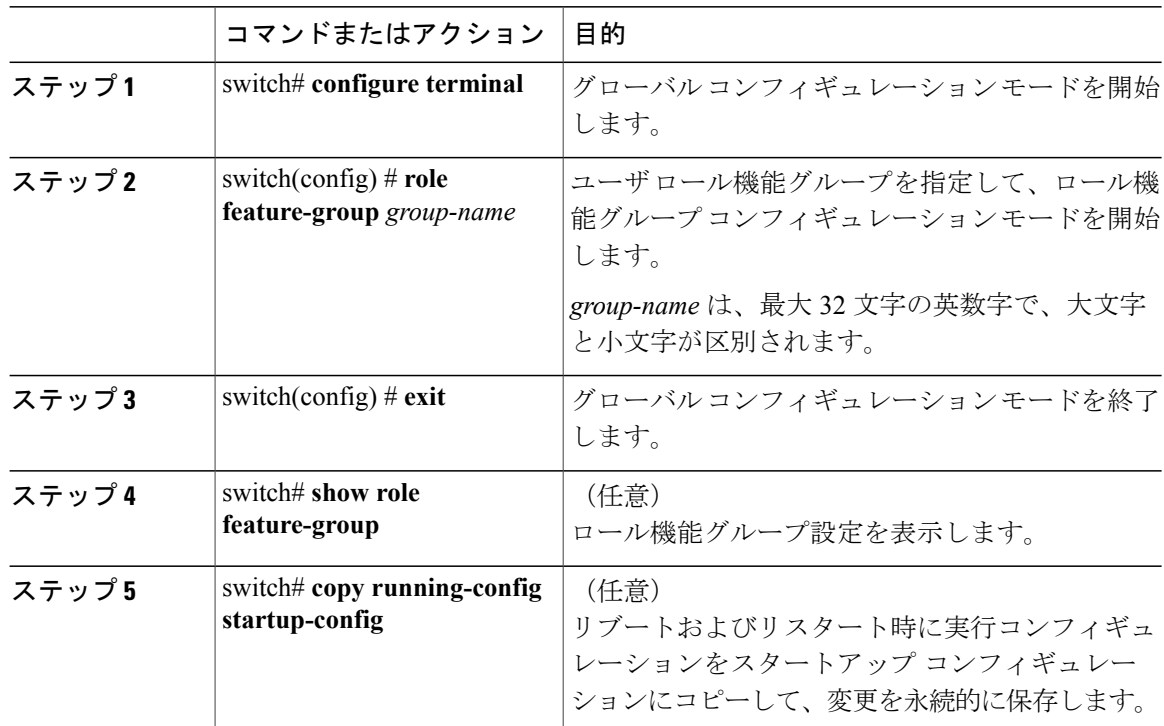

次に、機能グループを作成する例を示します。

```
switch# configure terminal
switch(config) # role feature-group group1
switch(config) # exit
switch# show role feature-group
switch# copy running-config startup-config
switch#
```
## ユーザ ロール インターフェイス ポリシーの変更

ユーザ ロール インターフェイス ポリシーを変更することで、ユーザがアクセスできるインター フェイスを制限できます。ロールがアクセスできるインターフェイスのリストを指定します。こ れを必要なインターフェイスの数だけ指定できます。

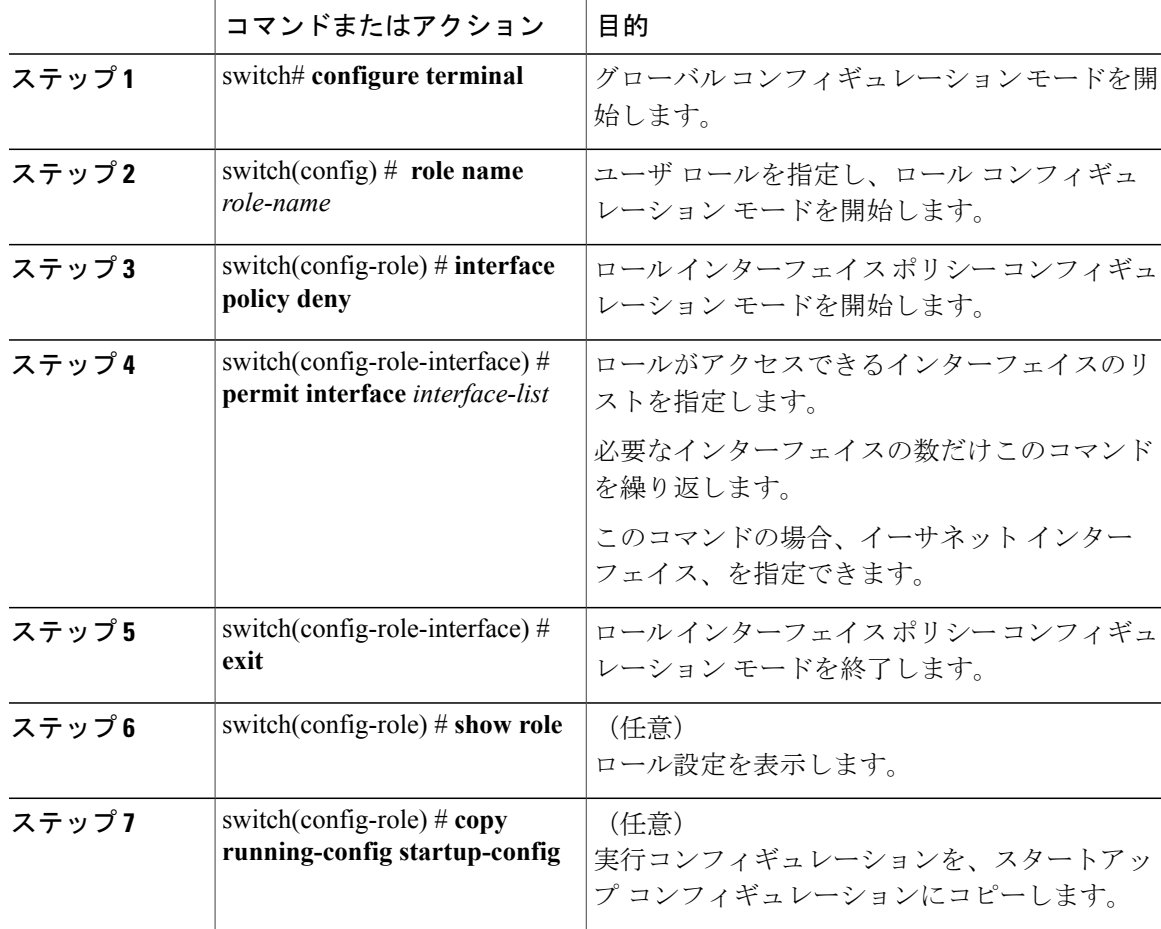

手順

次に、ユーザがアクセスできるインターフェイスを制限するために、ユーザロールインターフェ イス ポリシーを変更する例を示します。

```
switch# configure terminal
switch(config)# role name UserB
switch(config-role)# interface policy deny
switch(config-role-interface)# permit interface ethernet 2/1
switch(config-role-interface)# permit interface fc 3/1
switch(config-role-interface)# permit interface vfc 30/1
```
# ユーザ ロール **VLAN** ポリシーの変更

ユーザ ロール VLAN ポリシーを変更することで、ユーザがアクセスできる VLAN を制限できま す。

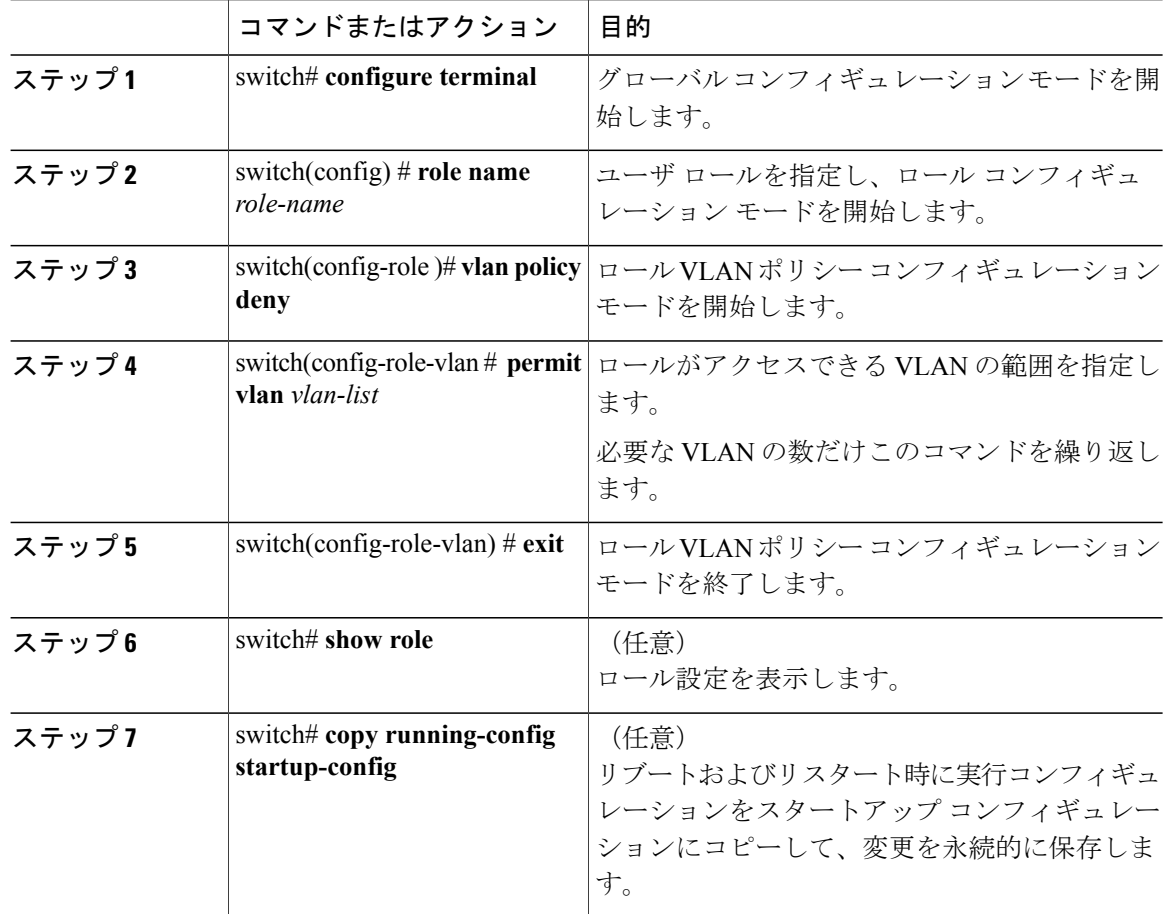

### 手順

# <span id="page-83-0"></span>ユーザ アカウントおよび **RBAC** 設定の確認

設定を確認するには、次のいずれかのコマンドを使用します。

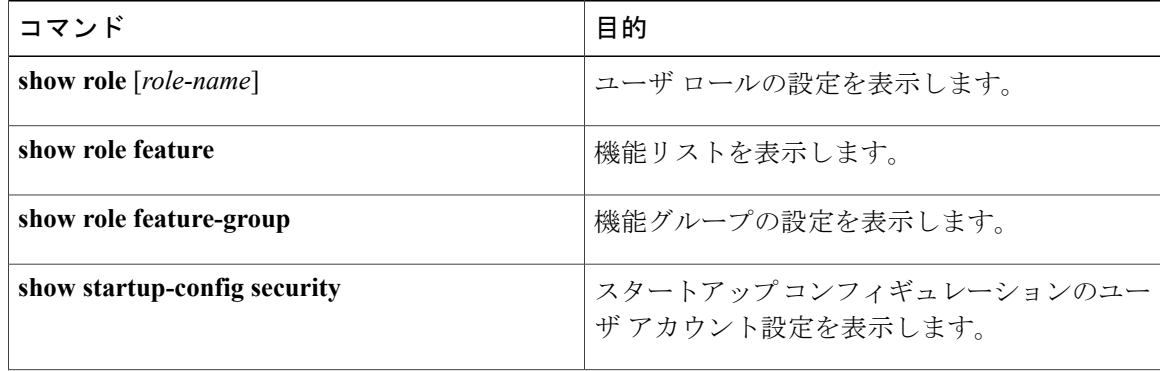

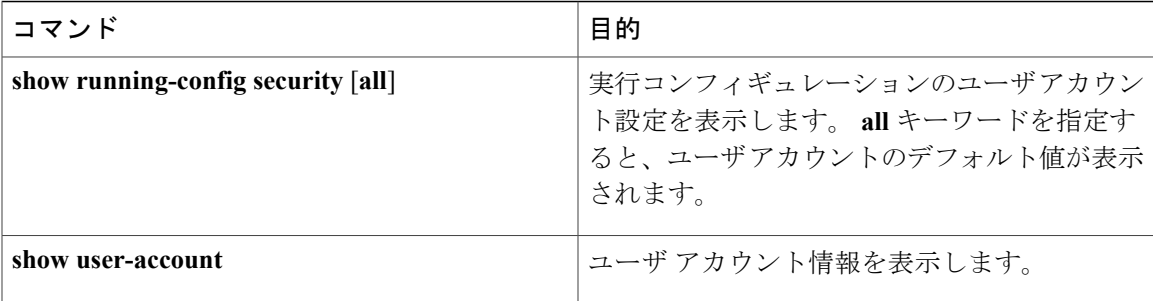

# <span id="page-84-0"></span>ユーザ アカウントおよび **RBAC** のユーザ アカウント デ フォルト設定

次の表に、ユーザ アカウントおよび RBAC パラメータのデフォルト設定を示します。

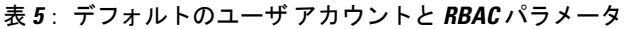

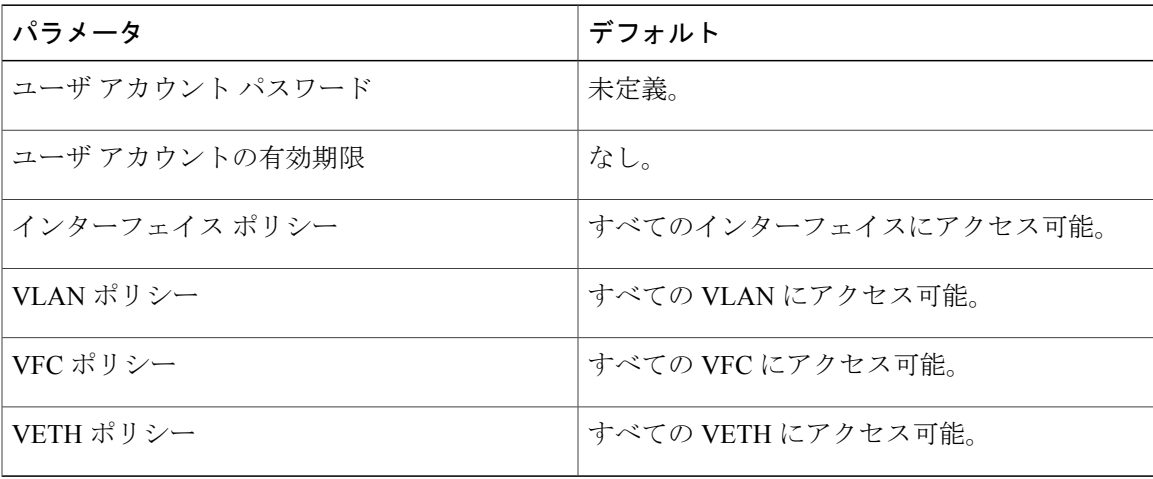

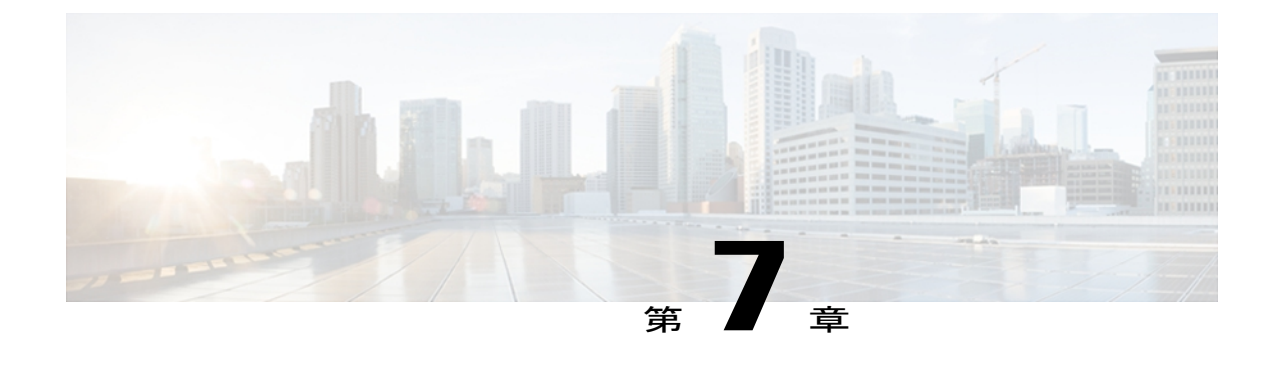

# **Session Manager** の設定

この章は、次の内容で構成されています。

- Session [Manager](#page-86-0) の概要, 69 ページ
- Session Manager [の注意事項および制約事項](#page-87-0), 70 ページ
- Session [Manager](#page-87-1) の設定, 70 ページ
- Session Manager [コンフィギュレーションの確認](#page-89-0)、72 ページ

## <span id="page-86-0"></span>**Session Manager** の概要

Session Manager を使用すると、バッチ モードで設定変更を実装できます。 Session Manager は次 のフェーズで機能します。

- コンフィギュレーション セッション:セッション マネージャ モードで実装するコマンドの リストを作成します。
- 検証:設定の基本的なセマンティクス検査を行います。 Cisco NX-OS は、設定の一部でセマ ンティクス検査が失敗した場合にエラーを返します。
- 確認:既存のハードウェア/ソフトウェア構成およびリソースに基づいて、設定を全体として 確認します。 Cisco NX-OS は、設定がこの確認フェーズで合格しなかった場合にエラーを返 します。
- コミット:Cisco NX-OS は設定全体を確認して、デバイスに対する変更をアトミックに実行 します。 エラーが発生すると、Cisco NX-OS は元の設定に戻ります。
- 打ち切り:実装しないで設定の変更を破棄します。

任意で、変更をコミットしないでコンフィギュレーションセッションを終了できます。また、コ ンフィギュレーション セッションを保存することもできます。

# <span id="page-87-0"></span>**Session Manager** の注意事項および制約事項

Session Manager には、次の注意事項および制限事項があります。

- SessionManagerがサポートするのは、アクセスコントロールリスト(ACL)機能だけです。
- 作成できるコンフィギュレーション セッションの最大数は 32 です。
- すべてのセッションで設定できるコマンドの最大数は 20,000 です。

# <span id="page-87-1"></span>**Session Manager** の設定

### セッションの作成

作成できるコンフィギュレーション セッションの最大数は 32 です。

### 手順

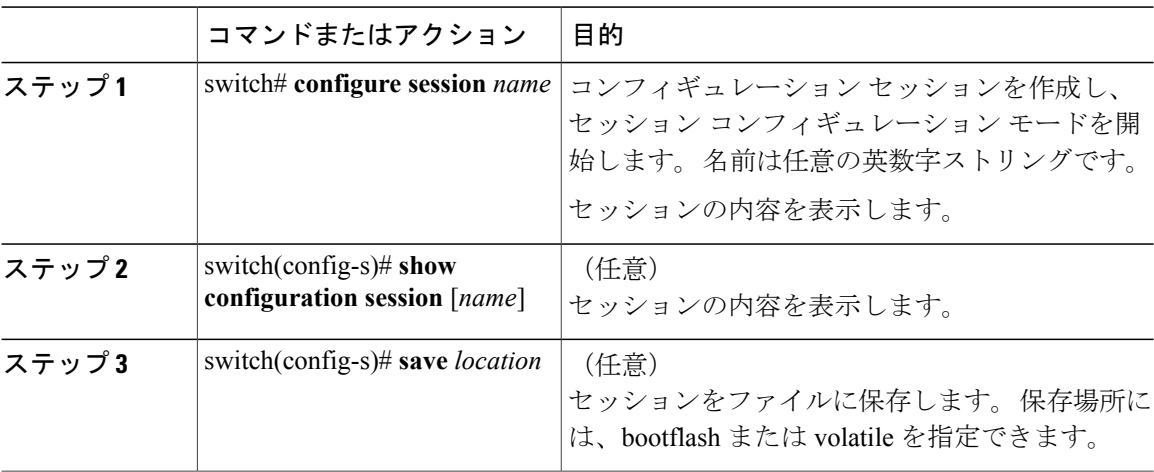

### セッションでの **ACL** の設定

コンフィギュレーション セッションで ACL を設定できます。

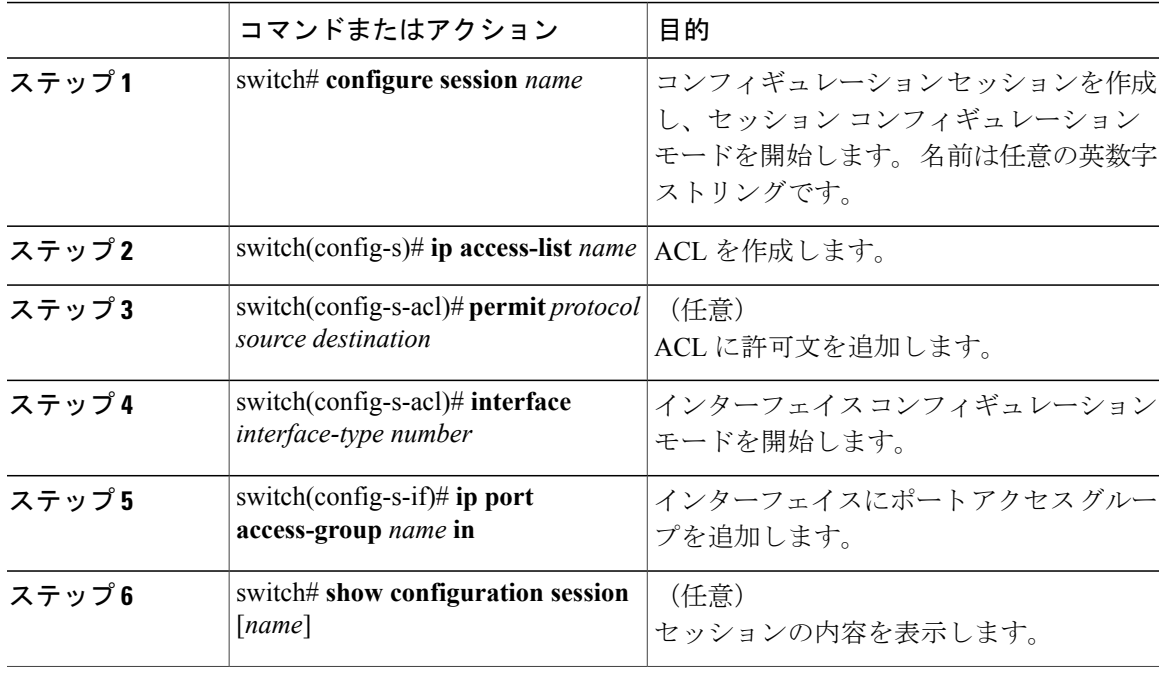

### 手順

## セッションの確認

セッションを確認するには、セッション モードで次のコマンドを使用します。

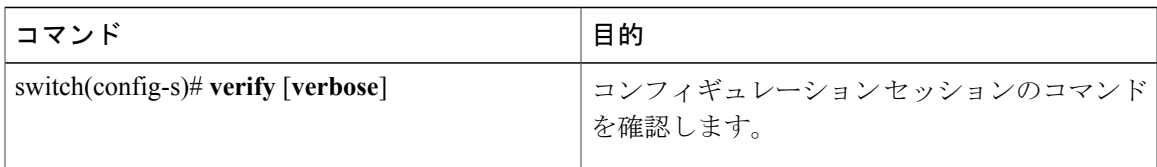

## セッションのコミット

セッションをコミットするには、セッション モードで次のコマンドを使用します。

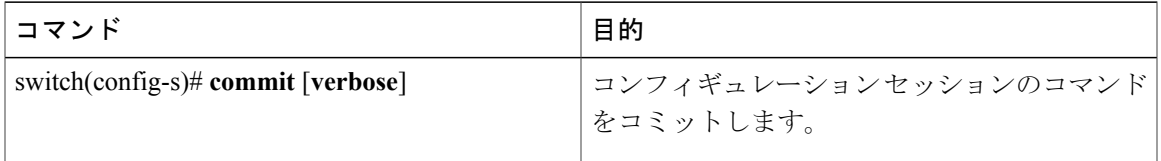

### セッションの保存

セッションを保存するには、セッション モードで次のコマンドを使用します。

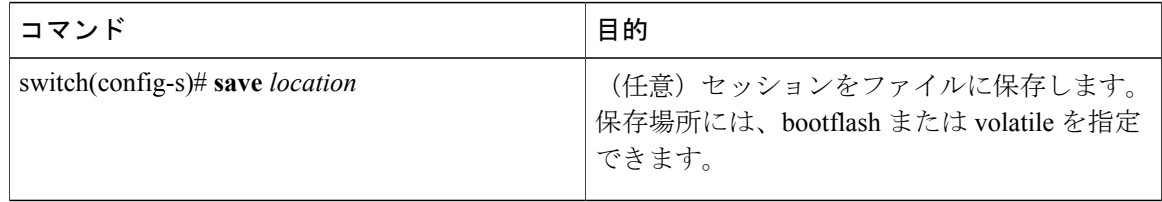

### セッションの廃棄

セッションを廃棄するには、セッション モードで次のコマンドを使用します。

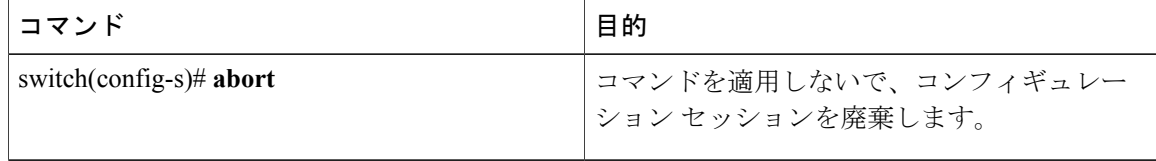

## **Session Manager** のコンフィギュレーション例

この例では、ACL 用の設定セッションを作成する方法を示します。

```
switch# configure session name test2
switch(config-s)# ip access-list acl2
switch(config-s-acl)# permit tcp any any
switch(config-s-acl)# exit
switch(config-s)# interface Ethernet 1/4
switch(config-s-ip)# ip port access-group acl2 in
switch(config-s-ip)# exit
switch(config-s)# verify
switch(config-s)# exit
switch# show configuration session test2
```
# <span id="page-89-0"></span>**Session Manager** コンフィギュレーションの確認

Session Manager の設定情報を確認するには、次のいずれかの作業を行います。

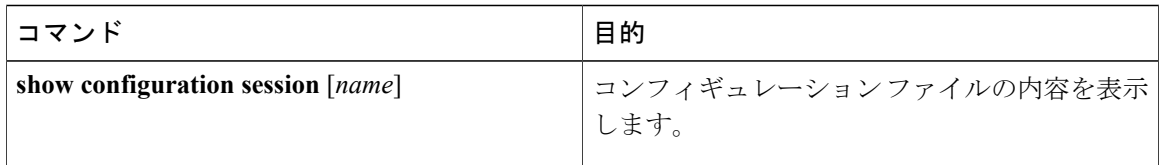

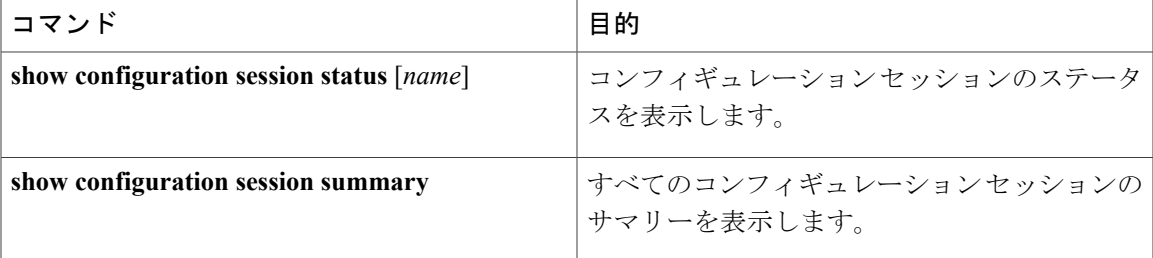

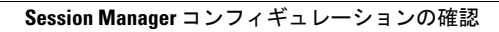

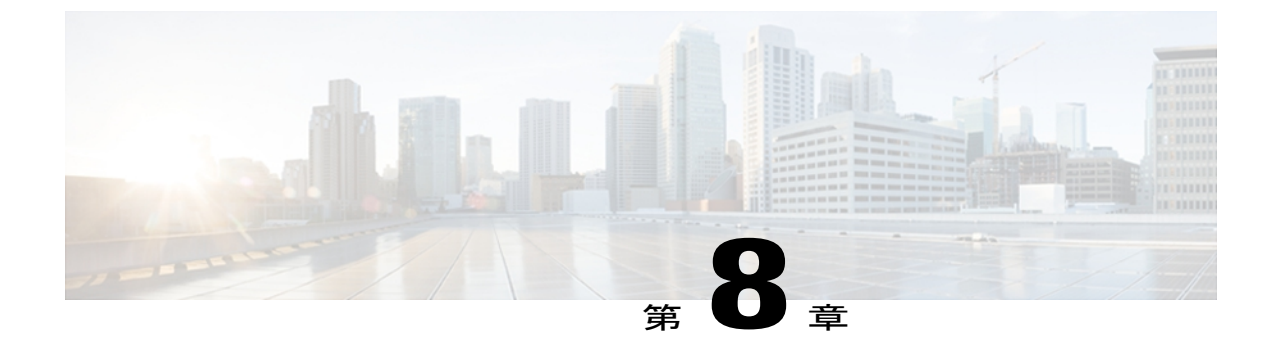

# スケジューラの設定

この章は、次の内容で構成されています。

- [スケジューラの概要](#page-92-0), 75 ページ
- [スケジューラのライセンス要件](#page-94-0), 77 ページ
- [スケジューラの注意事項および制約事項](#page-94-1), 77 ページ
- [スケジューラのデフォルト設定](#page-94-2), 77 ページ
- [スケジューラの設定](#page-95-0), 78 ページ
- [スケジューラの設定確認](#page-102-0), 85 ページ
- [スケジューラの設定例](#page-102-1), 85 ページ
- [スケジューラの標準](#page-103-0), 86 ページ

## <span id="page-92-0"></span>スケジューラの概要

スケジューラを使用すると、次のようなメンテナンス作業のタイムテーブルを定義し、設定する ことができます。

- QoS (Quality of Service) ポリシーの変更
- データのバックアップ
- 設定の保存

ジョブは、定期的な作業を定義する単一または複数のコマンドで構成されています。 ジョブは、 1 回だけ、または定期的な間隔でスケジューリングすることができます。 スケジューラでは、ジョブと、そのタイムテーブルを次のように定義できます。

ジョブ

コマンド リストとして定義され、指定されたスケジュールに従って実行される定期的なタ スク。

スケジュール

ジョブを実行するためのタイムテーブル。1つのスケジュールに複数のジョブを割り当てる ことができます。

- 1 つのスケジュールは、定期的、または 1 回だけ実行するように定義されます。
	- 定期モード:ジョブを削除するまで続行される繰り返しの間隔。 次のタイプの定期的 な間隔を設定できます。
		- Daily:ジョブは 1 日 1 回実行されます。
		- Weekly:ジョブは毎週 1 回実行されます。
		- Monthly:ジョブは毎月 1 回実行されます。
		- Delta:ジョブは、指定した時間に開始され、以後、指定した間隔 (days:hours:minutes)で実行されます。
	- 1 回限定モード:ジョブは、指定した時間に 1 回だけ実行されます。

### リモート ユーザ認証

ジョブの開始前に、スケジューラはジョブを作成したユーザを認証します。 リモート認証からの ユーザ クレデンシャルは、スケジュールされたジョブをサポートできるだけの十分に長い時間保 持されないため、ジョブを作成するユーザの認証パスワードをローカルで設定する必要がありま す。 これらのパスワードは、スケジューラのコンフィギュレーションに含まれ、ローカル設定の ユーザとは見なされません。

ジョブを開始する前に、スケジューラはローカル パスワードとリモート認証サーバに保存された パスワードを照合します。

### スケジューラ ログ ファイル

スケジューラは、ジョブ出力を含むログファイルを管理します。ジョブ出力のサイズがログファ イルのサイズより大きい場合、出力内容は切り捨てられます。

# <span id="page-94-0"></span>スケジューラのライセンス要件

この機能にはライセンスは不要です。ライセンスパッケージに含まれていない機能はすべてCisco NX-OS システム イメージにバンドルされており、追加費用は一切発生しません。 NX-OS ライセ ンス方式の詳細については、『*Cisco NX-OS Licensing Guide*』を参照してください。

## <span id="page-94-1"></span>スケジューラの注意事項および制約事項

- ジョブの実行中に次のいずれかの状況が発生した場合、スケジューラは失敗する可能性があ ります。
	- 機能ライセンスが、その機能のジョブがスケジュールされている時間に期限切れになっ た場合。
	- 機能が、その機能を使用するジョブがスケジューリングされている時間にディセーブル になっている場合。
- 時刻が設定されていることを確認します。スケジューラはデフォルトのタイムテーブルを適 用しません。スケジュールを作成し、ジョブを割り当てても、時刻を設定しなければ、ジョ ブは開始されません。
- ジョブは開始されると非インタラクティブ方式で実行されるため、ジョブの定義中、インタ ラクティブなコマンドや中断を伴うコマンド(例:**copybootflash:** *file* **ftp:***URI*、**write erase**、 その他類似のコマンド)が指定されていないことを確認してください。

# <span id="page-94-2"></span>スケジューラのデフォルト設定

表 **6**:コマンド スケジューラのパラメータのデフォルト

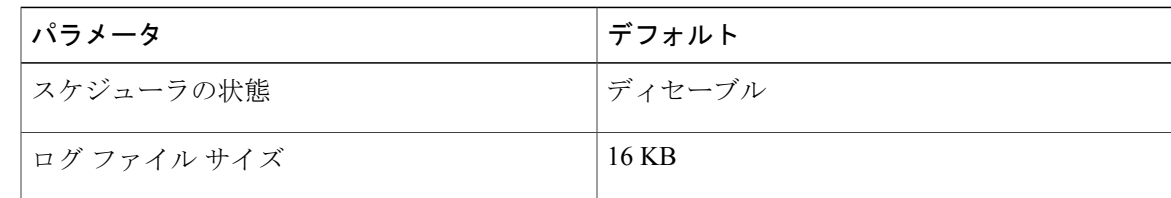

# <span id="page-95-0"></span>スケジューラの設定

# スケジューラのイネーブル化

手順

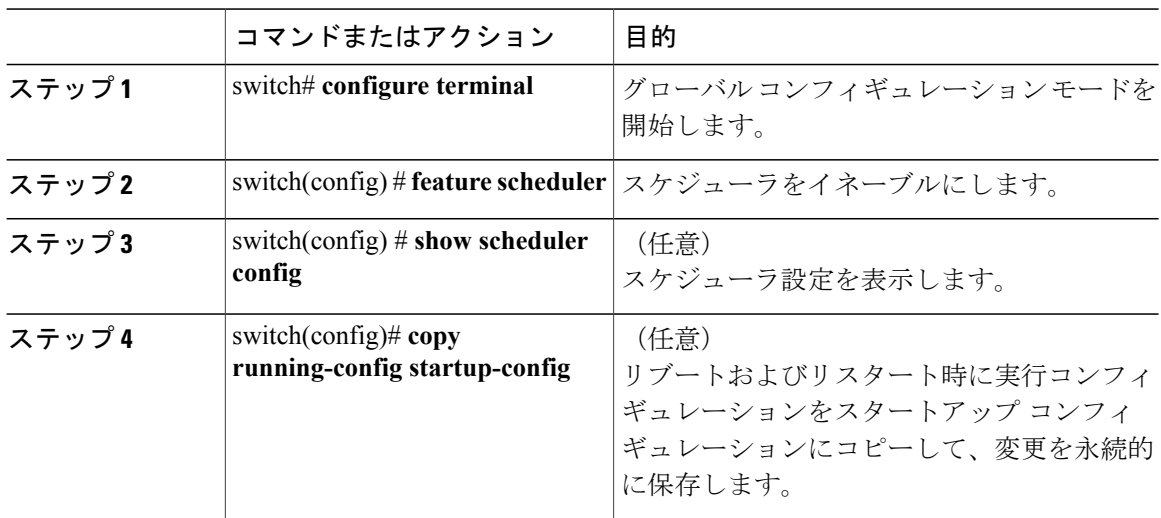

次に、スケジューラをイネーブルにする例を示します。

```
switch# configure terminal
switch(config)# feature scheduler
switch(config)# show scheduler config
config terminal
   feature scheduler
   scheduler logfile size 16
end
switch(config)#
```
# スケジューラ ログ ファイル サイズの定義

### 手順

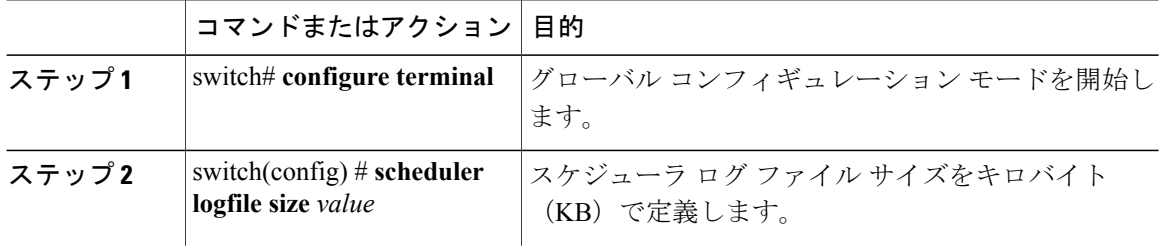

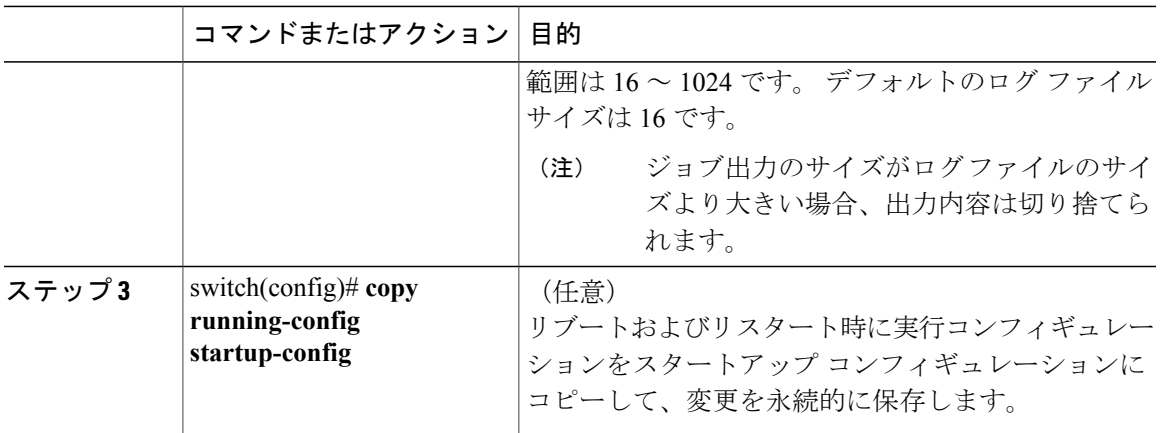

次に、スケジューラ ログ ファイルのサイズを定義する例を示します。

switch# **configure terminal** switch(config)# **scheduler logfile size 1024** switch(config)#

### リモート ユーザ認証の設定

リモート ユーザは、ジョブを作成および設定する前に、クリア テキスト パスワードを使用して 認証する必要があります。

**show running-config**コマンドの出力では、リモートユーザパスワードは常に暗号化された状態で 表示されます。 コマンドの暗号化オプション(**7**)は、ASCII デバイス設定をサポートします。

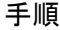

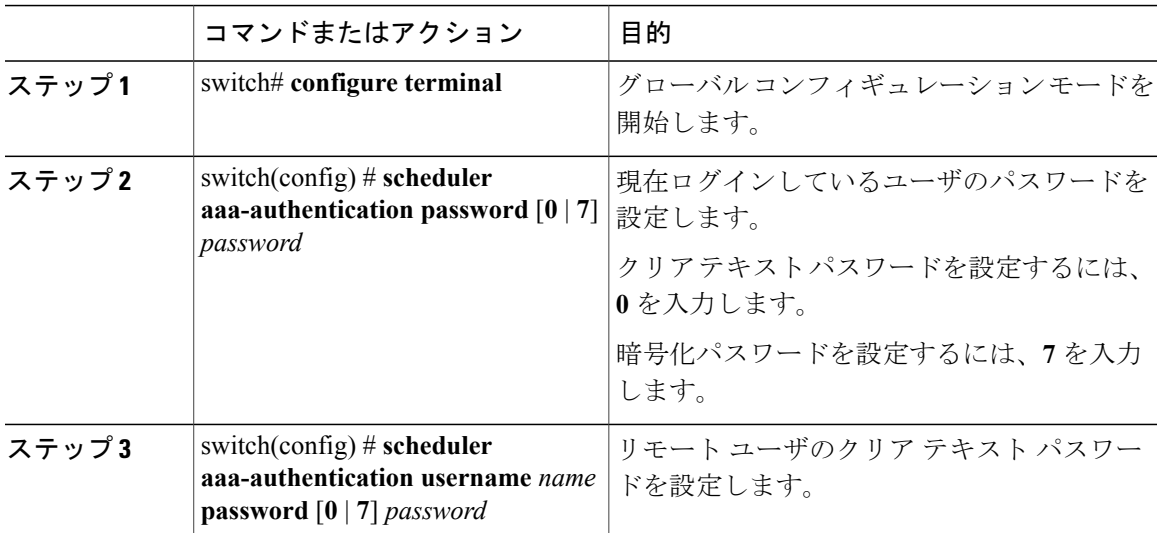

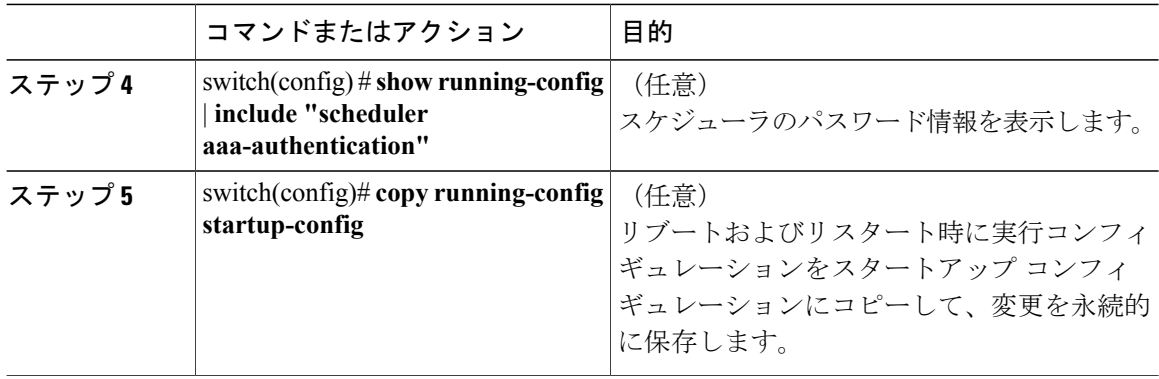

次に、NewUser という名前のリモート ユーザのクリア テキスト パスワードを設定する例を示し ます。

switch# **configure terminal** switch(config) # **scheduler aaa-authentication username NewUser password z98y76x54b** switch(config) # **copy running-config startup-config** switch(config) #

## ジョブの定義

一旦ジョブを定義すると、コマンドの変更、削除はできません。 ジョブを変更するには、その ジョブを削除して新しいジョブを作成する必要があります。

#### 手順

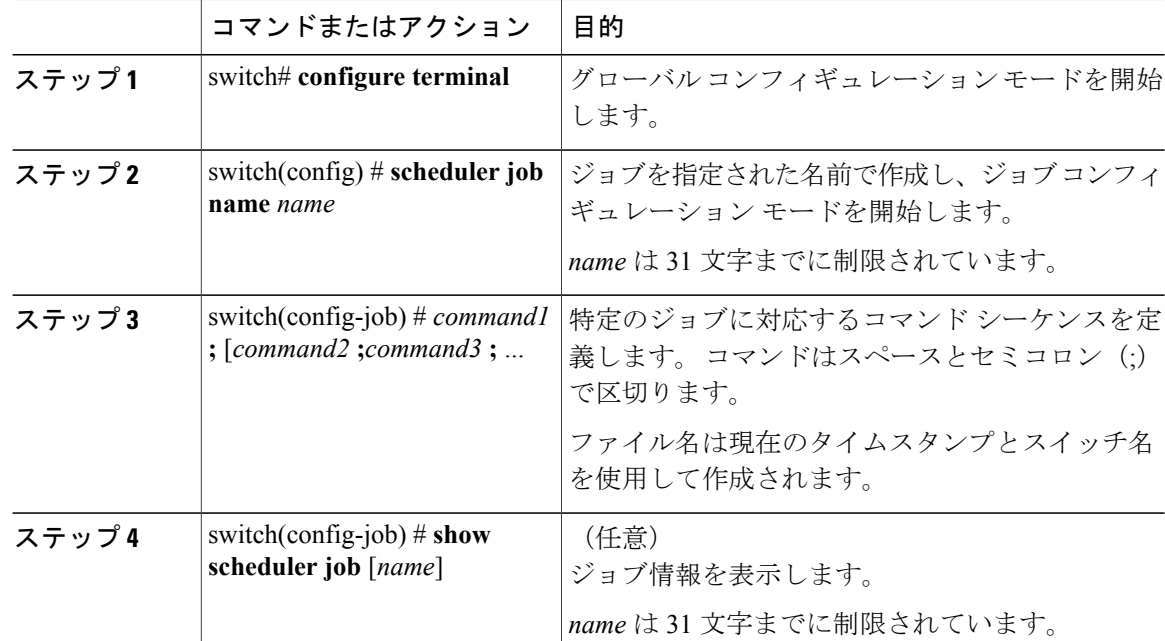

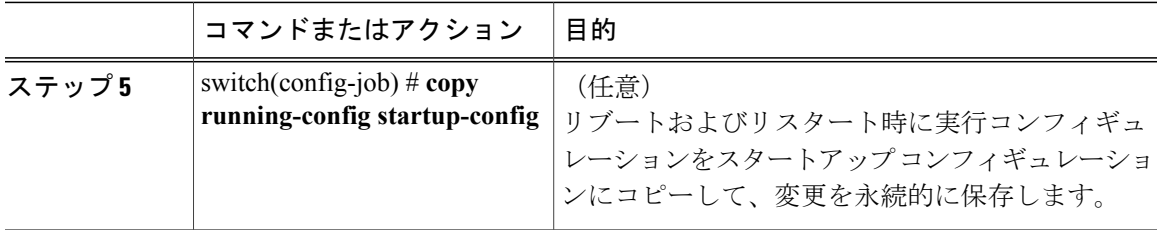

次に、backup-cfgという名前のスケジューラジョブを作成し、実行コンフィギュレーションをブー トフラッシュ内のファイルに保存し、そのファイルをブートフラッシュからTFTPサーバにコピー し、変更をスタートアップ コンフィギュレーションに保存する例を示します。

```
switch# configure terminal
switch(config) # scheduler job name backup-cfg
switch(config-job) # cli var name timestamp
$(timestamp) ;copy running-config
bootflash:/$(SWITCHNAME)-cfg.$(timestamp) ;copy
bootflash:/$(SWITCHNAME)-cfg.$(timestamp)
tftp://1.2.3.4/ vrf management
switch(config-job) # copy running-config startup-config
```
## ジョブの削除

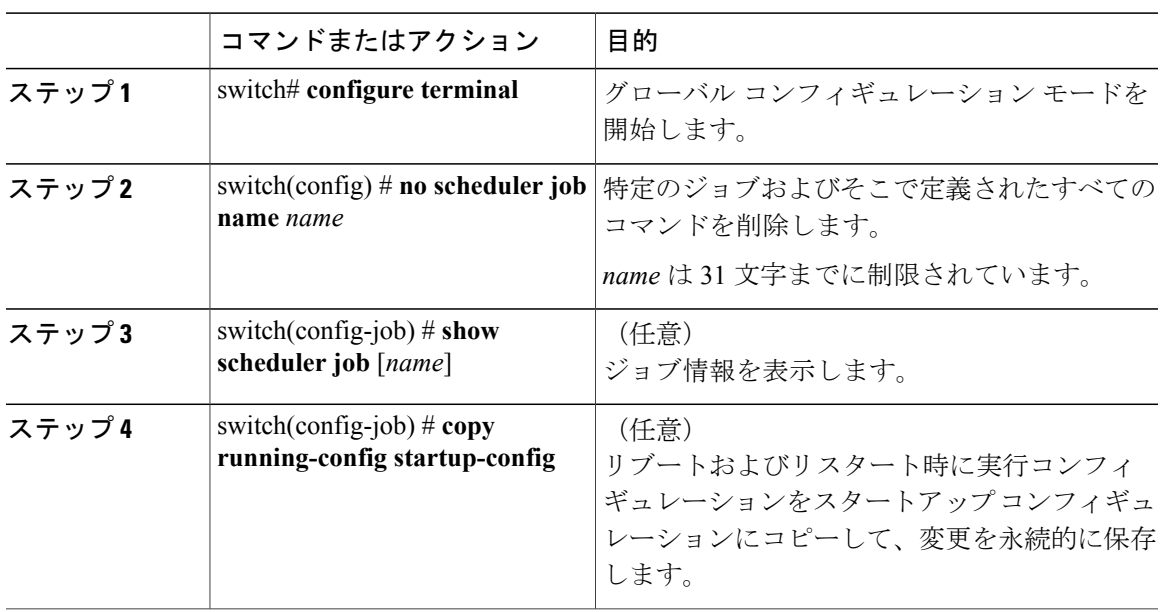

手順

次に、configsave という名前のジョブを削除する例を示します。

switch# **configure terminal** switch(config)# **no scheduler job name configsave** switch(config-job)# **copy running-config startup-config** switch(config-job)#

### タイムテーブルの定義

タイムテーブルを設定する必要があります。 設定しないと、ジョブがスケジューリングされませ  $h_{\rm o}$ 

**time**コマンドで時刻を設定しない場合は、スケジューラは現在の時刻を使用します。たとえば、 現在の時刻が 2008 年 3 月 24 日の 22 時 00 分である場合、ジョブは次のように開始されます。

- スケジューラは、**time start 23:00 repeat 4:00:00** コマンドの開始時刻が、2008 年 3 月 24 日 23 時 00 分であると見なします。
- スケジューラは、**timedaily 55**コマンドの開始時刻が、毎日22時55分であると見なします。
- スケジューラは、**time weekly 23:00** コマンドの開始時刻が、毎週金曜日の 23 時 00 分である と見なします。
- スケジューラは、**time monthly 23:00** コマンドの開始時刻が、毎月 24 日の 23 時 00 分である と見なします。

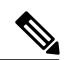

(注)

スケジューラは、1つ前のジョブが完了しない限り、次のジョブを開始しません。たとえば、 1 分間隔で実行するジョブを 22 時 00 分に開始するようジョブをスケジューリングしたが、 ジョブを完了するには2分間必要である場合、ジョブは次のように実行されます。スケジュー ラは 22 時 00 分に最初のジョブを開始し、22 時 02 分に完了します。次に 1 分間待機し、22 時 03 分に次のジョブを開始します。

### 手順

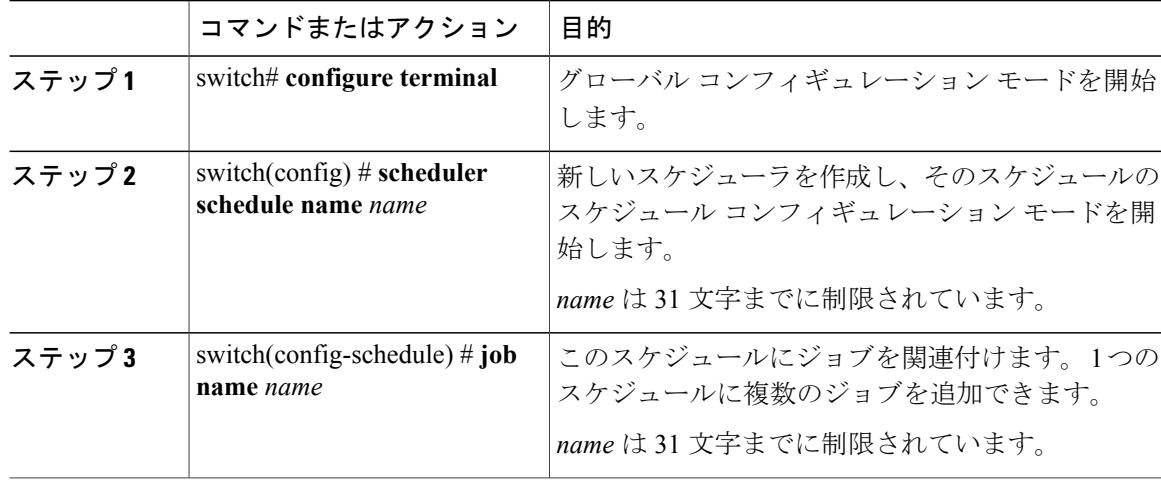

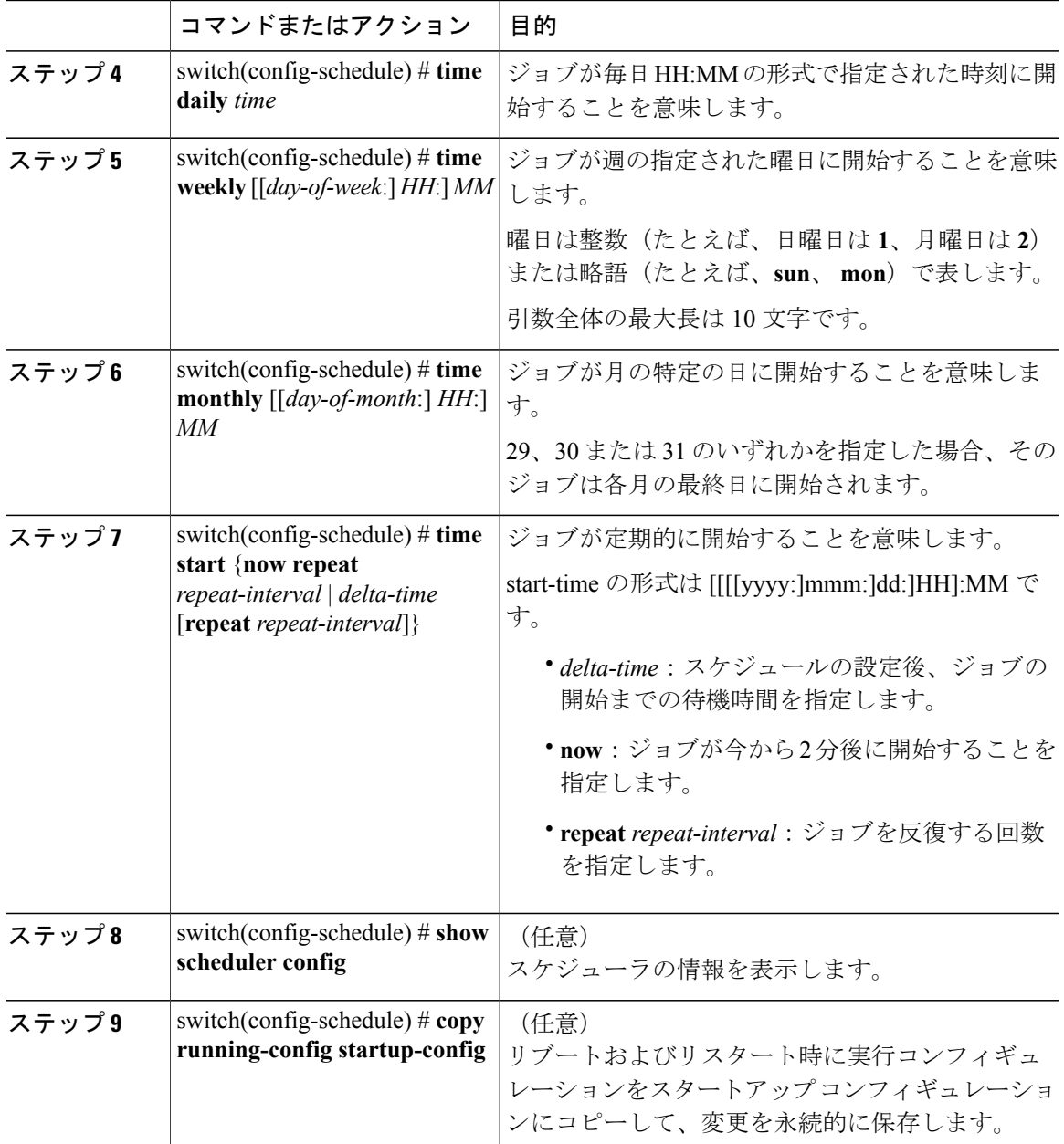

次に、ジョブが毎月 28 日の 23 時 00 分に開始するタイムテーブルを定義する例を示します。

```
switch# configure terminal
switch(config)# scheduler schedule name weekendbackupqos
switch(config-scheduler)# job name offpeakzoning
switch(config-scheduler)# time monthly 28:23:00
switch(config-scheduler)# copy running-config startup-config
switch(config-scheduler)#
```
## スケジューラ ログ ファイルの消去

手順

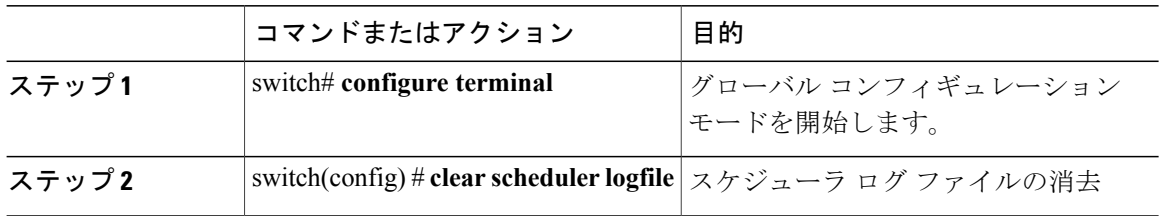

次に、スケジューラ ログ ファイルを消去する例を示します。

switch# **configure terminal** switch(config)# **clear scheduler logfile**

# スケジューラのディセーブル化

#### 手順

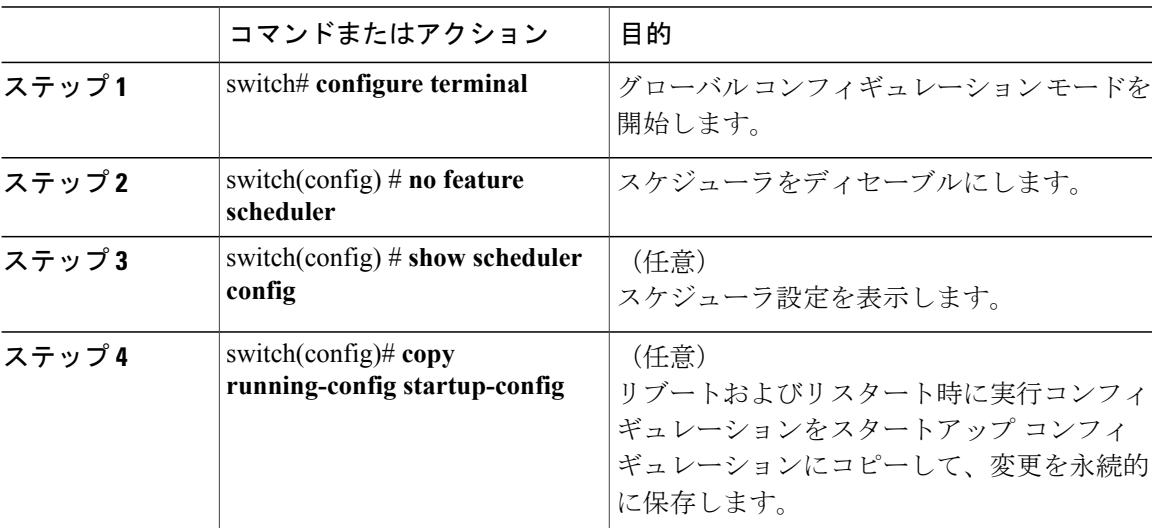

次に、スケジューラをディセーブルにする例を示します。

```
switch# configure terminal
switch(config) # no feature scheduler
switch(config) # copy running-config startup-config
switch(config) #
```
# <span id="page-102-0"></span>スケジューラの設定確認

設定を確認するには、次のいずれかのコマンドを使用します。

表 **7**:スケジューラの **show** コマンド

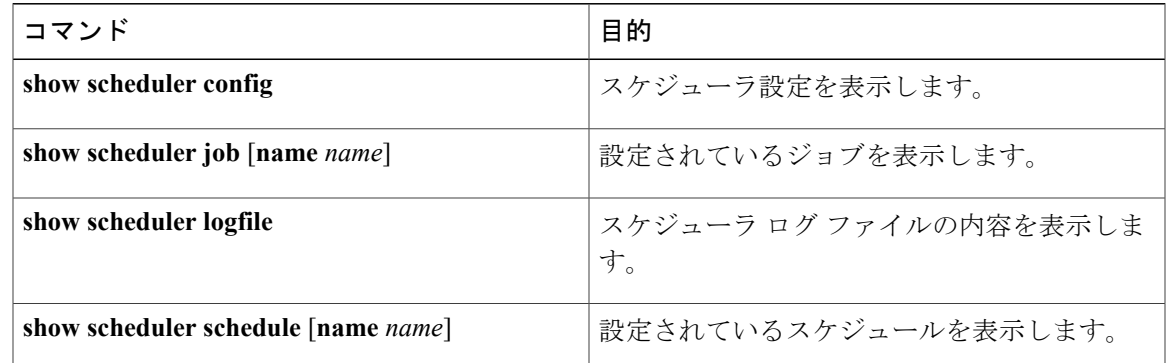

# <span id="page-102-1"></span>スケジューラの設定例

## スケジューラ ジョブの作成

次に、実行中のコンフィギュレーションを bootflash 内のファイルに保存し、ファイルを bootflash から TFTP サーバにコピーするスケジューラ ジョブを作成する例を示します(ファイル名は、現 在のタイム スタンプとスイッチ名を使用して作成されます)。

```
switch# configure terminal
switch(config)# scheduler job name backup-cfg
switch(config-job)# cli var name timestamp $(TIMESTAMP) ;copy running-config
bootflash:/$(SWITCHNAME)-cfg.$(timestamp) ;copy bootflash:/$(SWITCHNAME)-cfg.$(timestamp)
tftp://1.2.3.4/ vrf management
switch(config-job)# end
switch(config)#
```
## スケジューラ ジョブのスケジューリング

次に、backup-cfg という名前のスケジューラ ジョブを、毎日午前 1 時に実行するようスケジュー リングする例を示します。

```
switch# configure terminal
switch(config)# scheduler schedule name daily
switch(config-schedule)# job name backup-cfg
switch(config-schedule)# time daily 1:00
switch(config-schedule)# end
switch(config)#
```
## ジョブ スケジュールの表示

次に、ジョブ スケジュールを表示する例を示します。

switch# **show scheduler schedule** Schedule Name --------------------------- User Name : admin<br>Schedule Type : Run ev : Run every day at 1 Hrs 00 Mins Last Execution Time : Fri Jan 2 1:00:00 2009 Last Completion Time: Fri Jan 2 1:00:01 2009<br>Execution count : 2 Execution count ----------------------------------------------- Last Execution Status ----------------------------------------------- Success (0) switch(config)#

## スケジューラ ジョブの実行結果の表示

次に、スケジューラによって実行されたスケジューラ ジョブの結果を表示する例を示します。

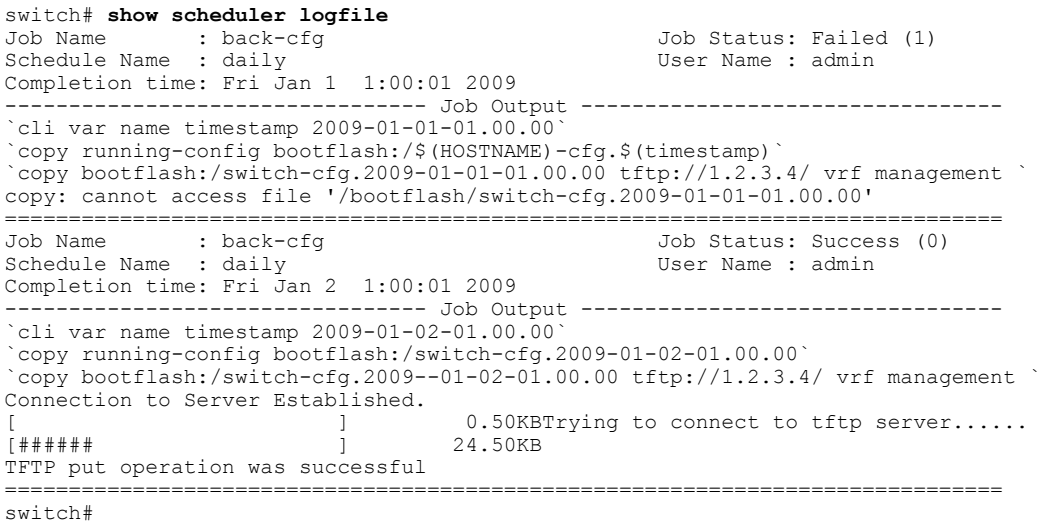

# <span id="page-103-0"></span>スケジューラの標準

この機能では、新規の標準がサポートされることも、一部変更された標準がサポートされること もありません。また、既存の標準に対するサポートが変更されることもありません。

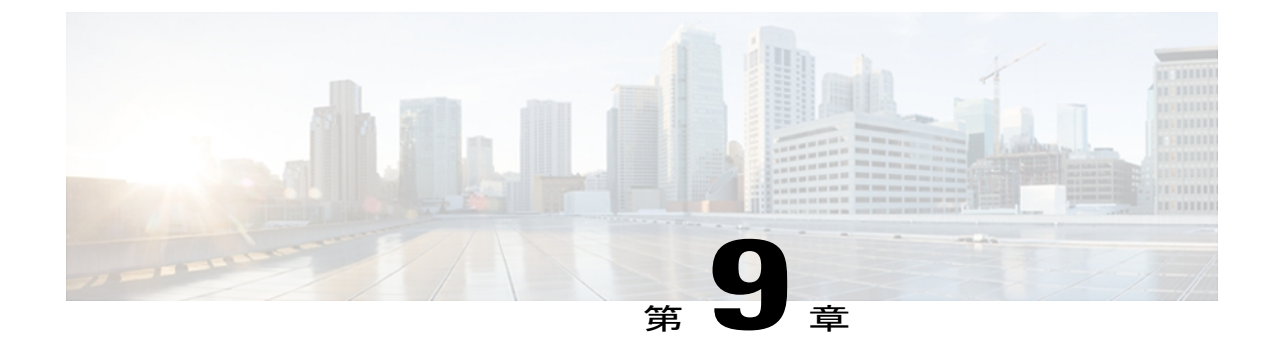

# オンライン診断の設定

この章は、次の内容で構成されています。

- [オンライン診断について](#page-104-0), 87 ページ
- [オンライン診断の設定](#page-107-0), 90 ページ
- [オンライン診断設定の確認](#page-108-0), 91 ページ
- [オンライン診断のデフォルト設定](#page-108-1), 91 ページ

# <span id="page-104-0"></span>オンライン診断について

オンライン診断では、スイッチの起動時またはリセット時にハードウェア コンポーネントを確認 し、通常の動作時にはハードウェアの状態をモニタします。

Cisco Nexus シリーズ スイッチは、起動時診断および実行時診断をサポートします。 起動時診断 には、システム起動時とリセット時に実行する、中断を伴うテストおよび非中断テストが含まれ ます。

実行時診断(ヘルス モニタリング診断)には、スイッチの通常の動作時にバックグラウンドで実 行する非中断テストが含まれます。

### 起動時診断

起動時診断は、スイッチをオンラインにする前にハードウェアの障害を検出します。 起動診断で は、スーパーバイザと ASIC の間のデータ パスと制御パスの接続も確認します。 次の表に、ス イッチの起動時またはリセット時にだけ実行される診断を示します。

#### 表 **8**:起動時診断

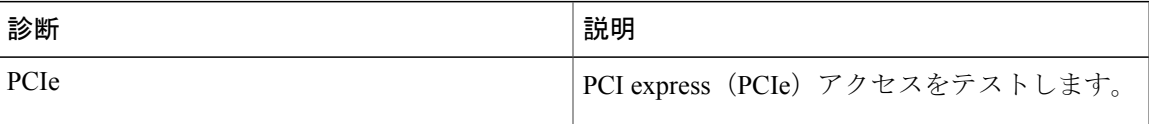

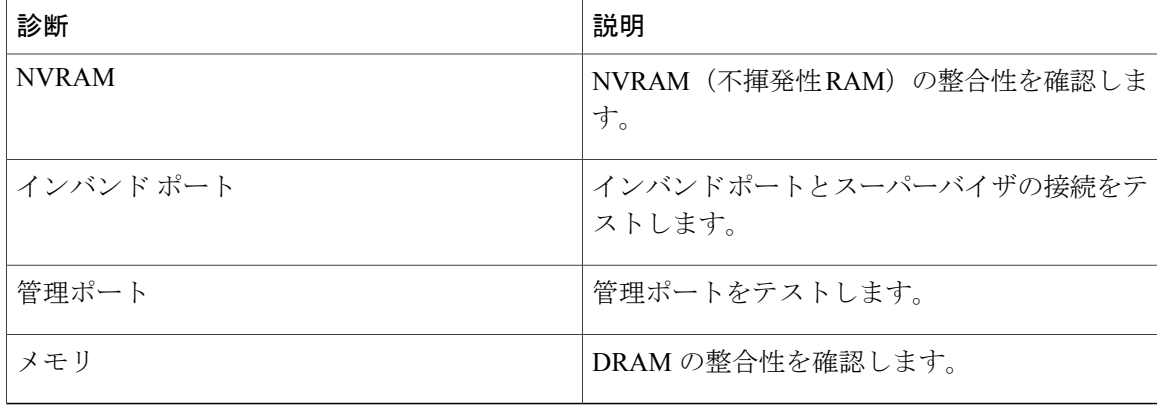

起動時診断には、ヘルス モニタリング診断と共通するテスト セットも含まれます。

起動時診断では、オンボード障害ロギング(OBFL)システムに障害を記録します。 また、障害 により LED が表示され、診断テストのステート(on、off、pass、または fail)を示します。 起動時診断をバイパスするか、または起動時診断の完全なセットを実行するように Cisco Nexus 3000 シリーズ スイッチを設定できます。

### ヘルス モニタリング診断

ヘルスモニタリング診断では、スイッチの状態に関する情報を提供します。実行時のハードウェ ア エラー、メモリ エラー、ソフトウェア障害、およびリソースの不足を検出します。

ヘルス モニタリング診断は中断されずにバックグラウンドで実行され、ライブ ネットワーク ト ラフィックを処理するスイッチの状態を確認します。

次の表に、スイッチのヘルス モニタリング診断を示します。

| 診断      | 説明                                |
|---------|-----------------------------------|
| LED.    | ポートおよびシステムのステータス LED をモ<br>ニタします。 |
| 電源装置    | 電源装置のヘルスステータスをモニタします。             |
| 温度センサー  | 温度センサーの読み取り値をモニタします。              |
| テスト ファン | ファンの速度およびファンの制御をモニタしま<br>す。       |

表 **9**: ヘルス モニタリング診断テスト

次の表に、システム起動時とリセット時にも実行されるヘルス モニタリング診断を示します。

表 **10**: ヘルス モニタリングおよび起動時診断テスト

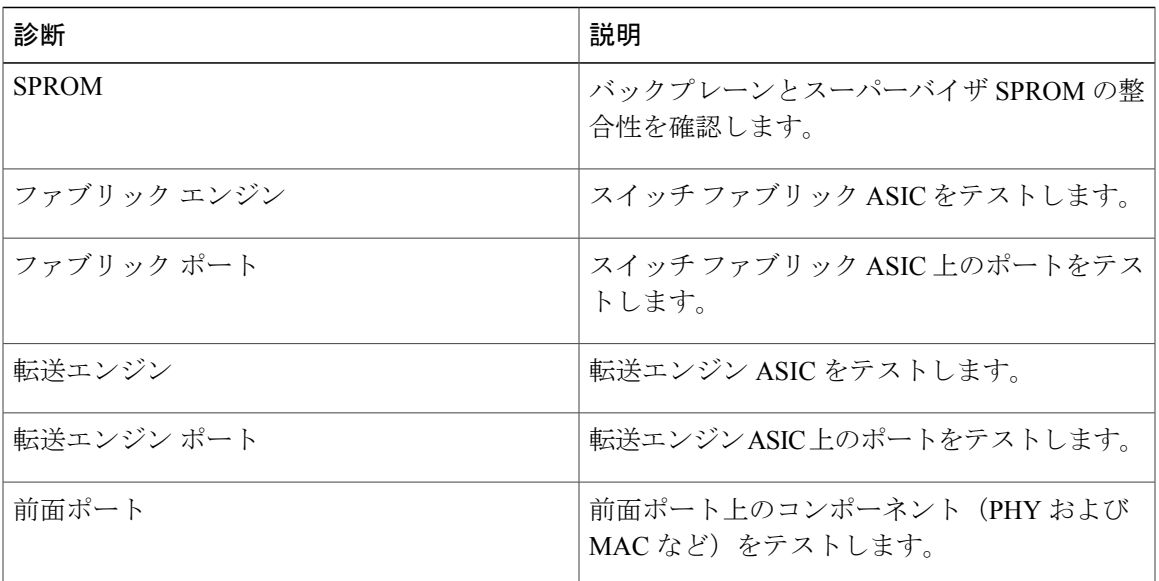

### 拡張モジュール診断

スイッチの起動時またはリセット時の起動時診断には、スイッチのインサービス拡張モジュール のテストが含まれます。

稼働中のスイッチに拡張モジュールを挿入すると、診断テスト セットが実行されます。 次の表 に、拡張モジュールの起動時診断を示します。これらのテストは、起動時診断と共通です。起動 時診断が失敗した場合、拡張モジュールはサービス状態になりません。

表 **11**: 拡張モジュールの起動時診断およびヘルス モニタリング診断

| 診断           | 説明                                    |
|--------------|---------------------------------------|
| <b>SPROM</b> | バックプレーンとスーパーバイザ SPROM の整<br>合性を確認します。 |
| ファブリック エンジン  | スイッチ ファブリック ASIC をテストします。             |
| ファブリック ポート   | スイッチ ファブリック ASIC 上のポートをテス<br>トします。    |
| 転送エンジン       | 転送エンジン ASIC をテストします。                  |
| 転送エンジン ポート   | 転送エンジンASIC上のポートをテストします。               |

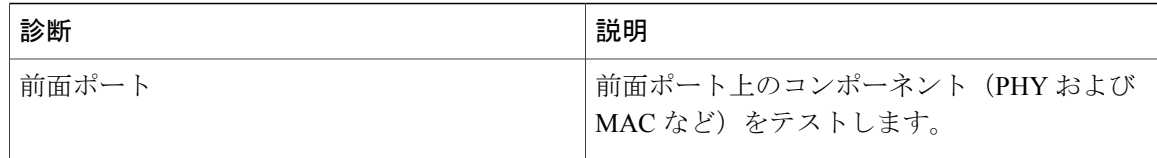

ヘルスモニタリング診断は、IS拡張モジュールで実行されます。次の表で、拡張モジュールのヘ ルス モニタリング診断に固有の追加のテストについて説明します。

#### 表 **12**: 拡張モジュールのヘルス モニタリング診断

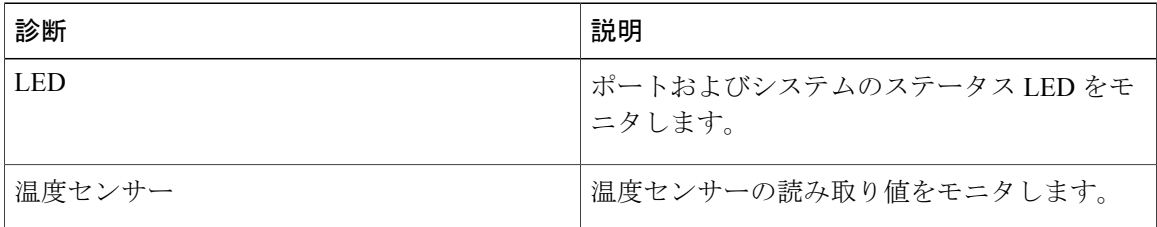

# <span id="page-107-0"></span>オンライン診断の設定

完全なテスト セットを実行するよう起動時診断を設定できます。もしくは、高速モジュール起動 時のすべての起動時診断テストをバイパスできます。

(注)

起動時オンライン診断レベルを complete に設定することを推奨します。 起動時オンライン診 断をバイパスすることは推奨しません。

#### 手順

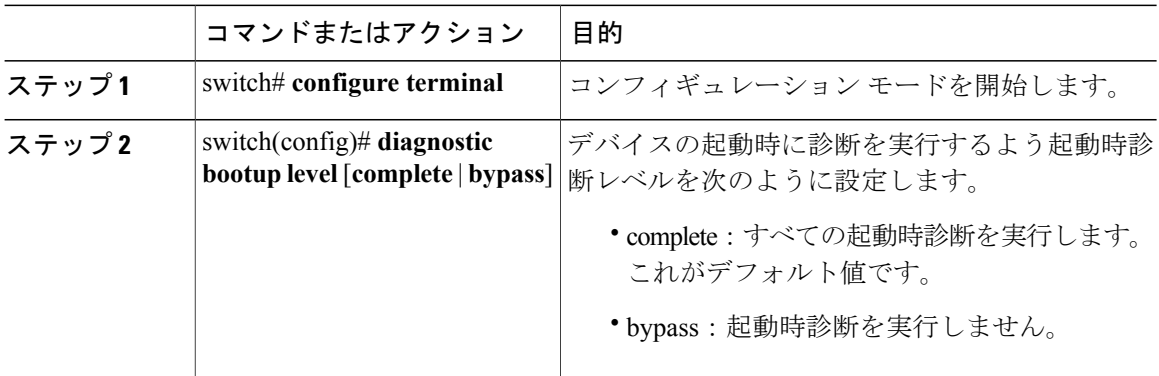
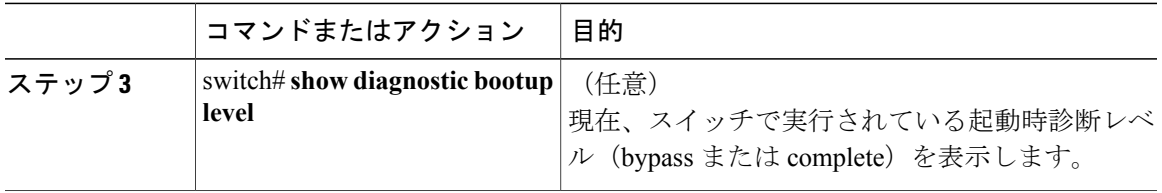

次に、完全な診断を実行するよう起動時診断レベルを設定する例を示します。

switch# **configure terminal** switch(config)# **diagnostic bootup level complete**

# オンライン診断設定の確認

オンライン診断設定情報を表示するには、次の作業を行います。

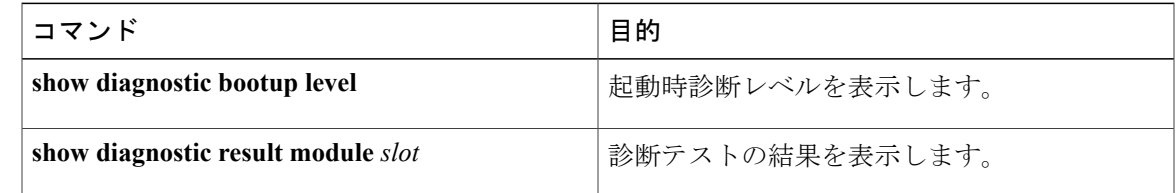

# オンライン診断のデフォルト設定

次の表に、オンライン診断パラメータのデフォルト設定を示します。

表 **13**: デフォルトのオンライン診断パラメータ

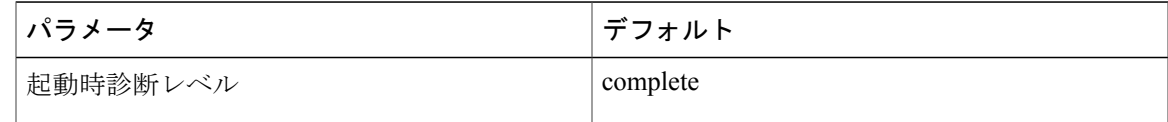

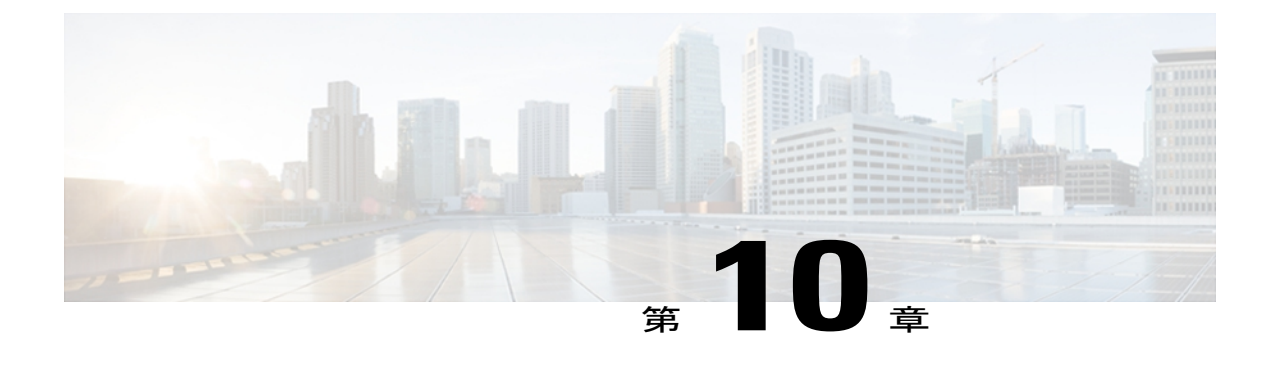

# **Embedded Event Manager** の設定

この章は、次の内容で構成されています。

- [Embedded](#page-110-0) Event Manager について, 93 ページ
- [Embedded](#page-115-0) Event Manager の設定, 98 ページ
- Embedded Event Manager [の設定確認](#page-128-0), 111 ページ
- [Embedded](#page-129-0) Event Manager の設定例, 112 ページ
- [その他の参考資料](#page-130-0), 113 ページ
- EEM [機能の履歴](#page-130-1), 113 ページ

# <span id="page-110-0"></span>**Embedded Event Manager** について

Cisco NX-OS システム内のクリティカル イベントを検出して処理する機能は、ハイ アベイラビリ ティにとって重要です。 Embedded Event Manager (EEM) は、デバイス上で発生するイベントを モニタし、設定に基づいてこれらのイベントを回復またはトラブルシューティングするためのア クションを実行することによってシステム内のイベントを検出して処理する、中央のポリシー駆 動型のフレームワークを提供します。

EEM は次の 3 種類の主要コンポーネントからなります。

#### イベント文

何らかのアクション、回避策、または通知が必要になる可能性のある、別のCiscoNX-OSコ ンポーネントからモニタするイベント。

#### アクション文

電子メールの送信やインターフェイスのディセーブル化などの、イベントから回復するため に EEM が実行できるアクション。

ポリシー

イベントのトラブルシューティングまたはイベントからの回復を目的とした1つまたは複数 のアクションとペアになったイベント。

EEM を使用しない場合は、個々のコンポーネントが独自のイベントの検出および処理を行いま す。たとえば、ポートでフラップが頻繁に発生する場合は、「errDisableステートにする」のポリ シーが ETHPM に組み込まれます。

### **Embedded Event Manager** ポリシー

EEMポリシーは、イベント文および1つまたは複数のアクション文からなります。イベント文で は、探すイベントとともに、イベントのフィルタリング特性を定義します。 アクション文では、 イベントの発生時に EEM が実行するアクションを定義します。

たとえば、いつカードがデバイスから取り外されたかを識別し、カードの取り外しに関する詳細 を記録する EEM ポリシーを設定できます。 カードの取り外しのインスタンスすべてを探すよう にシステムに指示するイベント文および詳細を記録するようにシステムに指示するアクション文 を設定します。

コマンドライン インターフェイス (CLI) または VSH スクリプトを使用して EEM ポリシーを設 定できます。

EEM からデバイス全体のポリシー管理ビューが得られます。 EEM ポリシーが設定されると、対 応するアクションがトリガーされます。 トリガーされたイベントのすべてのアクション (システ ムまたはユーザ設定)がシステムによって追跡され、管理されます。

#### 設定済みのシステム ポリシー

Cisco NX-OS には、設定済みのさまざまなシステム ポリシーがあります。 これらのシステム ポリ シーでは、デバイスに関連する多数の一般的なイベントおよびアクションが定義されています。 システム ポリシー名は、2個の下線記号()から始まります。

一部のシステムポリシーは上書きできます。このような場合、イベントまたはアクションに対す る上書きを設定できます。 設定した上書き変更がシステム ポリシーの代わりになります。

上書きポリシーにはイベント文を含める必要があります。 イベント文が含まれていない上書 きポリシーは、システム ポリシーで想定されるすべてのイベントを上書きします。 (注)

設定済みのシステムポリシーを表示し、上書きできるポリシーを決定するには、**showeventmanager system-policy** コマンドを使用します。

#### ユーザ作成ポリシー

ユーザ作成ポリシーを使用すると、ネットワークのEEMポリシーをカスタマイズできます。ユー ザポリシーがイベントに対して作成されると、ポリシーのアクションは、EEMが同じイベントに 関連するシステム ポリシー アクションをトリガーした後にのみトリガーされます。

#### ログ ファイル

EEM ポリシーの一致に関連するデータが格納されたログファイルは、/log/event\_archive\_1 ディレ クトリにある event archive 1 ログ ファイルで維持されます。

## イベント文

対応策、通知など、一部のアクションが実行されるデバイスアクティビティは、EEMによってイ ベントと見なされます。 イベントは通常、インターフェイスやファンの誤動作といったデバイス の障害に関連します。

イベント文は、どのイベントがポリシー実行のトリガーになるかを指定します。

ポリシー内に複数の EEM イベントを作成し、区別してから、カスタム アクションをトリガー するためのイベントの組み合わせを定義することで、イベントの組み合わせに基づいた EEM ポリシーをトリガーするように EEM を設定できます。 ヒント

EEM ではイベント フィルタを定義して、クリティカル イベントまたは指定された時間内で繰り 返し発生したイベントだけが関連付けられたアクションのトリガーになるようにします。

一部のコマンドまたは内部イベントが他のコマンドを内部的にトリガーします。 これらのコマン ドは表示されませんが、引き続きアクションをトリガーするイベント指定と一致します。 これら のコマンドがアクションをトリガーするのを防ぐことはできませんが、どのイベントがアクショ ンを引き起こしたかを確認できます。

#### サポートされるイベント

EEM はイベント文で次のイベントをサポートします。

- カウンタ イベント
- ファン欠損イベント
- ファン不良イベント
- メモリしきい値イベント
- 上書きされたシステム ポリシーで使用されるイベント
- SNMP 通知イベント
- syslog イベント
- システム マネージャ イベント
- 温度イベント
- 追跡イベント

## アクション文

アクション文は、イベントが発生したときに、ポリシーによってトリガーされるアクションを説 明します。各ポリシーに複数のアクション文を設定できます。ポリシーにアクションを関連付け なかった場合、EEM はイベント観察を続けますが、アクションは実行されません。

トリガーされたイベントがデフォルトアクションを処理するために、デフォルトアクションを許 可する EEM ポリシーを設定する必要があります。 たとえば、一致文で CLI コマンドを照合する 場合、EEM ポリシーに event-default アクション文を追加する必要があります。この文がないと、 EEM ではコマンドを実行できません。

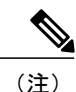

ユーザ ポリシーまたは上書きポリシー内のアクション文を設定する場合、アクション文が、 相互に否定したり、関連付けられたシステム ポリシーに悪影響を与えるようなことがないよ うに確認することが重要です。

#### サポートされるアクション

EEM がアクション文でサポートするアクションは、次のとおりです。

- CLI コマンドの実行
- カウンタのアップデート
- デバイスをリロードします。
- syslog メッセージの生成
- SNMP 通知の生成
- システム ポリシー用デフォルト アクションの使用

### **VSH** スクリプト ポリシー

テキスト エディタを使用して、VSH スクリプトでポリシーを作成できます。 VSH スクリプトを 使用して作成されたポリシーには、他のポリシーと同様にイベント文とアクション文が含まれま す。また、これらのポリシーはシステム ポリシーを拡張するか、または無効にすることができま す。

VSH スクリプト ポリシーを定義したら、それをデバイスにコピーしてアクティブにします。

### **Embedded Event Manager** のライセンス要件

この機能にはライセンスは不要です。ライセンスパッケージに含まれていない機能はすべてCisco NX-OS システム イメージにバンドルされており、追加費用は一切発生しません。 NX-OS ライセ ンス方式の詳細については、『*Cisco NX-OS Licensing Guide*』を参照してください。

### **Embedded Event Manager** の前提条件

EEM を設定するには、network-admin の権限が必要です。

## **Embedded Event Manager** の注意事項および制約事項

EEM の設定を計画するときは、次の点を考慮します。

- 設定可能な EEM ポリシーの最大数は 500 です。
- ユーザポリシーまたは上書きポリシー内のアクション文が、相互に否定したり、関連付けら れたシステム ポリシーに悪影響を与えるようなことがないようにする必要があります。
- 発生したイベントでデフォルトのアクションを処理できるようにする場合は、デフォルトの アクションを許可する EEM ポリシーを設定する必要があります。 たとえば、一致文でコマ ンドを照合する場合、EEM ポリシーに event-default アクション文を追加する必要がありま す。この文がないと、EEM ではコマンドを実行できません。
- イベント文が指定されていて、アクション文が指定されていない上書きポリシーを設定した 場合、アクションは開始されません。また、障害も通知されません。
- 上書きポリシーにイベント文が含まれていないと、システムポリシーで可能性のあるイベン トがすべて上書きされます。
- 通常コマンドの表現の場合: すべてのキーワードを拡張する必要があり、アスタリスク(\*) 記号のみが引数の置換に使用できます。
- EEM イベント相関は 1 つのポリシーに最大 4 つのイベント文をサポートします。 イベント タイプは同じでも別でもかまいませんが、サポートされるイベント タイプは、cli、カウン タ、snmp、syslog、追跡だけです。
- 複数のイベント文がEEMポリシーに存在する場合は、各イベント文に**tag**キーワードと一意 な tag 引数が必要です。
- EEM イベント相関はシステムのデフォルト ポリシーを上書きしません。
- デフォルトアクション実行は、タグ付きのイベントで設定されているポリシーではサポート されません。
- イベント指定がCLIのパターンと一致する場合、SSH形式のワイルドカード文字を使用でき ます。

たとえば、すべての show コマンドを照合する場合は、**show \*** コマンドを入力します。 **show . \*** コマンドを入力すると、機能しません。

• イベント指定が一致する syslog メッセージの正規表現の場合、適切な正規表現を使用できま す。

たとえば、syslog が生成されているポート上で ADMIN DOWN イベントを検出するに は、**.ADMIN\_DOWN** を使用します。 **ADMIN\_DOWN** コマンドを入力すると、機能しませ  $\lambda$ 

- syslog のイベント指定では、regex は、EEM ポリシーのアクションとして生成される syslog メッセージと一致しません。
- EEM イベントが CLI の **show** コマンドと一致し、画面に表示するために(および EEM ポリ シーによってブロックされないために)**show**コマンドの出力が必要な場合は、EEMポリシー の最初のアクションに対して、**event-default** コマンドを指定する必要があります。

## **Embedded Event Manager** のデフォルト設定

表 **14**:デフォルトの **EEM** パラメータ

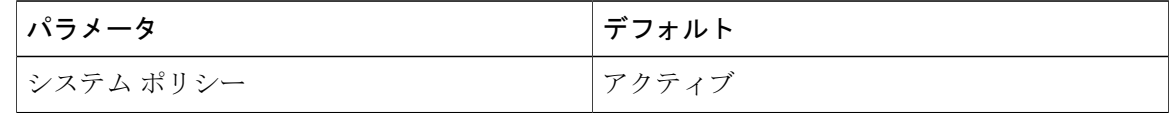

# <span id="page-115-0"></span>**Embedded Event Manager** の設定

### 環境変数の定義

環境変数の定義はオプションの手順ですが、複数のポリシーで繰り返し使用する共通の値を設定 する場合に役立ちます。

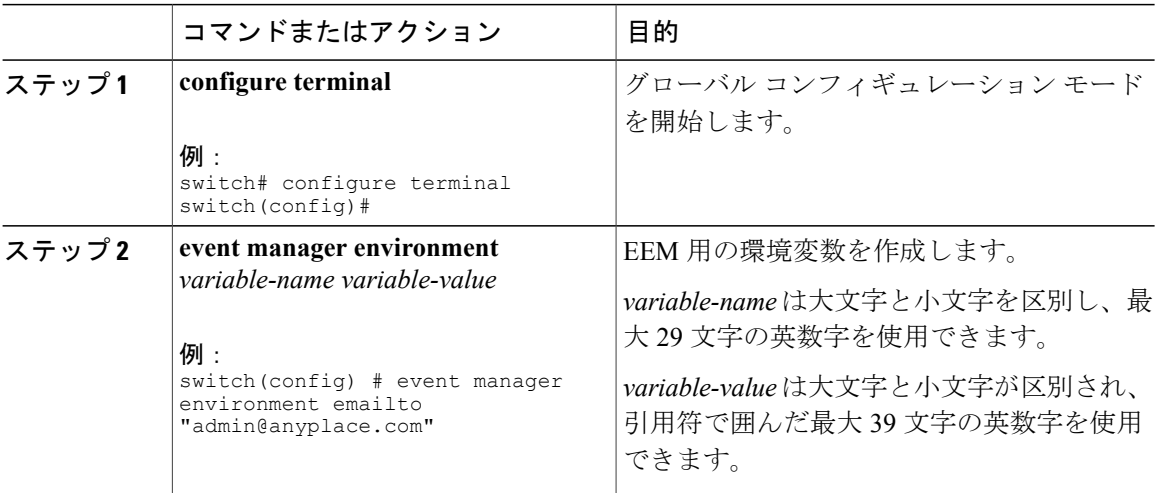

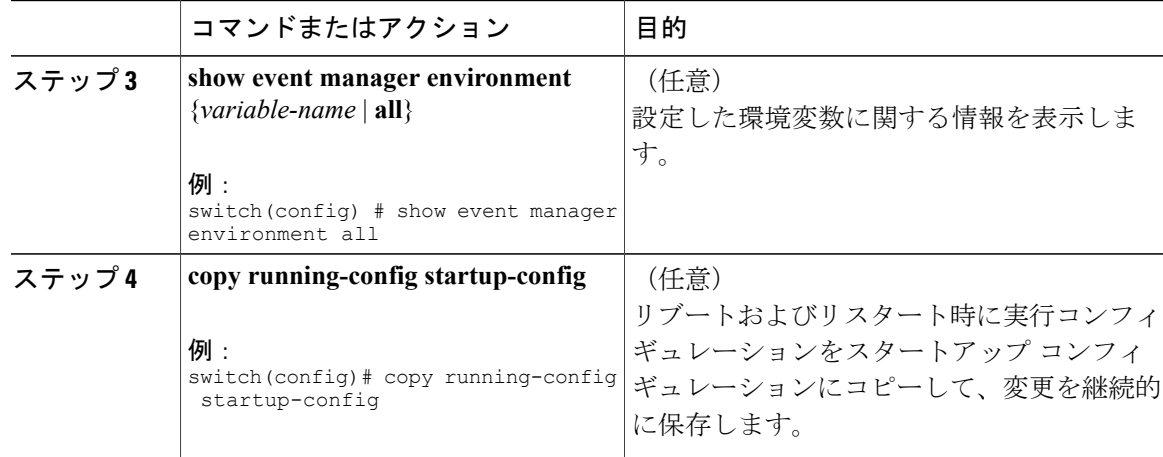

### 次の作業

ユーザ ポリシーを設定します。

# **CLI** によるユーザ ポリシーの定義

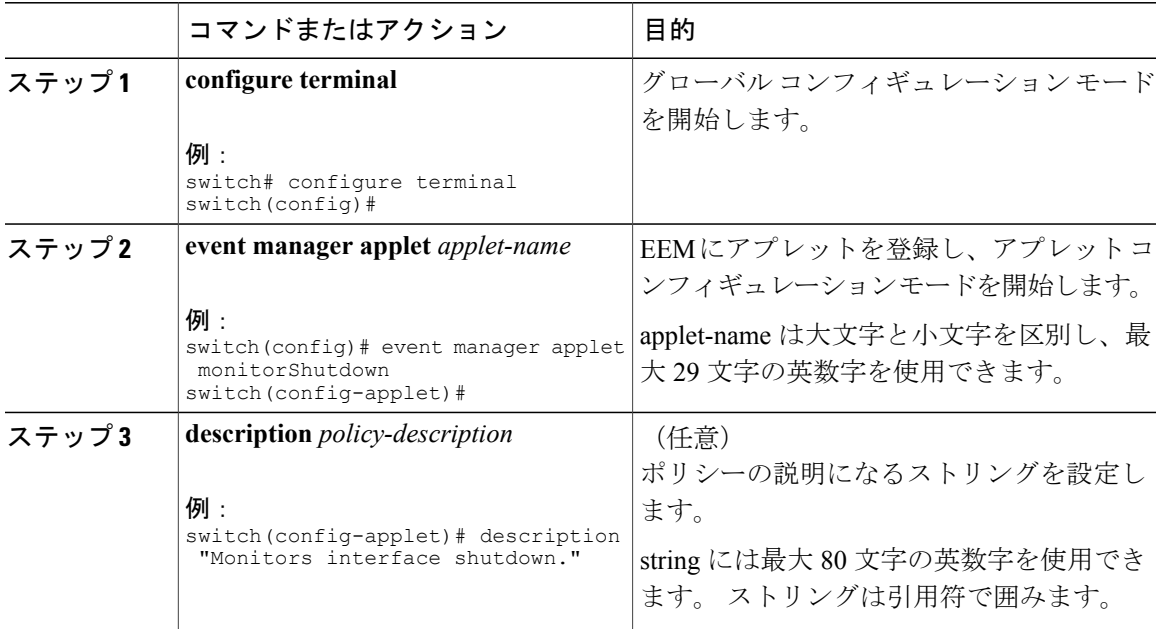

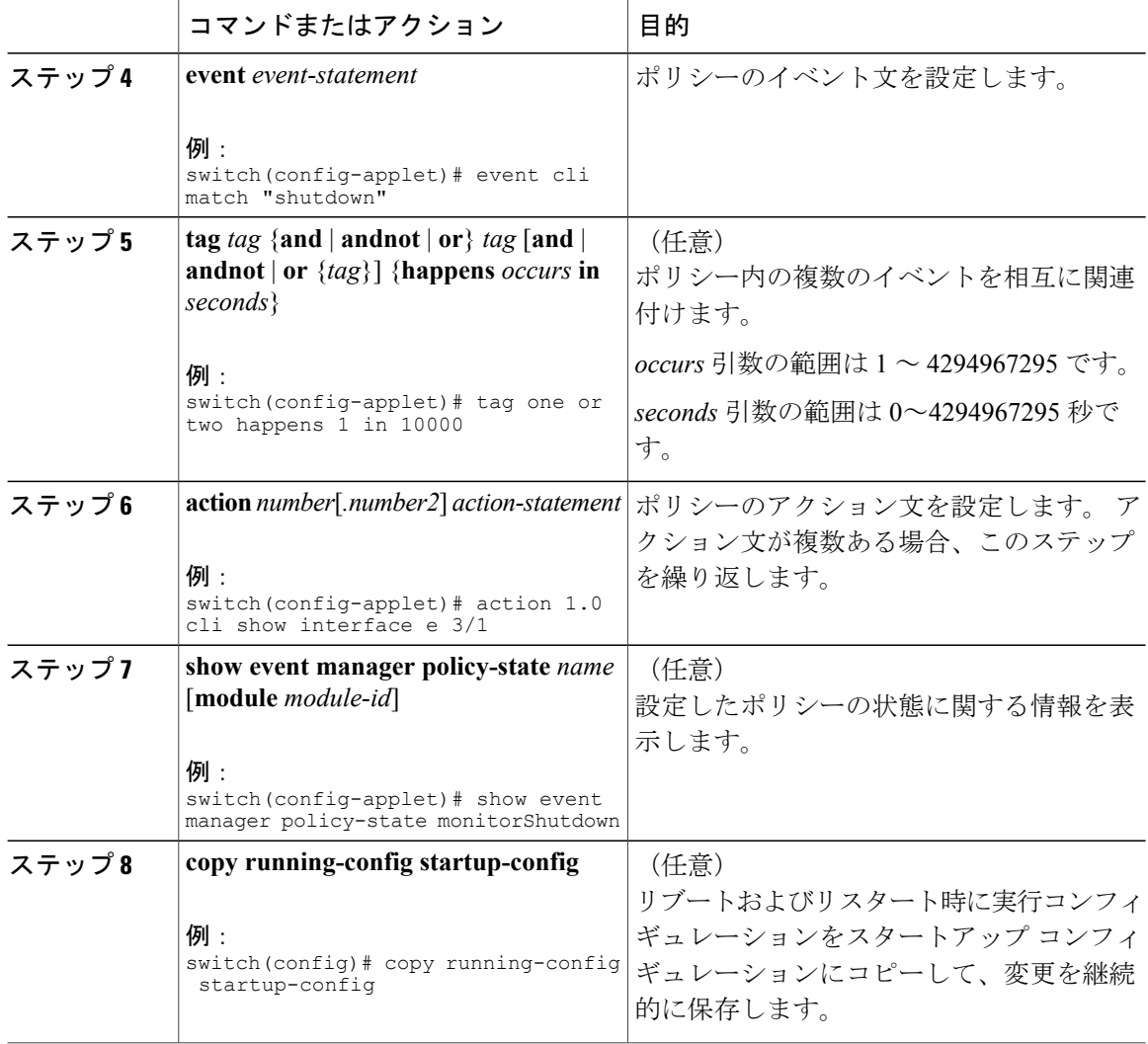

#### 次の作業

イベント文およびアクション文を設定します。

## イベント文の設定

イベント文を設定するには、EEM コンフィギュレーション モード(config-applet)で次のいずれ かのコマンドを使用します。

#### はじめる前に

ユーザ ポリシーを定義します。

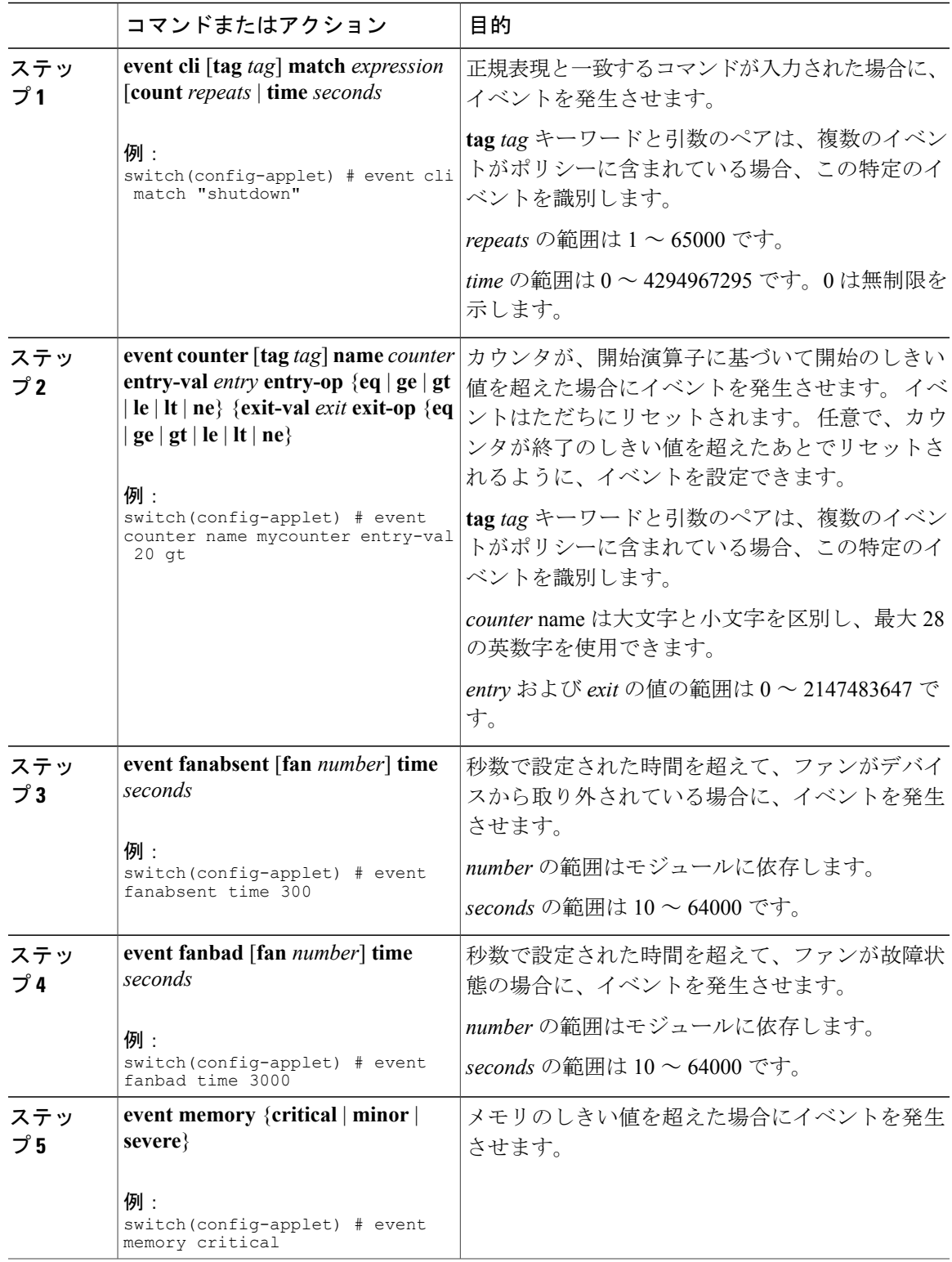

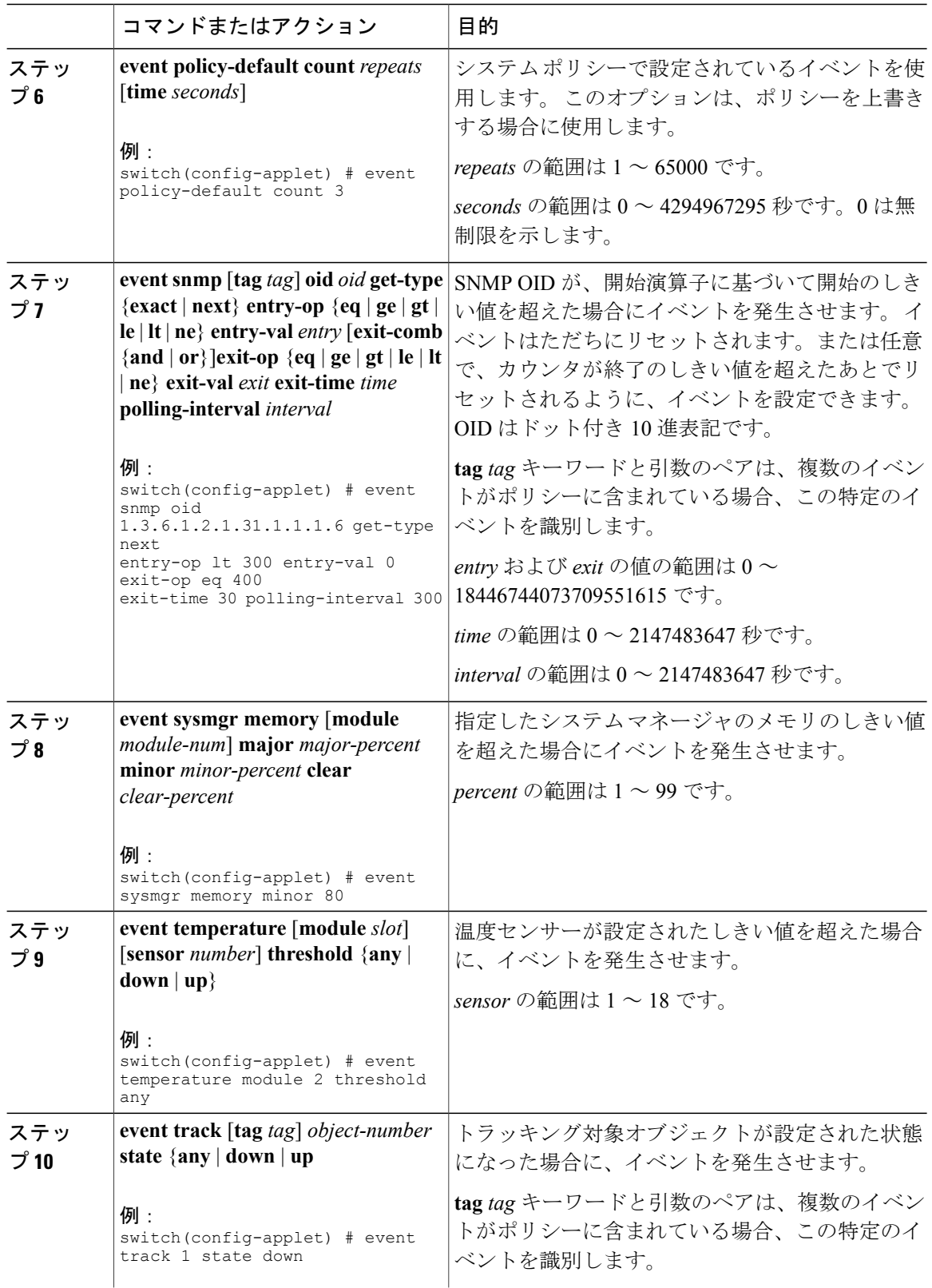

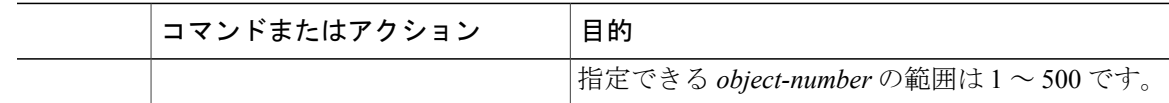

#### 次の作業

アクション文を設定します。

すでにアクション文を設定した場合、または設定しないことを選択した場合は、次のオプション 作業のいずれかを実行します。

- VSH スクリプトを使用してポリシーを定義します。 その後、VSH スクリプト ポリシーを登 録し、アクティブにします。
- メモリのしきい値を設定します。
- EEM パブリッシャとして syslog を設定します。
- EEM 設定を確認します。

### アクション文の設定

EEM のコンフィギュレーション モード (config-applet) で次のいずれかのコマンドを使用して、 アクションを設定できます。

(注)

発生したイベントでデフォルトのアクションを処理できるようにする場合は、デフォルトのア クションを許可する EEM ポリシーを設定する必要があります。

たとえば、一致文でコマンドを照合する場合、EEMポリシーにevent-defaultアクション文を追 加する必要があります。この文がないと、EEM ではコマンドを実行できません。 **terminal event-manager bypass** コマンドを使用すると、一致するすべての EEM ポリシーでコマンドを 実行できます。

はじめる前に

ユーザ ポリシーを定義します。

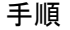

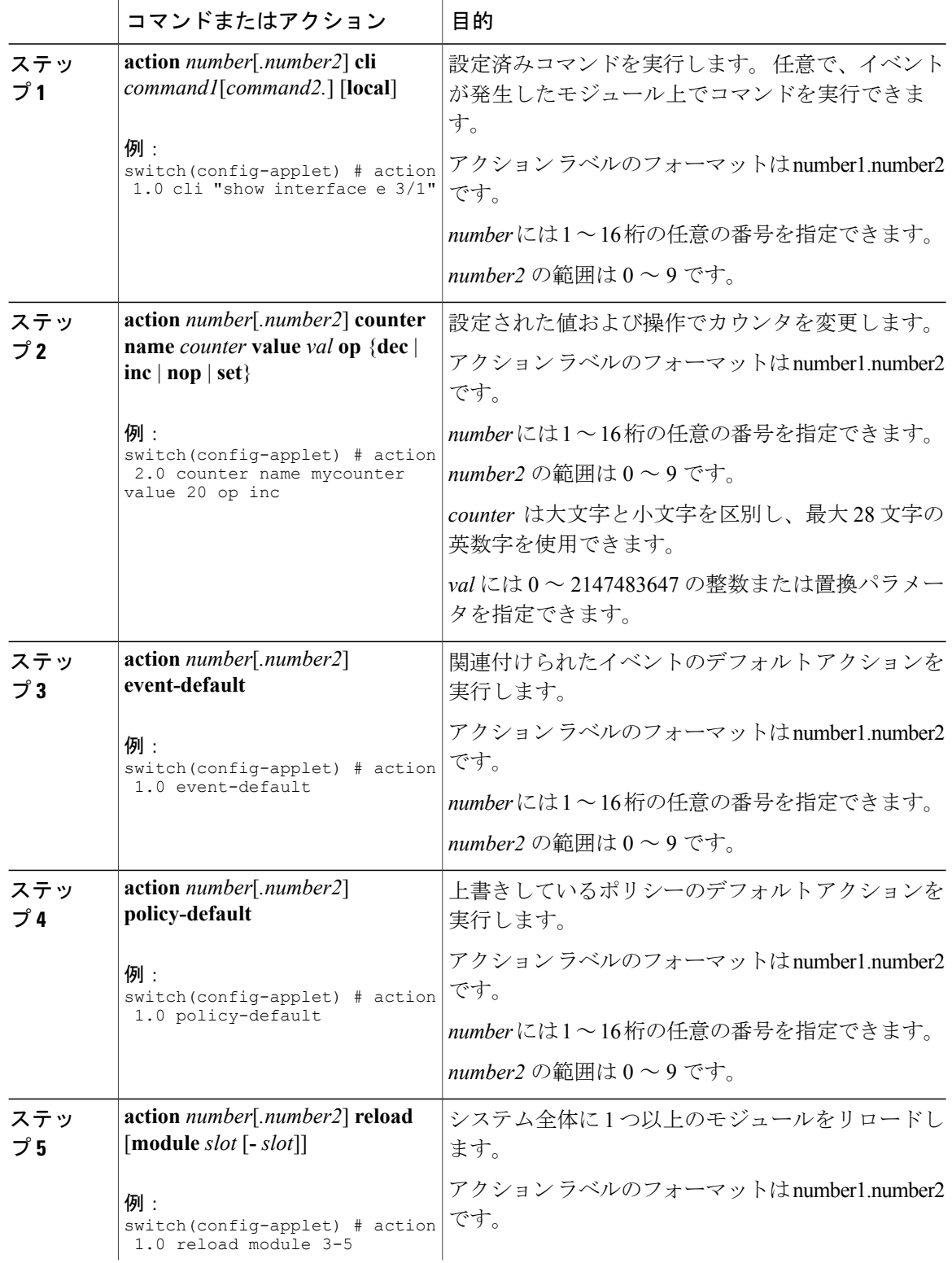

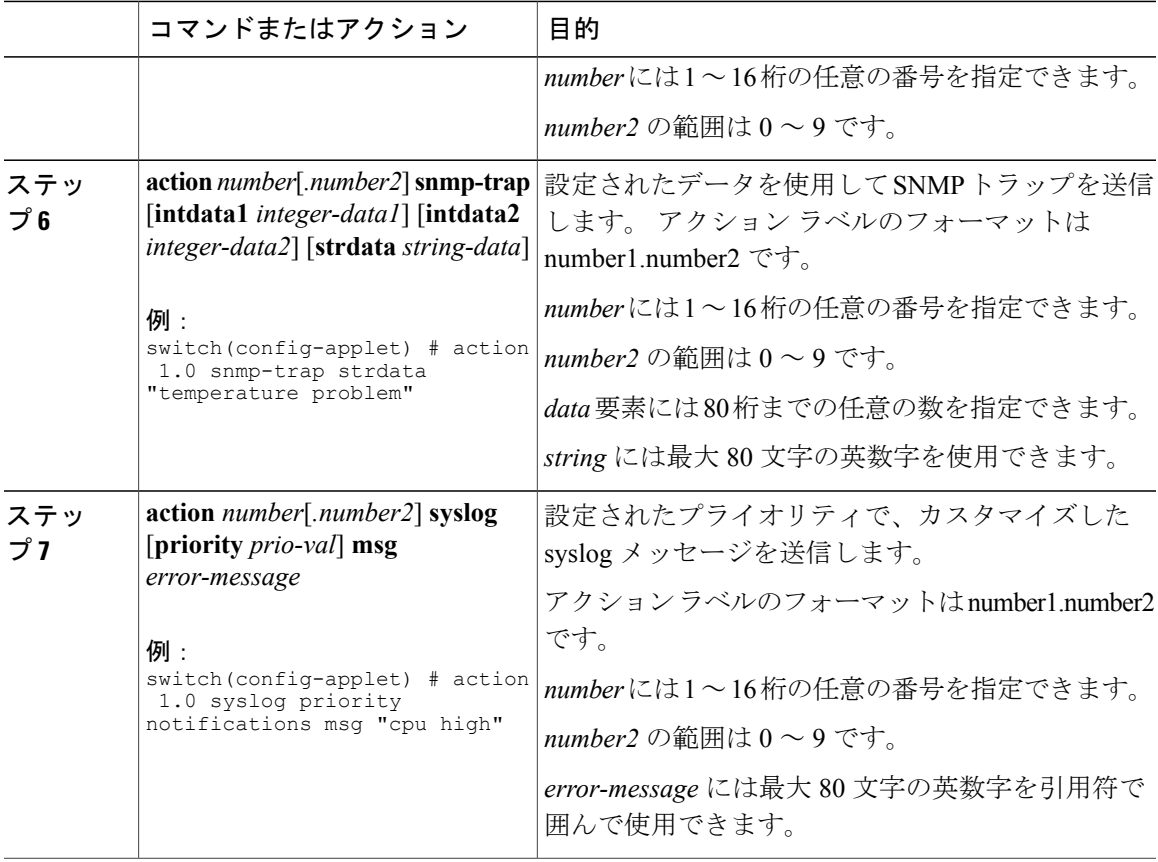

#### 次の作業

イベント文を設定します。

すでにイベント文を設定した場合、または設定しないことを選択した場合は、次のオプション作 業のいずれかを実行します。

- VSH スクリプトを使用してポリシーを定義します。 その後、VSH スクリプト ポリシーを登 録し、アクティブにします。
- メモリのしきい値を設定します。
- EEM パブリッシャとして syslog を設定します。
- EEM 設定を確認します。

## **VSH** スクリプトによるポリシーの定義

これはオプションのタスクです。 VSH スクリプトを使用して EEM ポリシーを記述する場合は、 次の手順を実行します。

#### 手順

- ステップ **1** テキスト エディタで、ポリシーを定義するコマンド リストを指定します。
- ステップ **2** テキスト ファイルに名前をつけて保存します。
- ステップ3 次のシステムディレクトリにファイルをコピーします。bootflash://eem/user\_script\_policies

#### 次の作業

VSH スクリプト ポリシーを登録してアクティブにします。

## **VSH** スクリプト ポリシーの登録およびアクティブ化

これはオプションのタスクです。 VSH スクリプトを使用して EEM ポリシーを記述する場合は、 次の手順を実行します。

#### はじめる前に

ポリシーを VSH スクリプトを使用して定義し、システム ディレクトリにファイルをコピーしま す。

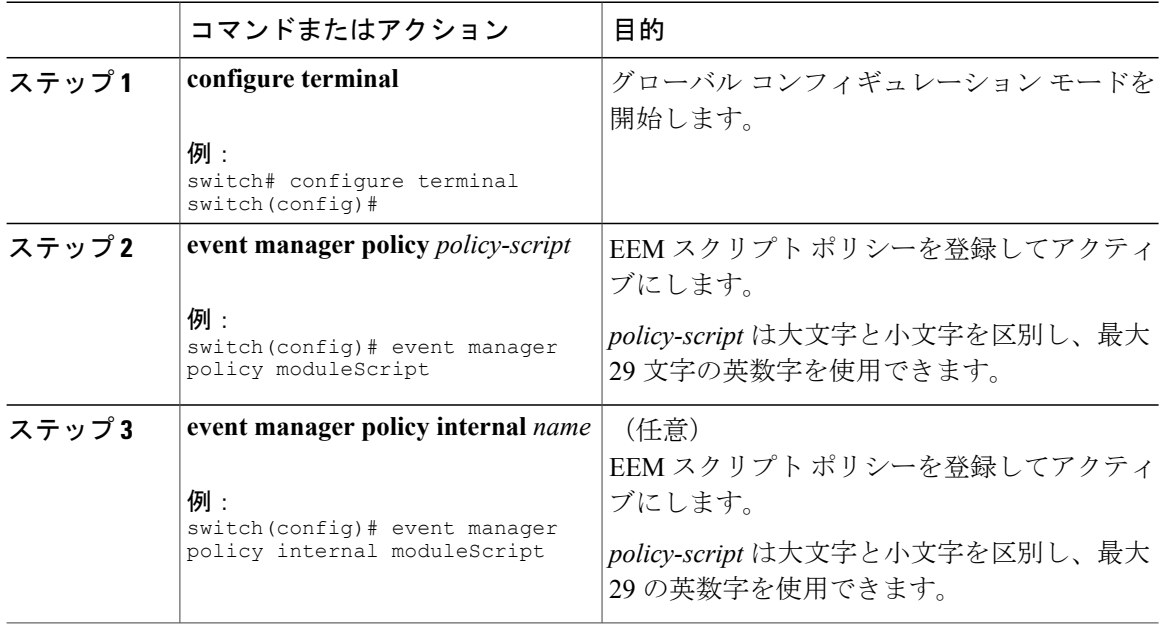

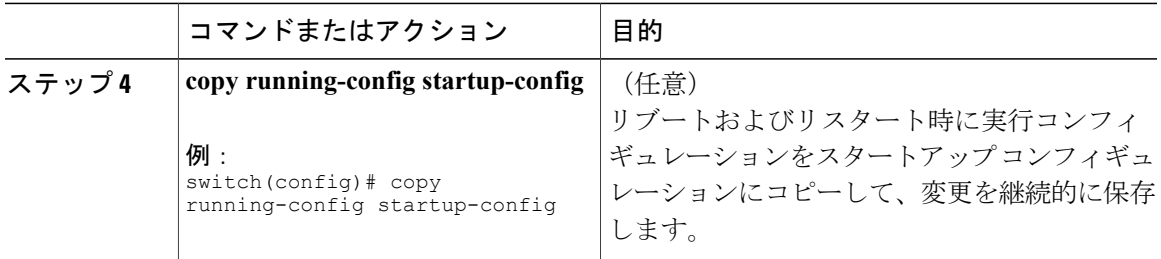

#### 次の作業

システム要件に応じて、次のいずれかを実行します。

- メモリのしきい値を設定します。
- EEM パブリッシャとして syslog を設定します。
- EEM 設定を確認します。

## システム ポリシーの上書き

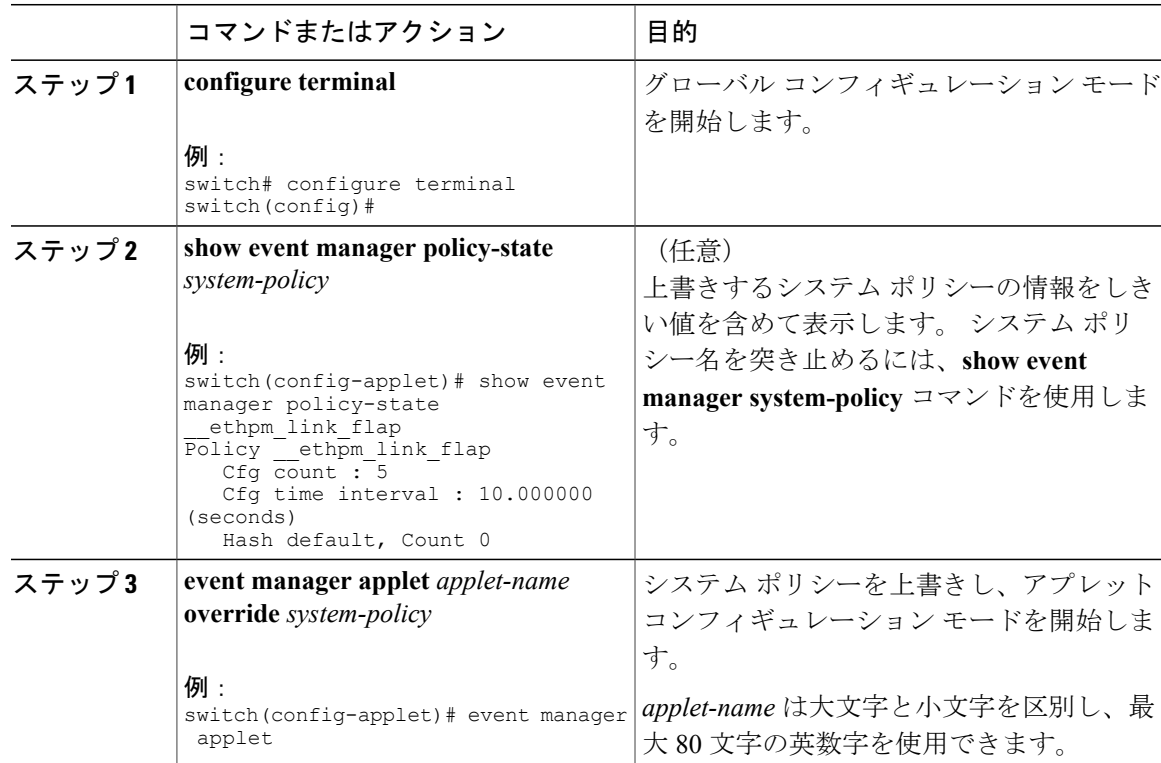

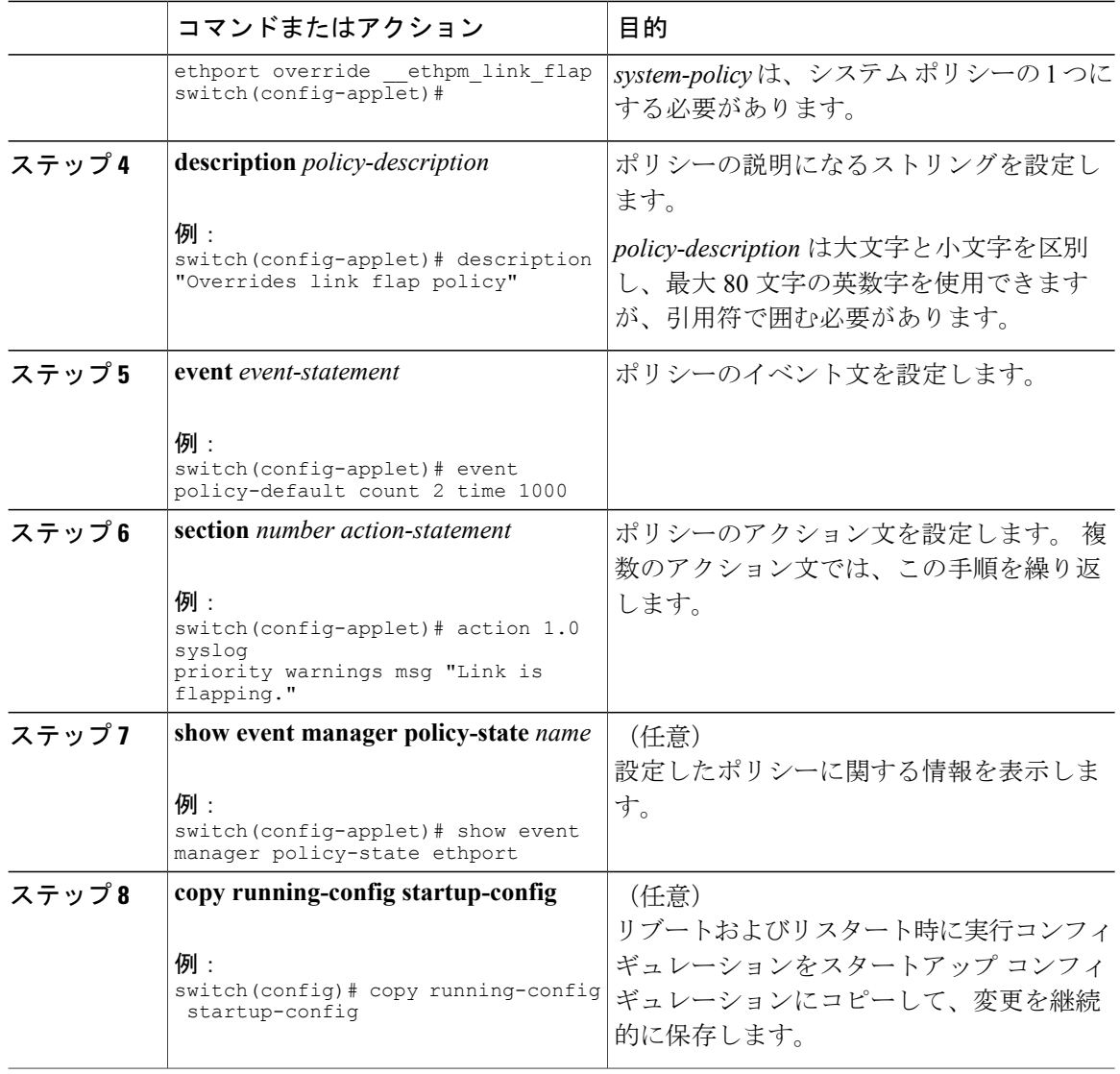

## メモリのしきい値の設定

メモリのしきい値は、イベントをトリガーし、メモリを割り当てることができない場合にオペレー ティング システムがプロセスを停止するかどうかを設定するために使用されます。

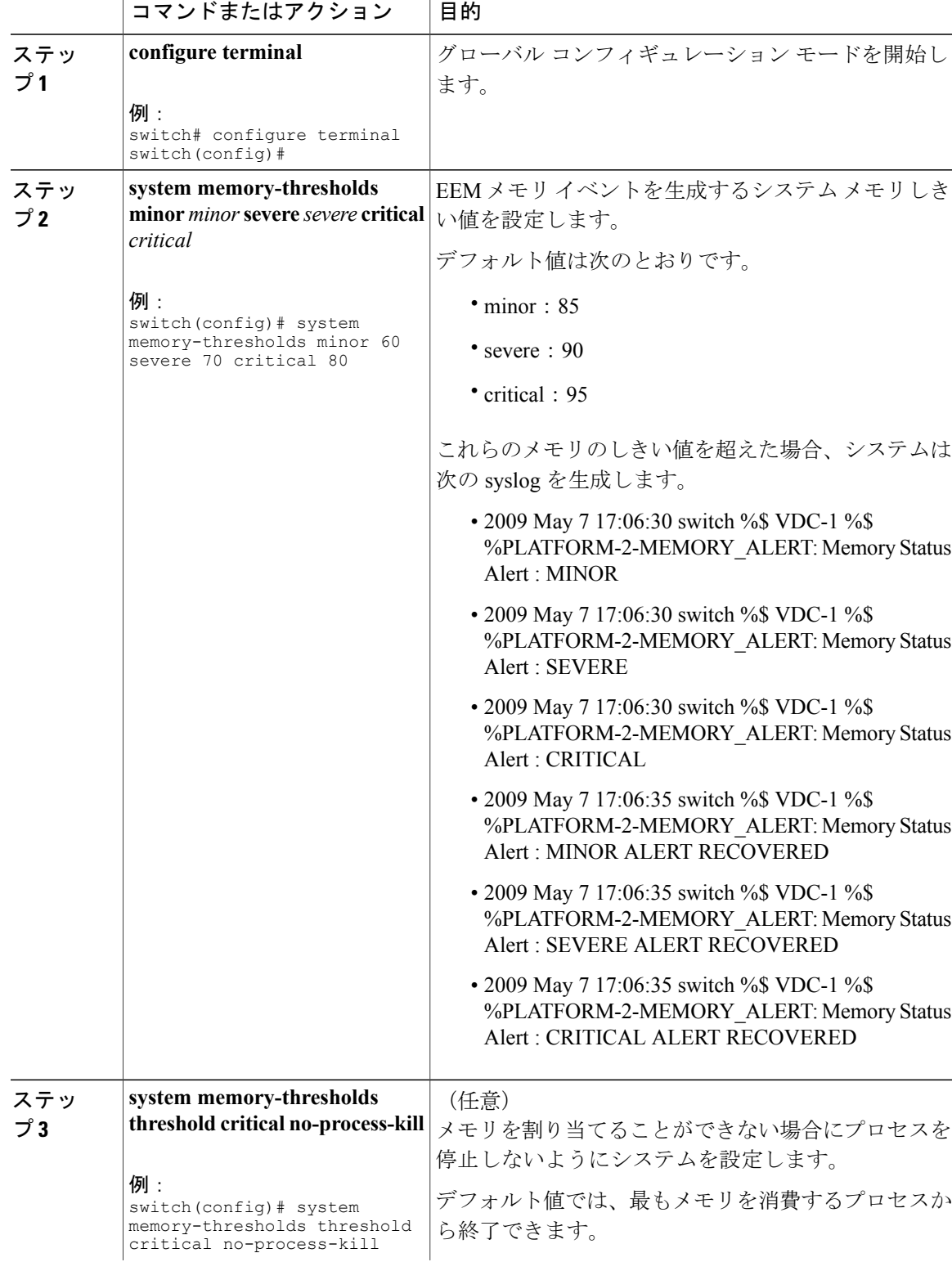

#### 手順

Τ

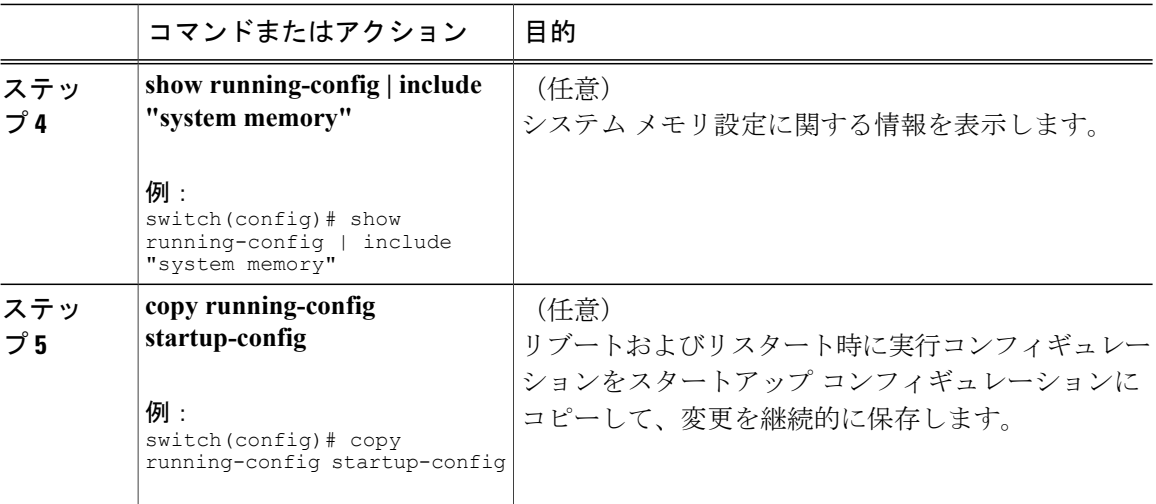

#### 次の作業

システム要件に応じて、次のいずれかを実行します。

- EEM パブリッシャとして syslog を設定します。
- EEM 設定を確認します。

# **EEM** パブリッシャとしての **syslog** の設定

EEM パブリッシャとして syslog を設定すると、スイッチから syslog メッセージをモニタできま す。

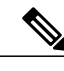

(注) syslog メッセージをモニタする検索文字列の最大数は 10 です。

はじめる前に

- EEM が syslog による登録で利用できることを確認します。
- syslog デーモンが設定され、実行されていることを確認します。

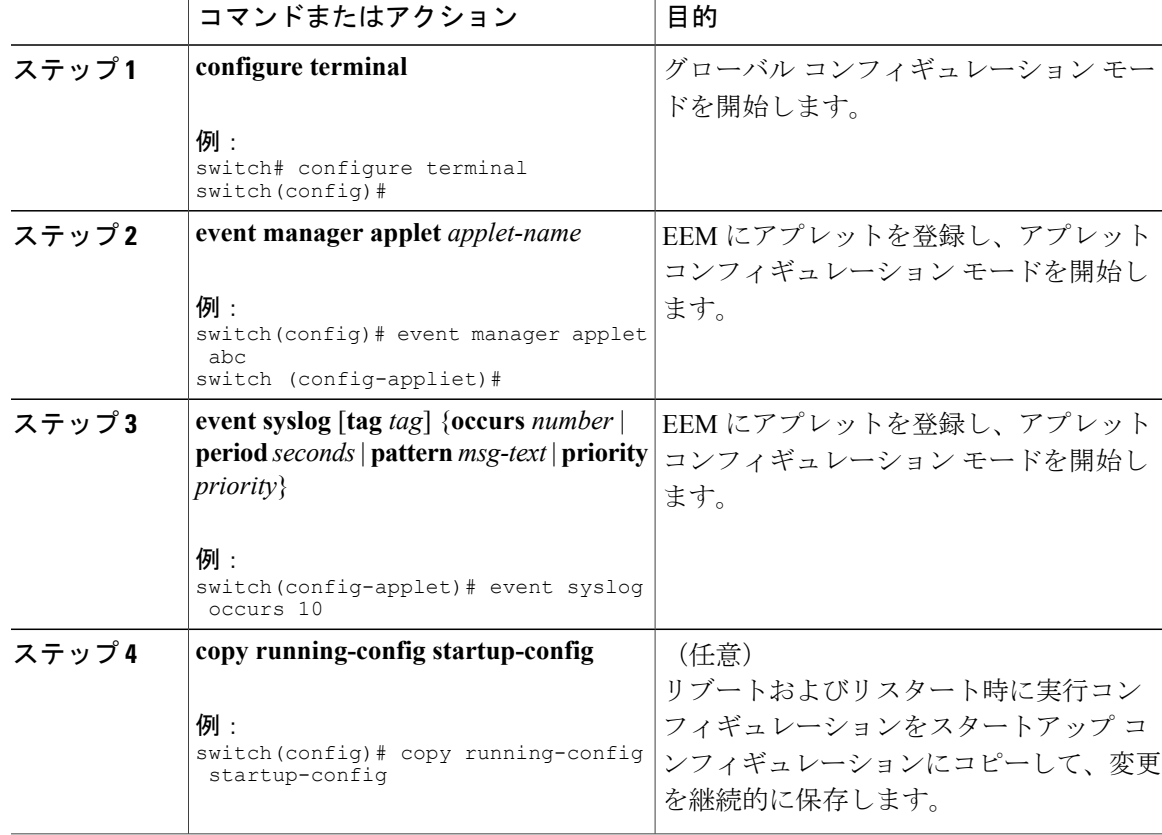

手順

#### 次の作業

EEM 設定を確認します。

# <span id="page-128-0"></span>**Embedded Event Manager** の設定確認

設定を確認するには、次のいずれかのコマンドを使用します。

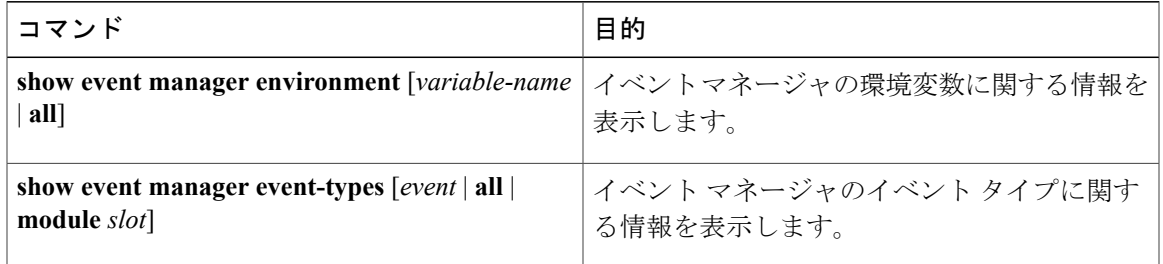

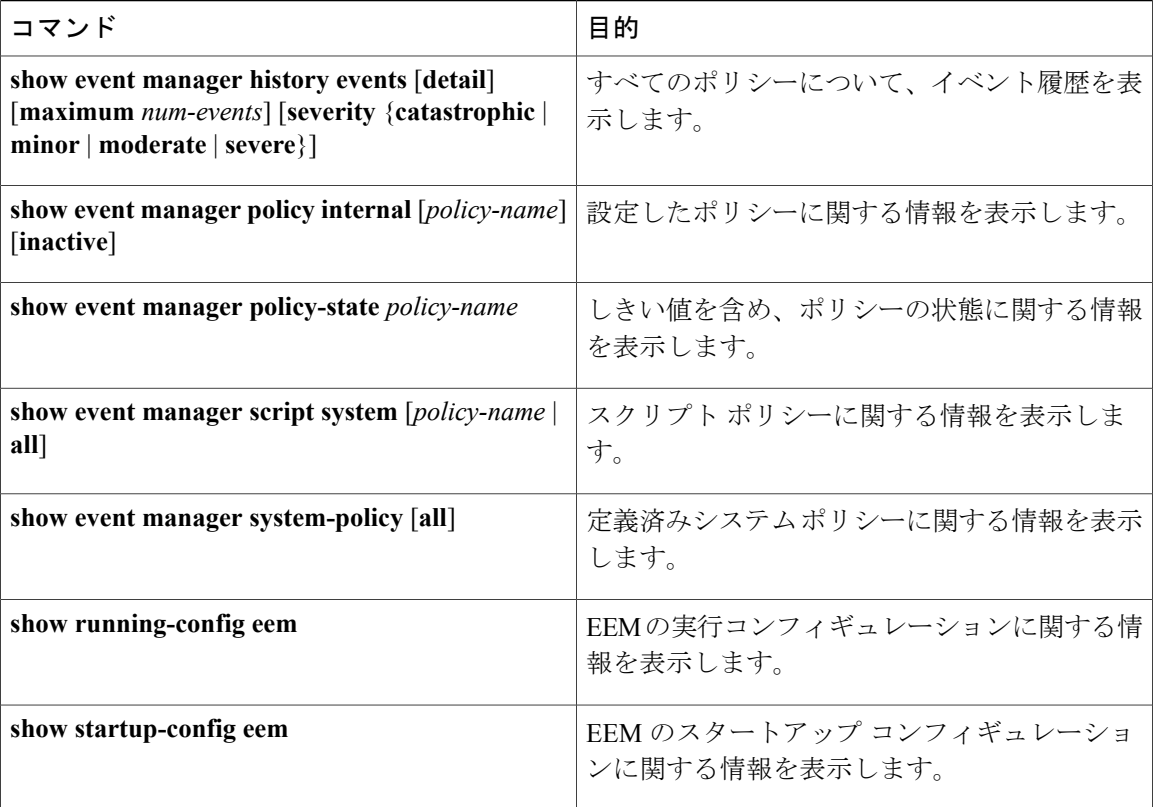

# <span id="page-129-0"></span>**Embedded Event Manager** の設定例

次に、モジュール3の中断のないアップグレードの障害のしきい値だけを変更することによって、 lcm\_module\_failureシステムポリシーを上書きする例を示します。また、syslogメッセージも送 信します。 その他のすべての場合、システム ポリシー \_ lcm\_module\_failure の設定値が適用され ます。

```
event manager applet example2 override  Lcm module failure
event module-failure type hitless-upgrade-failure module 3 count 2
  action 1 syslog priority errors msg module 3 "upgrade is not a hitless upgrade!"
   action 2 policy-default
次に、 ethpm_link_flap システム ポリシーを上書きし、インターフェイスをシャット ダウンする
例を示します。
event manager applet ethport override ethpm link flap
  event policy-default count 2 time 1000action 1 cli conf t
  action 2 cli int et1/1
```
action 3 cli no shut 次に、ユーザがデバイスでコンフィギュレーション モードを開始すると、コマンドを実行できる が、SNMP 通知をトリガーする EEM ポリシーを作成する例を示します。

```
event manager applet TEST
   event cli match "conf t"
  action 1.0 snmp-trap strdata "Configuration change"
  action 2.0 event-default
```
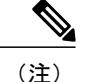

EEMポリシーに**event-default**アクション文を追加する必要があります。この文がないと、EEM ではコマンドを実行できません。

次に、EEMポリシーの複数イベントを関連付け、イベントトリガーの組み合わせに基づいてポリ シーを実行する例を示します。この例では、EEMポリシーは、指定されたsyslogパターンのいず れかが 120 秒以内に発生したときにトリガーされます。

event manager applet eem-correlate event syslog tag one pattern "copy bootflash:.\* running-config.\*" event syslog tag two pattern "copy run start" event syslog tag three pattern "hello" tag one or two or three happens 1 in 120 action 1.0 reload module 1

# <span id="page-130-0"></span>その他の参考資料

#### 関連資料

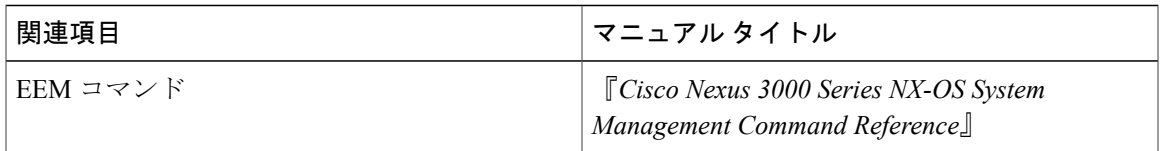

#### 標準

この機能では、新規の標準がサポートされることも、一部変更された標準がサポートされること もありません。また、既存の標準に対するサポートが変更されることもありません。

# <span id="page-130-1"></span>**EEM** 機能の履歴

#### 表 **15**:**EEM** 機能の履歴

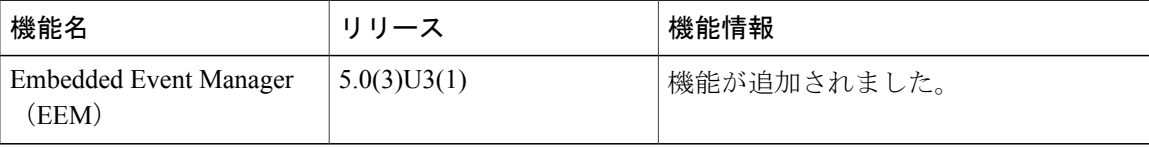

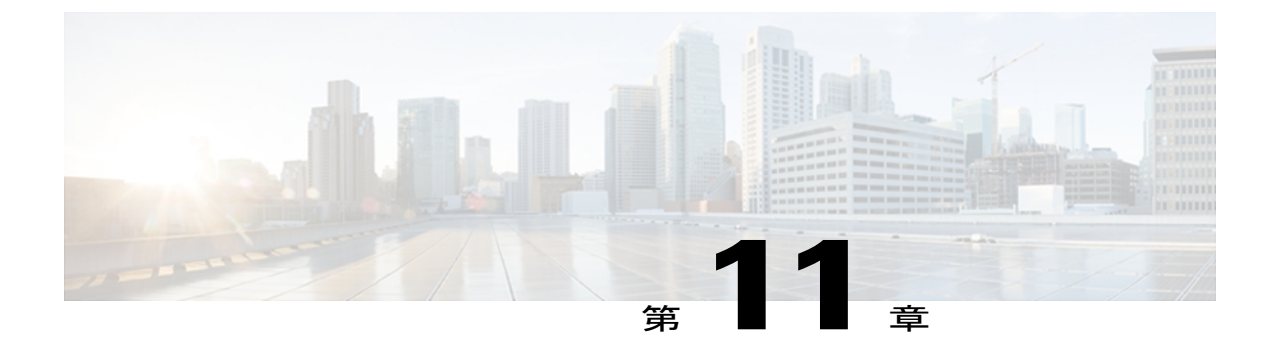

# システム メッセージ ロギングの設定

この章は、次の内容で構成されています。

- システム メッセージ [ロギングの概要](#page-132-0), 115 ページ
- システム メッセージ [ロギングのライセンス要件](#page-134-0), 117 ページ
- システム メッセージ [ロギングの注意事項および制約事項](#page-134-1), 117 ページ
- システム メッセージ [ロギングのデフォルト設定](#page-134-2), 117 ページ
- システム メッセージ [ロギングの設定](#page-135-0), 118 ページ
- システム メッセージ [ロギングの設定確認](#page-149-0), 132 ページ

# <span id="page-132-0"></span>システム メッセージ ロギングの概要

システム メッセージ ロギングを使用して宛先を制御し、システム プロセスが生成するメッセー ジの重大度をフィルタリングできます。 端末セッション、ログ ファイル、およびリモート シス テム上の syslog サーバへのロギングを設定できます。

システム メッセージ ロギングは RFC [3164](http://www.ietf.org/rfc/rfc3164.txt?number=3164) に準拠しています。 システム メッセージのフォーマッ トおよびデバイスが生成するメッセージの詳細については、『*Cisco NX-OS System Messages Reference*』を参照してください。

デフォルトでは、Cisco Nexus 3000 シリーズスイッチはメッセージをターミナル セッションへ出 力します。

デフォルトでは、スイッチはシステム メッセージをログ ファイルに記録します。

次の表に、システムメッセージで使用されている重大度を示します。重大度を設定する場合、シ ステムはそのレベル以下のメッセージを出力します。

表 **16**: システム メッセージの重大度

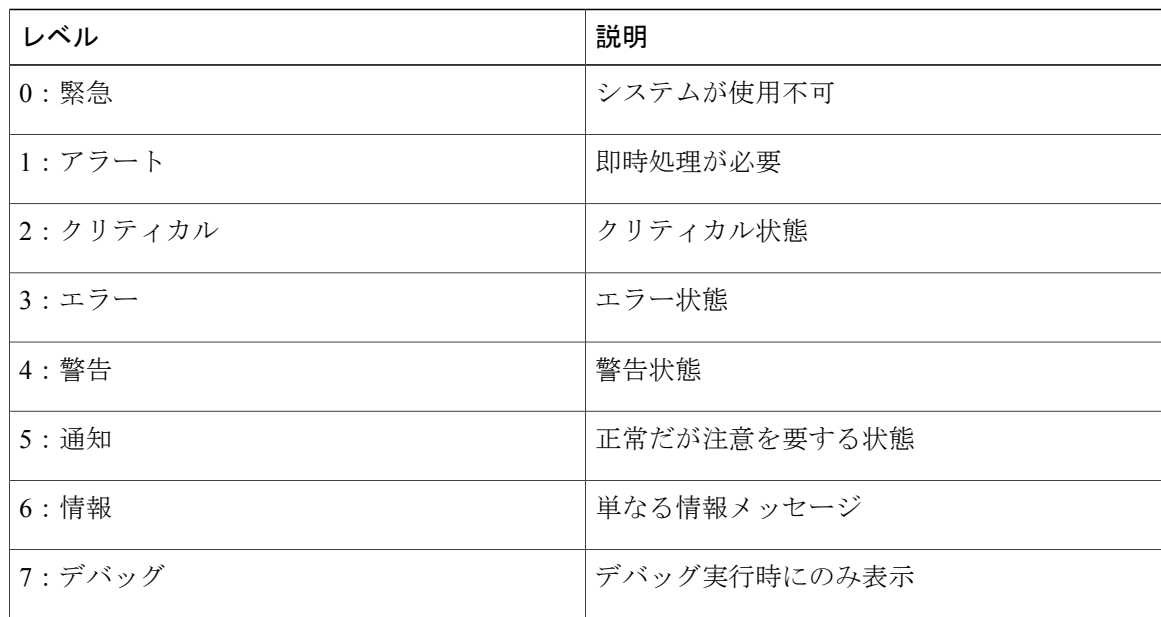

重大度 0、1、または 2 の最新のメッセージを 100 個まで Nonvolatile RAM(NVRAM; 不揮発性 RAM)ログに記録します。 NVRAM へのロギングは設定できません。

メッセージを生成したファシリティと重大度に基づいて記録するシステム メッセージを設定でき ます。

### **syslog** サーバ

syslog サーバは、syslog プロトコルに基づいてシステム メッセージを記録するよう設定されたリ モート システムで稼働します。 最大 8 台の syslog サーバにログを送信するように Cisco Nexus シ リーズスイッチを設定できます。

ファブリック内のすべてのスイッチで syslog サーバの同じ設定をサポートするために、シスコ ファブリックサービス (CFS) を使用して syslog サーバ設定を配布できます。

(注)

スイッチを最初に初期化する場合、ネットワークが初期化されてからメッセージがsyslogサー バに送信されます。

# <span id="page-134-0"></span>システム メッセージ ロギングのライセンス要件

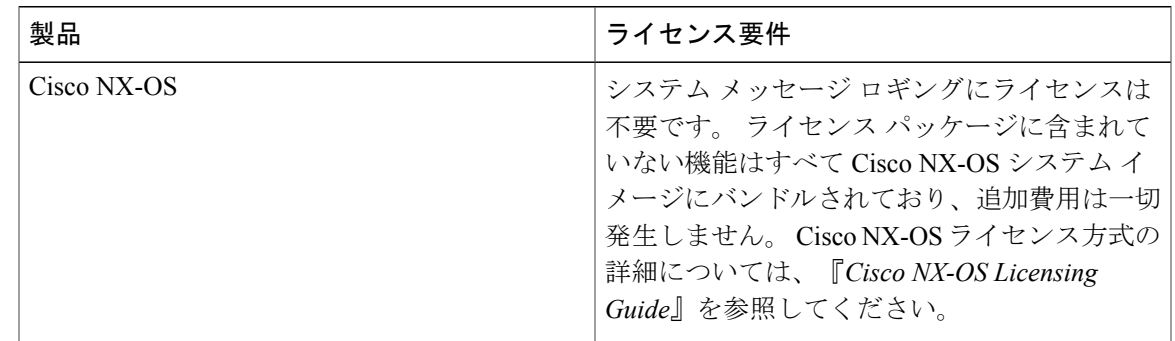

# <span id="page-134-2"></span><span id="page-134-1"></span>システムメッセージロギングの注意事項および制約事項

システム メッセージは、デフォルトでコンソールおよびログ ファイルに記録されます。

# システム メッセージ ロギングのデフォルト設定

次の表に、システム メッセージ ロギング パラメータのデフォルト設定を示します。

#### 表 **17**: デフォルトのシステム メッセージ ロギング パラメータ

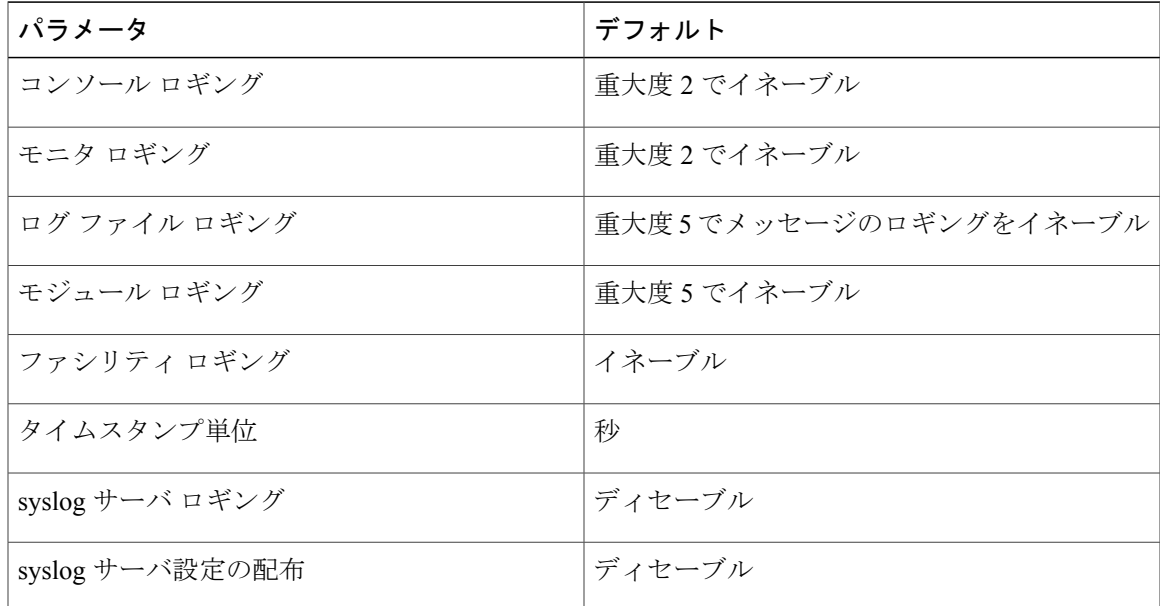

# <span id="page-135-0"></span>システム メッセージ ロギングの設定

## ターミナル セッションへのシステム メッセージ ロギングの設定

コンソール、Telnet、およびセキュア シェル セッションに対する重大度によってメッセージを記 録するようにスイッチを設定できます。

デフォルトでは、ターミナル セッションでロギングはイネーブルです。

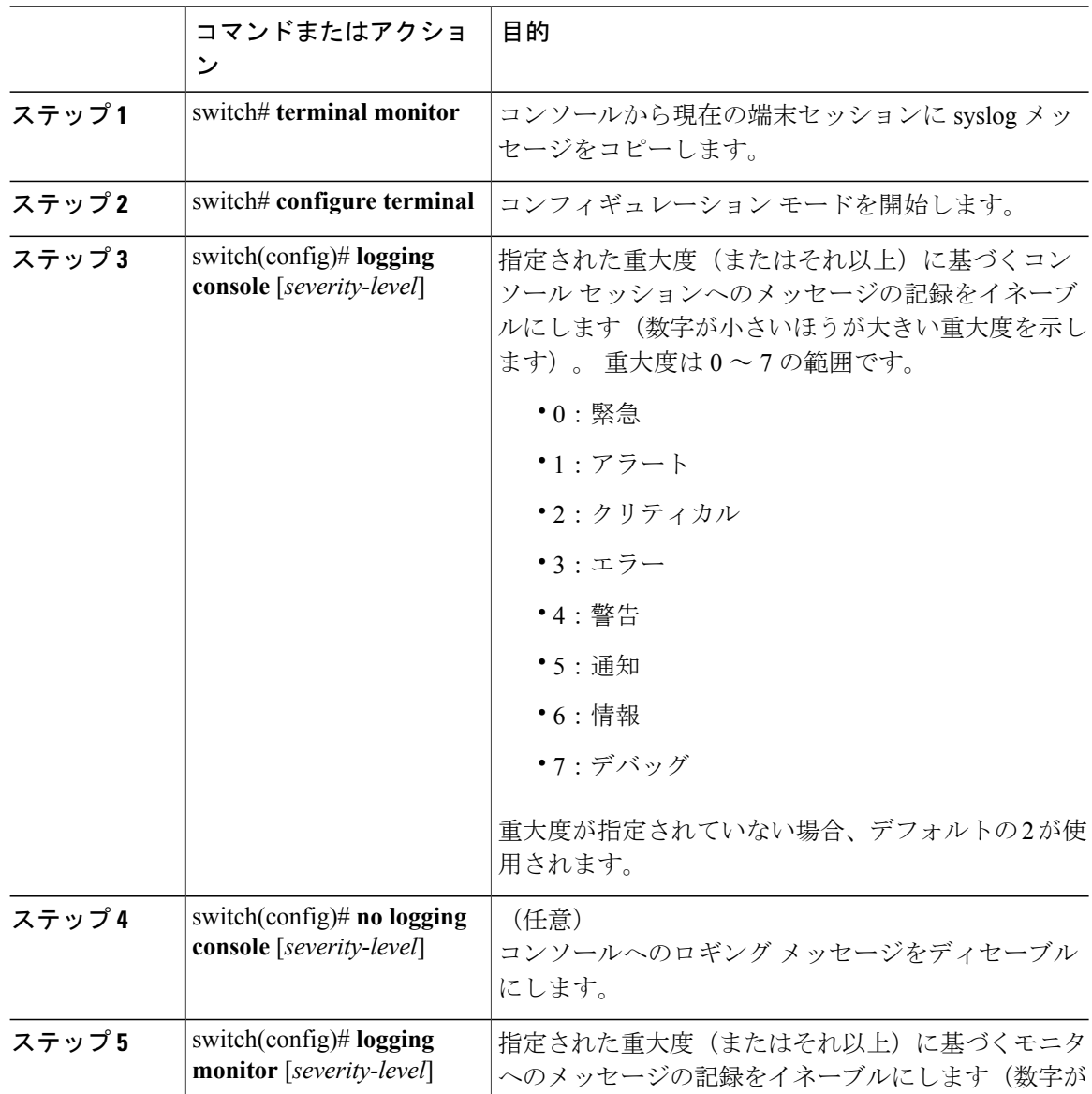

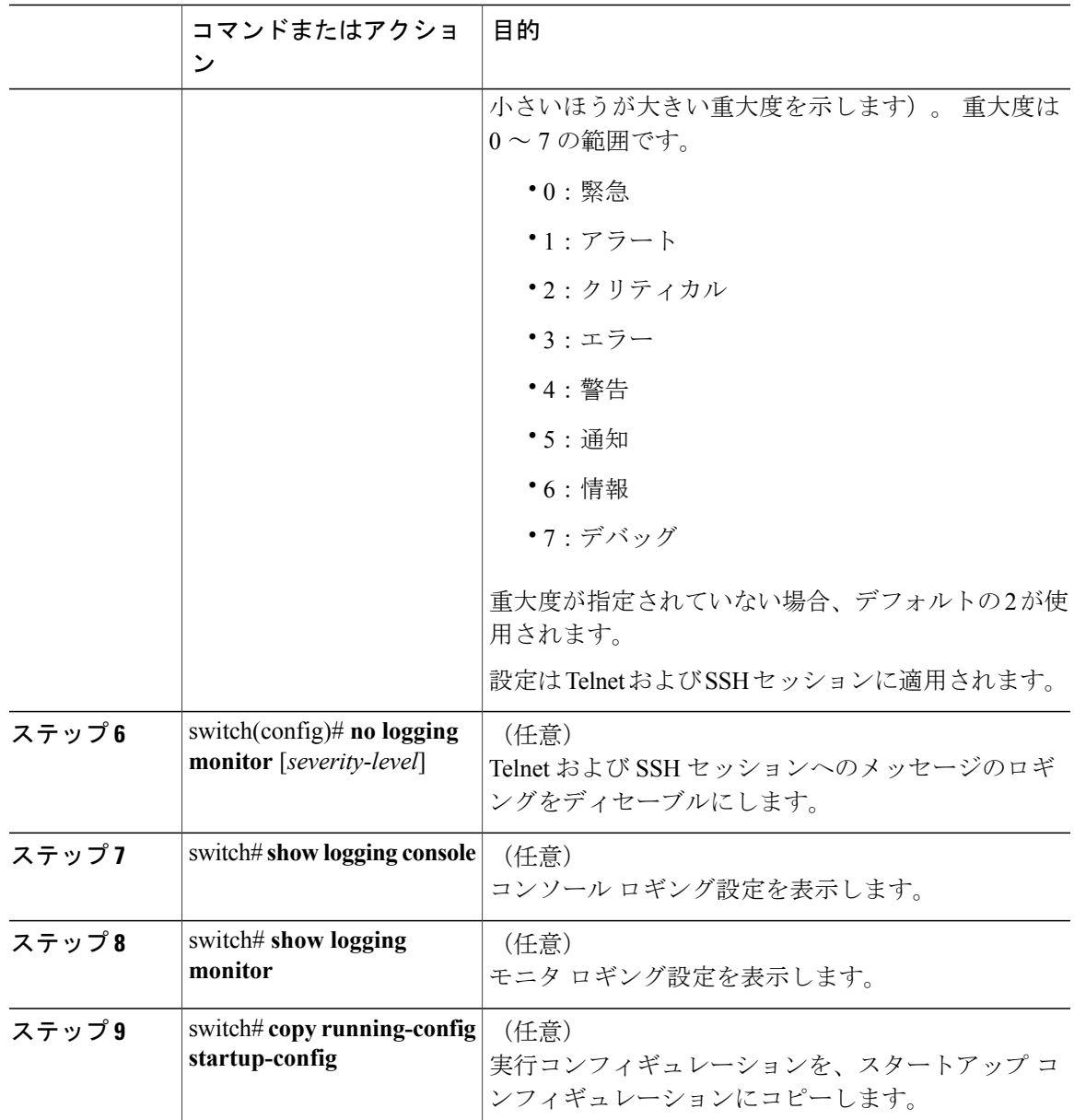

次に、コンソールのロギング レベルを 3 に設定する例を示します。

switch# **configure terminal** switch(config)# **logging console 3**

次に、コンソールのロギングの設定を表示する例を示します。

switch# **show logging console** enabled (Severity: error) 次に、コンソールのロギングをディセーブルにする例を示します。

switch# **configure terminal** switch(config)# **no logging console**

次に、ターミナル セッションのロギング レベルを 4 に設定する例を示します。

switch# **terminal monitor** switch# **configure terminal** switch(config)# **logging monitor 4**

次に、ターミナル セッションのロギングの設定を表示する例を示します。

switch# **show logging monitor** enabled (Severity: warning)

次に、ターミナル セッションのロギングをディセーブルにする例を示します。

switch# **configure terminal** switch(config)# **no logging monitor**

## <span id="page-137-0"></span>ファイルへのシステム メッセージ ロギングの設定

システムメッセージをファイルに記録するようスイッチを設定できます。デフォルトでは、シス テム メッセージはファイル log:messages に記録されます。

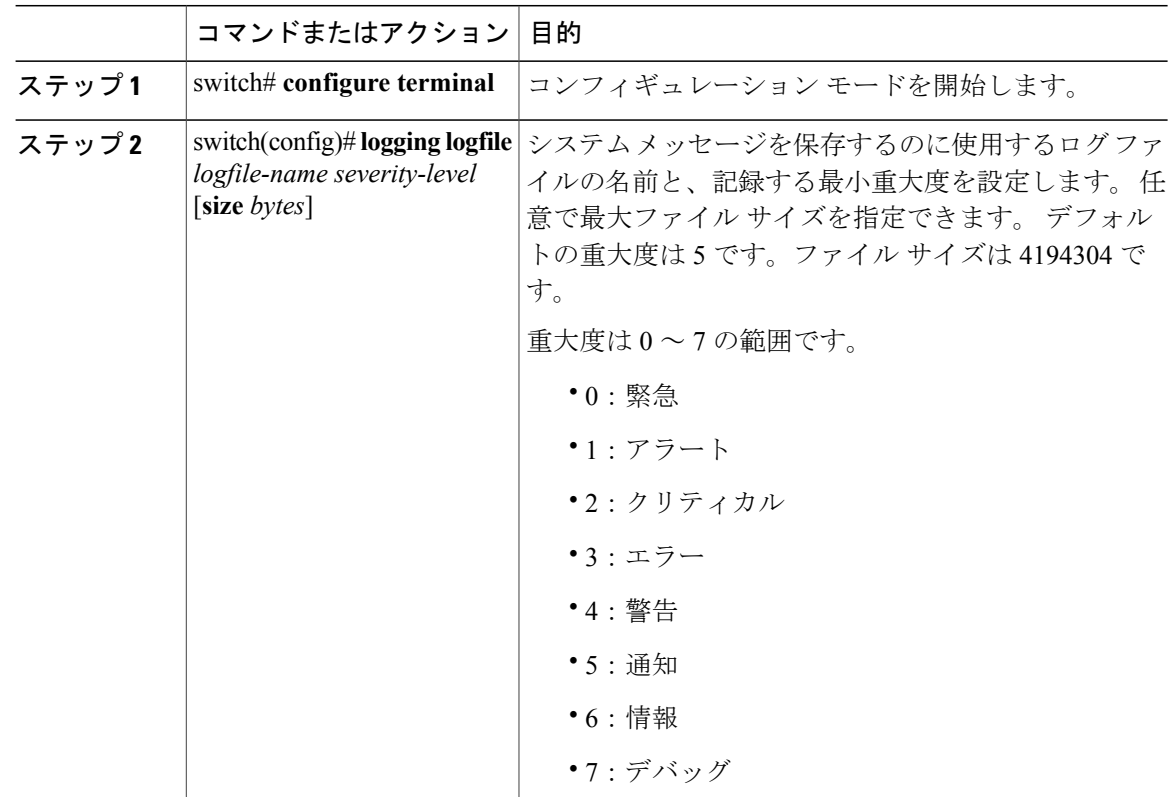

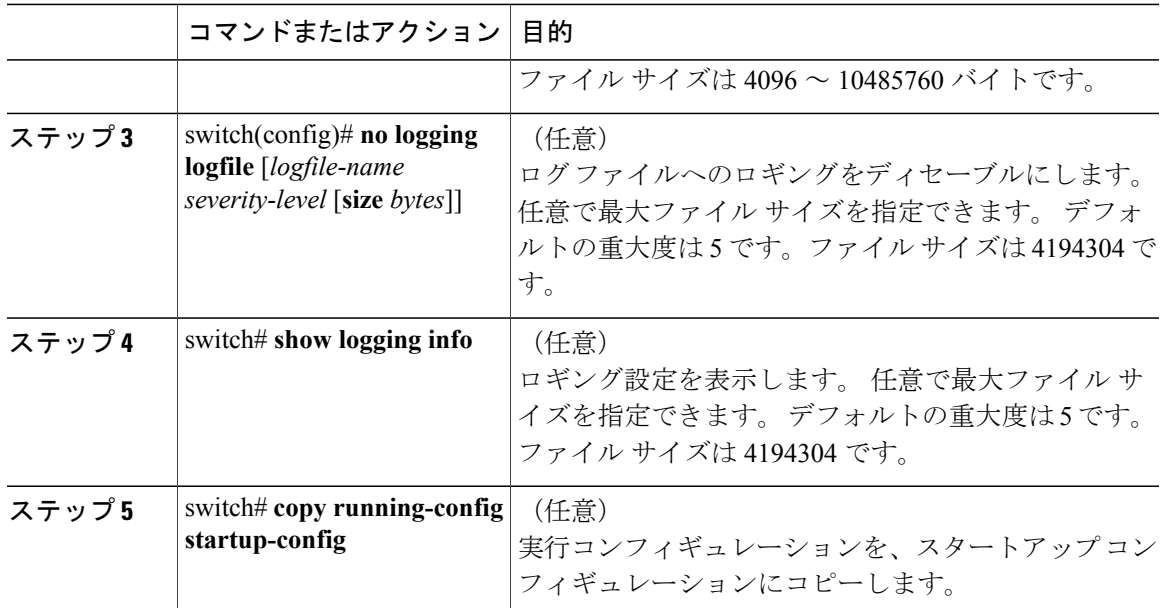

次に、システム メッセージをファイルに記録するようスイッチを設定する例を示します。

```
switch# configure terminal
switch(config)# logging logfile my_log 6 size 4194304
```
次の例は、ロギング設定の表示方法を示しています(簡潔にするため、一部の出力が削除されて います)。

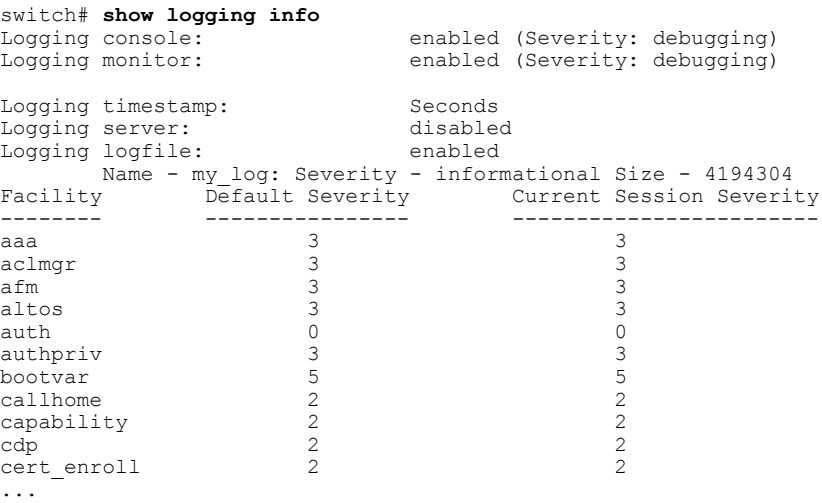

# <span id="page-138-0"></span>モジュールおよびファシリティ メッセージのロギングの設定

モジュールおよびファシリティに基づいて記録するメッセージの重大度およびタイムスタンプの 単位を設定できます。

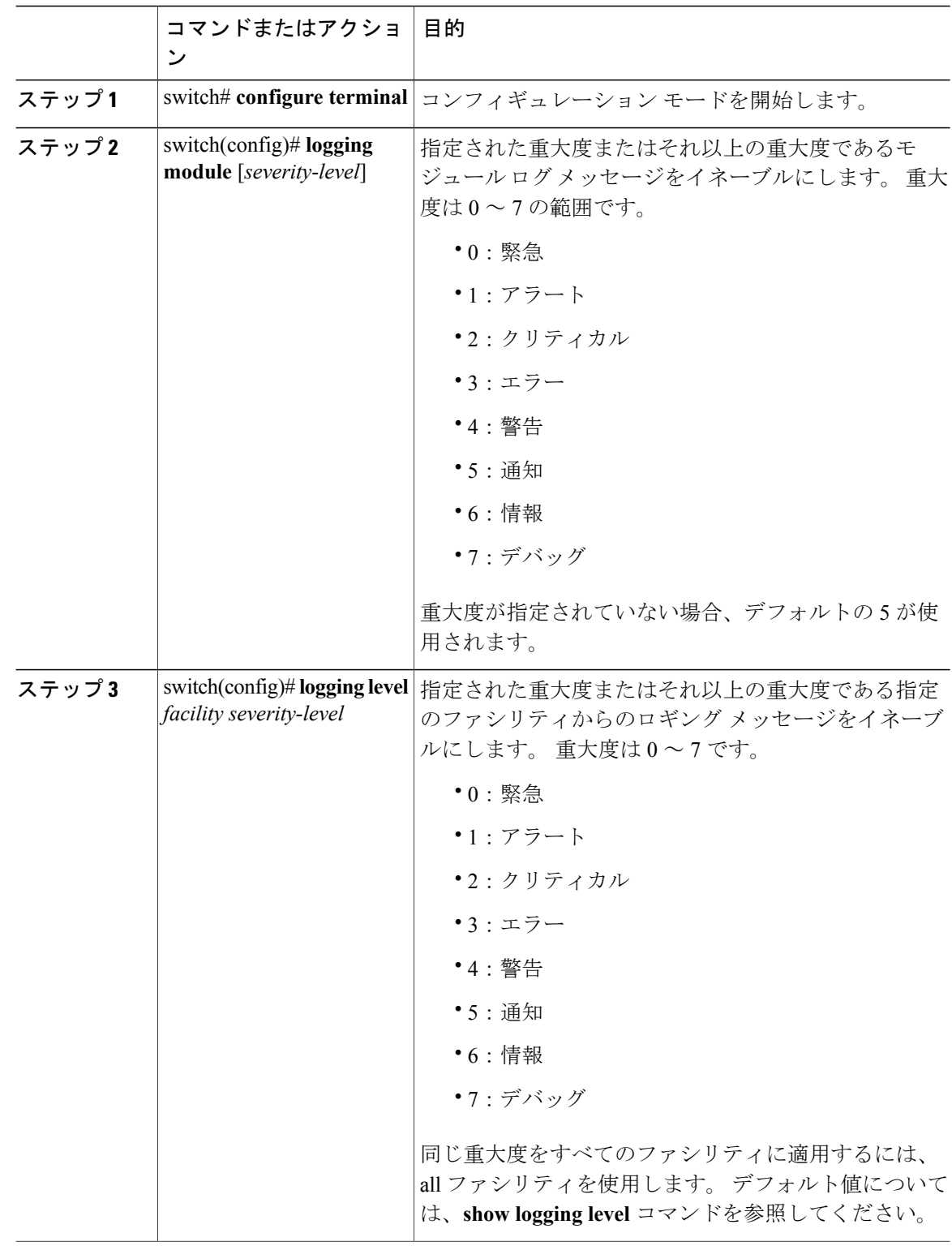

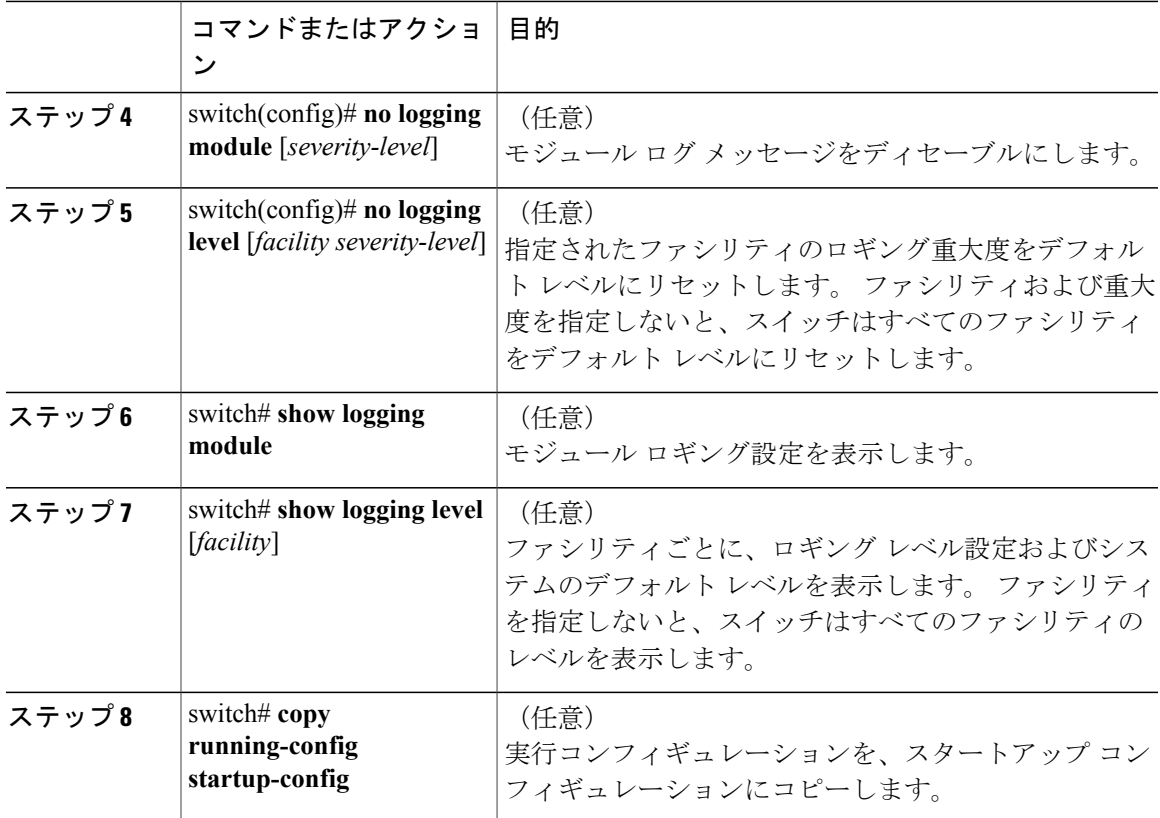

次に、モジュールおよび特定のファシリティ メッセージの重大度を設定する例を示します。

```
switch# configure terminal
switch(config)# logging module 3
switch(config)# logging level aaa 2
```
# ロギング タイムスタンプの設定

CiscoNexusシリーズスイッチによって記録されるメッセージのタイムスタンプの単位を設定でき ます。

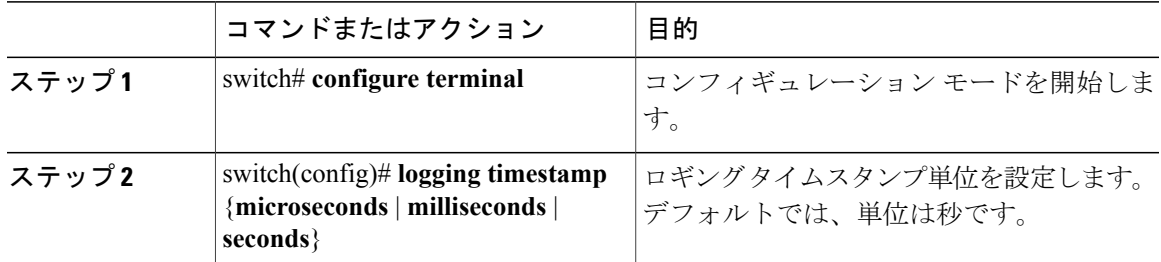

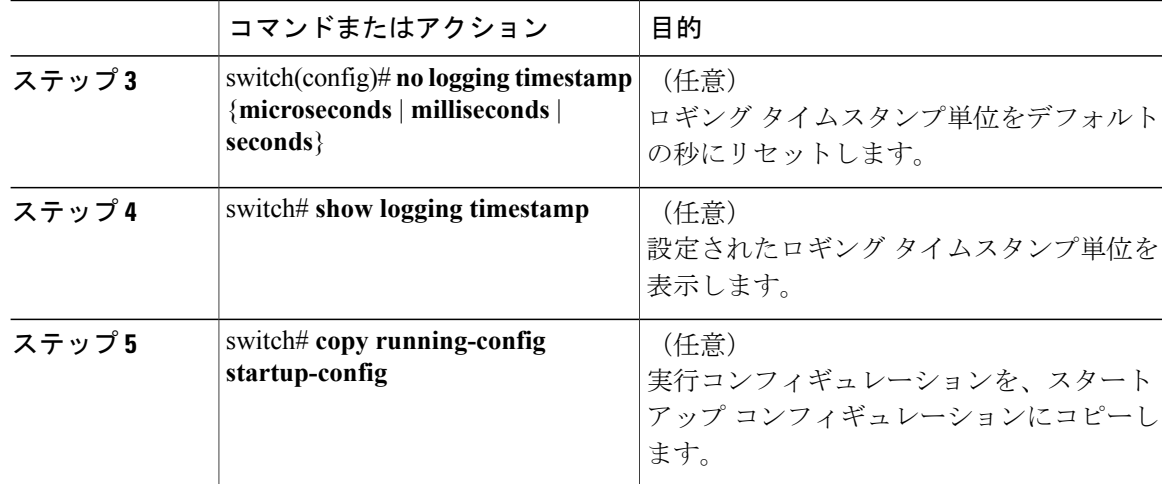

次に、メッセージのタイムスタンプ単位を設定する例を示します。

```
switch# configure terminal
switch(config)# logging timestamp milliseconds
switch(config)# exit
switch# show logging timestamp
Logging timestamp: Milliseconds
```
# **ACL** ロギング キャッシュの設定

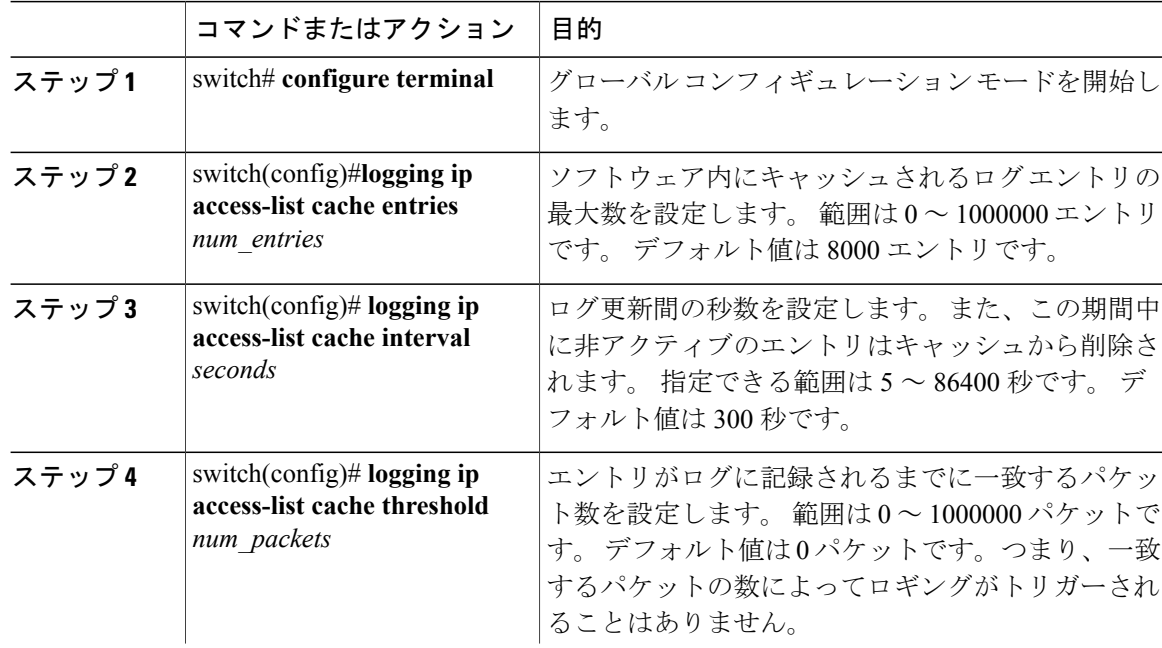

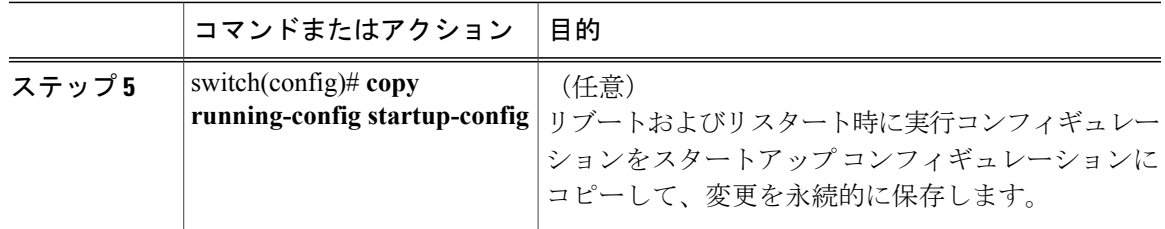

次に、ログ エントリの最大数を 5000 に、間隔を 120 秒に、しきい値を 500000 に設定する例を示 します。

```
switch# configure terminal
switch(config)# logging ip access-list cache entries 5000
switch(config)# logging ip access-list cache interval 120
switch(config)# logging ip access-list cache threshold 500000
switch(config)# copy running-config startup-config
```
## インターフェイスへの **ACL** ロギングの適用

mgmt0 インターフェイスだけに ACL ロギングを適用できます。

#### はじめる前に

- •ロギング用に設定された少なくとも1つのアクセス コントロール エントリ (ACE) で IP ア クセス リストを作成します。
- ACL ロギング キャッシュを設定します。
- ACL ログの一致レベルを設定します。

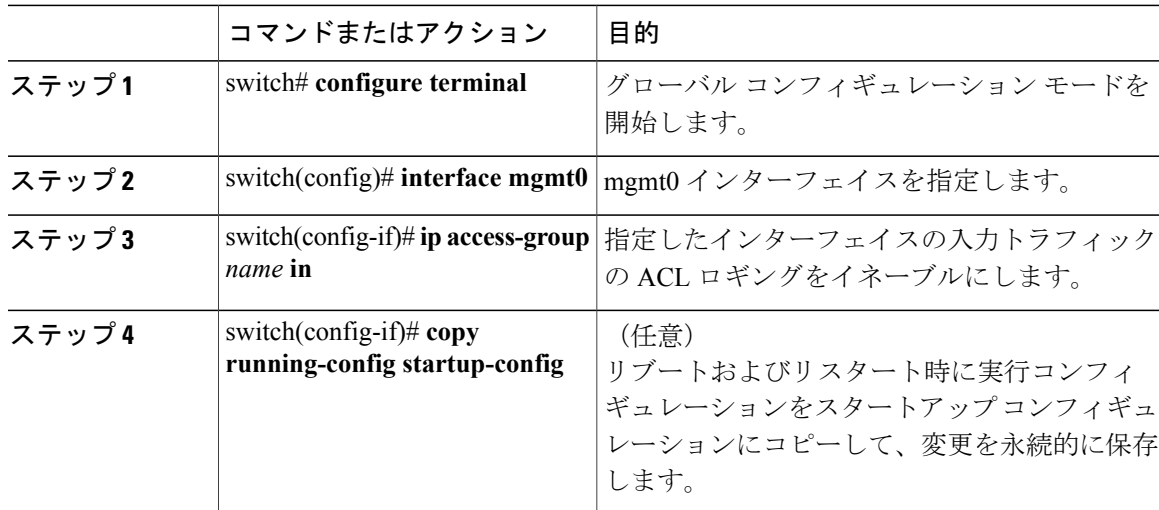

次に、すべての入力トラフィックに対して acl1 で指定されたロギングを mgmt0 インターフェイス に適用する例を示します。

switch# **configure terminal** switch(config)# **interface mgmt0** switch(config-if)# **ip access-group acl1 in** switch(config-if)# **copy running-config startup-config**

# **ACL** ログの一致レベルの設定

#### 手順

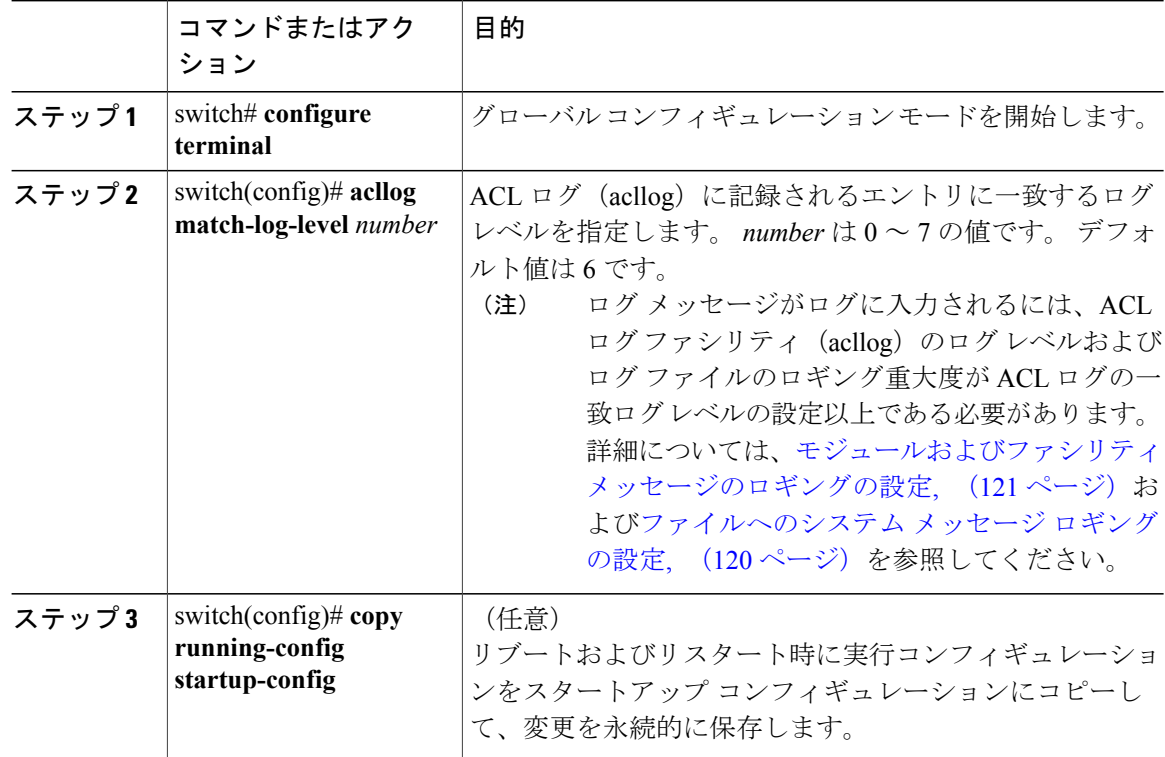

## **syslog** サーバの設定

システム メッセージを記録する、リモート システムを参照する syslog サーバを最大で 8 台設定で きます。
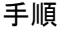

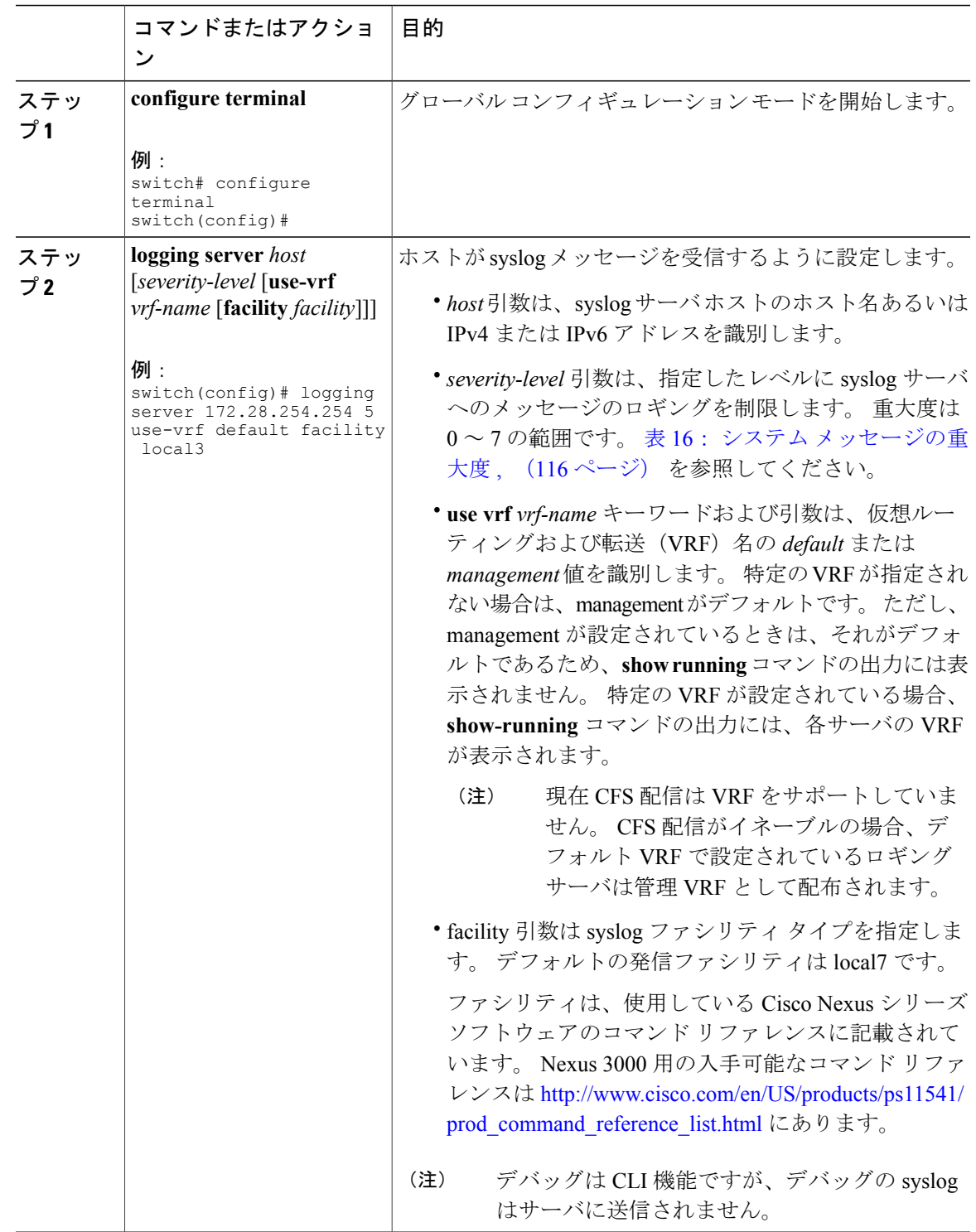

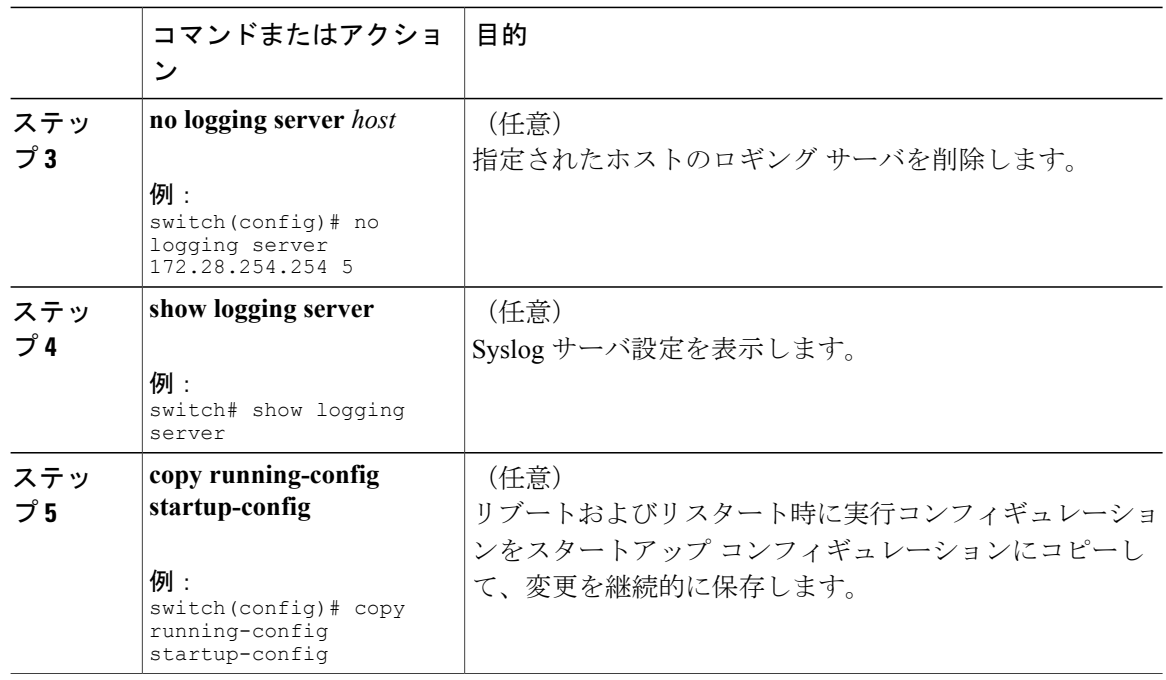

次に、syslog サーバを設定する例を示します。

```
switch# configure terminal
switch(config)# logging server 172.28.254.254 5
use-vrf default facility local3
```
switch# **configure terminal** switch(config)# **logging server 172.28.254.254 5 use-vrf management facility local3**

### **UNIX** または **Linux** システムでの **syslog** の設定

/etc/syslog.conf ファイルに次の行を追加して、UNIX または Linux システム上に Syslog サーバを設 定できます。

*facility*.*level* <five tab characters> *action*

次の表に、設定可能な syslog フィールドを示します。

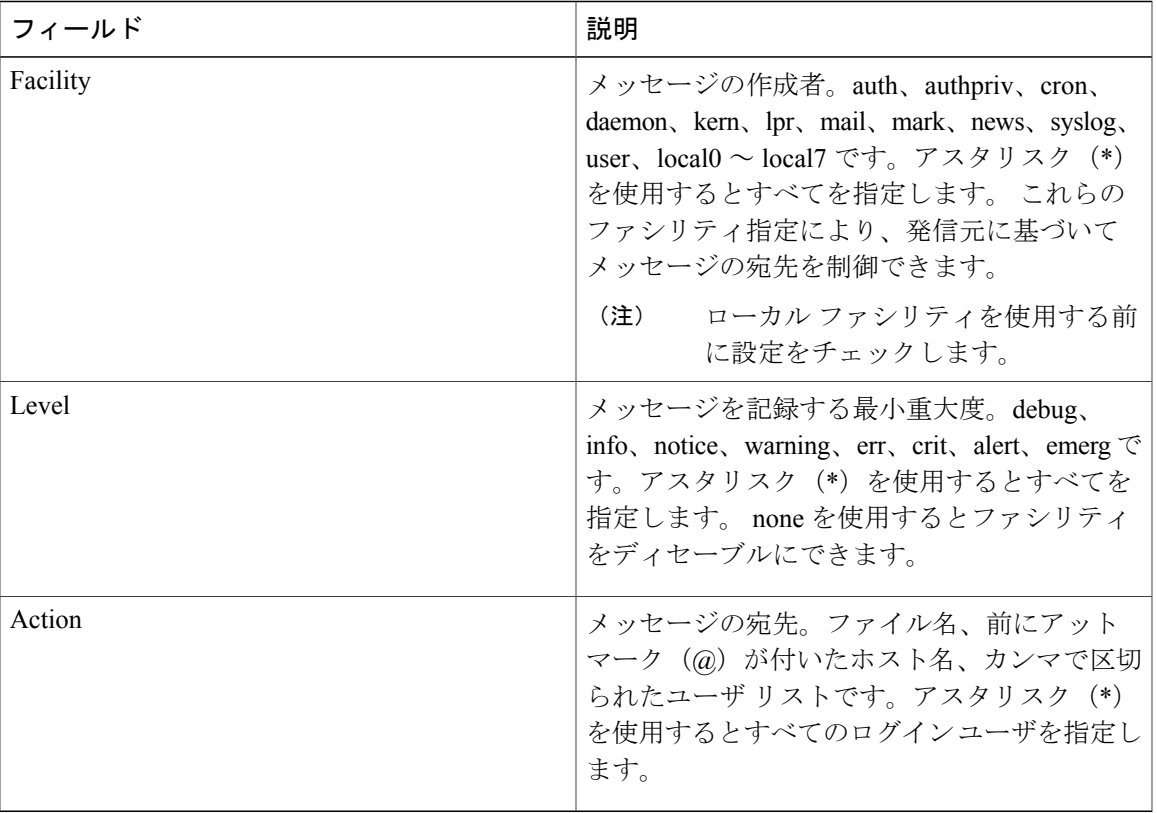

#### 表 **18**: **syslog.conf** の **Syslog** フィールド

- ステップ **1** /etc/syslog.conf ファイルに次の行を追加して、ファイル /var/log/myfile.log に local7 ファシリティの デバッグ メッセージを記録します。 debug.local7 /var/log/myfile.log
- ステップ **2** シェル プロンプトで次のコマンドを入力して、ログ ファイルを作成します。 \$ touch /var/log/myfile.log \$ chmod 666 /var/log/myfile.log
- ステップ **3** 次のコマンドを入力して、システム メッセージ ロギング デーモンが myfile.log をチェックして、 新しい変更を取得するようにします。 \$ kill -HUP ~cat /etc/syslog.pid~

### **Syslog** サーバ設定の配布の設定

CiscoFabricServices(CFS)インフラストラクチャを使用して、ネットワーク内の他のスイッチへ Syslog サーバ設定を配布できます。

Syslog サーバ設定の配布をイネーブルにすると、配布設定をコミットする前に Syslog サーバ設定 を変更し、保留中の変更を表示できます。配布がイネーブルである限り、スイッチはSyslogサー バ設定に対する保留中の変更を維持します。

(注)

スイッチを再起動すると、揮発性メモリに保持されているsyslogサーバ設定の変更は失われる 可能性があります。

#### はじめる前に

1 つまたは複数の syslog サーバを設定しておく必要があります。

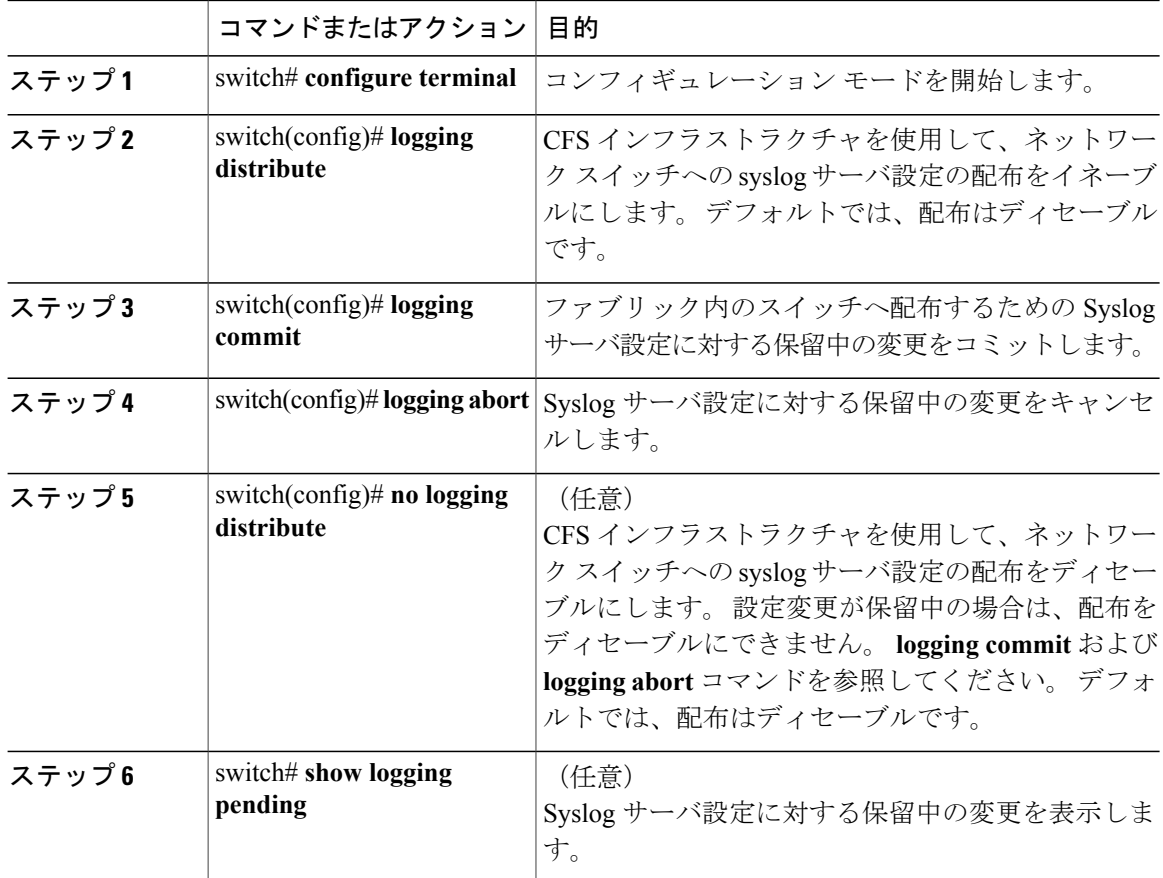

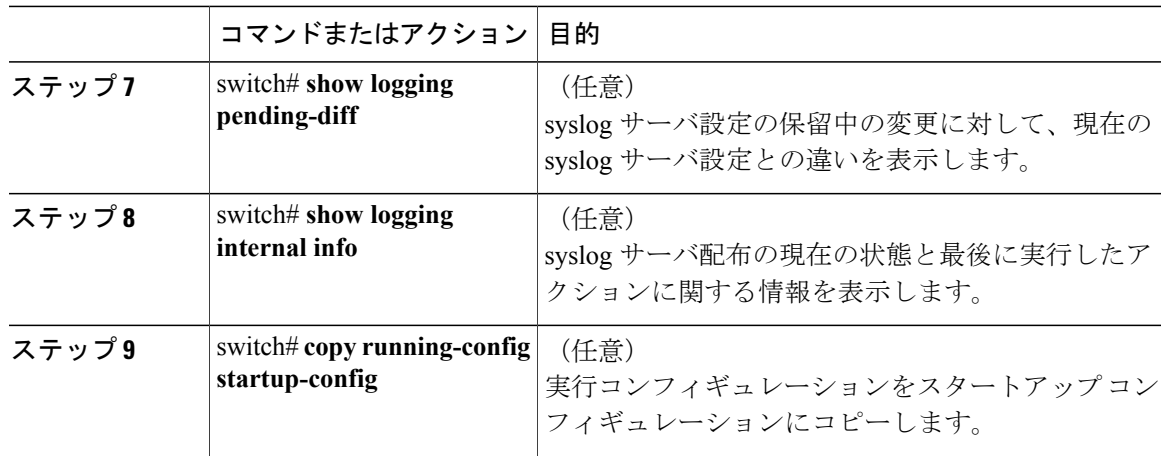

## ログ ファイルの表示およびクリア

ログ ファイルおよび NVRAM のメッセージを表示したりクリアしたりできます。

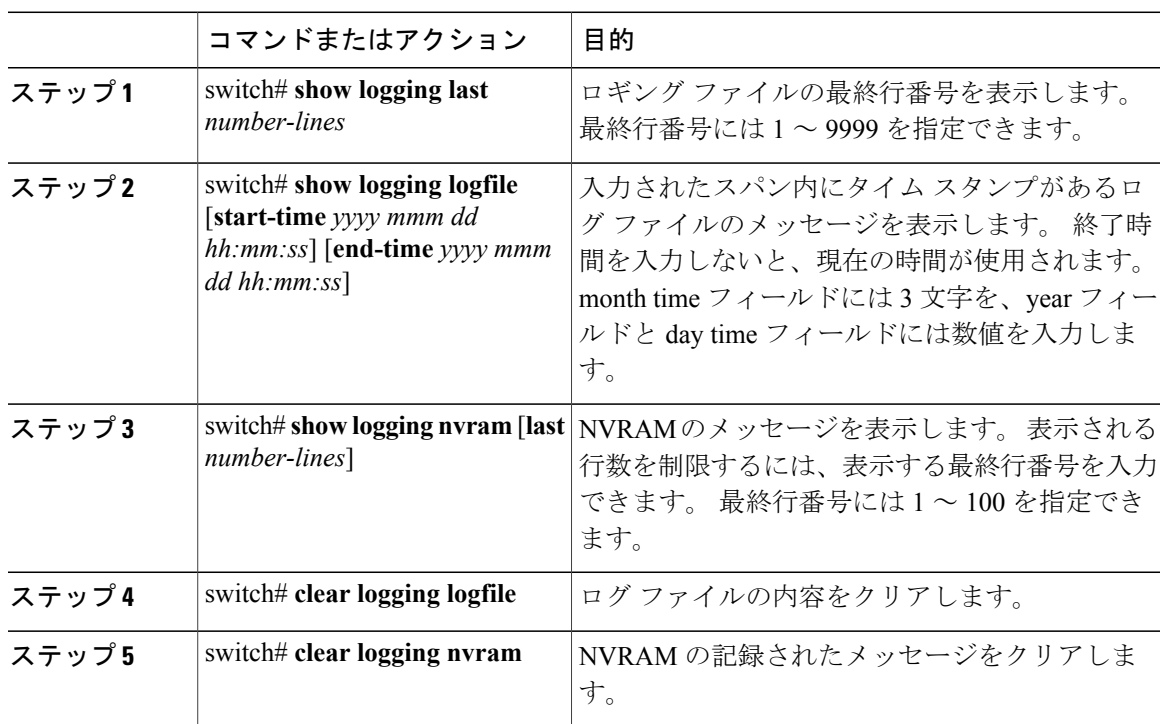

次に、ログ ファイルのメッセージを表示する例を示します。

switch# **show logging last 40** switch# **show logging logfile start-time 2007 nov 1 15:10:0** switch# **show logging nvram last 10**

次に、ログ ファイルのメッセージをクリアする例を示します。

switch# **clear logging logfile** switch# **clear logging nvram**

# システム メッセージ ロギングの設定確認

システム メッセージ ロギングの設定情報を表示するには、次の作業のいずれかを行います。

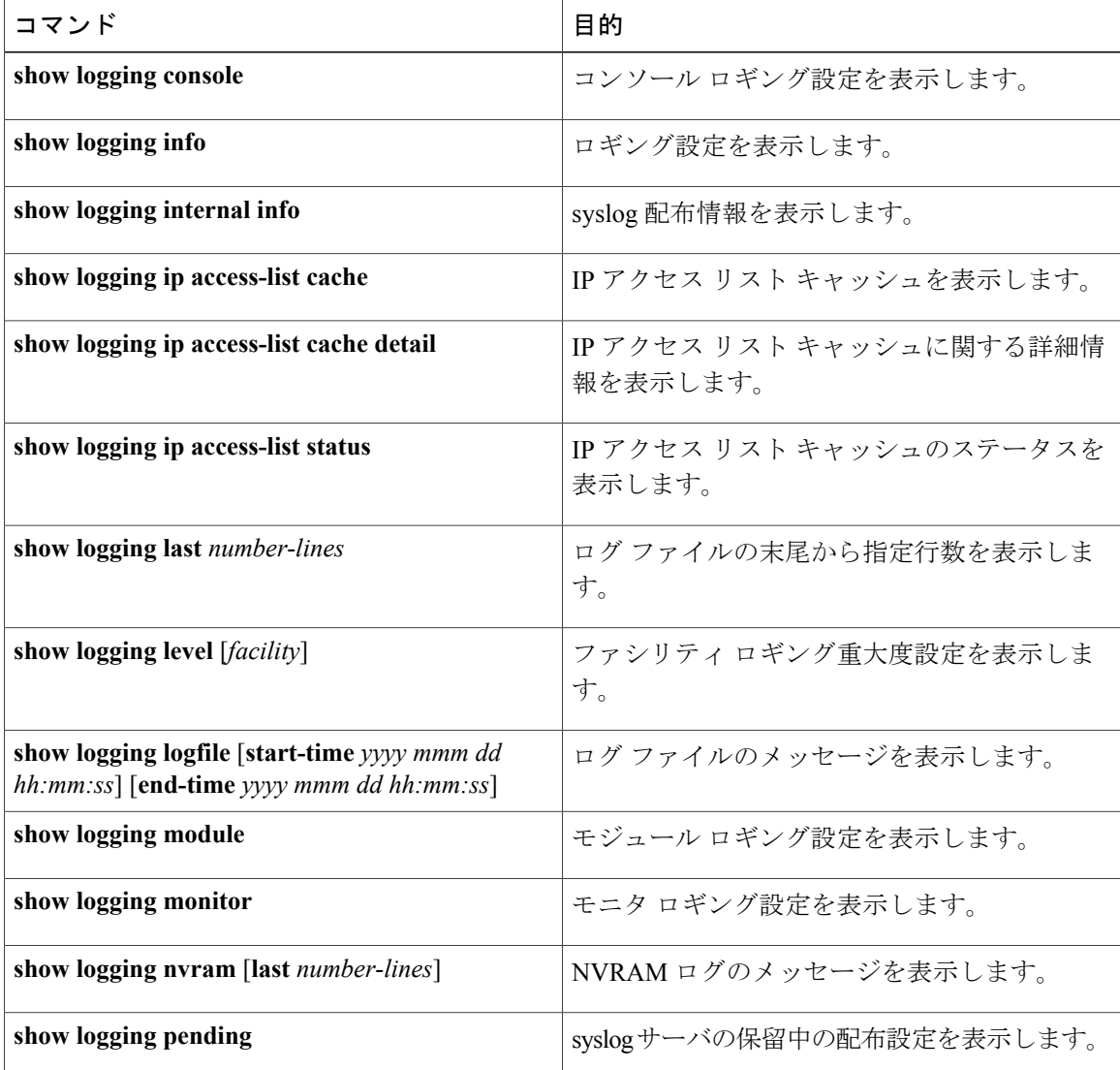

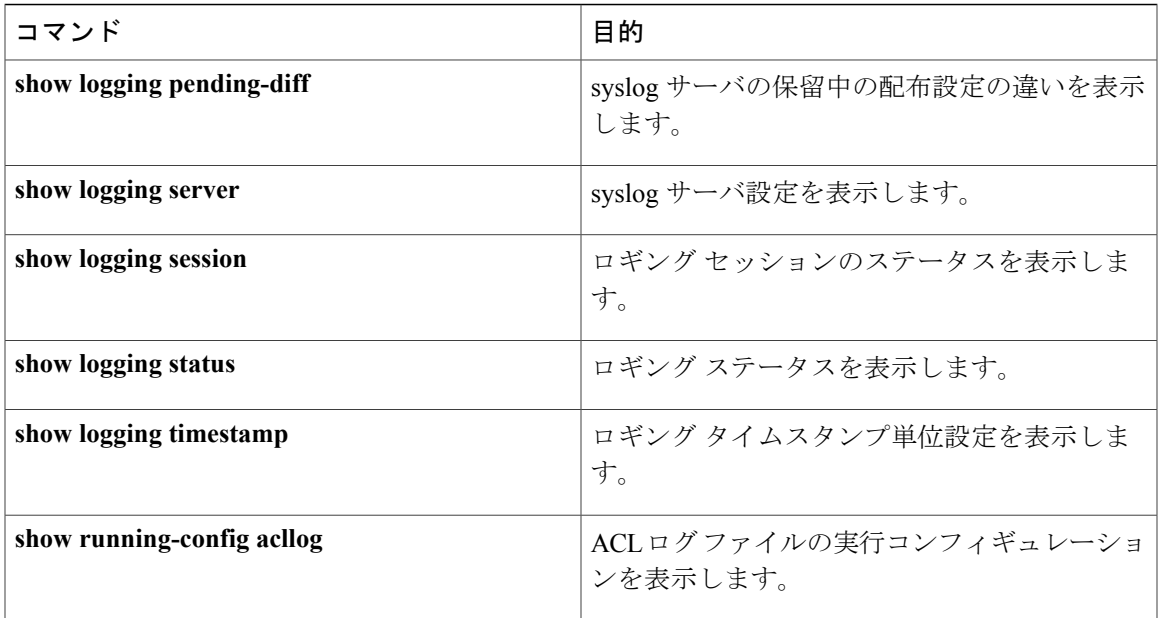

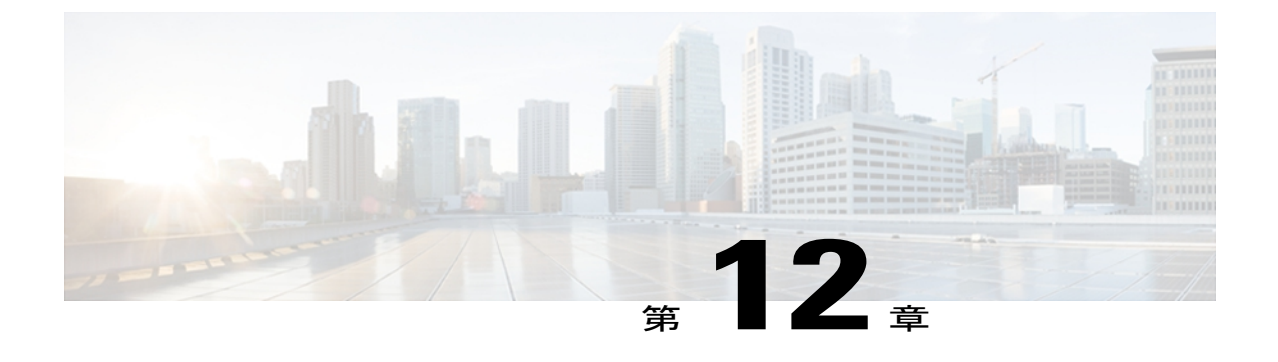

# **Smart Call Home** の設定

この章は、次の内容で構成されています。

- Smart Call Home [に関する情報](#page-152-0), 135 ページ
- Smart Call Home [の注意事項および制約事項](#page-162-0), 145 ページ
- Smart Call Home [の前提条件](#page-162-1), 145 ページ
- Call Home [のデフォルト設定](#page-163-0), 146 ページ
- Smart Call Home [の設定](#page-163-1), 146 ページ
- Smart Call Home [設定の確認](#page-175-0), 158 ページ
- フル [テキスト形式での](#page-176-0) syslog アラート通知の例, 159 ページ
- XML 形式の Syslog [アラート通知の例](#page-176-1), 159 ページ

## <span id="page-152-0"></span>**Smart Call Home** に関する情報

Smart Call Home は電子メールを使用して、重要なシステム イベントを通知します。 Cisco Nexus シリーズ スイッチは、幅広いメッセージ フォーマットを提供し、ポケットベル サービス、標準 電子メール、または XML ベースの自動解析アプリケーションと最適な互換性を保てます。 この 機能を使用して、ネットワークサポートエンジニアやNetwork OperationsCenterを呼び出せます。 また、Cisco Smart Call Home サービスを使用して、TAC でケースを自動的に生成することもでき ます。

シスコと直接サービス契約を結んでいる場合は、Smart Call Home サービス用にデバイスを登録で きます。 Smart Call Home では、お使いのデバイスから送信された Smart Call Home メッセージを 分析し、背景説明と推奨事項を提供することによって、システムの問題をすばやく解決できます。 既知と特定できる問題、特に GOLD 診断エラーについては、シスコ TAC(Technical Assistance Center)によって自動サービス リクエストが生成されます。

Smart Call Home には、次の機能があります。

• 継続的なデバイス ヘルス モニタリングとリアルタイムの診断アラート

- ご使用のデバイスからの Smart Call Home メッセージの分析と、必要に応じた自動サービス リクエストの生成は、問題を迅速に解決するための詳細な診断情報とともに、適切な TAC チームにルーティングされます。
- ·お使いのデバイスから直接、またはダウンロード可能な Transport Gateway (TG; 転送ゲート ウェイ)集約ポイントを介して転送されたメッセージのセキュリティ保護。複数のデバイス でサポートを必要としている場合、またはセキュリティ要件の関係でご使用のデバイスをイ ンターネットに直接接続できない場合は、TG 集約ポイントを使用できます。
- すべての Smart Call Home デバイスの Smart Call Home メッセージおよび推奨事項、インベン トリおよび設定情報への Web ベースのアクセス、および現場の注意事項、セキュリティ勧 告、および廃止情報。

### **Smart Call Home** の概要

Smart Call Home を使用すると、重要なイベントがデバイスで発生した場合に外部エンティティに 通知できます。 Smart Call Home では、ユーザが宛先プロファイルに設定する複数の受信者にア ラートが配信されます。

Smart Call Home には、スイッチで事前に定義された一連のアラートが含まれます。 これらのア ラートはアラートグループにグループ化され、アラートグループのアラートが発生したときに実 行する CLI コマンドが割り当てられています。 スイッチには、転送された Smart Call Home メッ セージのコマンド出力が含まれます。

Smart Call Home 機能は、次のとおりです。

- 関連する CLI コマンド出力の実行および添付が自動化されます。
- 次のような、複数のメッセージ フォーマット オプションがあります。
	- ショート テキスト:ポケットベルまたは印刷形式のレポートに最適。
	- フルテキスト:人間が判読しやすいように完全にフォーマットされたメッセージ情報で す。
	- XML: Extensible Markup Language (XML) および Adaptive Messaging Language (AML) XML スキーマ定義(XSD)を使用した、判読可能なフォーマットです。 XML 形式で は、シスコ TAC と通信できます。
- 複数の同時メッセージの宛先 それぞれの宛先プロファイルには、最大 50 個の電子メール宛 先アドレスを設定できます。

### **Smart Call Home** の宛先プロファイル

Smart Call Home 宛先プロファイルには、次の情報が含まれます。

• 1つまたは複数のアラートグループ:アラートの発生時に、特定のSmartCall Homeメッセー ジを送信するアラートのグループ。

- 1 つまたは複数の電子メール宛先:この宛先プロファイルに割り当てられたアラート グルー プによって生成された Smart Call Home メッセージの受信者リスト。
- メッセージフォーマット:SmartCallHomeメッセージのフォーマット(ショートテキスト、 フル テキスト、または XML)。
- メッセージ重大度:スイッチが宛先プロファイル内のすべての電子メールアドレスに対して Smart Call Home メッセージを生成するまで、アラートが満たす必要がある Smart Call Home 重大度。 アラートの Smart Call Home 重大度が、宛先プロファイルに設定されたメッセージ 重大度よりも低い場合、スイッチはアラートを生成しません。

定期メッセージを日別、週別、月別で送信するインベントリアラートグループを使用して、定期 的なインベントリアップデートメッセージを許可するよう宛先プロファイルを設定することもで きます。

Cisco Nexus スイッチは、次の定義済み宛先プロファイルをサポートします。

- CiscoTAC-1:XML メッセージ フォーマットの Cisco-TAC アラート グループをサポートしま す。
- full-text-destination:フル テキスト メッセージ フォーマットをサポートします。
- short-text-destination:ショート テキスト メッセージ フォーマットをサポートします。

### **Smart Call Home** のアラート グループ

アラート グループは、すべての Cisco Nexus 3000 シリーズ スイッチでサポートされる Smart Call Home アラートの定義済みサブセットです。 アラート グループ機能を使用すると、定義済みまた はカスタム宛先プロファイルに送信する一連の Smart Call Home アラートを選択できます。 Smart Call Home アラートが宛先プロファイルに関連付けられたいずれかのアラート グループに属する 場合、およびアラートで、Smart Call Home メッセージ重大度が宛先プロファイルに設定されてい るメッセージ重大度と同じか、それ以上である場合のみ、Smart Call Home アラートは宛先プロ ファイルの電子メールの宛先に送信されます。

次の表に、サポートされるアラート グループと、アラート グループ用に生成された Smart Call Home メッセージに含まれるデフォルトの CLI コマンド出力を示します。

| アラート グループ | 説明                                                                                        | 実行されるコマンド |
|-----------|-------------------------------------------------------------------------------------------|-----------|
| Cisco-TAC | Smart Call Home 宛ての、他の  アラートを発信するアラート<br> アラート グループからのすべ  グループに基づいてコマンドを<br>てのクリティカル アラート | 実行します。    |

表 **19**: アラート グループおよび実行されるコマンド

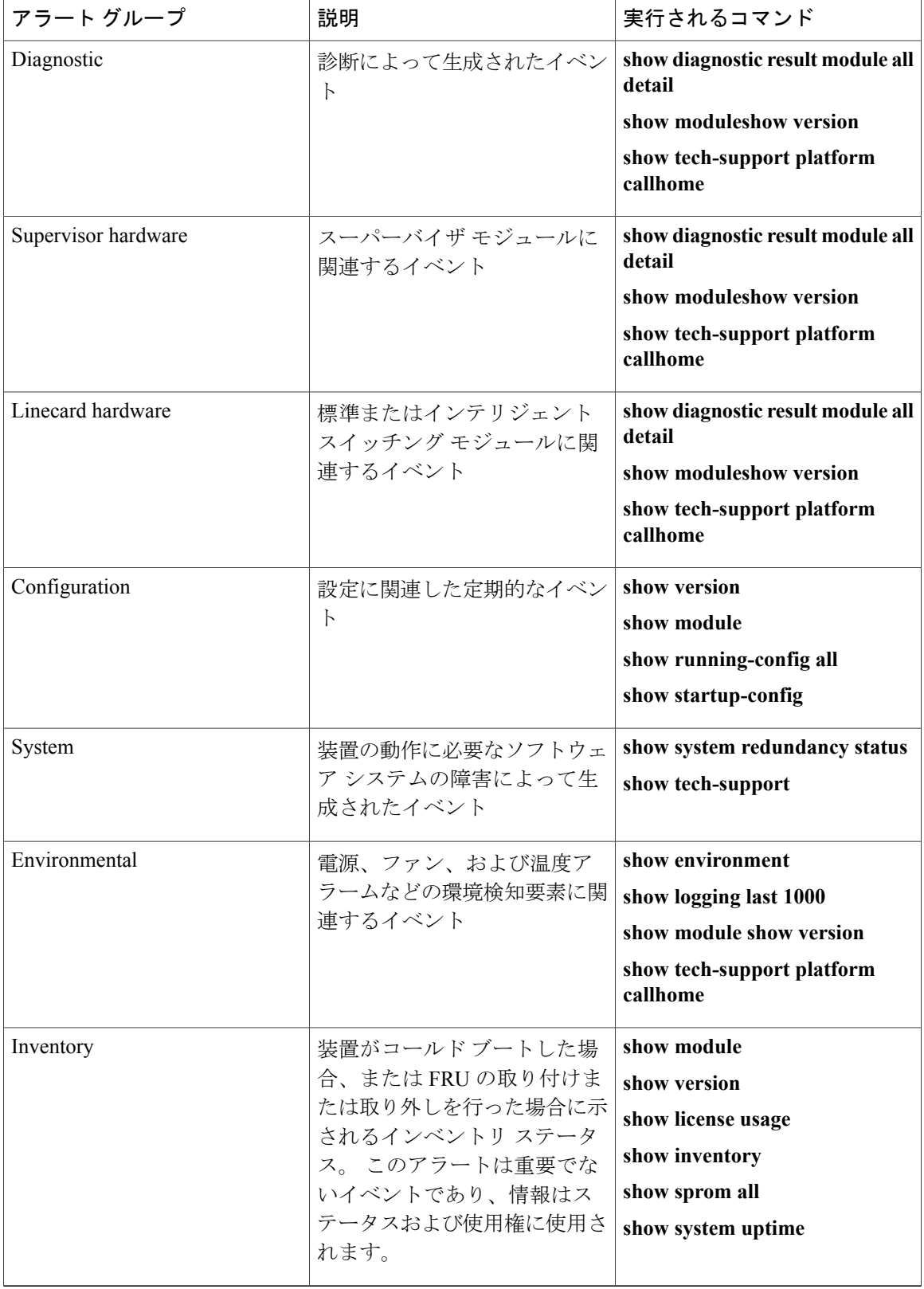

 **Cisco Nexus 3000** シリーズ **NX-OS** システム管理コンフィギュレーション ガイド リリース **5.0(3)U4(1)**

Smart Call Home は、syslog ポート グループ メッセージの対応する Smart Call Home の重大度に syslog の重大度をマッピングします。

特定のイベントが発生し、Smart Call Home メッセージを含む **show** 出力を送信した場合に、追加 のCLI**show**コマンドを実行するために、定義済みのアラートグループをカスタマイズできます。

**show** コマンドは、フル テキストおよび XML 宛先プロファイルにのみ追加できます。 ショート テキスト宛先プロファイルは、128 バイトのテキストに制限されているため、追加の **show** コマン ドをサポートしていません。

### **Smart Call Home** のメッセージ レベル

Smart Call Home を使用すると、緊急度に基づいてメッセージをフィルタリングできます。 各宛先 プロファイル(定義済みおよびユーザ定義)を、Smart Call Home メッセージ レベルしきい値に関 連付けることができます。 宛先プロファイルのこのしきい値よりも小さな値を持つ Smart Call Home メッセージは、生成されません。 Smart Call Home メッセージ レベルの範囲は 0 (緊急度が 最小)~9(緊急度が最大)です。デフォルトは0です(スイッチはすべてのメッセージを送信 します)。

syslog アラート グループに送信される Smart Call Home メッセージでは、syslog の重大度が Smart Call Home のメッセージ レベルにマッピングされます。

(注) Smart Call Home は、メッセージ テキストで syslog メッセージ レベルを変更しません。

次の表に、各 Smart Call Home メッセージ レベルのキーワードと、syslog ポート アラート グルー プの対応する syslog レベルを示します。

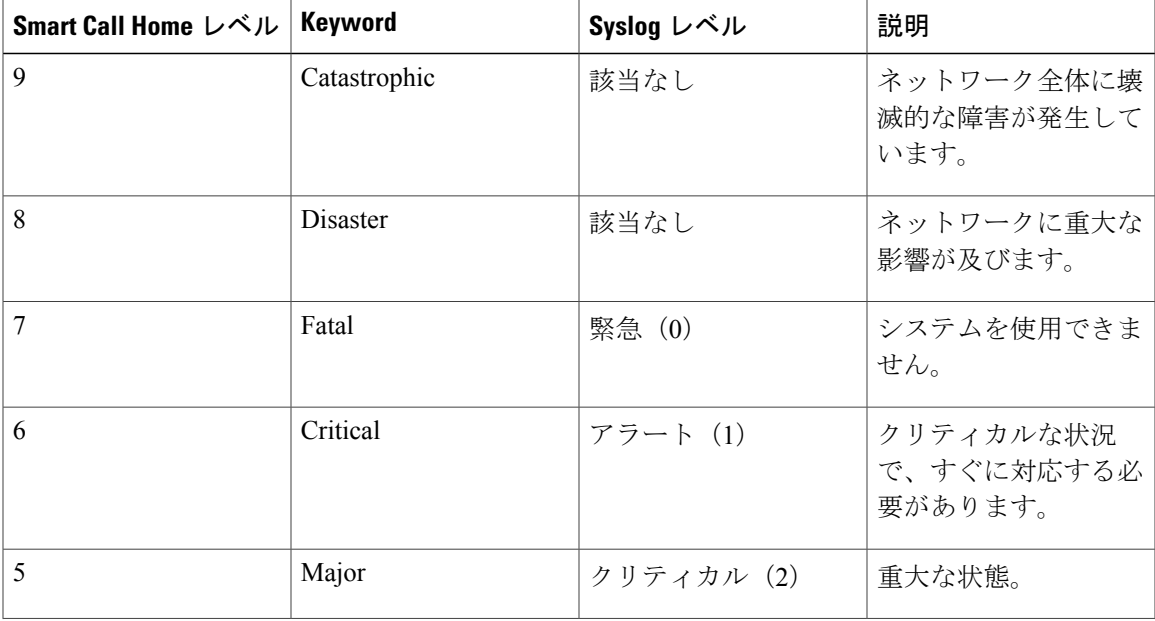

#### 表 **20**: 重大度と **Syslog** レベルのマッピング

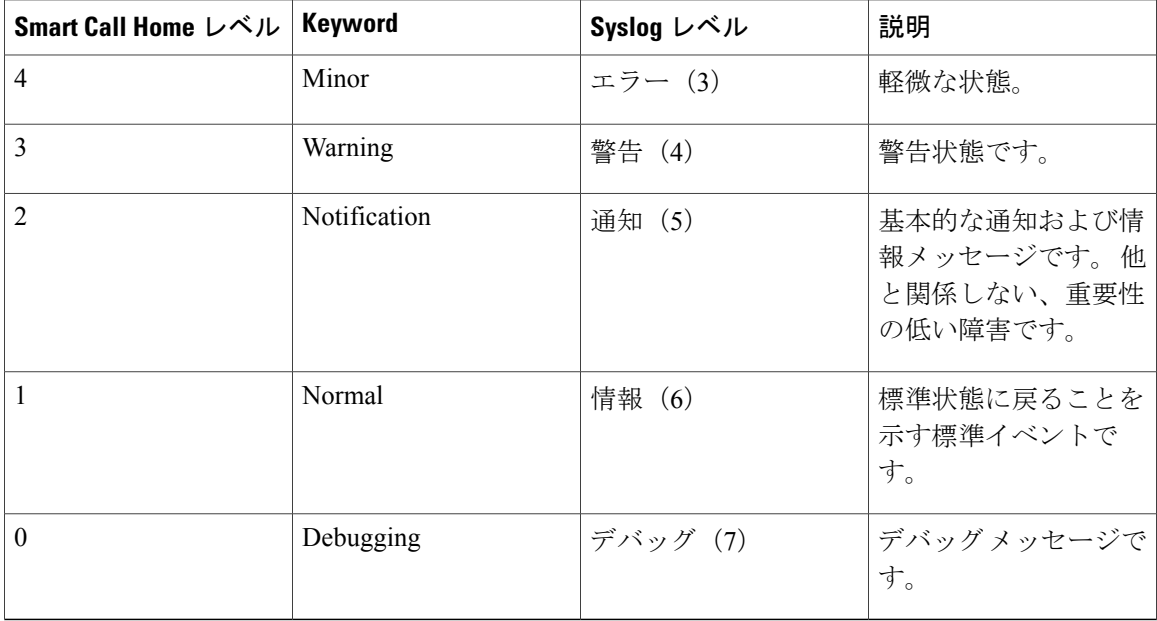

### **Call Home** のメッセージ形式

Call Home では、次のメッセージ フォーマットがサポートされます。

- ショート テキスト メッセージ フォーマット
- すべてのフル テキストと XML メッセージに共通のフィールド
- 対処的または予防的イベント メッセージに挿入されるフィールド
- インベントリ イベント メッセージの挿入フィールド
- ユーザが作成したテスト メッセージの挿入フィールド

次の表に、すべてのメッセージ タイプのショート テキスト書式設定オプションを示します。

#### 表 **21**:ショート テキスト メッセージ フォーマット

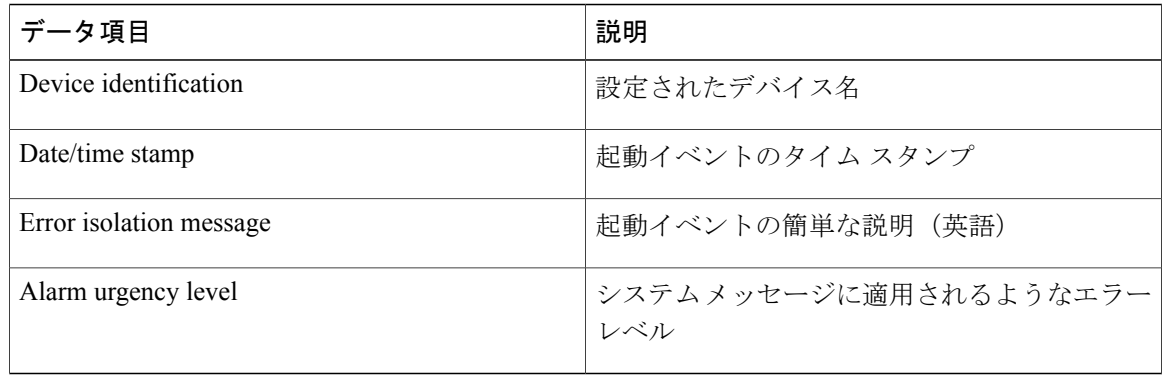

次の表に、フル テキストまたは XML の共通するイベント メッセージ形式について説明します。

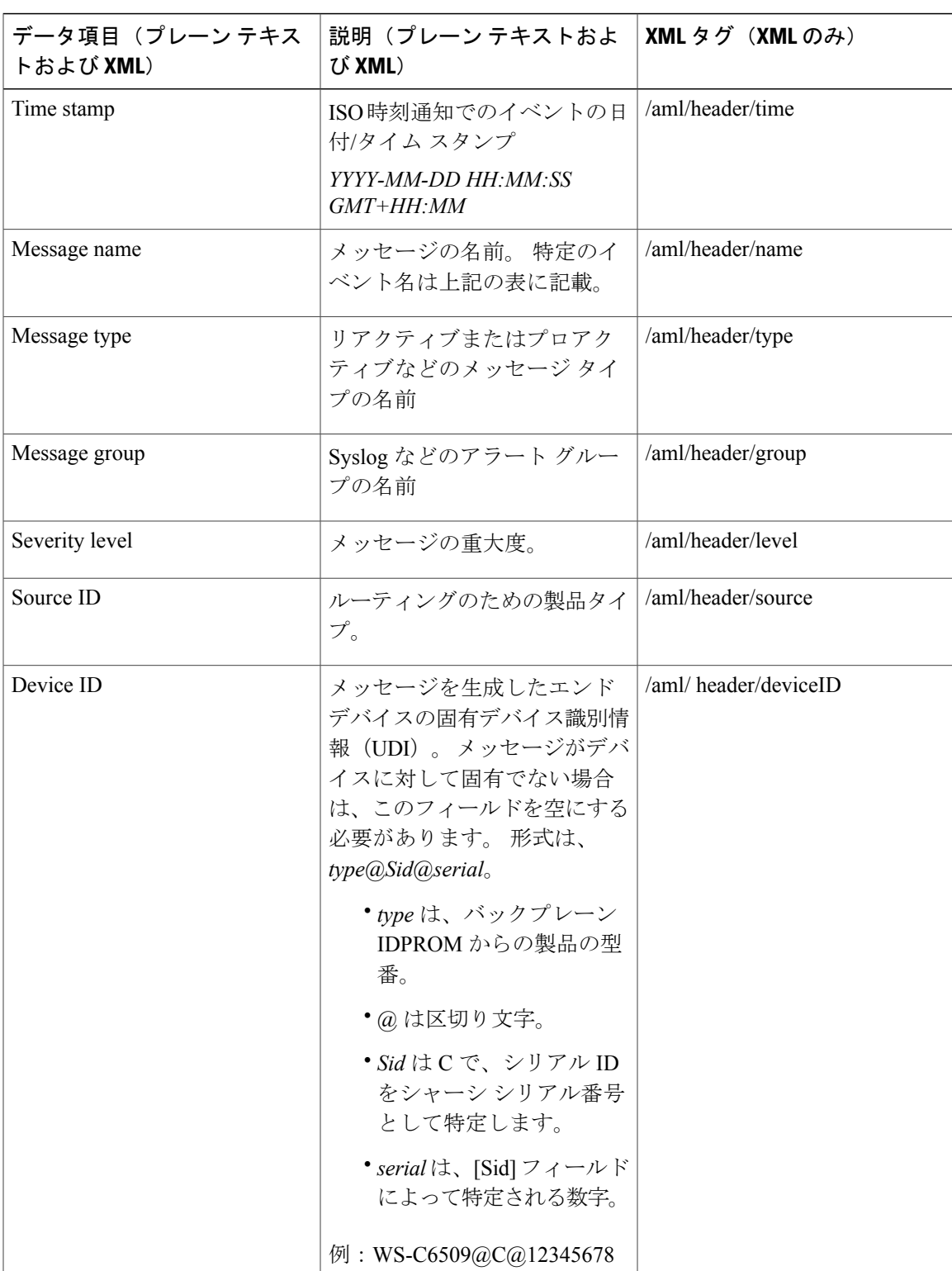

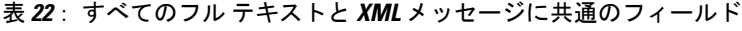

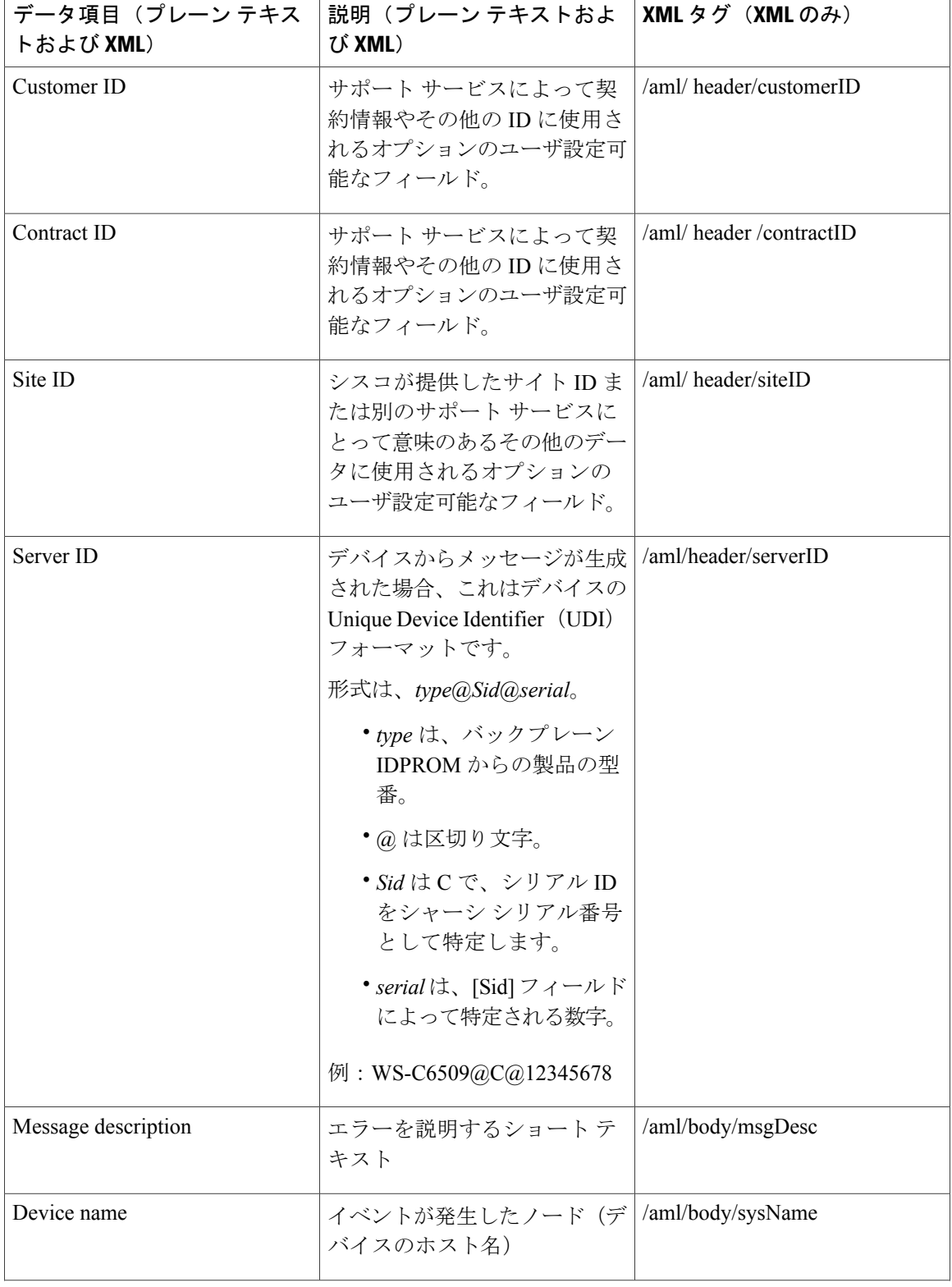

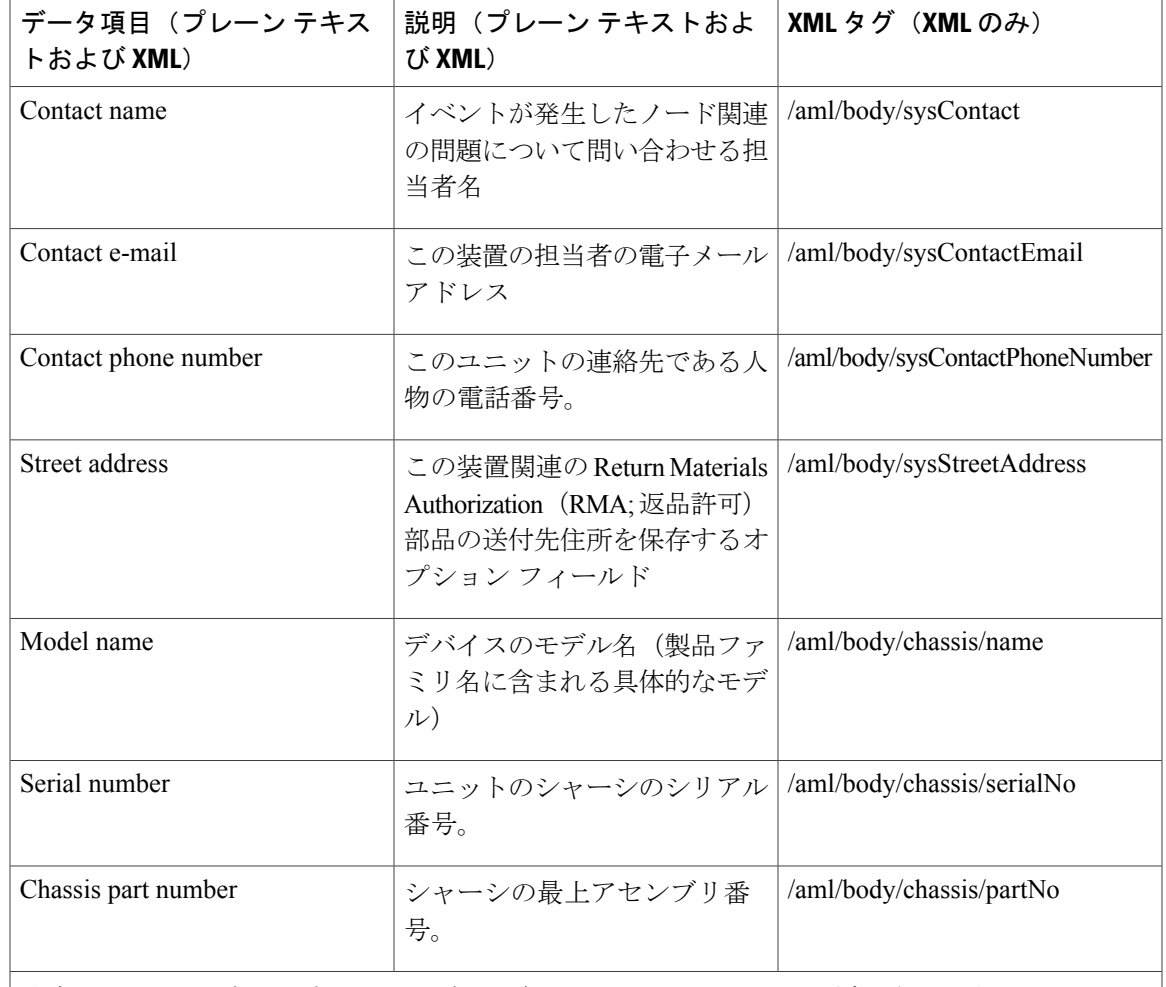

特定のアラート グループ メッセージの固有のフィールドは、ここに挿入されます。

このアラート グループに対して複数の CLI コマンドが実行されると、次のフィールドが繰り返 される場合があります。

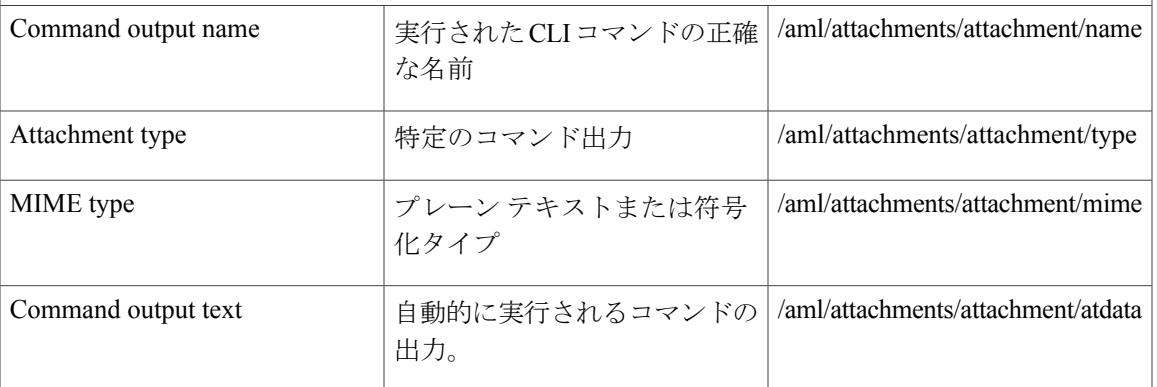

次の表に、フル テキストまたは XML のリアクティブ イベント メッセージ形式について説明しま す。

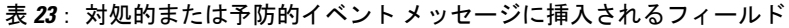

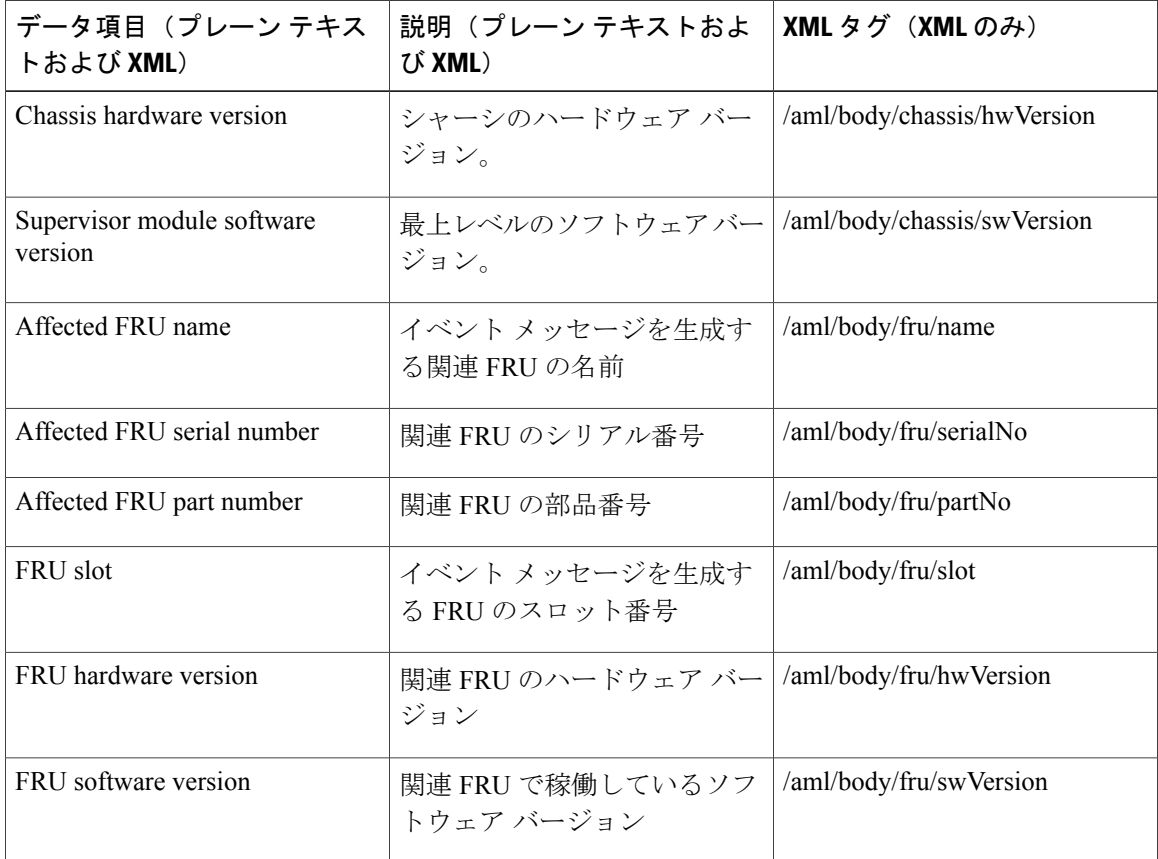

次の表に、フル テキストまたは XML のコンポーネント イベント メッセージ形式について説明し ます。

表 **24**: インベントリ イベント メッセージの挿入フィールド

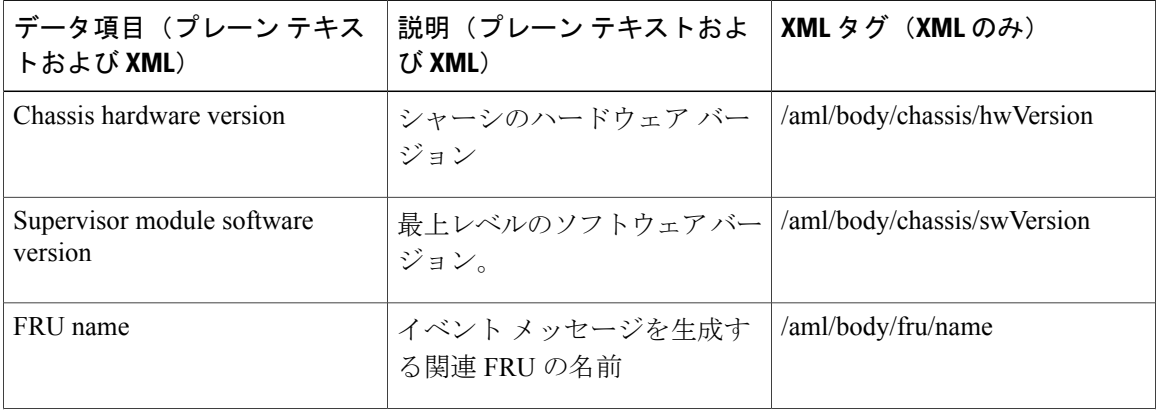

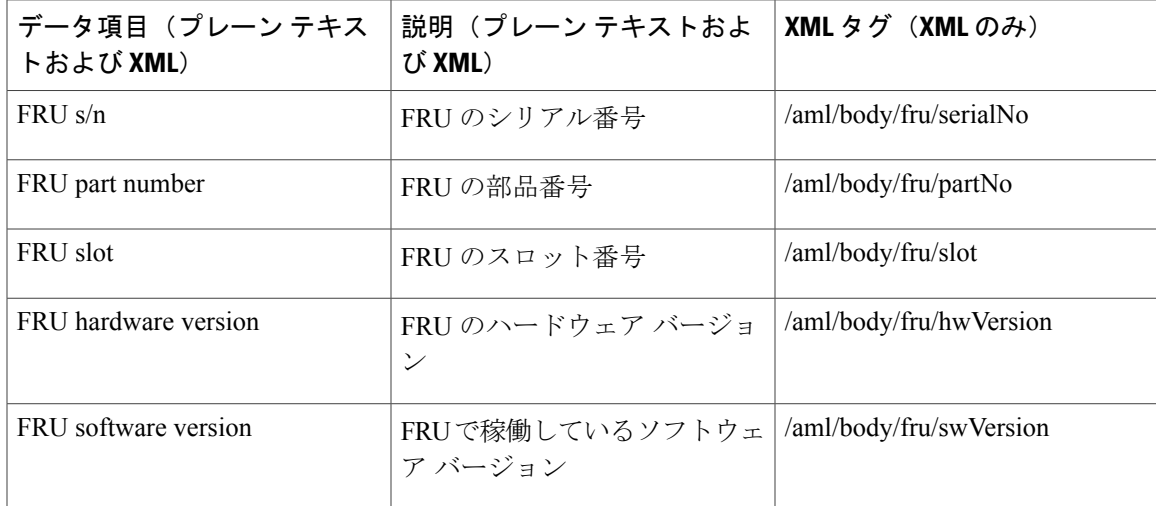

次の表に、フル テキストまたは XML のユーザが作成したテスト メッセージ形式を示します。

表 **25**: ユーザが作成したテスト メッセージの挿入フィールド

| データ項目 (プレーン テキス<br>トおよび XML) | 説明(プレーン テキストおよ<br>び XML) | XMLタグ (XMLのみ)                  |
|------------------------------|--------------------------|--------------------------------|
| Process ID                   | 固有のプロセス ID。              | /aml/body/process/id           |
| Process state                | プロセスの状態(実行中、中止<br>など)。   | /aml/body/process/processState |
| Process exception            | 原因コードの例外。                | /aml/body/process/exception    |

# <span id="page-162-1"></span><span id="page-162-0"></span>**Smart Call Home** の注意事項および制約事項

- IP接続がない場合、またはプロファイル宛先への仮想ルーティングおよび転送(VRF)イン スタンスのインターフェイスがダウン状態である場合、スイッチはSmartCallHomeメッセー ジを送信できません。
- 任意の SMTP 電子メール サーバで動作します。

# **Smart Call Home** の前提条件

- 電子メール サーバの接続。
- 担当者名(SNMP サーバの担当者)、電話番号、および住所情報へのアクセス。
- スイッチと電子メール サーバ間の IP 接続。
- 設定するデバイス用の有効なサービス契約。

## <span id="page-163-0"></span>**Call Home** のデフォルト設定

表 **26**: デフォルトの **Call Home** パラメータ

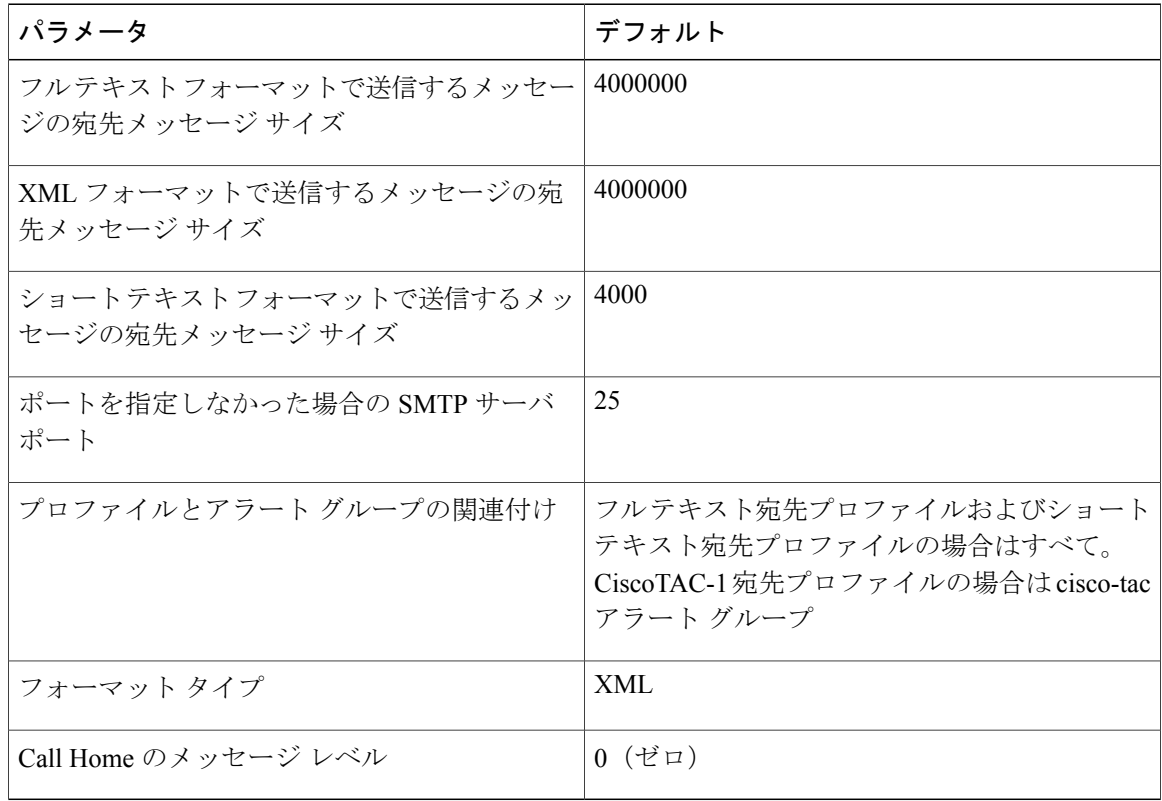

## <span id="page-163-1"></span>**Smart Call Home** の設定

### **Smart Call Home** のための登録

はじめる前に

- ご使用のスイッチの SMARTnet 契約番号
- 電子メール アドレス
- Cisco.com ID

#### 手順

- ステップ **1** ブラウザで、Smart Call Home の Web ページに移動します。 <http://www.cisco.com/go/smartcall/>
- ステップ **2** 「Getting Started」で、Smart Call Home を登録するための指示に従ってください。

#### 次の作業

連絡先情報を設定します。

### 担当者情報の設定

Smart Call Home には、電子メール、電話番号、住所の各情報を指定する必要があります。 契約 ID、カスタマー ID、サイト ID、およびスイッチ プライオリティ情報を任意で指定できます。

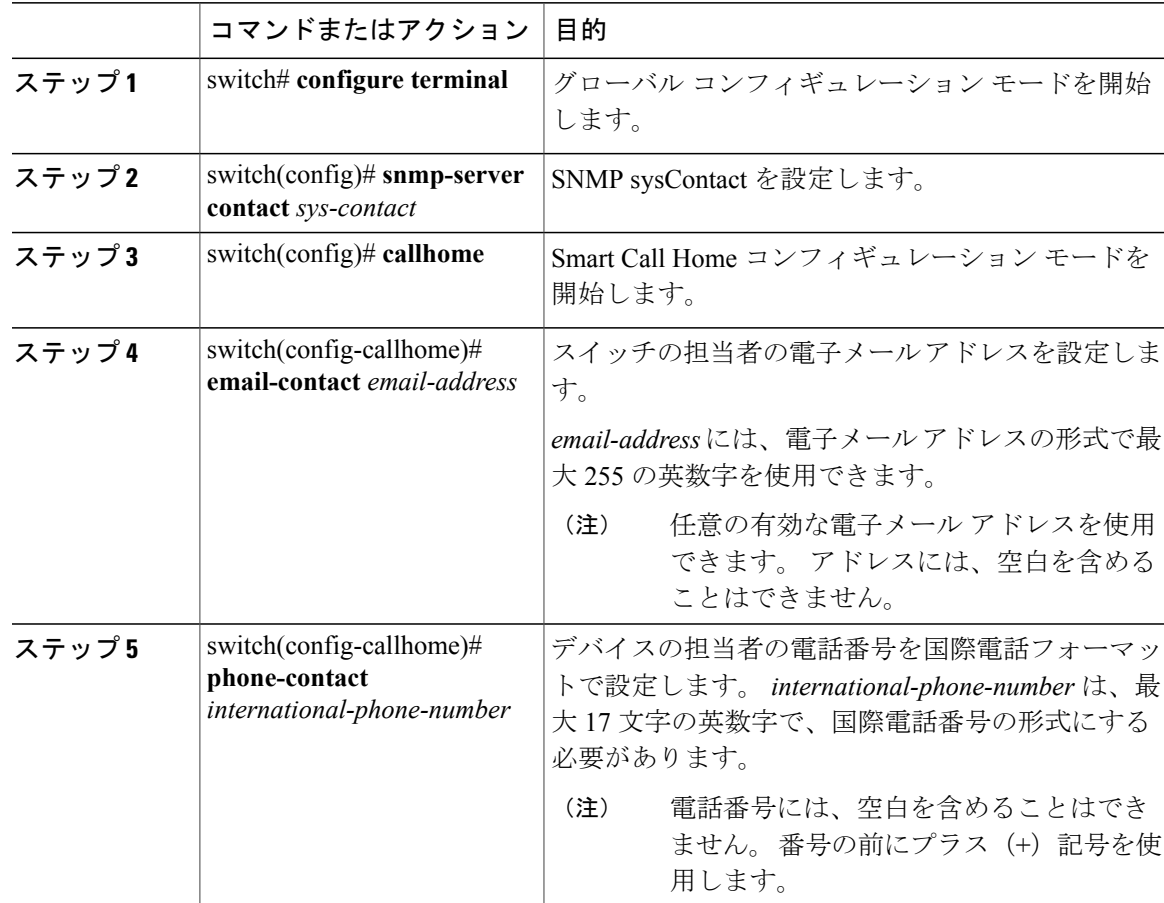

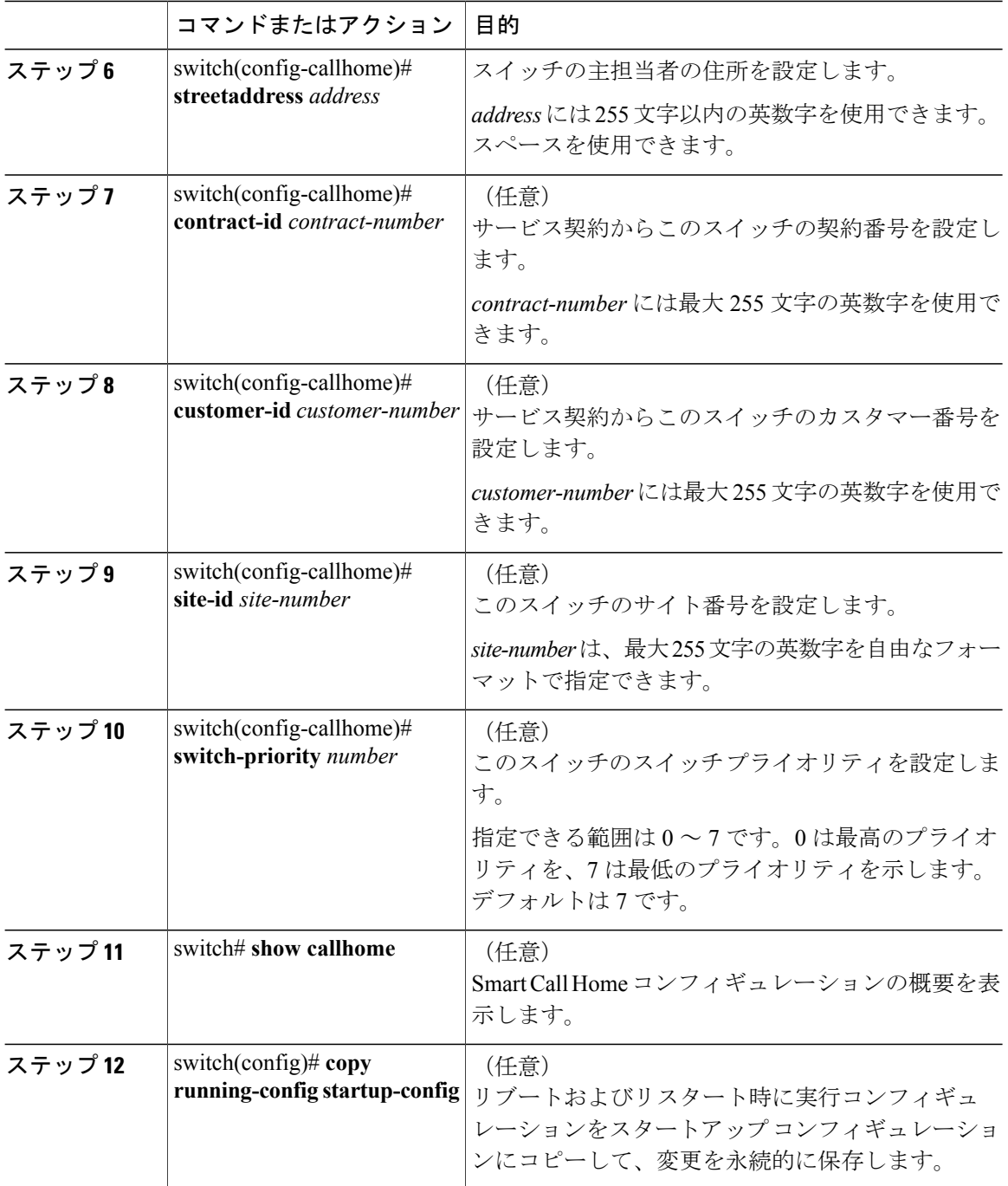

次に、Call Home に関する契約情報を設定する例を示します。

```
switch# configuration terminal
switch(config)# snmp-server contact personname@companyname.com
switch(config)# callhome
switch(config-callhome)# email-contact personname@companyname.com
```
switch(config-callhome)# **phone-contact +1-800-123-4567** switch(config-callhome)# **street-address 123 Anystreet St., Anycity, Anywhere**

#### 次の作業

宛先プロファイルを作成します。

### 宛先プロファイルの作成

ユーザ定義の宛先プロファイルを作成し、新しい宛先プロファイルにメッセージ フォーマットを 設定する必要があります。

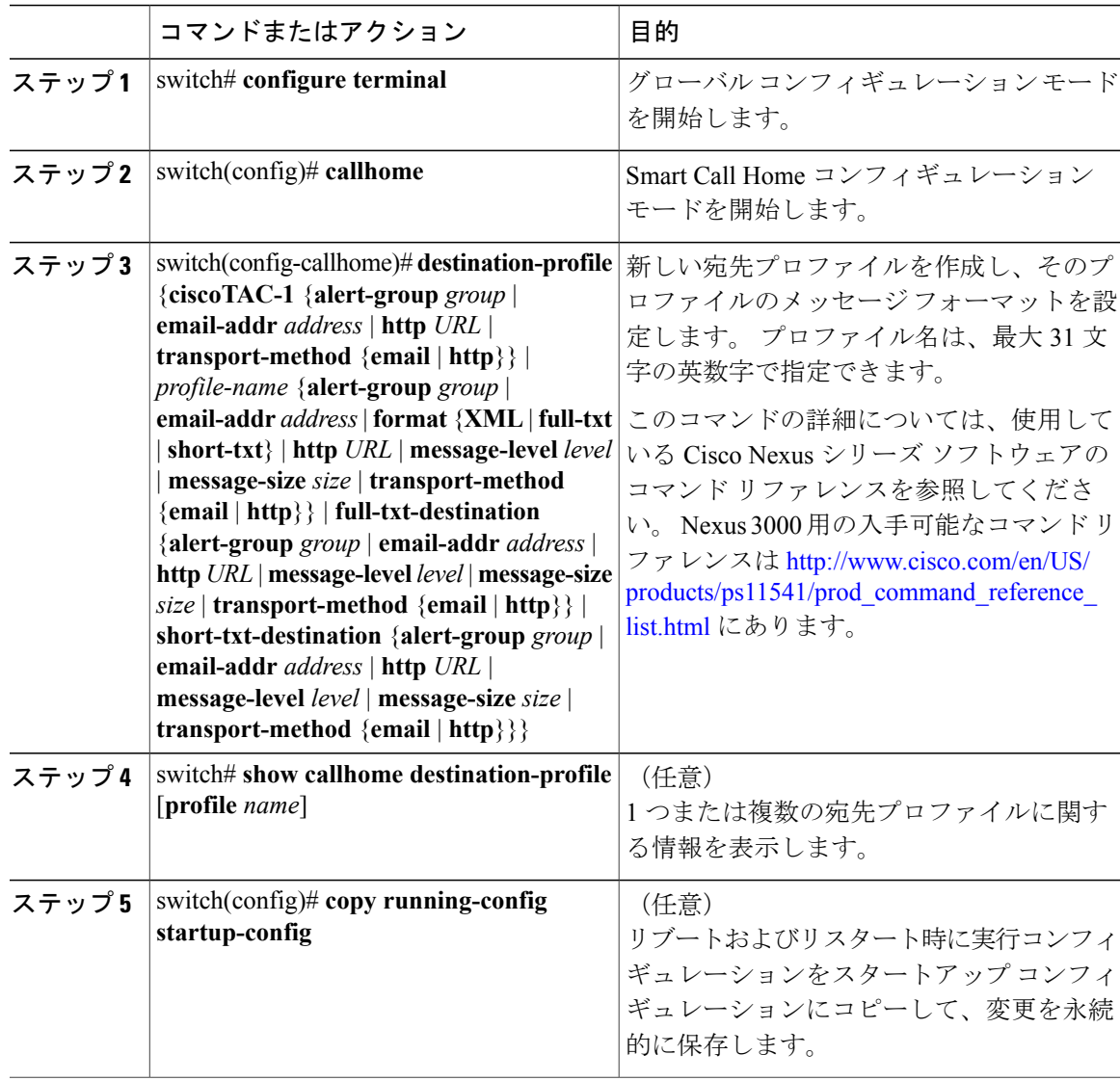

次に、Smart Call Home の宛先プロファイルを作成する例を示します。

switch# **configuration terminal** switch(config)# **callhome** switch(config-callhome)# **destination-profile Noc101 format full-text**

### 宛先プロファイルの変更

定義済みまたはユーザ定義の宛先プロファイルの次の属性を変更できます。

- 宛先アドレス:アラートの送信先となる実際のアドレス(トランスポートメカニズムに関係 します)。
- メッセージ フォーマット:アラート送信に使用されるメッセージ フォーマット(フル テキ スト、ショート テキスト、または XML)。
- メッセージ レベル:この宛先プロファイルの Call Home メッセージの重大度。
- メッセージ サイズ:この宛先プロファイルの電子メール アドレスに送信された Call Home メッセージの長さ。

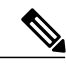

(注) CiscoTAC-1 宛先プロファイルは変更または削除できません。

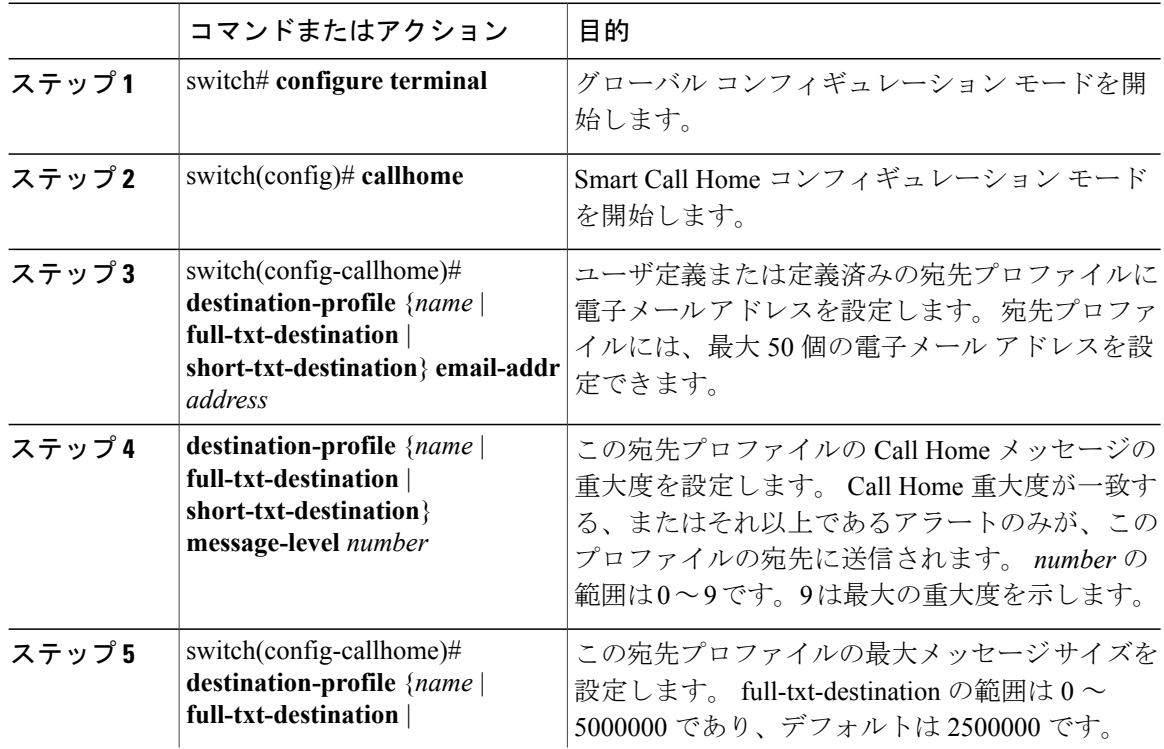

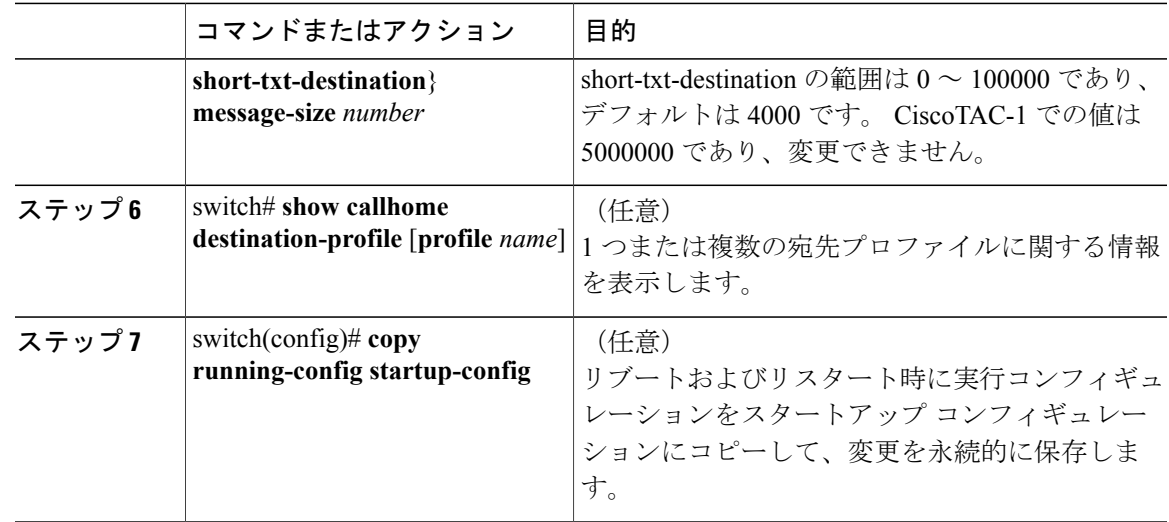

次に、Call Home の宛先プロファイルを変更する例を示します。

```
switch# configuration terminal
switch(config)# callhome
switch(config-callhome)# destination-profile full-text-destination email-addr
person@example.com
switch(config-callhome)# destination-profile full-text-destination message-level 5
switch(config-callhome)# destination-profile full-text-destination message-size 10000
switch(config-callhome)#
```
#### 次の作業

アラート グループを宛先プロファイルに関連付けます。

## アラート グループと宛先プロファイルの関連付け

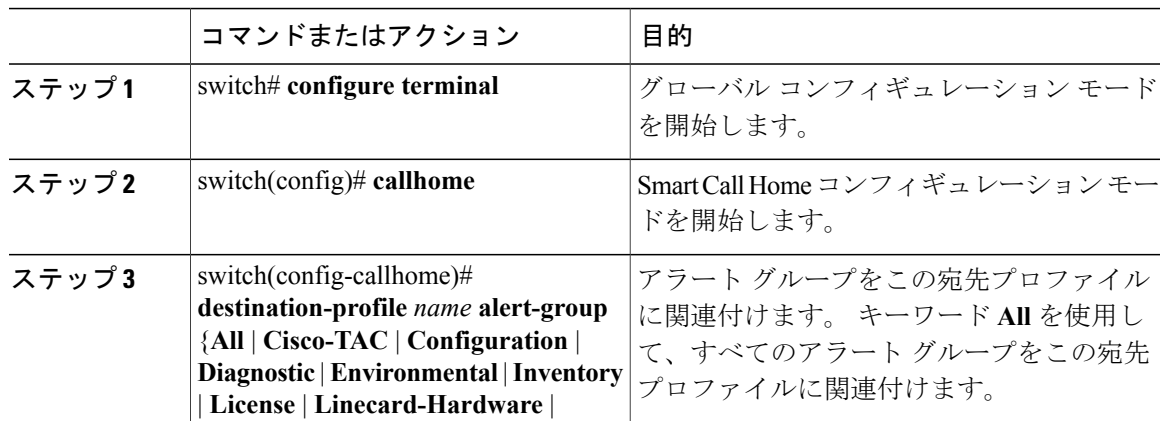

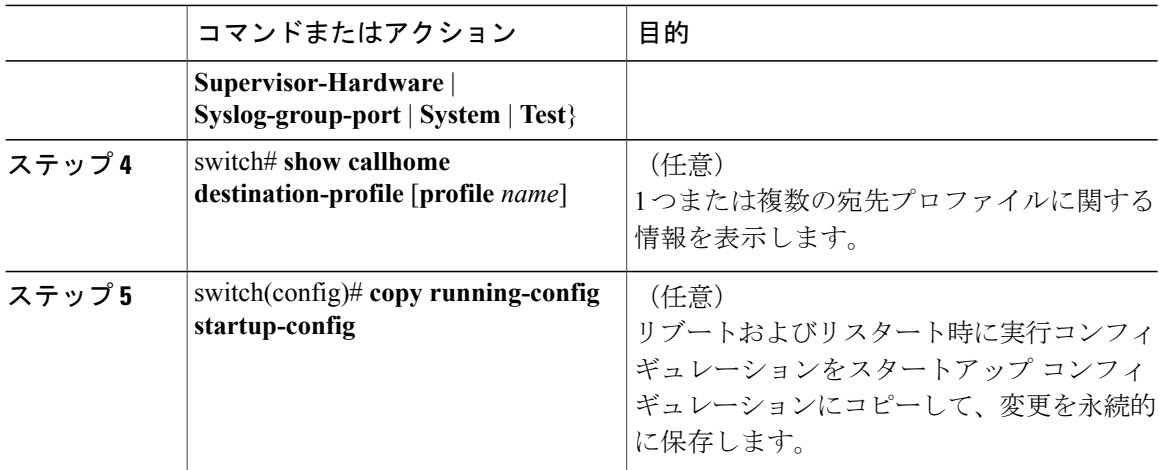

次に、すべてのアラート グループを宛先プロファイル Noc101 に関連付ける例を示します。

```
switch# configuration terminal
switch(config)# callhome
switch(config-callhome)# destination-profile Noc101 alert-group All
switch(config-callhome)#
```
#### 次の作業

任意で show コマンドをアラート グループに追加し、SMTP 電子メール サーバを設定します。

## アラート グループへの **show** コマンドの追加

1 つのアラート グループにユーザ定義の CLI **show** コマンドを 5 つまで割り当てることができま す。

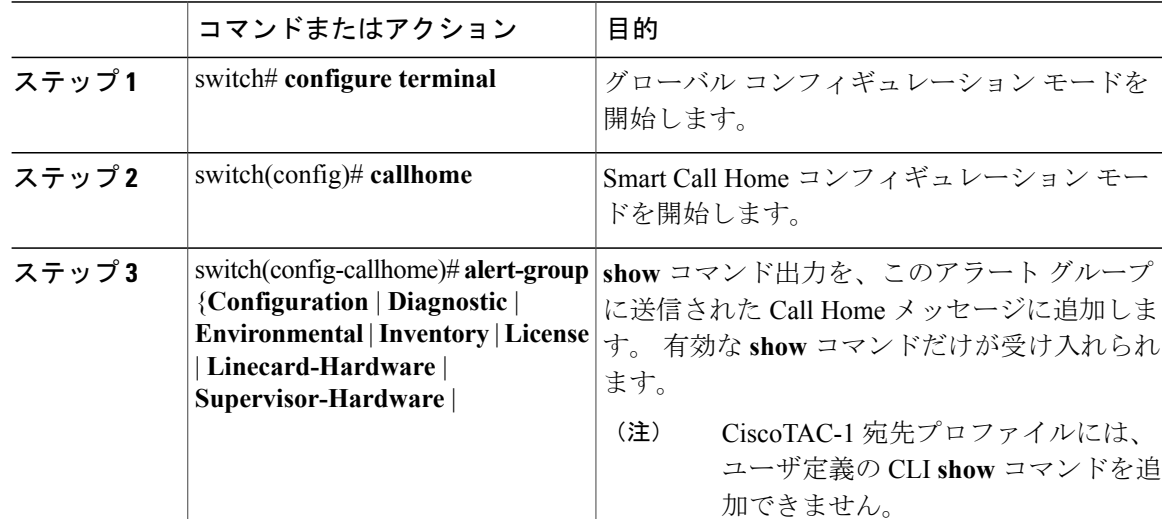

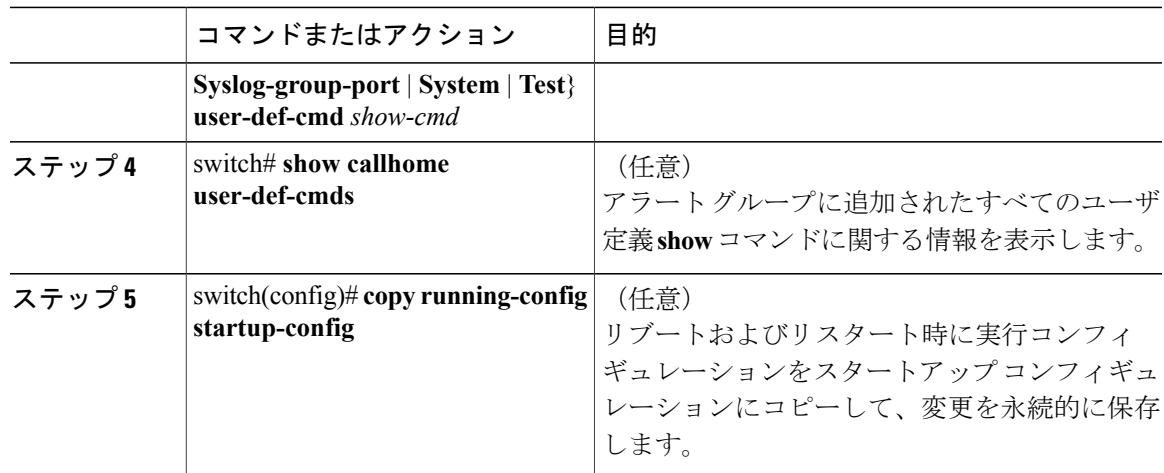

次に、**show ip routing** コマンドを Cisco-TAC アラート グループに追加する例を示します。

```
switch# configuration terminal
switch(config)# callhome
switch(config-callhome)# alert-group Configuration user-def-cmd show ip routing
switch(config-callhome)#
```
#### 次の作業

SMTP 電子メール サーバに接続するように Smart Call Home を設定します。

### 電子メール サーバの詳細の設定

Call Home 機能が動作するよう SMTP サーバ アドレスを設定します。 送信元および返信先電子 メール アドレスも設定できます。

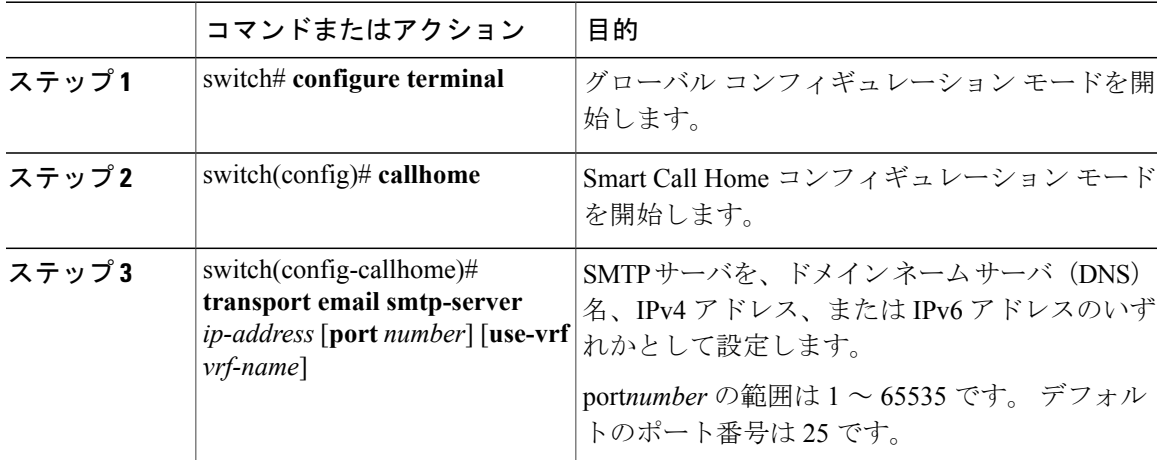

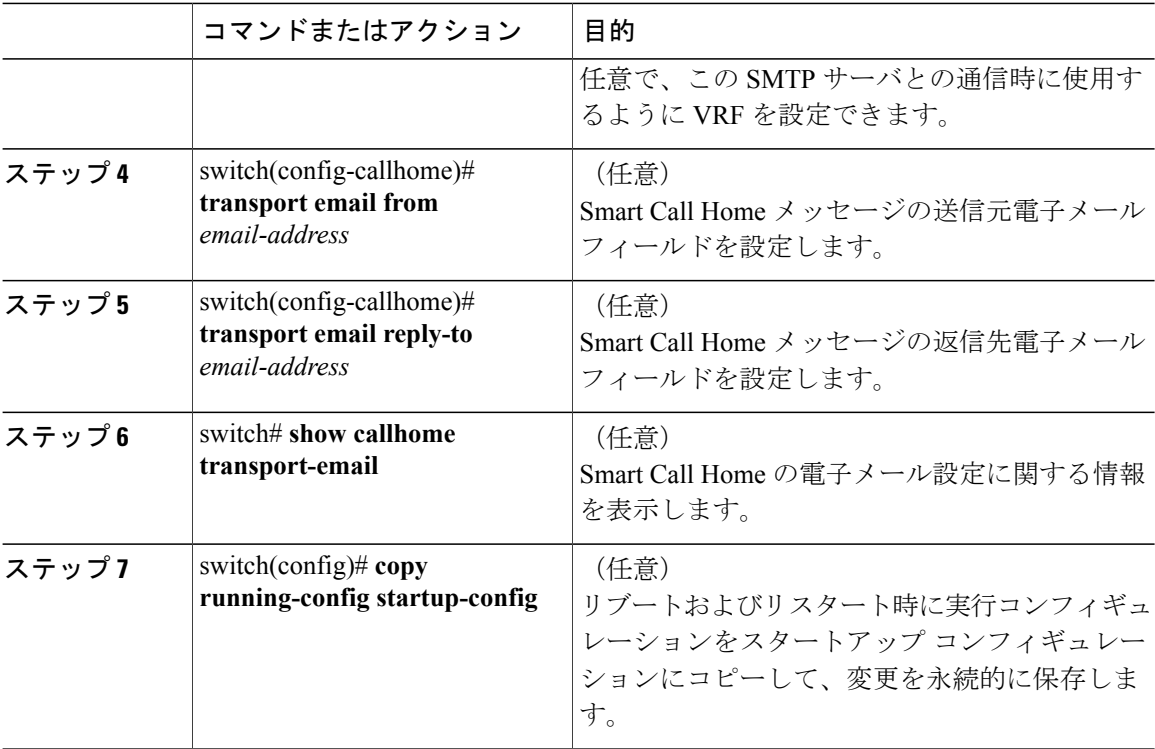

次に、Smart Call Home メッセージの電子メール オプションを設定する例を示します。

#### switch# **configuration terminal**

```
switch(config)# callhome
switch(config-callhome)# transport email smtp-server 192.0.2.10 use-vrf Red
switch(config-callhome)# transport email from person@example.com
switch(config-callhome)# transport email reply-to person@example.com
switch(config-callhome)#
```
#### 次の作業

定期的なインベントリ通知を設定します。

### 定期的なインベントリ通知の設定

デバイス上でイネーブルになっているすべてのソフトウェア サービスおよび実行中のソフトウェ ア サービスのインベントリに関するメッセージとハードウェアのインベントリ情報を定期的に送 信するようにスイッチを設定できます。 スイッチは 2 つの Smart Call Home 通知(定期的な設定 メッセージと定期的なインベントリ メッセージ)を生成します。

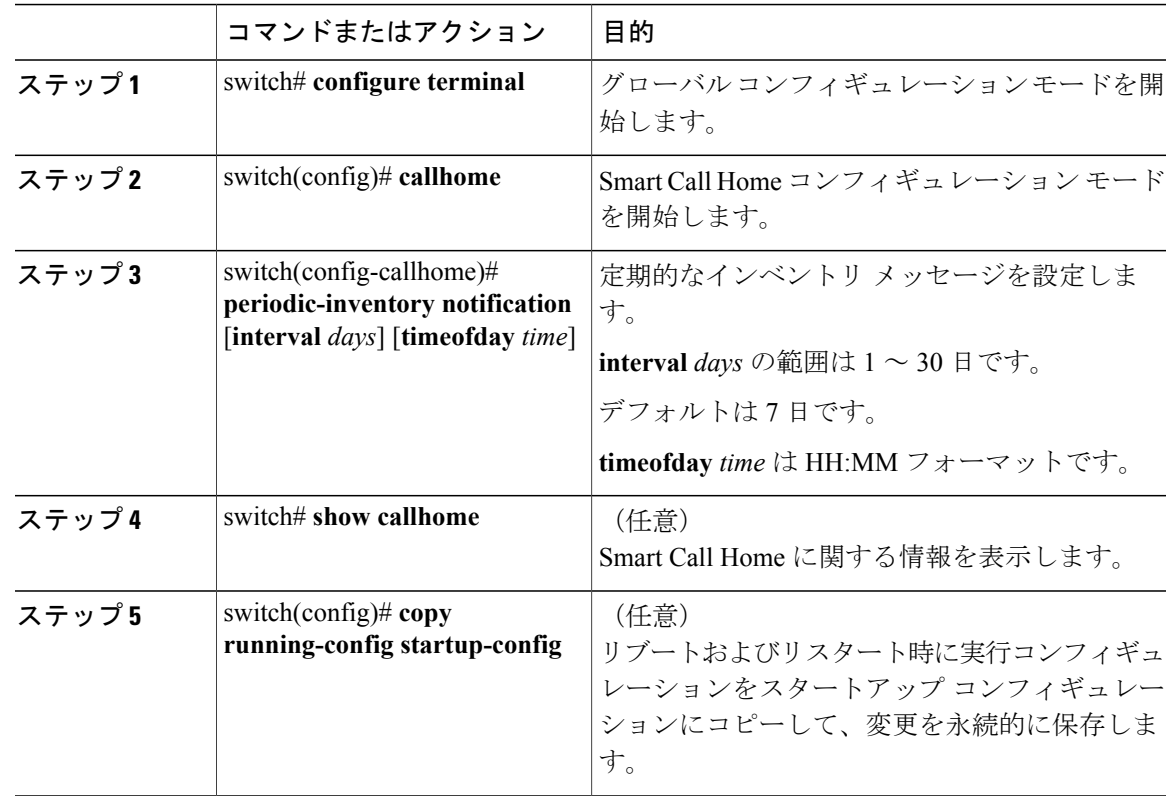

手順

次に、定期的なインベントリ メッセージを 20 日ごとに生成するよう設定する例を示します。

```
switch# configuration terminal
switch(config)# callhome
switch(config-callhome)# periodic-inventory notification interval 20
switch(config-callhome)#
```
#### 次の作業

重複メッセージ抑制をディセーブルにします。

### 重複メッセージの抑制のディセーブル化

同じイベントについて受信する重複メッセージの数を制限できます。 デフォルトでは、スイッチ は同じイベントについて受信する重複メッセージの数を制限します。 2 時間の時間枠内で送信さ れた重複メッセージの数が 30 メッセージを超えると、同じアラート タイプの以降のメッセージ は廃棄されます。

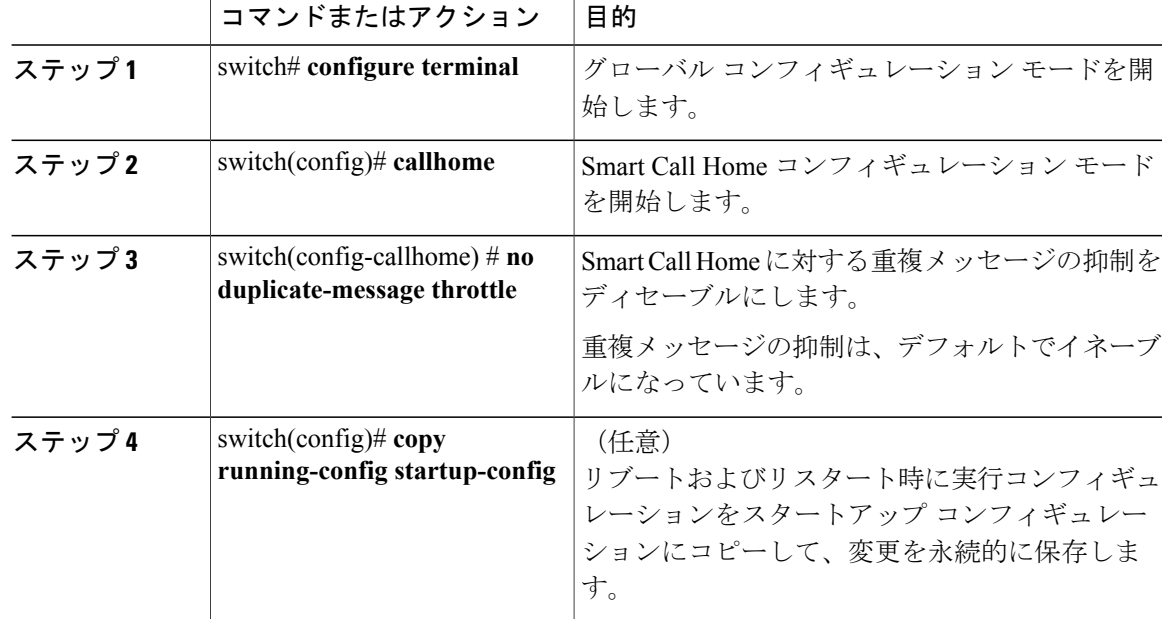

手順

次に、重複メッセージの抑制をディセーブルにする例を示します。

```
switch# configuration terminal
switch(config)# callhome
switch(config-callhome)# no duplicate-message throttle
switch(config-callhome)#
```
#### 次の作業

Smart Call Home をイネーブルにします。

## **Smart Call Home** のイネーブル化またはディセーブル化

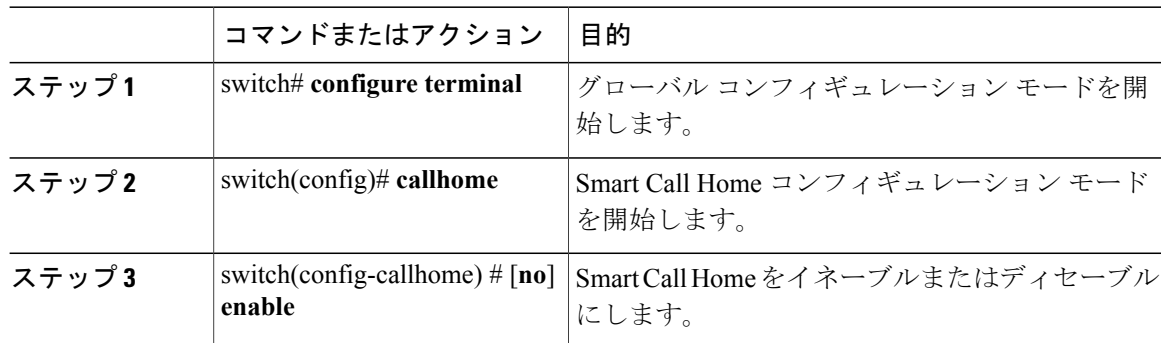

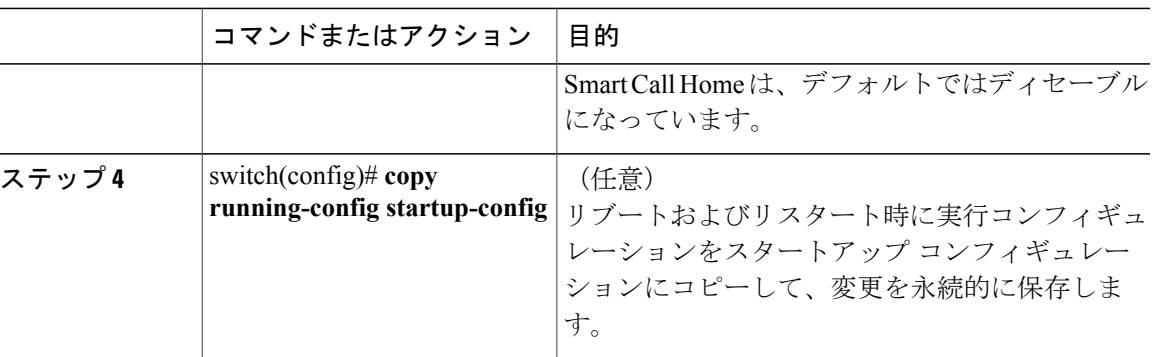

次に、Smart Call Home をイネーブルにする例を示します。

switch# **configuration terminal** switch(config)# **callhome** switch(config-callhome)# **enable** switch(config-callhome)#

#### 次の作業

任意で、テスト メッセージを生成します。

## **Smart Call Home** 設定のテスト

#### はじめる前に

宛先プロファイルのメッセージ レベルが 2 以下に設定されていることを確認します。

### Ú

宛先プロファイルのメッセージ レベルが 3 以上に設定されていると、Smart Call Home のテス トが失敗します。 重要

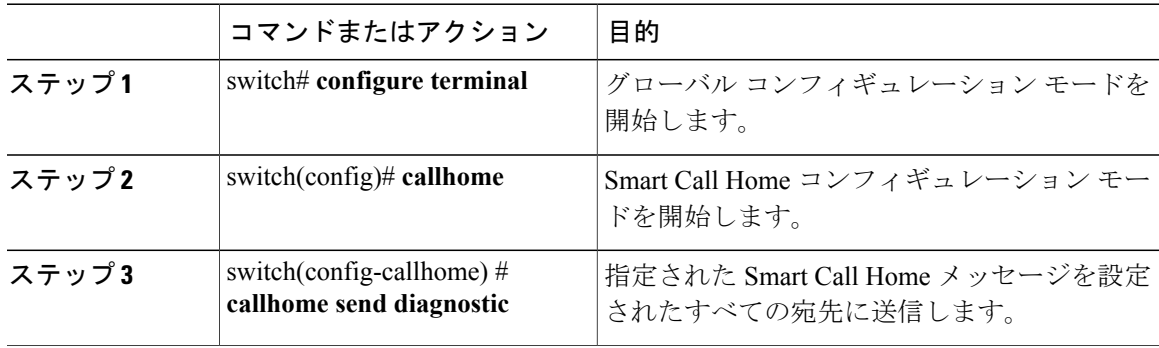

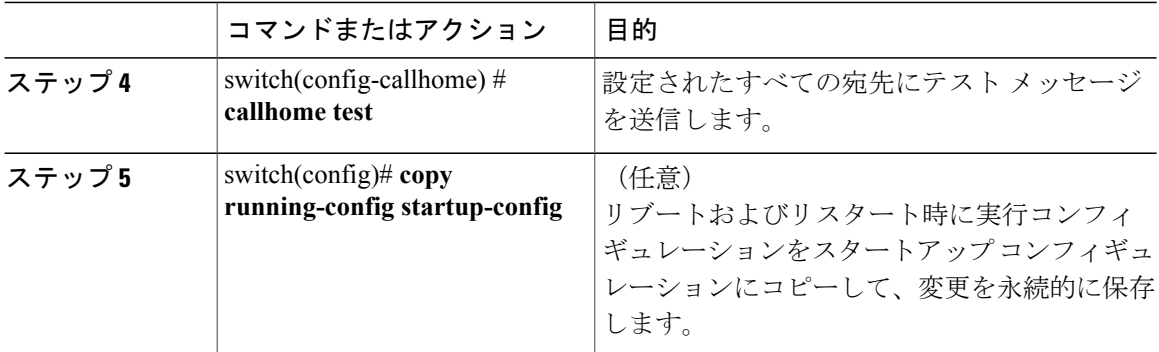

次に、Smart Call Home をイネーブルにする例を示します。

```
switch# configuration terminal
switch(config)# callhome
switch(config-callhome)# callhome send diagnostic
switch(config-callhome)# callhome test
switch(config-callhome)#
```
# <span id="page-175-0"></span>**Smart Call Home** 設定の確認

設定を確認するには、次のいずれかのコマンドを使用します。

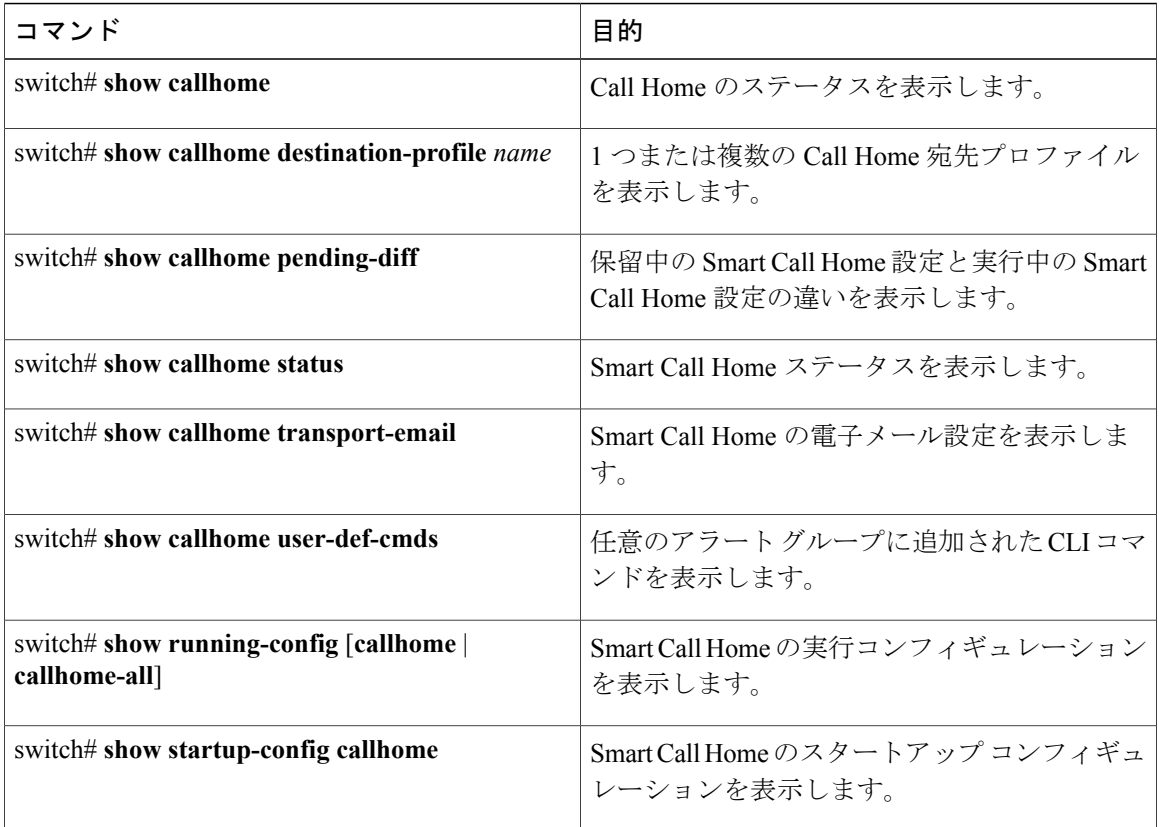

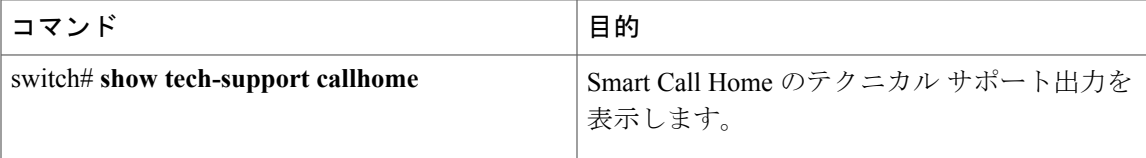

## <span id="page-176-0"></span>フル テキスト形式での **syslog** アラート通知の例

次の例では、Syslog ポート アラート グループ通知のフル テキスト形式を示します。

```
source:MDS9000
Switch Priority:7
Device Id:WS-C6509@C@FG@07120011
Customer Id:Example.com
Contract Id:123
Site Id:San Jose
Server Id:WS-C6509@C@FG@07120011
Time of Event:2004-10-08T11:10:44
Message Name:SYSLOG_ALERT
Message Type:Syslog
Severity Level:2
System Name:10.76.100.177
Contact Name:User Name
Contact Email:person@example.com
Contact Phone:+1-408-555-1212
Street Address:#1234 Any Street, Any City, Any State, 12345
Event Description:2006 Oct 8 11:10:44 10.76.100.177 %PORT-5-IF TRUNK UP:
%$VLAN 1%$ Interface e2/5, vlan 1 is up
syslog_facility:PORT
start chassis information:
Affected Chassis:WS-C6509
Affected Chassis Serial Number:FG@07120011
Affected Chassis Hardware Version:0.104
Affected Chassis Software Version:3.1(1)
Affected Chassis Part No:73-8607-01
end chassis information:
```
## <span id="page-176-1"></span>**XML** 形式の **Syslog** アラート通知の例

次の例では、Syslog ポート アラート グループ通知の XML を示します。

```
From: example
Sent: Wednesday, April 25, 2007 7:20 AM
To: User (user)
Subject: System Notification From Router - syslog - 2007-04-25 14:19:55
GMT+00:00
<?xml version="1.0" encoding="UTF-8"?>
<soap-env:Envelope xmlns:soap-env="http://www.w3.org/2003/05/soap-envelope">
<soap-env:Header>
<aml-session:Session xmlns:aml-session="http://www.example.com/2004/01/aml-session"
soap-env:mustUnderstand="true" soap-env:role=
"http://www.w3.org/2003/05/soap-envelope/role/next">
<aml-session:To>http://tools.example.com/services/DDCEService</aml-session:To>
<aml-session:Path>
<aml-session:Via>http://www.example.com/appliance/uri</aml-session:Via>
</aml-session:Path>
<aml-session:From>http://www.example.com/appliance/uri</aml-session:From>
<aml-session:MessageId>M2:69000101:C9D9E20B</aml-session:MessageId>
</aml-session:Session>
</soap-env:Header>
<soap-env:Body>
<aml-block:Block xmlns:aml-block="http://www.example.com/2004/01/aml-block">
```
<aml-block:Header> <aml-block:Type>http://www.example.com/2005/05/callhome/syslog</aml-block:Type> <aml-block:CreationDate>2007-04-25 14:19:55 GMT+00:00</aml-block:CreationDate> <aml-block:Builder> <aml-block:Name>Cat6500</aml-block:Name> <aml-block:Version>2.0</aml-block:Version> </aml-block:Builder> <aml-block:BlockGroup> <aml-block:GroupId>G3:69000101:C9F9E20C</aml-block:GroupId> <aml-block:Number>0</aml-block:Number> <aml-block:IsLast>true</aml-block:IsLast> <aml-block:IsPrimary>true</aml-block:IsPrimary> <aml-block:WaitForPrimary>false</aml-block:WaitForPrimary> </aml-block:BlockGroup> <aml-block:Severity>2</aml-block:Severity> </aml-block:Header> <aml-block:Content> <ch:Call Home xmlns:ch="http://www.example.com/2005/05/callhome" version="1.0"> <ch:EventTime>2007-04-25 14:19:55 GMT+00:00</ch:EventTime> <ch:MessageDescription>03:29:29: %CLEAR-5-COUNTERS: Clear counter on all interfaces by console</ch:MessageDescription> <ch:Event> <ch:Type>syslog</ch:Type> <ch:SubType> </ch:SubType> <ch:Brand>Cisco Systems</ch:Brand> <ch:Series>Catalyst 6500 Series Switches</ch:Series> </ch:Event> <ch:CustomerData> <ch:UserData> <ch:Email>person@example.com</ch:Email> </ch:UserData> <ch:ContractData> <ch:CustomerId>12345</ch:CustomerId> <ch:SiteId>building 1</ch:SiteId> <ch:ContractId>abcdefg12345</ch:ContractId> <ch:DeviceId>WS-C6509@C@69000101</ch:DeviceId> </ch:ContractData> <ch:SystemInfo> <ch:Name>Router</ch:Name> <ch:Contact> </ch:Contact> <ch:ContactEmail>user@example.com</ch:ContactEmail> <ch:ContactPhoneNumber>+1-408-555-1212</ch:ContactPhoneNumber> <ch:StreetAddress>#1234 Any Street, Any City, Any State, 12345 </ch:StreetAddress> </ch:SystemInfo> </ch:CustomerData> <ch:Device> <rme:Chassis xmlns:rme="http://www.example.com/rme/4.0"> <rme:Model>WS-C6509</rme:Model> <rme:HardwareVersion>1.0</rme:HardwareVersion> <rme:SerialNumber>69000101</rme:SerialNumber> <rme:AdditionalInformation> <rme:AD name="PartNumber" value="73-3438-03 01" /> <rme:AD name="SoftwareVersion" value="4.0(20080421:012711)" /> </rme:AdditionalInformation>  $\langle$ /rme:Chassis> </ch:Device> </ch:Call Home> </aml-block:Content> <aml-block:Attachments> <aml-block:Attachment type="inline"> <aml-block:Name>show logging</aml-block:Name> <aml-block:Data encoding="plain"> <![CDATA[Syslog logging: enabled (0 messages dropped, 0 messages rate-limited, 0 flushes, 0 overruns, xml disabled, filtering disabled) Console logging: level debugging, 53 messages logged, xml disabled, filtering disabled Monitor logging: level debugging, 0 messages logged, xml disabled, filtering disabled Buffer logging: level debugging,  $\frac{1}{2}$  Buffer logging: level debugging, 53 messages logged, xml disabled, filtering disabled Exception<br>Logging: size (4096 bytes) Count and timestamp logging messages: di Count and timestamp logging messages: disabled Trap logging: level informational, 72 message lines logged

Log Buffer (8192 bytes): 00:00:54: curr is 0x20000 00:00:54: RP: Currently running ROMMON from F2 region 00:01:05: %SYS-5-CONFIG I: Configured from memory by console 00:01:09: %SYS-5-RESTART: System restarted --Cisco IOS Software, s72033 rp Software (s72033 rp-ADVENTERPRISEK9 DBG-VM), Experimental Version 12.2(20070421:012711) Copyright (c) 1986-2007 by Cisco Systems, Inc. Compiled Thu 26-Apr-07 15:54 by xxx Firmware compiled 11-Apr-07 03:34 by integ Build [100]00:01:01: %PFREDUN-6-ACTIVE: Initializing as ACTIVE processor for this switch00:01:01: %SYS-3-LOGGER\_FLUSHED: System was paused for 00:00:00 to ensure console debugging output.00:03:00: SP: SP: Currently running ROMMON from F1 region00:03:07: %C6K\_PLATFORM-SP-4-CONFREG\_BREAK ENABLED: The default factory setting for config register is 0x2102.It is advisable to retain 1 in 0x2102 as it prevents returning to ROMMON when break is issued.00:03:18: %SYS-SP-5-RESTART: System restarted --Cisco IOS Software, s72033\_sp Software (s72033\_sp-ADVENTERPRISEK9\_DBG-VM), Experimental Version 12.2(20070421:012711)Copyright (c) 1986-2007 by Cisco Systems, Inc. Compiled Thu 26-Apr-07 18:00 by xxx 00:03:18: %SYS-SP-6-BOOTTIME: Time taken to reboot after reload = 339 seconds 00:03:18: %OIR-SP-6-INSPS: Power supply inserted in slot 1 00:03:18: %C6KPWR-SP-4-PSOK: power supply 1 turned on. 00:03:18: %OIR-SP-6-INSPS: Power supply inserted in slot00:01:09: %SSH-5-ENABLED: SSH 1.99 has been enabled 00:03:18: %C6KPWR-SP-4-PSOK: power supply 2 turned on. 00:03:18: %C6KPWR-SP-4-PSREDUNDANTMISMATCH: power supplies rated outputs do not match. 00:03:18: %C6KPWR-SP-4-PSREDUNDANTBOTHSUPPLY: in power-redundancy mode, system is operating on both power supplies. 00:01:10: %CRYPTO-6-ISAKMP\_ON\_OFF: ISAKMP is OFF 00:01:10: %CRYPTO-6-ISAKMP\_ON\_OFF: ISAKMP is OFF 00:03:20: %C6KENV-SP-4-FANHIOUTPUT: Version 2 high-output fan-tray is in effect 00:03:22: %C6KPWR-SP-4-PSNOREDUNDANCY: Power supplies are not in full redundancy, power usage exceeds lower capacity supply 00:03:26: %FABRIC-SP-5-FABRIC\_MODULE\_ACTIVE: The Switch Fabric Module in slot 6 became active. 00:03:28: %DIAG-SP-6-RUN MINIMUM: Module 6: Running Minimal Diagnostics... 00:03:50: %DIAG-SP-6-DIAG\_OK: Module 6: Passed Online Diagnostics 00:03:50: %OIR-SP-6-INSCARD: Card inserted in slot 6, interfaces are now online 00:03:51: %DIAG-SP-6-RUN MINIMUM: Module 3: Running Minimal Diagnostics... 00:03:51: %DIAG-SP-6-RUN\_MINIMUM: Module 7: Running Minimal Diagnostics... 00:03:51: %DIAG-SP-6-RUN\_MINIMUM: Module 9: Running Minimal Diagnostics... 00:01:51: %MFIB CONST RP-6-REPLICATION MODE CHANGE: Replication Mode Change Detected. Current system replication mode is Ingress 00:04:01: %DIAG-SP-6-DIAG\_OK: Module 3: Passed Online Diagnostics 00:04:01: %OIR-SP-6-DOWNGRADE: Fabric capable module 3 not at an appropriate hardware revision level, and can only run in flowthrough mode 00:04:02: %OIR-SP-6-INSCARD: Card inserted in slot 3, interfaces are now online 00:04:11: %DIAG-SP-6-DIAG\_OK: Module 7: Passed Online Diagnostics 00:04:14: %OIR-SP-6-INSCARD: Card inserted in slot 7, interfaces are now online 00:04:35: %DIAG-SP-6-DIAG\_OK: Module 9: Passed Online Diagnostics 00:04:37: %OIR-SP-6-INSCARD: Card inserted in slot 9, interfaces are now online 00:00:09: DaughterBoard (Distributed Forwarding Card 3) Firmware compiled 11-Apr-07 03:34 by integ Build [100] 00:00:22: %SYS-DFC4-5-RESTART: System restarted -Cisco DCOS Software, c6lc2 Software (c6lc2-SPDBG-VM), Experimental Version 4.0 (20080421:012711)Copyright (c) 1986-2008 by Cisco Systems, Inc. Compiled Thu 26-Apr-08 17:20 by xxx 00:00:23: DFC4: Currently running ROMMON from F2 region 00:00:25: %SYS-DFC2-5-RESTART: System restarted -- Cisco IOS Software, c6slc Software (c6slc-SPDBG-VM), Experimental Version 12.2 (20070421:012711)Copyright (c) 1986-2007 by Cisco Systems, Inc. Compiled Thu 26-Apr-08 16:40 by username1 00:00:26: DFC2: Currently running ROMMON from F2 region 00:04:56: %DIAG-SP-6-RUN MINIMUM: Module 4: Running Minimal Diagnostics... 00:00:09: DaughterBoard (Distributed Forwarding Card 3) Firmware compiled 11-Apr-08 03:34 by integ Build [100] slot id is 8 00:00:31: %FLASHFS HES-DFC8-3-BADCARD: /bootflash:: The flash card seems to be corrupted 00:00:31: %SYS-DFC8-5-RESTART: System restarted -- Cisco DCOS Software, c6lc2 Software (c6lc2-SPDBG-VM), Experimental Version 4.0 (20080421:012711)Copyright (c) 1986-2008 by Cisco Systems, Inc. Compiled Thu 26-Apr-08 17:20 by username1 00:00:31: DFC8: Currently running ROMMON from S (Gold) region

00:04:59: %DIAG-SP-6-RUN MINIMUM: Module 2: Running Minimal Diagnostics... 00:05:12: %DIAG-SP-6-RUN\_MINIMUM: Module 8: Running Minimal Diagnostics... 00:05:13: %DIAG-SP-6-RUN\_MINIMUM: Module 1: Running Minimal Diagnostics... 00:00:24: %SYS-DFC1-5-RESTART: System restarted -- Cisco DCOS Software, c6slc Software (c6slc-SPDBG-VM), Experimental Version 4.0 (20080421:012711)Copyright (c) 1986-2008 by Cisco Systems, Inc. Compiled Thu 26-Apr-08 16:40 by username1 00:00:25: DFC1: Currently running ROMMON from F2 region 00:05:30: %DIAG-SP-6-DIAG\_OK: Module 4: Passed Online Diagnostics 00:05:31: %SPAN-SP-6-SPAN\_EGRESS\_REPLICATION\_MODE\_CHANGE: Span Egress HW Replication Mode Change Detected. Current replication mode for unused asic session 0 is Centralized 00:05:31: %SPAN-SP-6-SPAN\_EGRESS\_REPLICATION\_MODE\_CHANGE: Span Egress HW Replication Mode Change Detected. Current replication mode for unused asic session 1 is Centralized 00:05:31: %OIR-SP-6-INSCARD: Card inserted in slot 4, interfaces are now online 00:06:02: %DIAG-SP-6-DIAG\_OK: Module 1: Passed Online Diagnostics 00:06:03: %OIR-SP-6-INSCARD: Card inserted in slot 1, interfaces are now online 00:06:31: %DIAG-SP-6-DIAG\_OK: Module 2: Passed Online Diagnostics 00:06:33: %OIR-SP-6-INSCARD: Card inserted in slot 2, interfaces are now online 00:04:30: %XDR-6-XDRIPCNOTIFY: Message not sent to slot 4/0 (4) because of IPC error timeout. Disabling linecard. (Expected during linecard OIR) 00:06:59: %DIAG-SP-6-DIAG\_OK: Module 8: Passed Online Diagnostics 00:06:59: %OIR-SP-6-DOWNGRADE\_EARL: Module 8 DFC installed is not identical to system PFC and will perform at current system operating mode. 00:07:06: %OIR-SP-6-INSCARD: Card inserted in slot 8, interfaces are now online Router#]]> </aml-block:Data> </aml-block:Attachment> </aml-block:Attachments> </aml-block:Block> </soap-env:Body> </soap-env:Envelope>
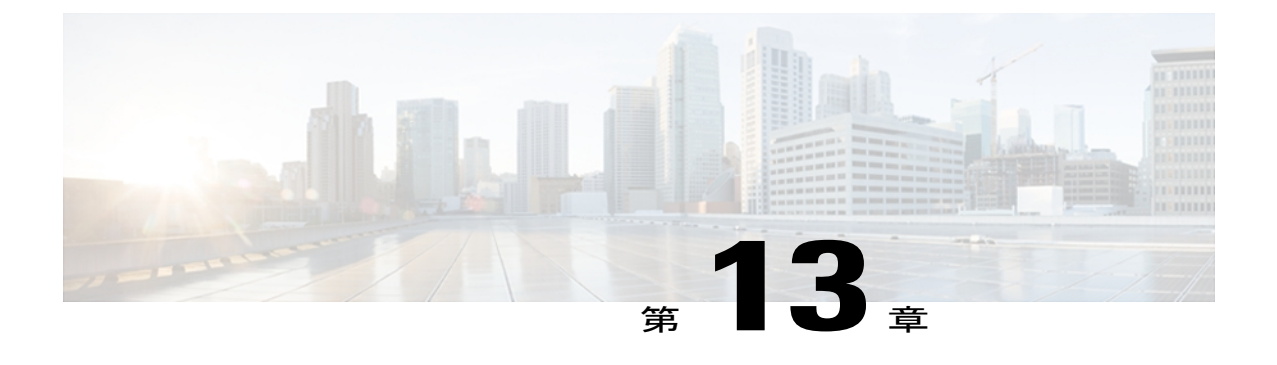

# **DNS** の設定

この章は、次の内容で構成されています。

- DNS [クライアントの概要](#page-180-0), 163 ページ
- DNS [クライアントの前提条件](#page-181-0), 164 ページ
- DNS [クライアントのライセンス要件](#page-181-1), 164 ページ
- [デフォルト設定値](#page-182-0), 165 ページ
- DNS [クライアントの設定](#page-182-1), 165 ページ

### <span id="page-180-0"></span>**DNS** クライアントの概要

自分で名前の割り当てを管理していないネットワーク内のデバイスとの接続を、ネットワーク デ バイスが必要とする場合は、ドメインネームサーバ(DNS)を使用して、ネットワーク間でデバ イスを特定する一意のデバイス名を割り当てることができます。DNSは、階層方式を使用して、 ネットワーク ノードのホスト名を確立します。これにより、クライアントサーバ方式によるネッ トワークのセグメントのローカル制御が可能となります。DNSシステムは、デバイスのホスト名 をそれに関連付けられたIPアドレスに変換して、ネットワークデバイスを見つけることができま す。

インターネット上のドメインは、組織のタイプや場所に基づく一般的なネットワークのグループ を表す命名階層ツリーの一部です。ドメイン名は、ピリオド(.)を区切り文字として使用して構 成されています。たとえば、シスコは、インターネットではcomドメインで表される営利団体で あるため、そのドメイン名は cisco.com です。 このドメイン内の特定のホスト名、たとえばファ イル転送プロトコル(FTP)システムは ftp.cisco.com で識別されます。

### ネーム サーバ

ネームサーバはドメイン名の動向を把握し、自身が完全な情報を持っているドメインツリーの部 分を認識しています。 ネーム サーバは、ドメイン ツリーの他の部分の情報を格納している場合

もあります。 Cisco NX-OS 内の IP アドレスにドメイン名をマッピングするには、最初にホスト名 を示し、その後にネームサーバを指定して、DNSサービスをイネーブルにする必要があります。

Cisco NX-OS では、スタティックに IP アドレスをドメイン名にマッピングできます。 また、1 つ 以上のドメイン ネーム サーバを使用してホスト名の IP アドレスを見つけるよう、Cisco NX-OS を設定することもできます。

### **DNS** の動作

ネーム サーバは、次に示すように、特定のゾーン内でローカルに定義されるホストの DNS サー バに対してクライアントが発行したクエリーを処理します。

- 権限ネーム サーバは、その権限ゾーン内のドメイン名を求める DNS ユーザ照会に、自身の ホスト テーブル内にキャッシュされた永久的なエントリを使用して応答します。 照会で求 められているのが、自身の権限ゾーン内であるが、設定情報が登録されていないドメイン名 の場合、権限ネーム サーバは単に、その情報が存在しないと返信します。
- 権限ネーム サーバとして設定されていないネーム サーバは、以前に受信した照会への返信 からキャッシュした情報を使用して、DNS ユーザ照会に応答します。 ゾーンの権限ネーム サーバとして設定されたルータがない場合は、ローカルに定義されたホストを求める DNS サーバへの照会には、正規の返信は送信されません。

ネームサーバは、特定のドメインに設定された転送パラメータおよびルックアップパラメータに 従って、DNS 照会に応答します(着信 DNS 照会を転送するか、内部的に生成された DNS 照会を 解決します)。

### <span id="page-181-0"></span>ハイ アベイラビリティ

Cisco NX-OS は、DNS クライアントのステートレス リスタートをサポートします。 リブートまた はスーパーバイザ スイッチオーバーの後、Cisco NX-OS は実行コンフィギュレーションを適用し ます。

# <span id="page-181-1"></span>**DNS** クライアントの前提条件

DNS クライアントには次の前提条件があります。

• ネットワーク上に DNS ネーム サーバが必要です。

# **DNS** クライアントのライセンス要件

次の表に、この機能のライセンス要件を示します。

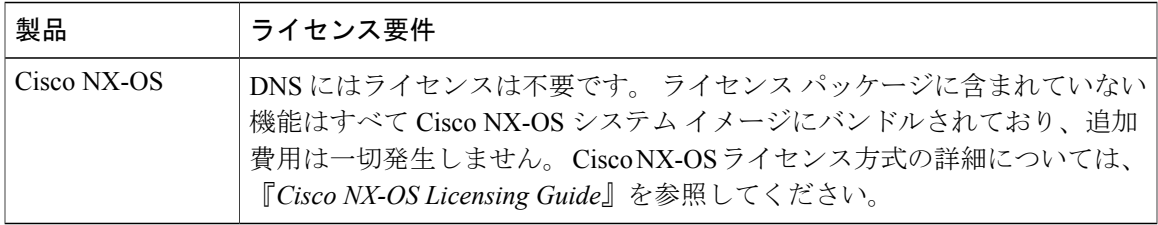

# <span id="page-182-0"></span>デフォルト設定値

次の表に、DNS クライアント パラメータのデフォルト設定を示します。

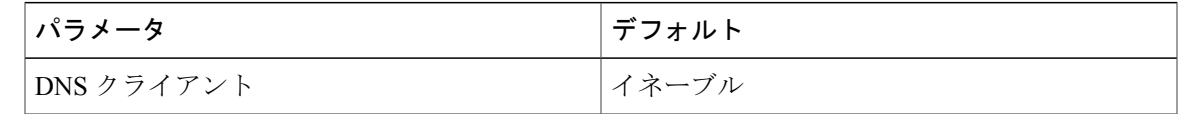

# <span id="page-182-1"></span>**DNS** クライアントの設定

ネットワーク上の DNS サーバを使用するよう、DNS クライアントを設定できます。

#### はじめる前に

• ネットワーク上にドメイン ネーム サーバがあることを確認します。

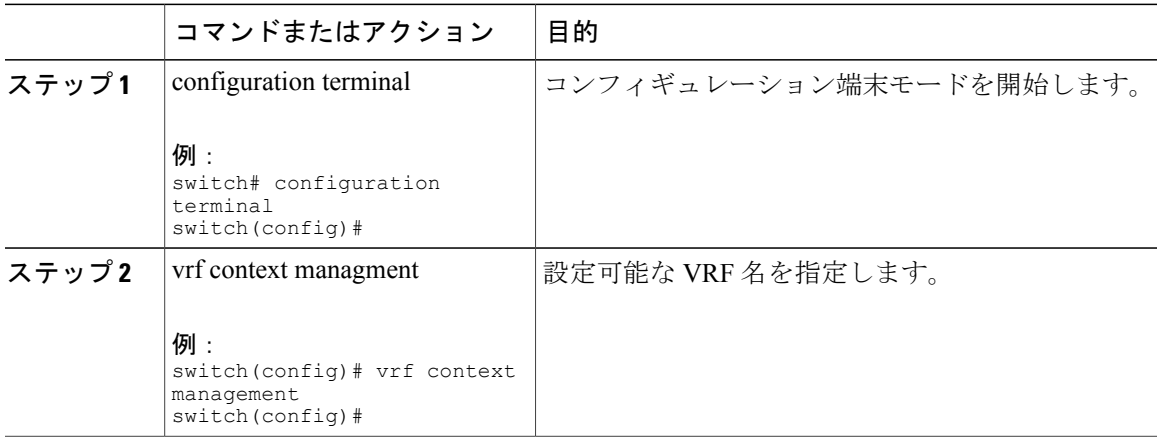

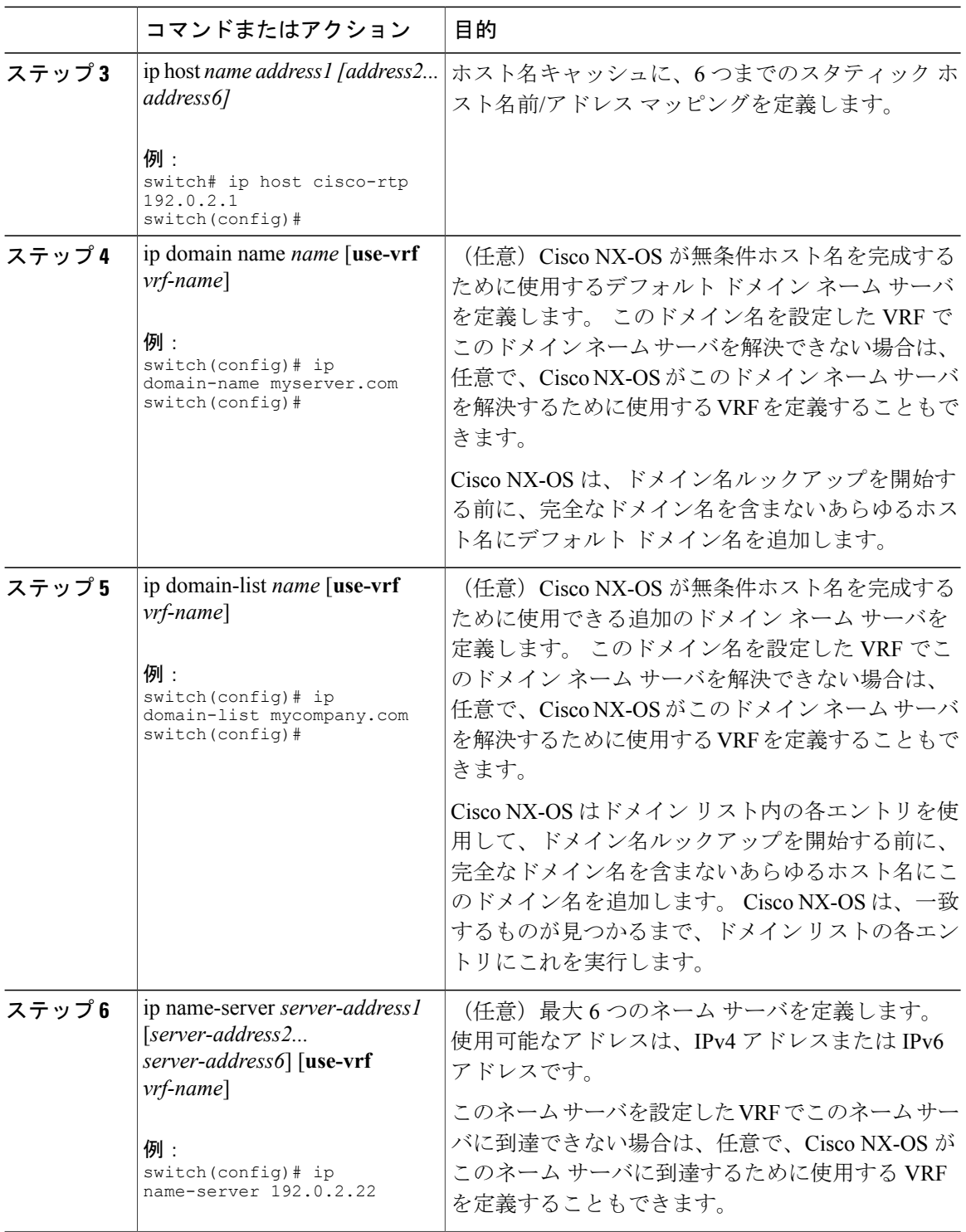

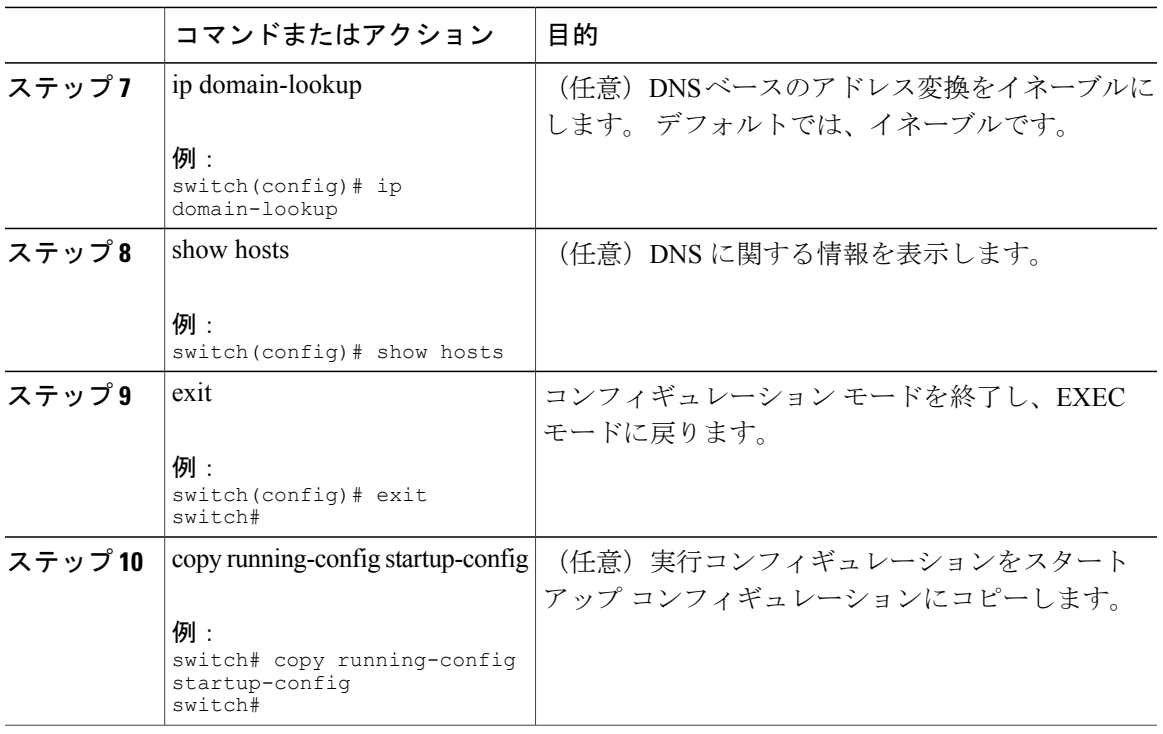

次に、デフォルト ドメイン名を設定し、DNS ルックアップをイネーブルにする例を示します。

switch# config t switch(config)# vrf context management switch(config)# ip domain-name mycompany.com switch(config)# ip name-server 172.68.0.10 switch(config)# ip domain-lookup

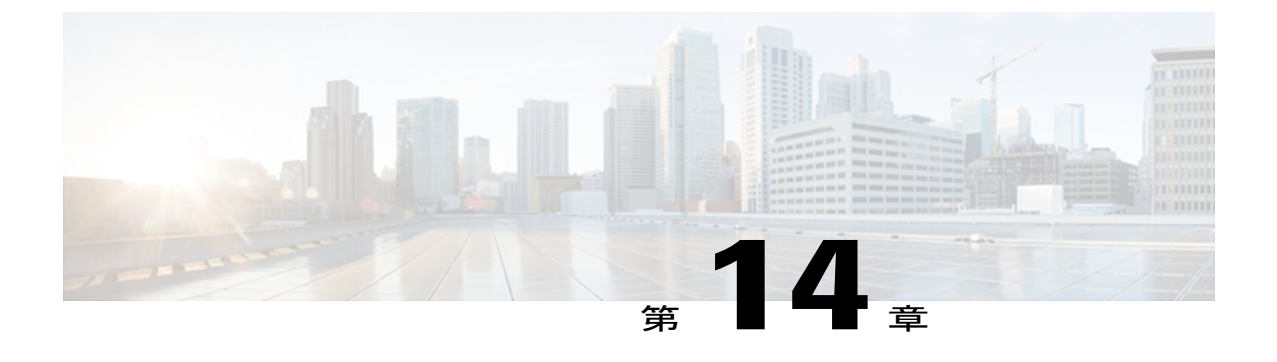

# **SNMP** の設定

この章は、次の内容で構成されています。

- SNMP [について](#page-186-0)、169 ページ
- SNMP [のライセンス要件](#page-191-0), 174 ページ
- SNMP [の注意事項および制約事項](#page-191-1), 174 ページ
- SNMP [のデフォルト設定](#page-191-2), 174 ページ
- [SNMP](#page-192-0) の設定, 175 ページ
- SNMP [のディセーブル化](#page-204-0), 187 ページ
- SNMP [の設定の確認](#page-205-0), 188 ページ

### <span id="page-186-0"></span>**SNMP** について

簡易ネットワーク管理プロトコル(SNMP)は、SNMP マネージャとエージェントの間の通信の メッセージフォーマットを提供するアプリケーション層プロトコルです。SNMPは、ネットワー ク内のデバイスのモニタリングおよび管理に使用する標準フレームワークと共通言語を提供しま す。

### **SNMP** 機能の概要

SNMP フレームワークは 3 つの部分で構成されます。

- SNMP マネージャ:SNMP を使用してネットワーク デバイスのアクティビティを制御し、モ ニタリングするシステム。
- SNMP エージェント:デバイスのデータを維持し、必要に応じてこれらのデータを管理シス テムに報告する、管理対象デバイス内のソフトウェア コンポーネント。 Cisco Nexus 3000 シ リーズスイッチはエージェントおよびMIBをサポートします。SNMPエージェントをイネー ブルにするには、マネージャとエージェントの関係を定義する必要があります。

• MIB(Management Information Base; 管理情報ベース):SNMP エージェントの管理対象オブ ジェクトの集まり

(注) Cisco NX-OS は、イーサネット MIB の SNMP セットをサポートしません。

Cisco Nexus 3000シリーズスイッチは、SNMPv1、SNMPv2c、およびSNMPv3をサポートします。 SNMPv1 と SNMPv2c は、ともにコミュニティベース形式のセキュリティを使用します。

SNMPは、RFC3410(<http://tools.ietf.org/html/rfc3410>)、RFC3411(<http://tools.ietf.org/html/rfc3411>)、 RFC 3412(<http://tools.ietf.org/html/rfc3412>)、RFC 3413(<http://tools.ietf.org/html/rfc3413>)、RFC 3414(<http://tools.ietf.org/html/rfc3414>)、RFC 3415(<http://tools.ietf.org/html/rfc3415>)、RFC 3416 (<http://tools.ietf.org/html/rfc3416>)、RFC 3417 (<http://tools.ietf.org/html/rfc3417>)、RFC 3418 ([http:/](http://tools.ietf.org/html/rfc3418) [/tools.ietf.org/html/rfc3418](http://tools.ietf.org/html/rfc3418))、および RFC 3584(<http://tools.ietf.org/html/rfc3584>)で定義されていま す。

### **SNMP** 通知

SNMP の重要な機能の 1 つは、SNMP エージェントから通知を生成できることです。 これらの通 知では、要求をSNMPマネージャから送信する必要はありません。通知は、不正なユーザ認証、 再起動、接続の切断、隣接ルータとの接続の切断、その他の重要なイベントを表示します。

Cisco NX-OS は、トラップまたはインフォームとして SNMP 通知を生成します。 トラップは、 エージェントからホスト レシーバ テーブルで指定された SNMP マネージャに送信される、非同 期の非確認応答メッセージです。 応答要求は、SNMP エージェントから SNMP マネージャに送信 される非同期メッセージで、マネージャは受信したという確認応答が必要です。

トラップの信頼性はインフォームより低くなります。SNMP マネージャはトラップを受信しても Acknowledgment(ACK; 確認応答)を送信しないからです。 このため、トラップが受信されたか どうかをスイッチが判断できません。 インフォーム要求を受信する SNMP マネージャは、SNMP 応答 Protocol Data Unit (PDU; プロトコル データ ユニット)でメッセージの受信を確認します。 Cisco Nexus 3000 シリーズ スイッチが応答を受信しない場合、インフォーム要求を再度送信でき ます。

複数のホスト レシーバに通知を送信するよう Cisco NX-OS を設定できます。

### **SNMPv3**

SNMPv3 は、ネットワーク経由のフレームの認証と暗号化を組み合わせることによって、デバイ スへのセキュア アクセスを実現します。 SNMPv3 が提供するセキュリティ機能は次のとおりで す。

- メッセージの完全性:パケットが伝送中に改ざんされていないことを保証します。
- 認証:メッセージのソースが有効かどうかを判別します。

• 暗号化:許可されていないソースにより判読されないように、パケットの内容のスクランブ ルを行います。

SNMPv3 では、セキュリティ モデルとセキュリティ レベルの両方が提供されています。 セキュ リティ モデルは、ユーザおよびユーザが属するロールを設定する認証方式です。 セキュリティ レベルとは、セキュリティ モデル内で許可されるセキュリティのレベルです。 セキュリティ モ デルとセキュリティ レベルの組み合わせにより、SNMP パケット処理中に採用されるセキュリ ティ メカニズムが決まります。

#### **SNMPv1**、**SNMPv2**、**SNMPv3** のセキュリティ モデルおよびセキュリティ レベル

セキュリティ レベルは、SNMP メッセージを開示から保護する必要があるかどうか、およびメッ セージを認証するかどうか判断します。 セキュリティ モデル内のさまざまなセキュリティ レベ ルは、次のとおりです。

- noAuthNoPriv:認証または暗号化を実行しないセキュリティ レベル。
- authNoPriv:認証は実行するが、暗号化を実行しないセキュリティ レベル。
- authPriv:認証と暗号化両方を実行するセキュリティ レベル。

SNMPv1、SNMPv2c、および SNMPv3 の 3 つのセキュリティ モデルを使用できます。 セキュリ ティモデルとセキュリティレベルの組み合わせにより、SNMPメッセージの処理中に適用される セキュリティ メカニズムが決まります。

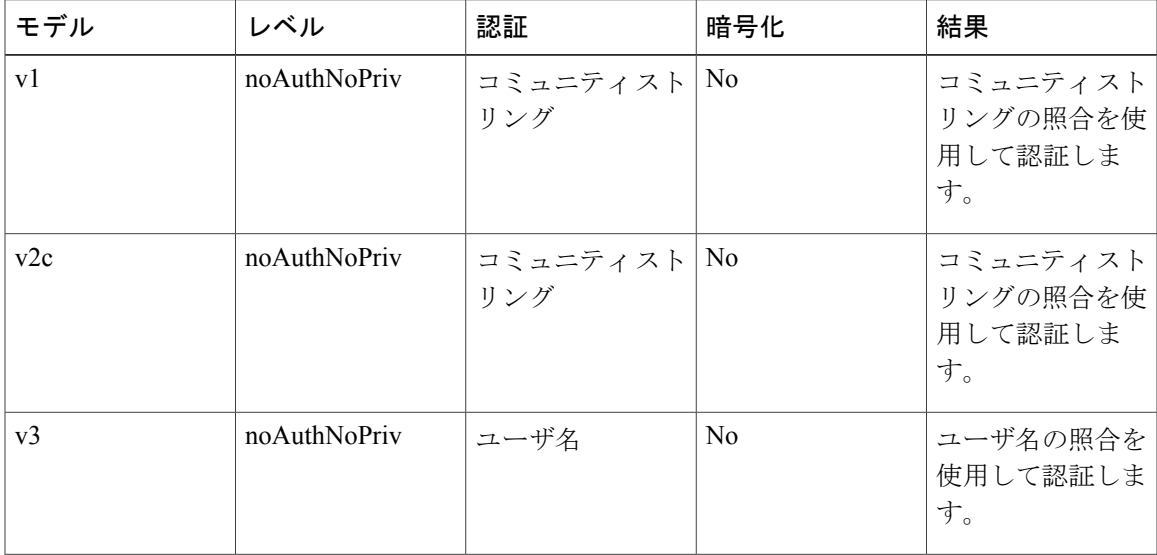

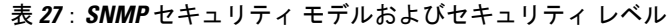

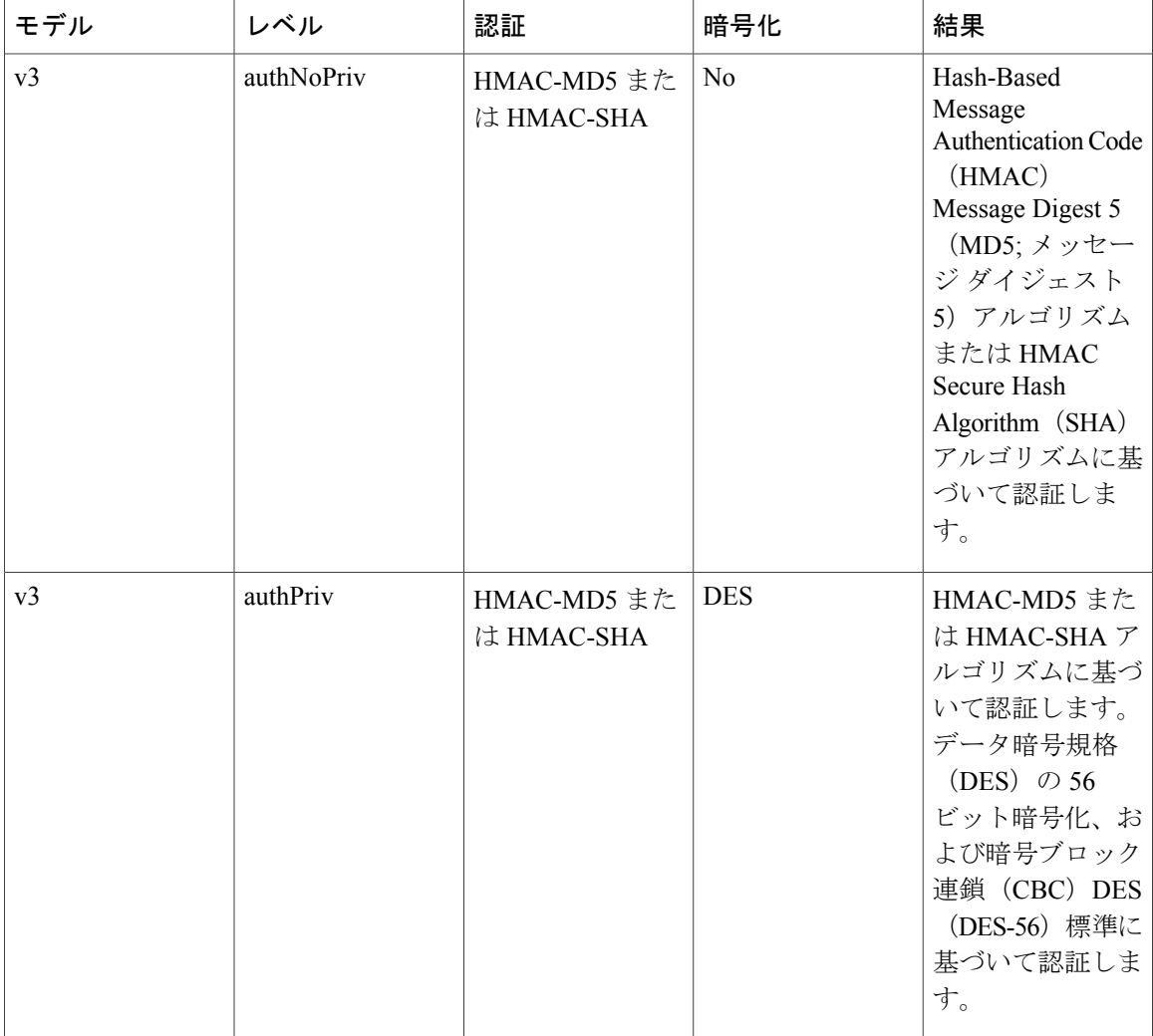

### ユーザベースのセキュリティ モデル

SNMPv3 User-Based Security Model(USM)は SNMP メッセージレベル セキュリティを参照し、 次のサービスを提供します。

- メッセージの完全性:メッセージが不正な方法で変更または破壊されていないことを保証し ます。また、データシーケンスが、通常発生するものよりも高い頻度で変更されていないこ とを保証します。
- メッセージ発信元の認証:受信データを発信したユーザのアイデンティティが確認されたこ とを保証します。
- メッセージの機密性:情報が使用不可であること、または不正なユーザ、エンティティ、ま たはプロセスに開示されないことを保証します。

SNMPv3 は、設定済みユーザによる管理動作のみを許可し、SNMP メッセージを暗号化します。

Cisco NX-OSは、次の 2 つの SNMPv3 認証プロトコルを使用します。

- HMAC-MD5-96 認証プロトコル
- HMAC-SHA-96 認証プロトコル

Cisco NX-OS は、SNMPv3 メッセージ暗号化用プライバシー プロトコルの 1 つとして、Advanced Encryption Standard (AES) を使用し、RFC 3826 に準拠します。

**priv** オプションで、SNMP セキュリティ暗号化方式として、DES または 128 ビット AES を選択で きます。 **priv** オプションを **aes-128** トークンと併用すると、プライバシー パスワードは 128 ビッ ト AES キーの生成に使用されます。AES のプライバシー パスワードは最小で 8 文字です。 パス フレーズをクリア テキストで指定する場合、最大 64 文字を指定できます。 ローカライズド キー を使用する場合は、最大 130 文字を指定できます。

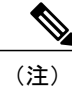

外部の Authentication, Authorization, Accounting (AAA;認証、許可、アカウンティング) サーバ を使用してSNMPv3を使う場合、外部AAAサーバのユーザ設定でプライバシープロトコルに AES を指定する必要があります。

#### コマンドライン インターフェイス (CLI) および SNMP ユーザの同期

SNMPv3 ユーザ管理は、Access Authentication and Accounting(AAA)サーバ レベルで集中化でき ます。 この中央集中型ユーザ管理により、Cisco NX-OSの SNMP エージェントは AAA サーバの ユーザ認証サービスを利用できます。ユーザ認証が検証されると、SNMPPDUの処理が進行しま す。AAAサーバはユーザグループ名の格納にも使用されます。SNMPはグループ名を使用して、 スイッチでローカルに使用できるアクセス ポリシーまたはロール ポリシーを適用します。

ユーザグループ、ロール、またはパスワードの設定が変更されると、SNMPとAAAの両方のデー タベースが同期化されます。

Cisco NX-OSは、次のようにユーザ設定を同期化します。

- **snmp-server user** コマンドで指定された **auth** パスフレーズは、CLI ユーザのパスワードにな ります。
- **username** コマンドで指定されたパスワードは、SNMP ユーザの **auth** および **priv** パスフレー ズになります。
- SNMP または CLI を使用してユーザを作成または削除すると、SNMP と CLI の両方でユーザ が作成または削除されます。
- ユーザとロールの対応関係の変更は、SNMP と CLI で同期化されます。
- CLI から行ったロール変更(削除または変更)は、SNMP と同期します。

(注)

パスフレーズまたはパスワードをローカライズしたキーおよび暗号形式で設定した場合、Cisco NX-OS はユーザ情報(パスワード、ルールなど)を同期させません。

#### グループベースの **SNMP** アクセス

 $\mathscr{D}$ 

グループは業界全体で使用されている標準的なSNMP用語なので、SNMPに関する説明では、 「ロール」ではなく「グループ」を使用します。 (注)

SNMP アクセス権は、グループ別に編成されます。 SNMP 内の各グループは、CLI を使用する場 合のロールに似ています。 各グループは 3 つのアクセス権により定義されます。つまり、読み取 りアクセス、書き込みアクセス、および通知アクセスです。 それぞれのアクセスを、各グループ でイネーブルまたはディセーブルに設定できます。

ユーザ名が作成され、ユーザのロールが管理者によって設定され、ユーザがそのロールに追加さ れていれば、そのユーザはエージェントとの通信を開始できます。

### <span id="page-191-1"></span><span id="page-191-0"></span>**SNMP** のライセンス要件

この機能にはライセンスは不要です。ライセンスパッケージに含まれていない機能はすべてCisco NX-OS システム イメージにバンドルされており、追加費用は一切発生しません。 NX-OS ライセ ンス方式の詳細については、『*Cisco NX-OS Licensing Guide*』を参照してください。

# <span id="page-191-2"></span>**SNMP** の注意事項および制約事項

Cisco NX-OS は、イーサネット MIB への読み取り専用アクセスをサポートします。 サポートされる MIB の詳細については、次の URL を参照してください。 <http://www.cisco.com/public/sw-center/netmgmt/cmtk/mibs.shtml>

# **SNMP** のデフォルト設定

表 **28**: デフォルトの **SNMP** パラメータ

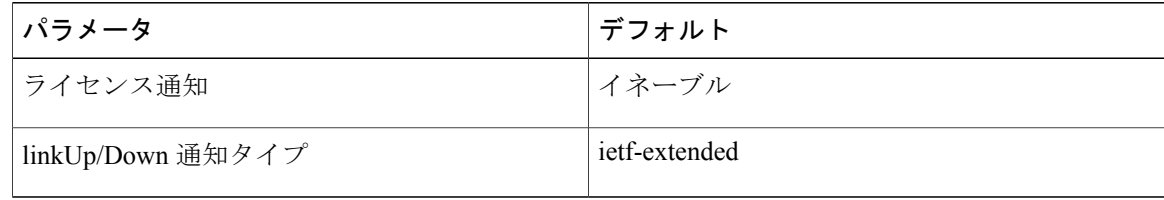

# <span id="page-192-0"></span>**SNMP** の設定

### **SNMP** ユーザの設定

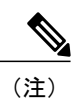

Cisco NX-OS で SNMP ユーザを設定するために使用するコマンドは、Cisco IOS でユーザを設 定するために使用されるものとは異なります。

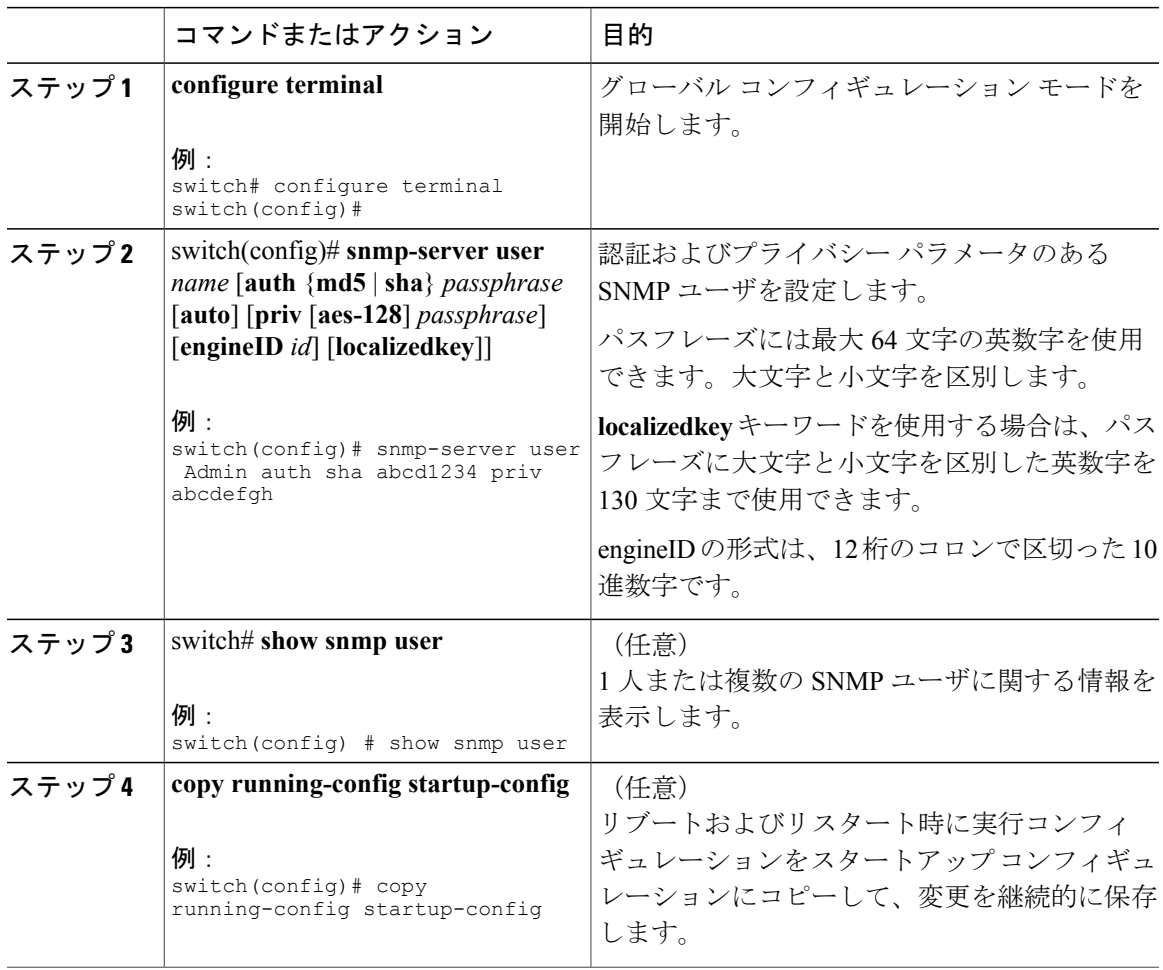

次の例は、SNMP ユーザを設定します。

switch# **config t** Enter configuration commands, one per line. End with CNTL/Z. switch(config)# **snmp-server user Admin auth sha abcd1234 priv abcdefgh**

### **SNMP** メッセージ暗号化の適用

着信要求に認証または暗号化が必要となるよう SNMP を設定できます。 デフォルトでは、SNMP エージェントは、認証と暗号化なしでSNMPv3メッセージを受け入れます。プライバシーを適用 する場合、Cisco NX-OS は、**noAuthNoPriv** または **authNoPriv** のいずれかのセキュリティ レベル パラメータを使用しているすべての SNMPv3 PDU 要求に対して、許可エラーで応答します。

SNMP メッセージの暗号化を特定のユーザに強制するには、グローバル コンフィギュレーション モードで次のコマンドを使用します。

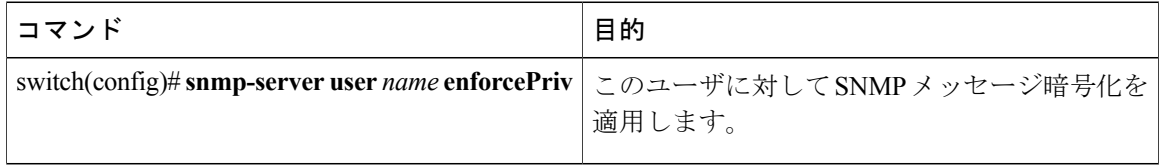

SNMP メッセージの暗号化をすべてのユーザに強制するには、グローバル コンフィギュレーショ ン モードで次のコマンドを使用します。

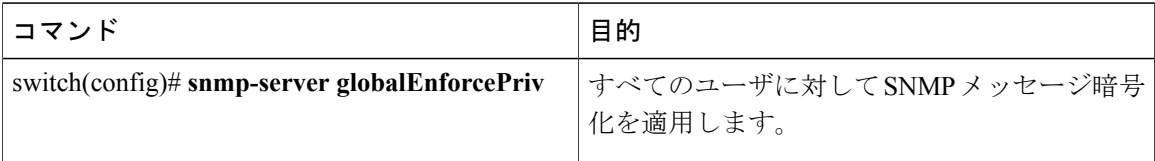

### **SNMPv3** ユーザに対する複数のロールの割り当て

SNMP ユーザを作成した後で、そのユーザに複数のロールを割り当てることができます。

他のユーザにロールを割り当てることができるのは、network-admin ロールに属するユーザだ けです。 (注)

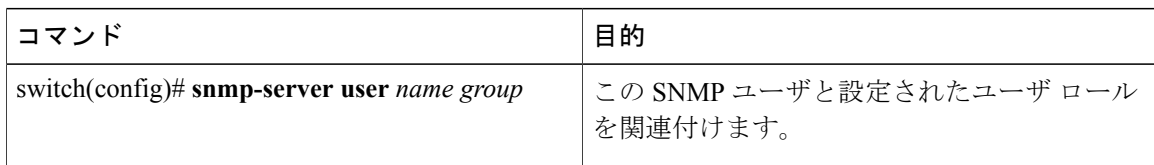

### **SNMP** コミュニティの作成

SNMPv1 または SNMPv2c の SNMP コミュニティを作成できます。

グローバルコンフィギュレーションモードでSNMPコミュニティストリングを作成する手順は、 次のとおりです。

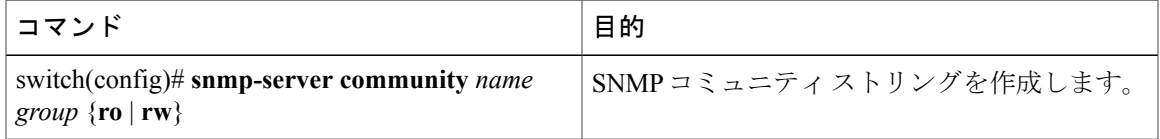

### **SNMP** 要求のフィルタリング

アクセス コントロール リスト (ACL) をコミュニティに割り当てて、着信 SNMP 要求にフィル タを適用できます。 割り当てた ACL により着信要求パケットが許可される場合、SNMP はその 要求を処理します。ACLにより要求が拒否される場合、SNMPはその要求を廃棄して、システム メッセージを送信します。

ACL は次のパラメータで作成します。

- 送信元 IP アドレス
- 宛先 IP アドレス
- 送信元ポート
- 宛先ポート
- プロトコル(UDP または TCP)

ACLは、UDPおよびTCPを介するIPv4およびIPv6の両方に適用されます。ACLを作成したら、 ACL を SNMP コミュニティに割り当てます。

ACL の作成の詳細については、使用している Cisco Nexus シリーズ ソフトウェアの『*NX-OS SecurityConfiguration Guide*』を参照してください。Nexus 3000用の入手可能なセキュリティ設 定ガイドラインは [http://www.cisco.com/en/US/products/ps11541/products\\_installation\\_and\\_](http://www.cisco.com/en/US/products/ps11541/products_installation_and_configuration_guides_list.html) [configuration\\_guides\\_list.html](http://www.cisco.com/en/US/products/ps11541/products_installation_and_configuration_guides_list.html) にあります。 ヒント

ACLをコミュニティに割り当ててSNMP要求をフィルタするには、グローバルコンフィギュレー ション モードで次のコマンドを使用します。

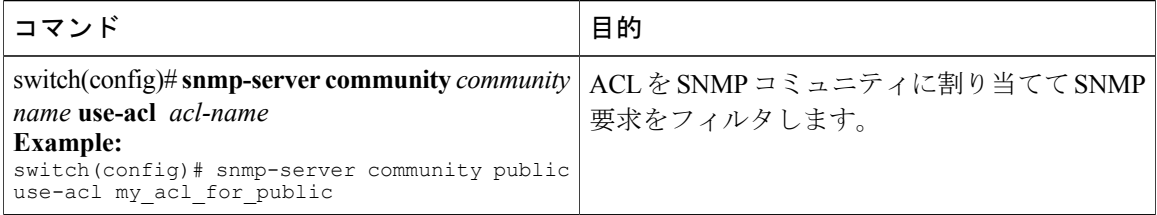

#### はじめる前に

SNMP コミュニティに割り当てる ACL を作成します。

ACL を SNMP コミュニティに割り当てます。

### **SNMP** 通知レシーバの設定

複数のホスト レシーバに対して SNMP 通知を生成するよう Cisco NX-OSを設定できます。

グローバル コンフィギュレーション モードで SNMPv1 トラップのホスト レシーバを設定できま す。

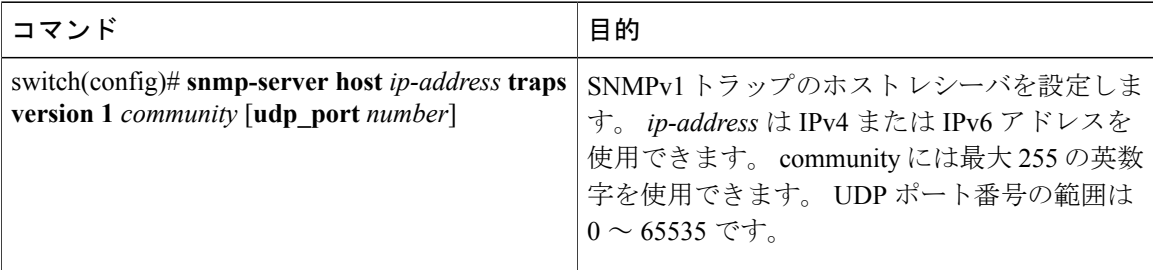

グローバル コンフィギュレーション モードで SNMPv2c トラップまたはインフォームのホスト レ シーバを設定できます。

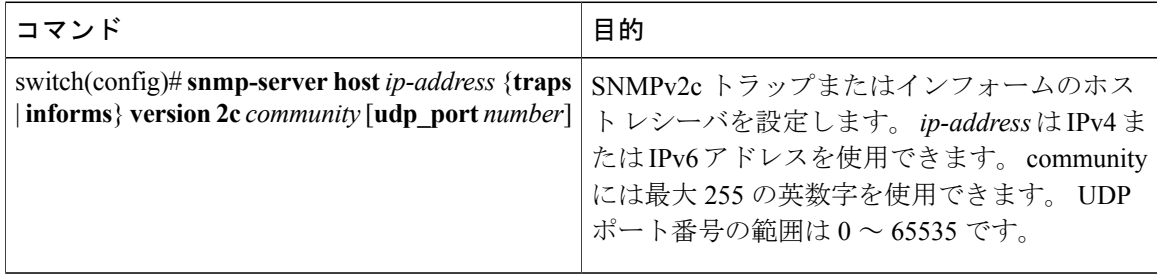

グローバル コンフィギュレーション モードで SNMPv3 トラップまたはインフォームのホスト レ シーバを設定できます。

| コマンド                                                                                                    | 目的                                                                                                    |
|----------------------------------------------------------------------------------------------------|----------------------------------------------------------------------------------------------------|
| switch(config)#snmp-server host ip-address {traps   SNMPv2c トラップまたはインフォームのホス<br>  informs} version 3 {auth   noauth   priv} <i>username</i>  <br>$[udp$ port <i>number</i> ] | トレシーバを設定します。 ip-addressはIPv4ま<br>たは IPv6 アドレスを使用できます。username<br>には最大255の英数字を使用できます。 UDP<br>ポート番号の範囲は0~65535です。 |

<sup>(</sup>注)

SNMP マネージャは、SNMPv3 メッセージを認証し暗号解除するために、Cisco Nexus 3000 シ リーズ スイッチの SNMP engineID に基づくユーザ クレデンシャル (authKey/PrivKey) を認識 する必要があります。

次に、SNMPv1 トラップのホスト レシーバを設定する例を示します。 switch(config)# **snmp-server host 192.0.2.1 traps version 1 public** 次に、SNMPv2 インフォームのホスト レシーバを設定する例を示します。 switch(config)# **snmp-server host 192.0.2.1 informs version 2c public** 次に、SNMPv3 インフォームのホスト レシーバを設定する例を示します。 switch(config)# **snmp-server host 192.0.2.1 informs version 3 auth NMS**

### **VRF** を使用する **SNMP** 通知レシーバの設定

設定された VRF を使用してホスト レシーバに接続するように Cisco NX-OS を設定できます。 SNMP通知レシーバのVRF到達可能性およびフィルタリングオプションを設定すると、SNMPに よって CISCO-SNMP-TARGET-EXT-MIB の cExtSnmpTargetVrfTable にエントリが追加されます。

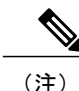

VRF 到達可能性またはフィルタリング オプションを設定する前に、ホストを設定する必要が あります。

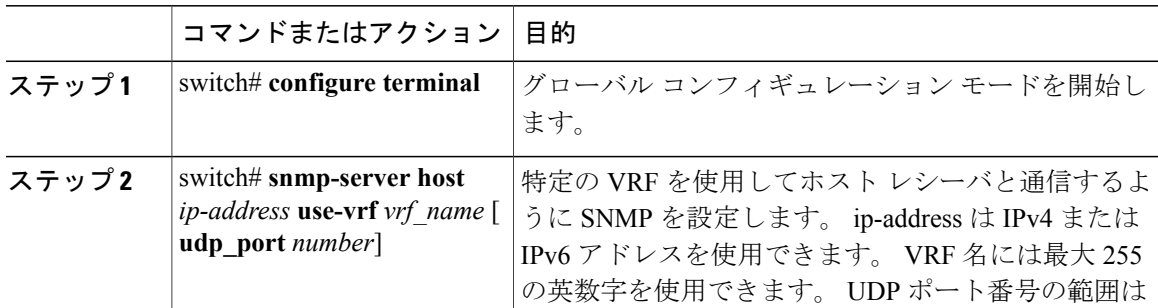

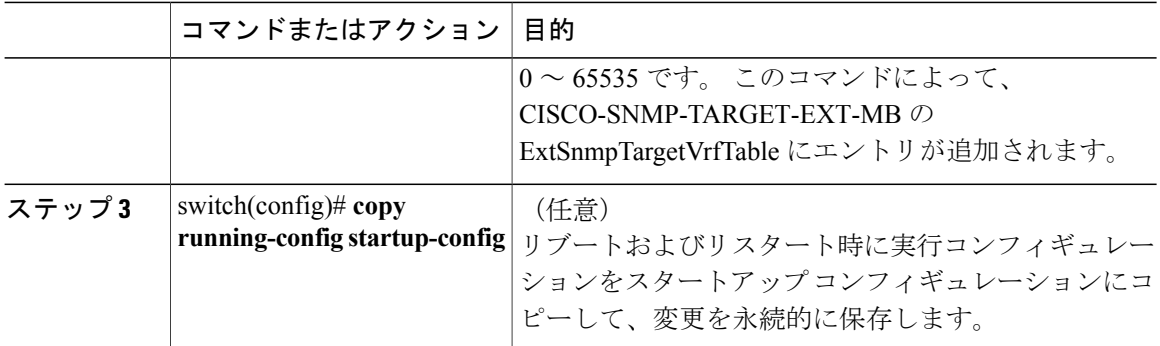

次に、IP アドレスが 192.0.2.1 の SNMP サーバ ホストを「Blue」という名前の VRF を使用するよ うに設定する例を示します。

switch# **configuration terminal** switch(config)# **snmp-server host 192.0.2.1 use-vrf Blue** switch(config)# **copy running-config startup-config**

# **VRF** に基づいた **SNMP** 通知のフィルタリング

通知が発生した VRF に基づいて通知をフィルタリングするように Cisco NX-OS を設定できます。

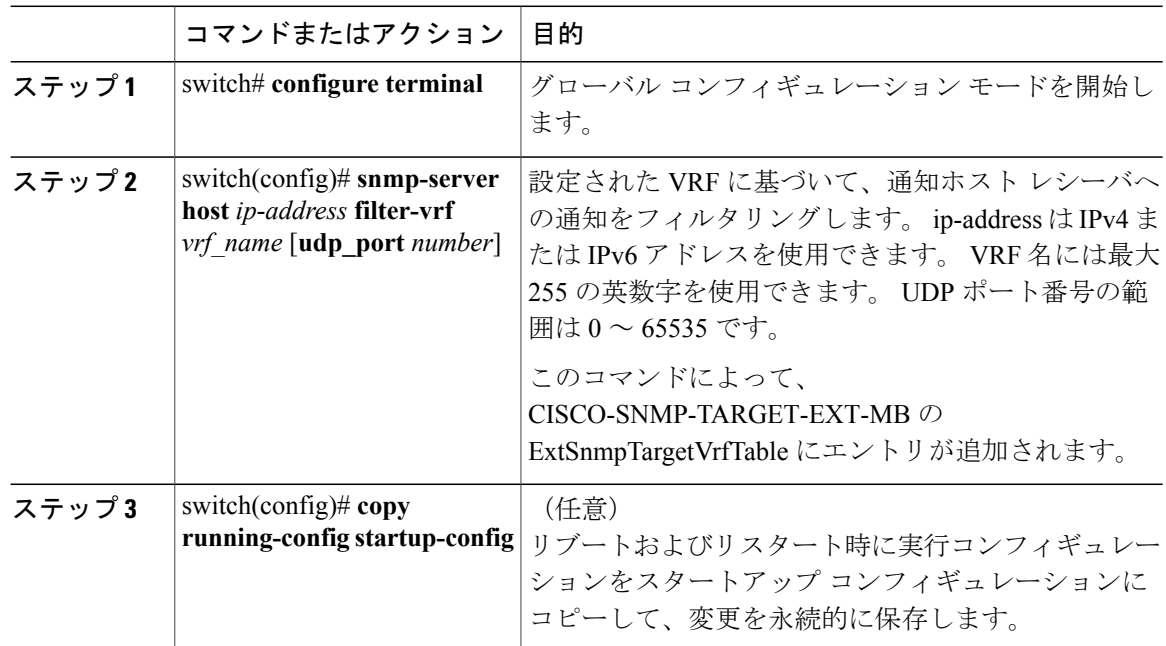

```
次に、VRF に基づいて SNMP 通知のフィルタリングを設定する例を示します。
```

```
switch# configuration terminal
switch(config)# snmp-server host 192.0.2.1 filter-vrf Red
switch(config)# copy running-config startup-config
```
### インバンド アクセスのための **SNMP** の設定

次のものを使用して、インバンド アクセス用に SNMP を設定できます。

- コンテキストのないSNMPv2の使用:コンテキストにマッピングされたコミュニティを使用 できます。この場合、SNMPクライアントはコンテキストについて認識する必要はありませ  $h_{\rm o}$
- コンテキストのある SNMP v2 の使用:SNMP クライアントはコミュニティ、たとえば、 <community>@<context>を指定して、コンテキストを指定する必要があります。
- SNMP v3 の使用:コンテキストを指定できます。

#### 手順

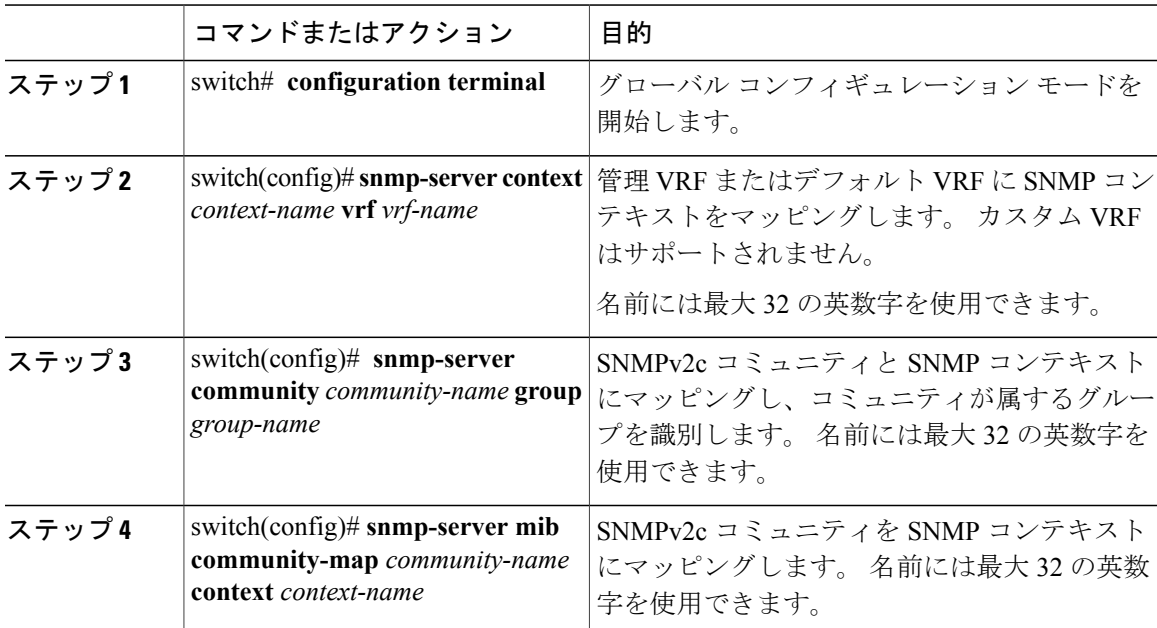

次のSNMPv2の例は、コンテキストにsnmpdefaultという名前のコミュニティをマッピングする方 法を示しています。

```
switch# config t
Enter configuration commands, one per line. End with CNTL/Z.
switch(config)# snmp-server context def vrf default
switch(config)# snmp-server community snmpdefault group network-admin
switch(config)# snmp-server mib community-map snmpdefault context def
switch(config)#
```
次の SNMPv2 の例は、マッピングされていないコミュニティ comm を設定し、インバンド アクセ スする方法を示しています。

#### switch# **config t**

Enter configuration commands, one per line. End with CNTL/Z. switch(config)# **snmp-server context def vrf default** switch(config)# **snmp-server community comm group network-admin** switch(config)# 次の SNMPv3 の例は、v3 ユーザ名とパスワードを使用する方法を示しています。

```
switch# config t
Enter configuration commands, one per line. End with CNTL/Z.
switch(config)# snmp-server context def vrf default
switch(config)#
```
### **SNMP** 通知のイネーブル化

通知をイネーブルまたはディセーブルにできます。 通知名を指定しないと、Cisco NX-OSは通知 をすべてイネーブルにします。

(注)

**snmp-server enable traps**CLIコマンドを使用すると、設定通知ホストレシーバによっては、ト ラップとインフォームの両方をイネーブルにできます。

次の表に、Cisco NX-OS MIB の通知をイネーブルにする CLI コマンドを示します。

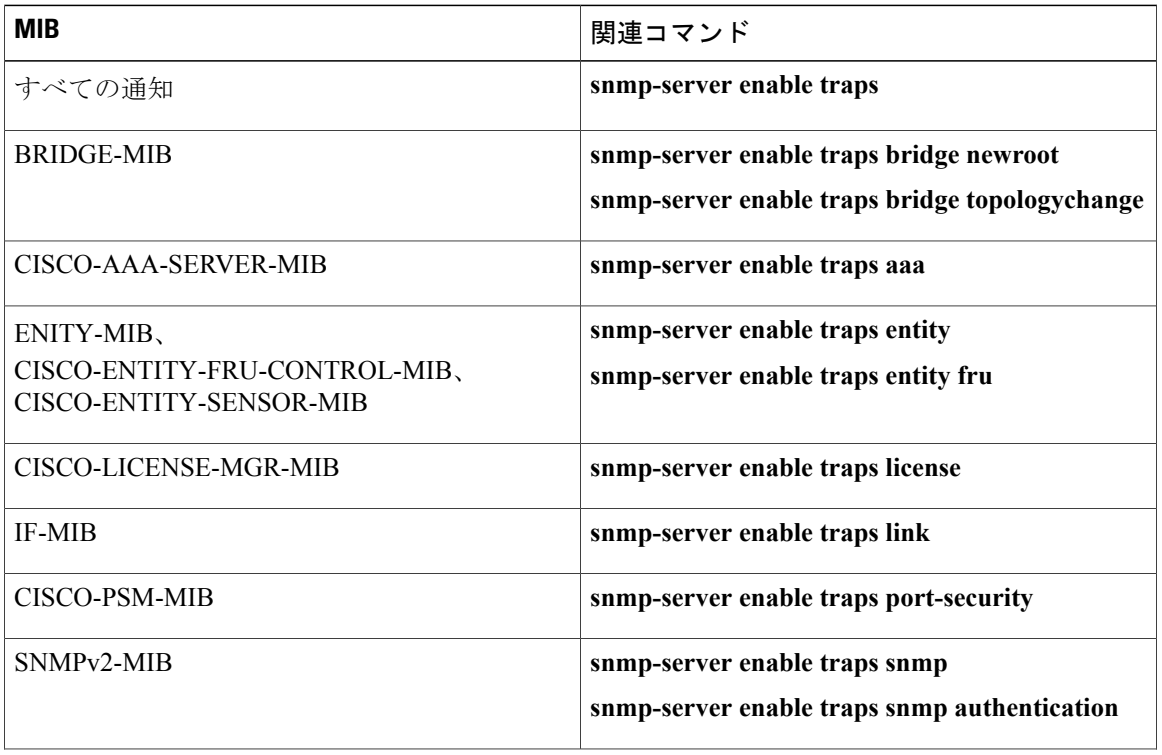

#### 表 **29**: **SNMP** 通知のイネーブル化

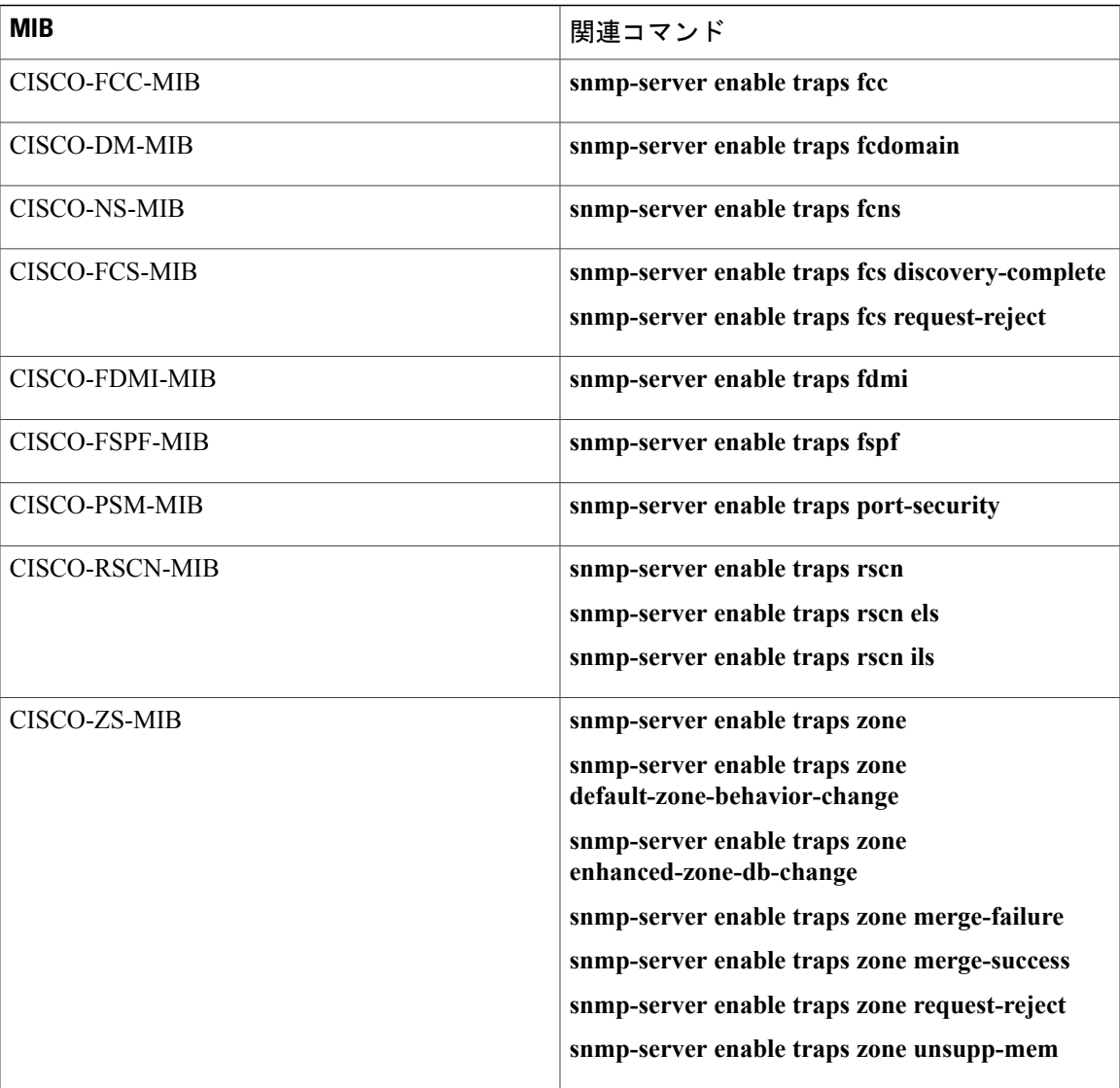

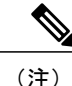

(注) ライセンス通知は、デフォルトではイネーブルです。

グローバルコンフィギュレーションモードで指定の通知をイネーブルにするには、次の作業を行 います。

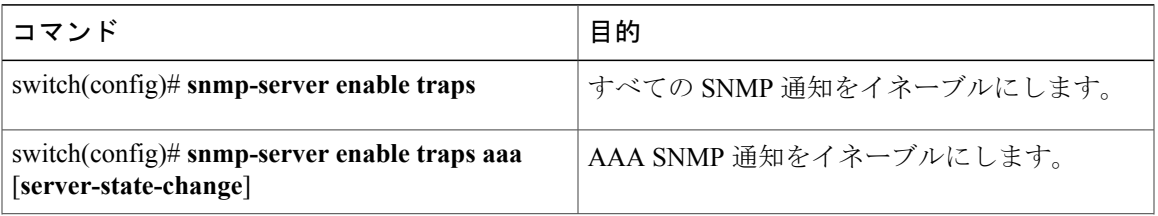

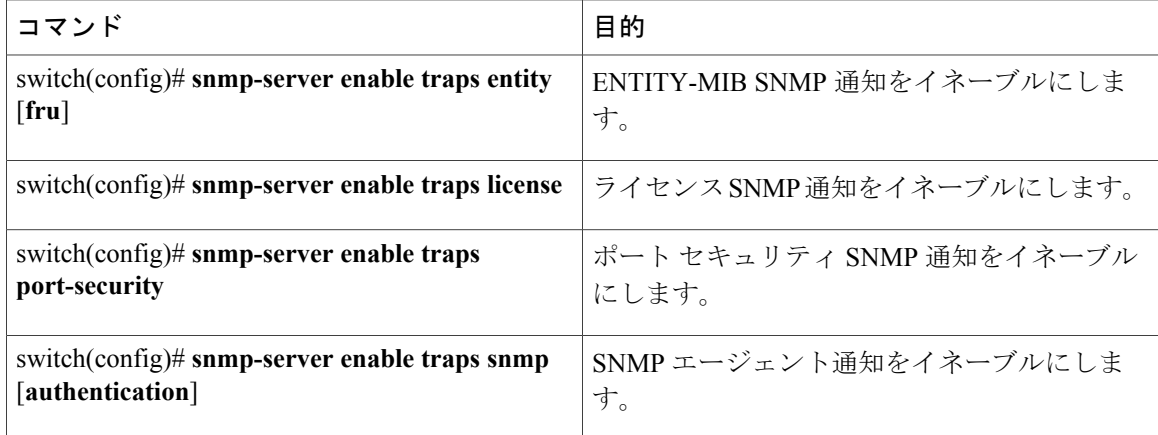

### リンクの通知の設定

デバイスに対して、イネーブルにする linkUp/linkDown 通知を設定できます。 次のタイプの linkUp/linkDown 通知をイネーブルにできます。

- Cisco:Cisco NX-OS は、インターフェイスに対して ifLinkUpDownTrapEnable(IF-MIB で定 義)がイネーブルの場合は、シスコ定義の通知(CISCO-IF-EXTENSION-MIB.myのcieLinkUp、 cieLinkDown)だけを送信します。
- IETF:Cisco NX-OS は、インターフェイスに対して ifLinkUpDownTrapEnable(IF-MIB で定 義) がイネーブルの場合は、定義されている変数バインドだけを IETF 定義の通知 (IF-MIB の linkUp、linkDown)と一緒に送信します。
- IEFT extended:Cisco NX-OSは、インターフェイスに対してifLinkUpDownTrapEnable(IF-MIB で定義)がイネーブルの場合は、IETF 定義の通知(IF-MIB の linkUp、linkDown)だけを送 信します。CiscoNX-OSは、IF-MIBに定義されている変数バインドに加え、シスコに固有の 変数バインドも送信します。 これがデフォルトの設定です。
- IEFT Cisco : Cisco NX-OS は、インターフェイスに対して ifLinkUpDownTrapEnable(IF-MIB で定義)がイネーブルの場合は、IF-MIB に定義された通知(linkUp、linkDown)および CISCO-IF-EXTENSION-MIB.myに定義された通知(cieLinkUp、cieLinkDown)を送信します。 Cisco NX-OS は、linkUp および linkDown 通知に定義された変数バインドだけを送信します。
- IEFT extended Cisco:Cisco NX-OS は、インターフェイスに対して ifLinkUpDownTrapEnable (IF-MIB で定義)がイネーブルの場合は、IF-MIB に定義された通知 (linkUp、linkDown) および CISCO-IF-EXTENSION-MIB.my に定義された通知(cieLinkUp、cieLinkDown)を送信 します。 Cisco NX-OS は、linkUp および linkDown 通知の IF-MIB に定義されている変数バイ ンドに加え、シスコ固有の変数バインドも送信します。

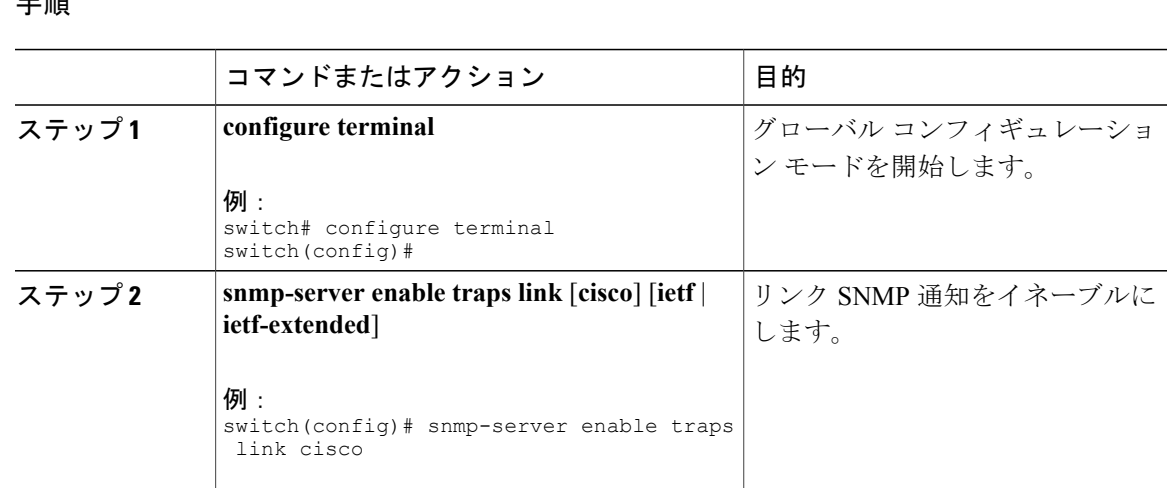

#### 工 画

### インターフェイスでのリンク通知のディセーブル化

個別のインターフェイスで linkUp および linkDown 通知をディセーブルにできます。 フラッピン グインターフェイス (UpとDownの間を頻繁に切り替わるインターフェイス)で、この制限通知 を使用できます。

#### 手順

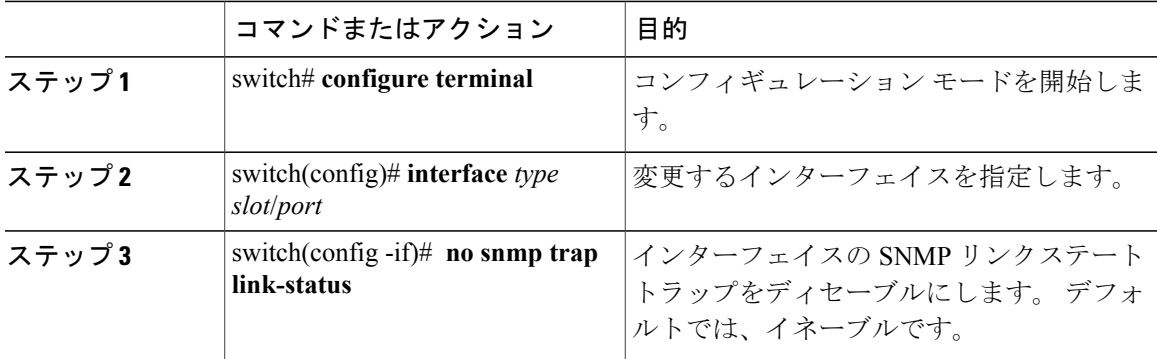

### **TCP** での **SNMP** に対するワンタイム認証のイネーブル化

TCP セッション上で SNMP に対するワンタイム認証をイネーブルにできます。

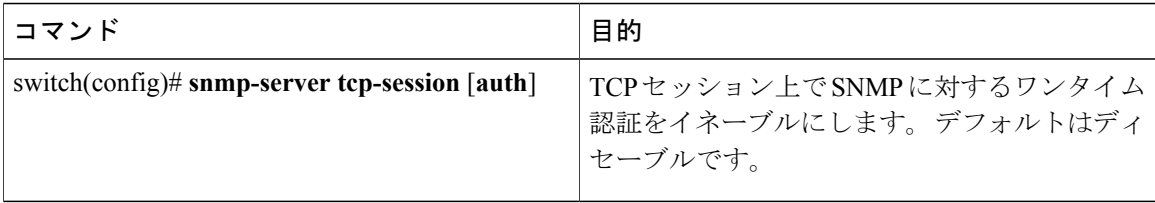

### **SNMP** スイッチの連絡先および場所の情報の割り当て

スイッチの連絡先情報(スペースを含めず、最大32文字まで)およびスイッチの場所を割り当て ることができます。

手順

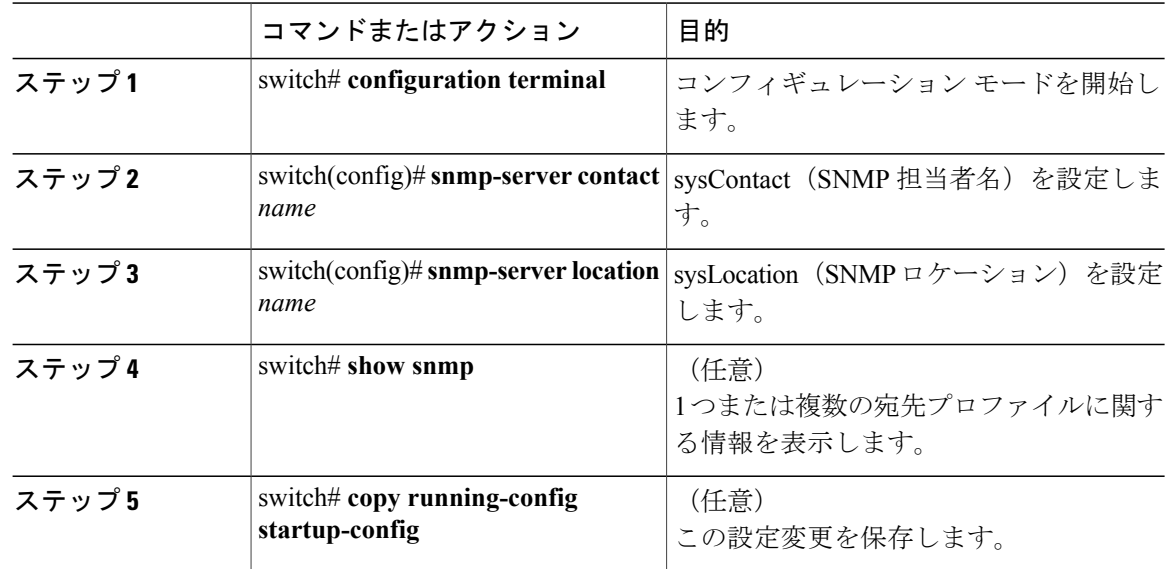

# コンテキストとネットワーク エンティティ間のマッピング設定

プロトコル インスタンス、VRF などの論理ネットワーク エンティティに対する SNMP コンテキ ストのマッピングを設定できます。

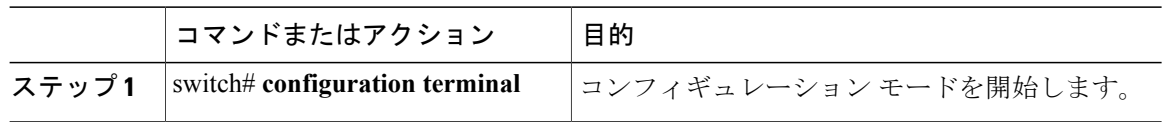

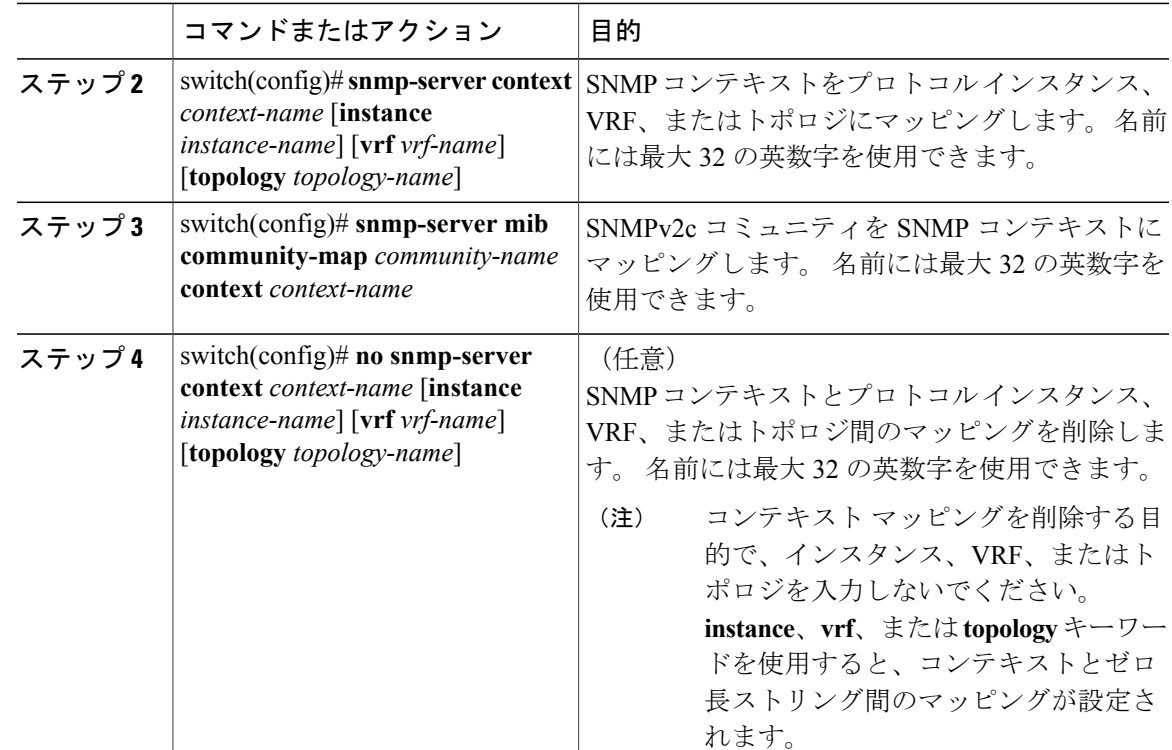

# <span id="page-204-0"></span>**SNMP** のディセーブル化

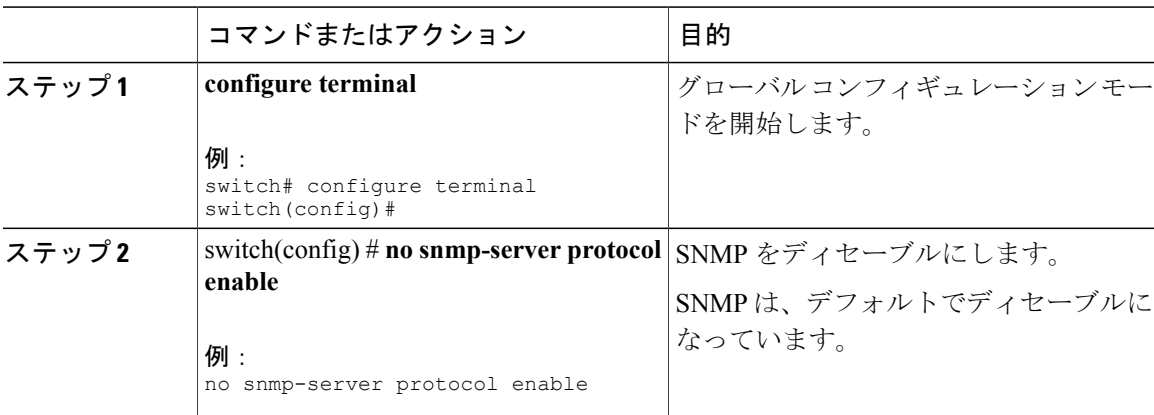

# <span id="page-205-0"></span>**SNMP** の設定の確認

SNMP 設定情報を表示するには、次の作業を行います。

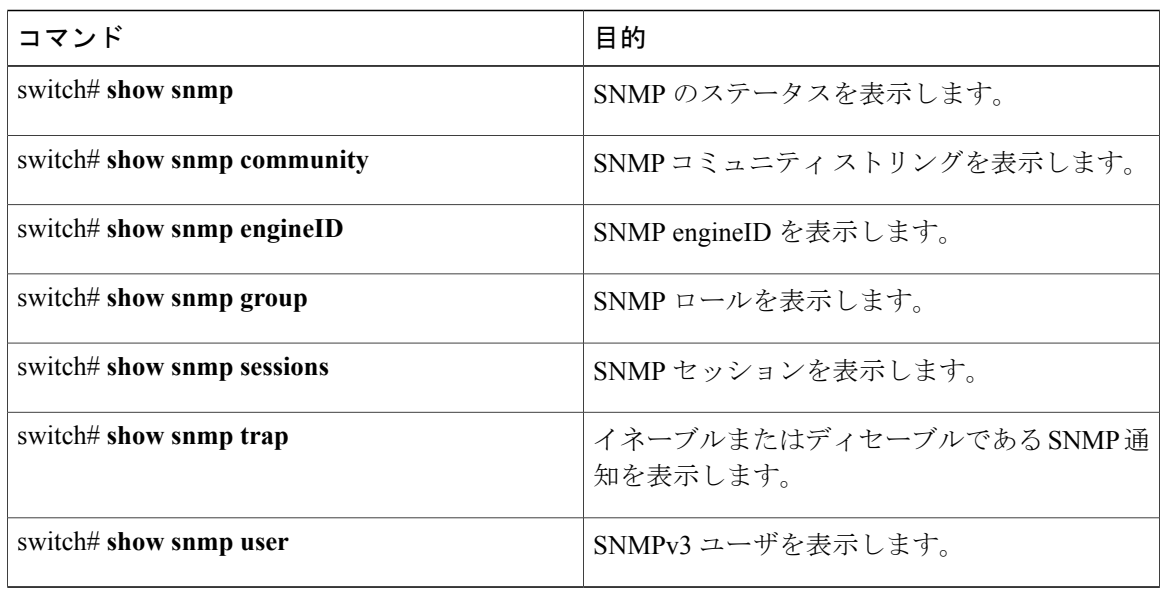

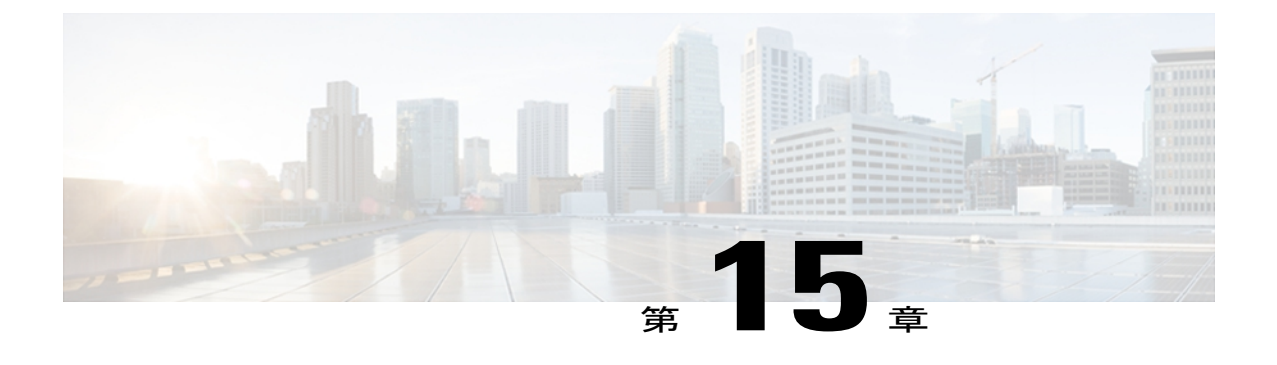

# **RMON** の設定

この章は、次の内容で構成されています。

- RMON [について](#page-206-0), 189 ページ
- RMON [の設定時の注意事項および制約事項](#page-208-0), 191 ページ
- [RMON](#page-208-1) の設定, 191 ページ
- RMON [の設定の確認](#page-210-0), 193 ページ
- [デフォルトの](#page-210-1) RMON 設定, 193 ページ

# <span id="page-206-0"></span>**RMON** について

RMON は、各種のネットワーク エージェントおよびコンソール システムがネットワーク モニタ リングデータを交換できるようにするためのインターネット技術特別調査委員会(IETF)標準モ ニタリング仕様です。 Cisco NX-OS は、Cisco Nexus 3000 シリーズ スイッチをモニタするための RMON アラーム、イベント、およびログをサポートします。

RMON アラームは、指定された期間、特定の MIB (Management Information Base; 管理情報ベー ス)オブジェクトをモニタリングし、指定されたしきい値でアラームを発生させ、別のしきい値 でアラームをリセットします。アラームとRMONイベントを組み合わせて使用し、RMONアラー ムが発生したときにログ エントリまたは Simple Network Management Protocol(SNMP; 簡易ネット ワーク管理プロトコル)通知を生成できます。

Cisco Nexus 3000 シリーズでは RMON はデフォルトでディセーブルに設定されており、イベント またはアラームは設定されていません。 RMON のアラームおよびイベントを設定するには、CLI または SNMP 準拠のネットワーク管理ステーションを使用します。

### **RMON** アラーム

SNMP INTEGER タイプの解決を行う任意の MIB オブジェクトにアラームを設定できます。 指定 されたオブジェクトは、標準のドット付き表記(たとえば、1.3.6.1.2.1.2.2.1.17 は ifOutOctets.17 を 表します)の既存の SNMP MIB オブジェクトでなければなりません。

アラームを作成する場合、次のパラメータを指定します。

- モニタリングする MIB オブジェクト
- サンプリング間隔:MIB オブジェクトのサンプル値を収集するのに Cisco Nexus 3000 シリー ズ スイッチが使用する間隔。
- サンプル タイプ:絶対サンプルは MIB オブジェクト値の現在のスナップショットを使用し ます。 デルタ サンプルは連続した 2 つのサンプルを使用し、これらの差を計算します。
- 上限しきい値:Cisco Nexus 3000 シリーズ スイッチが上限アラームを発生させる、または下 限アラームをリセットする場合の値。
- 下限しきい値:Cisco Nexus 3000 シリーズ スイッチが下限アラームを発生させる、または上 限アラームをリセットする場合の値。
- イベント:アラーム(上限または下限)の発生時に Cisco Nexus 3000 シリーズ スイッチが実 行するアクション。

hcalarms オプションを使用して、アラームを 64 ビットの整数の MIB オブジェクトに設定しま す。 (注)

たとえば、エラー カウンタ MIB オブジェクトにデルタ タイプ上限アラームを設定できます。 エ ラー カウンタ デルタがこの値を超えた場合、SNMP 通知を送信し、上限アラーム イベントを記 録するイベントを発生させることができます。 この上限アラームは、エラー カウンタのデルタ サンプルが下限しきい値を下回るまで再度発生しません。

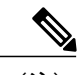

(注) 下限しきい値には、上限しきい値よりも小さな値を指定してください。

### **RMON** イベント

特定のイベントを各 RMON アラームに関連付けることができます。 RMON は次のイベント タイ プをサポートします。

- SNMP 通知:関連したアラームが発生したときに、SNMP risingAlarm または fallingAlarm 通 知を送信します。
- ログ:関連したアラームが発生した場合、RMON ログ テーブルにエントリを追加します。

• 両方:関連したアラームが発生した場合、SNMP通知を送信し、RMONログテーブルにエン トリを追加します。

下限アラームおよび上限アラームに異なるイベントを指定できます。

### <span id="page-208-0"></span>**RMON** の設定時の注意事項および制約事項

RMON には、次の注意事項および制限事項があります。

- SNMP 通知イベント タイプを使用するよう、SNMP ユーザを通知レシーバに設定する必要が あります。
- 整数になる MIB オブジェクトに、RMON アラームのみを設定できます。

# <span id="page-208-1"></span>**RMON** の設定

### **RMON** アラームの設定

任意の整数の SNMP MIB オブジェクトに RMON アラームを設定できます。 次のパラメータを任意で指定することもできます。

• 上限および下限しきい値が指定値を超えた場合に発生させるイベント番号。

• アラームのオーナー。

SNMP ユーザが設定され、SNMP 通知がイネーブルであることを確認します。

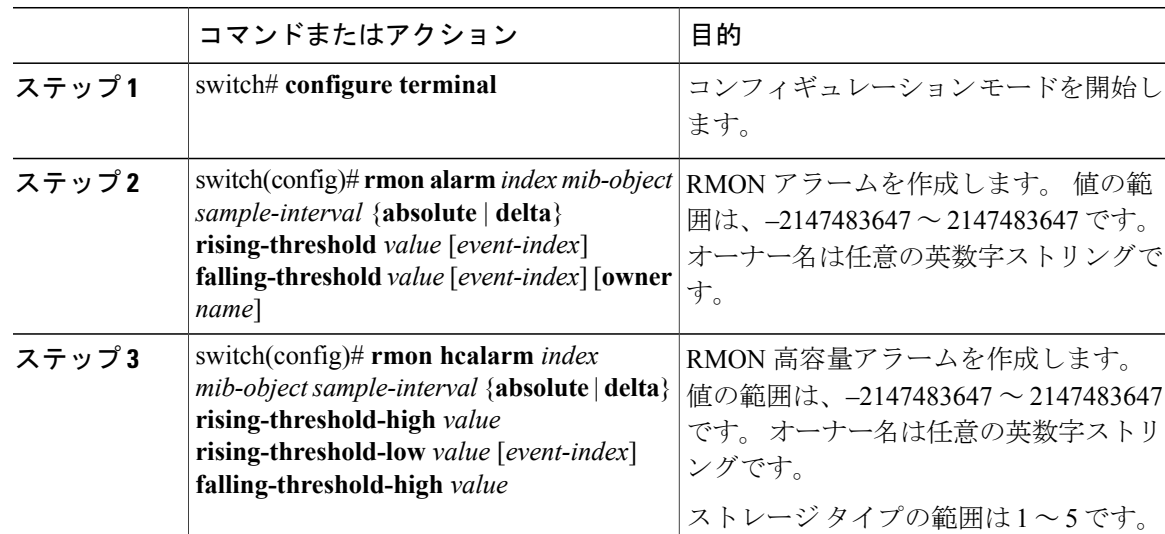

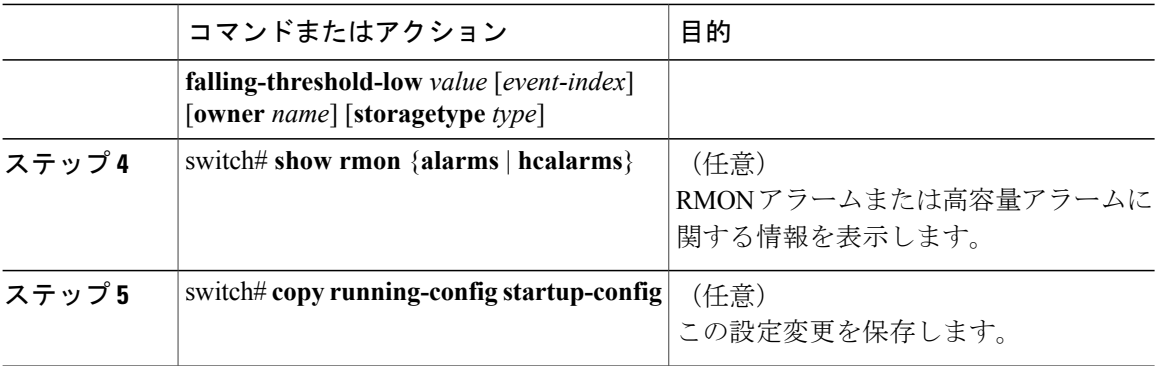

次に、RMON アラームを設定する例を示します。

```
switch# configure terminal
switch(config)# rmon alarm 1 1.3.6.1.2.1.2.2.1.17.83886080 5 delta rising-threshold 5 1
falling-threshold 0 owner test
switch(config)# exit
switch# show rmon alarms
Alarm 1 is active, owned by test
 Monitors 1.3.6.1.2.1.2.2.1.17.83886080 every 5 second(s)
Taking delta samples, last value was 0
 Rising threshold is 5, assigned to event 1
 Falling threshold is 0, assigned to event 0
On startup enable rising or falling alarm
```
### **RMON** イベントの設定

RMON アラームと関連付けるよう RMON イベントを設定できます。 複数の RMON アラームで同 じイベントを再利用できます。

SNMP ユーザが設定され、SNMP 通知がイネーブルであることを確認します。

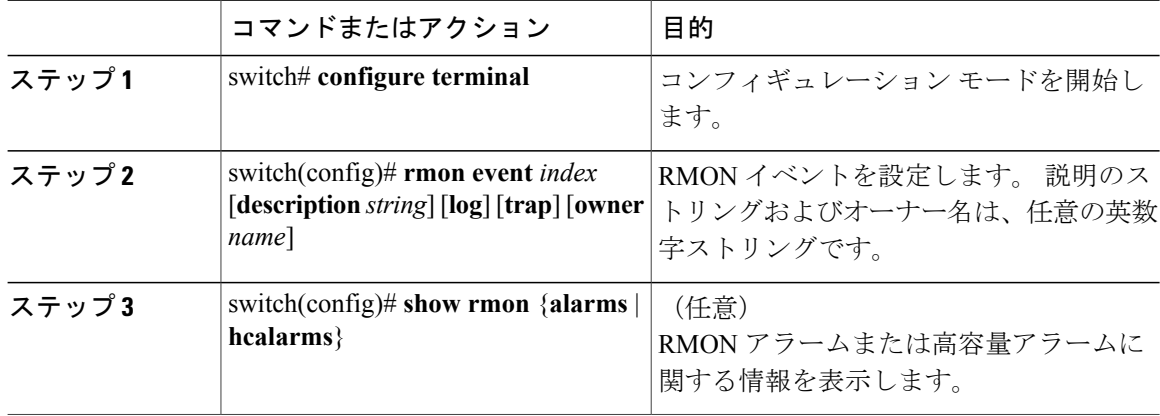

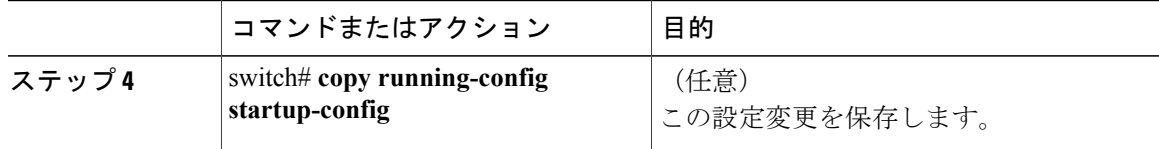

# <span id="page-210-0"></span>**RMON** の設定の確認

RMON 設定情報を表示するには、次のいずれかの作業を行います。

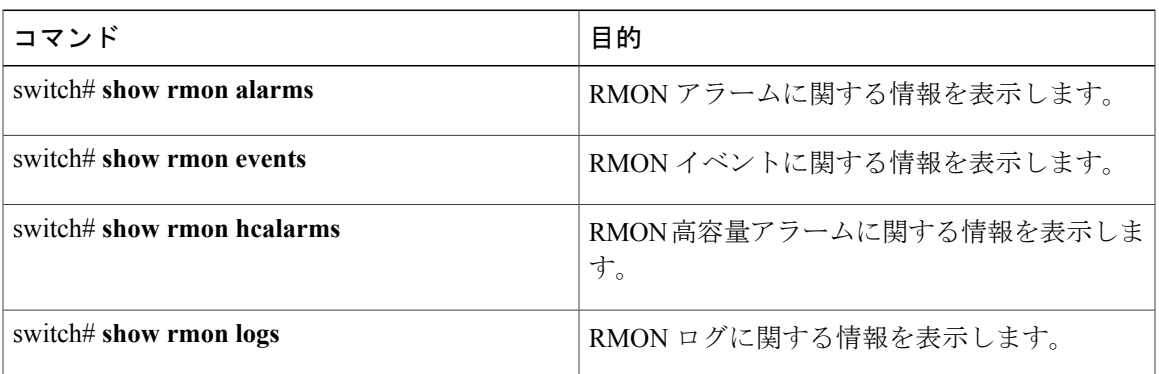

# <span id="page-210-1"></span>デフォルトの **RMON** 設定

次の表に、RMON パラメータのデフォルト設定を示します。

表 **30**: デフォルトの **RMON** パラメータ

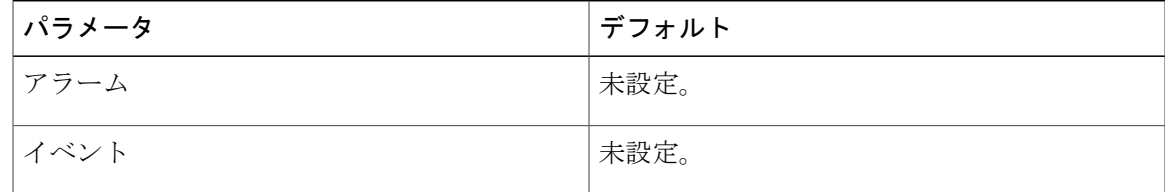

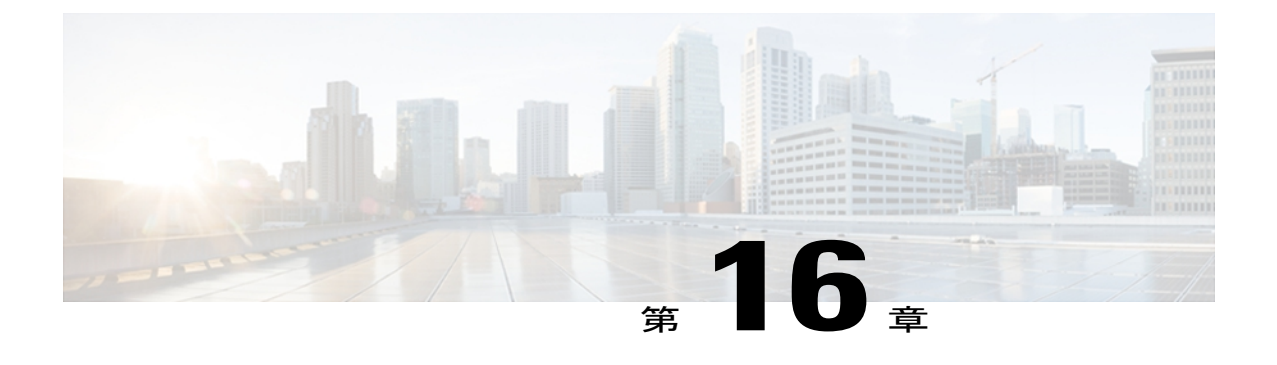

# **SPAN** の設定

この章は、次の内容で構成されています。

- SPAN [について](#page-212-0)、195 ページ
- SPAN [送信元](#page-213-0), 196 ページ
- [送信元ポートの特性](#page-213-1), 196 ページ
- SPAN 宛先, 196 [ページ](#page-213-2)
- [宛先ポートの特性](#page-214-0), 197 ページ
- SPAN [の注意事項および制約事項](#page-214-1), 197 ページ
- SPAN [セッションの作成または削除](#page-214-2), 197 ページ
- [イーサネット宛先ポートの設定](#page-215-0), 198 ページ
- [送信元ポートの設定](#page-216-0), 199 ページ
- 送信元ポート [チャネルまたは](#page-217-0) VLAN の設定, 200 ページ
- SPAN [セッションの説明の設定](#page-217-1), 200 ページ
- SPAN [セッションのアクティブ化](#page-218-0), 201 ページ
- SPAN [セッションの一時停止](#page-218-1), 201 ページ
- SPAN [情報の表示](#page-219-0), 202 ページ

# <span id="page-212-0"></span>**SPAN** について

スイッチド ポート アナライザ(SPAN)機能(ポート ミラーリングまたはポート モニタリングと も呼ばれる)は、ネットワークアナライザによる分析のためのネットワークトラフィックを選択 します。 ネットワーク アナライザには、CiscoSwitchProbeまたはその他のリモート モニタリング (RMON)プローブを使用できます。

# <span id="page-213-0"></span>**SPAN** 送信元

SPAN送信元とは、トラフィックをモニタリングできるインターフェイスを表します。CiscoNexus シリーズ デバイスは、SPAN 送信元として、イーサネット、ポート チャネル、、および VLAN を サポートします。VLANでは、指定されたVLANでサポートされているすべてのインターフェイ スが SPAN 送信元として含まれます。 イーサネット、の送信元インターフェイスで、入力方向、 出力方向、または両方向の SPAN トラフィックを選択できます。

- 入力送信元(Rx):この送信元ポートを介してデバイスに入るトラフィックは、SPAN 宛先 ポートにコピーされます。
- 出力送信元(Tx):この送信元ポートを介してデバイスから出るトラフィックは、SPAN 宛 先ポートにコピーされます。

# <span id="page-213-1"></span>送信元ポートの特性

送信元ポート(モニタリング対象ポートとも呼ばれる)は、ネットワークトラフィック分析のた めにモニタリングするスイッチド インターフェイスです。 スイッチは、任意の数の入力送信元 ポート(スイッチで使用できる最大数のポート)と任意の数の送信元 VLAN をサポートします。 送信元ポートの特性は、次のとおりです。

• イーサネット、ポートチャネル、またはVLANのいずれのポートタイプでもかまいません。

- 複数の SPAN セッションではモニタリングできません。
- 宛先ポートには設定できません。
- モニタする方向(入力、出力、または両方)を指定して、各送信元ポートを設定できます。 VLAN 送信元の場合、モニタリング方向は入力のみであり、グループ内のすべての物理ポー トに適用されます。RX/TXオプションは、VLANのSPANセッションでは使用できません。
- 送信元ポートは、同じか、あるいは異なる VLAN 内に存在できます。

# <span id="page-213-2"></span>**SPAN** 宛先

SPAN 宛先とは、送信元ポートをモニタリングするインターフェイスを表します。 Cisco Nexus シ リーズ デバイスは、SPAN 宛先として、イーサネット インターフェイス インターフェイスをサ ポートします。

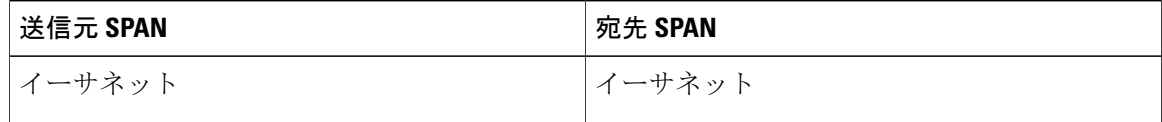

### <span id="page-214-0"></span>宛先ポートの特性

各ローカル SPAN セッションには、送信元ポートまたは VLAN からトラフィックのコピーを受信 する宛先ポート(モニタリングポートとも呼ばれる)が存在する必要があります。宛先ポートの 特性は、次のとおりです。

- どの物理ポートであってもかまいません。送信元イーサネットのポートを宛先ポートにする ことはできません。
- 送信元ポートにはなれません。
- ポート チャネルにはできません。
- SPAN セッションがアクティブなときは、スパニングツリーに参加しません。
- 任意の SPAN セッションのソース VLAN に属する場合、送信元リストから除外され、モニタ リングされません。
- すべてのモニタリング対象送信元ポートの送受信トラフィックのコピーを受信します。宛先 ポートがオーバーサブスクライブ型の場合、輻輳が発生する可能性があります。輻輳が発生 すると、1 つまたは複数の送信元ポートでのトラフィック転送に影響を及ぼす可能性があり ます。

# <span id="page-214-1"></span>**SPAN** の注意事項および制約事項

SPAN には、次の注意事項と制限事項があります。

• NX-OS 5.0(3) U 2(2) をインストールし、その後でソフトウェアを以前のバージョンにダウン グレードした場合、SPAN の設定は失われます。

これを回避するには、NX-OS5.0(3)U2(2)にアップグレードする前に設定を保存し、ダウング レード後にローカル SPAN の設定を再適用する必要があります。

同様の ERSPAN の制約事項については、ERSPAN についてERSPAN [の注意事項および制約](#page-223-0) [事項](#page-223-0), (206 ページ)を参照してください。

# <span id="page-214-2"></span>**SPAN** セッションの作成または削除

**monitor session**コマンドを使用してセッション番号を割り当てることによって、SPANセッション を作成できます。 そのセッションがすでに存在する場合は、追加の設定情報がすべて既存のセッ ションに追加されます。

#### 手順

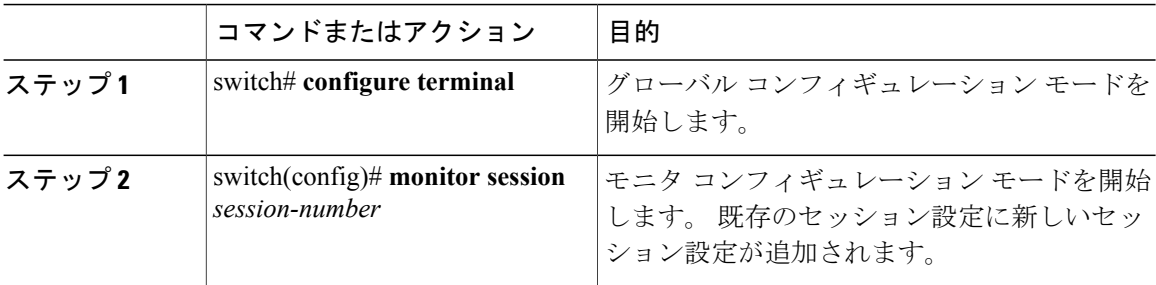

次に、SPAN モニタ セッションを設定する例を示します。

switch# **configure terminal** switch(config) # **monitor session 2** switch(config) #

# <span id="page-215-0"></span>イーサネット宛先ポートの設定

SPAN 宛先ポートとしてイーサネット インターフェイスを設定できます。

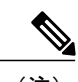

(注) SPAN 宛先ポートは、スイッチ上の物理ポートにのみ設定できます。

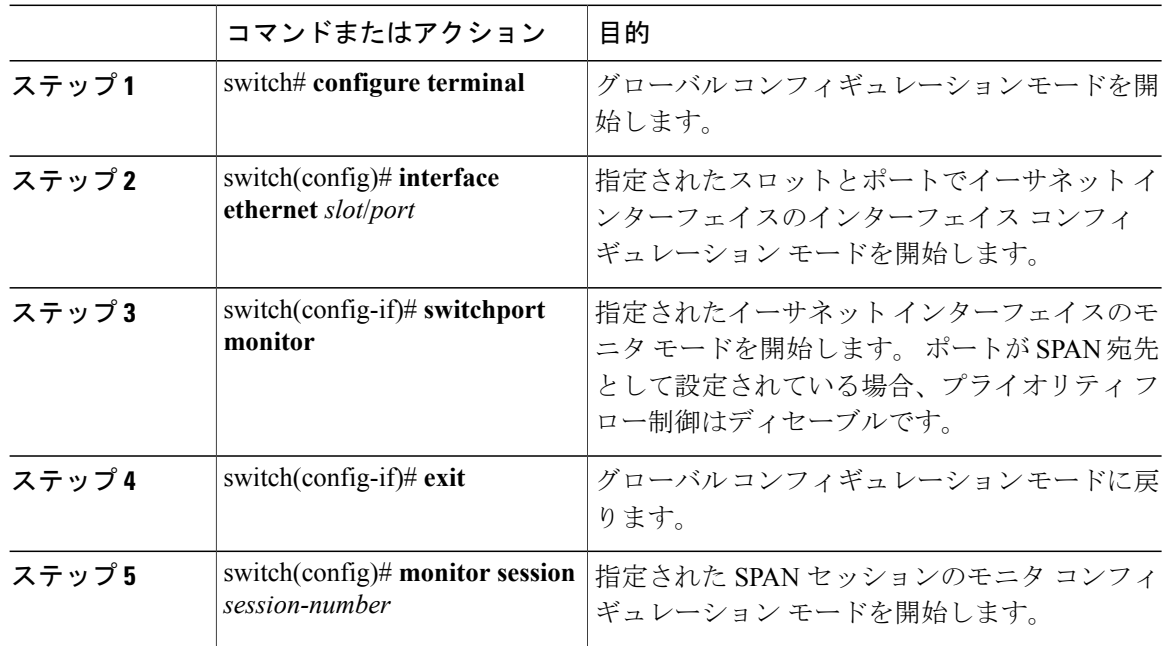
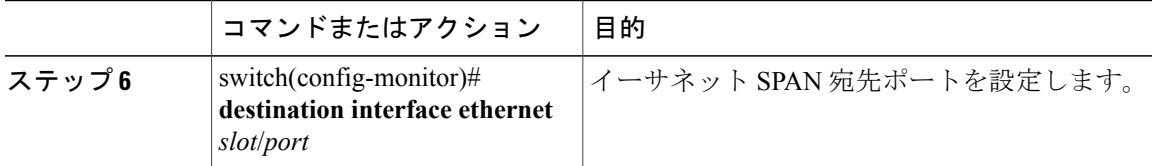

次に、イーサネット SPAN 宛先ポートを設定する例を示します。

```
switch# configure terminal
switch(config)# interface ethernet 1/3
switch(config-if)# switchport monitor
switch(config-if)# exit
switch(config)# monitor session 2
switch(config-monitor)# destination interface ethernet 1/3
switch(config-monitor)#
```
# <span id="page-216-0"></span>送信元ポートの設定

送信元ポートは、イーサネット ポートにのみ設定できます。

#### 手順

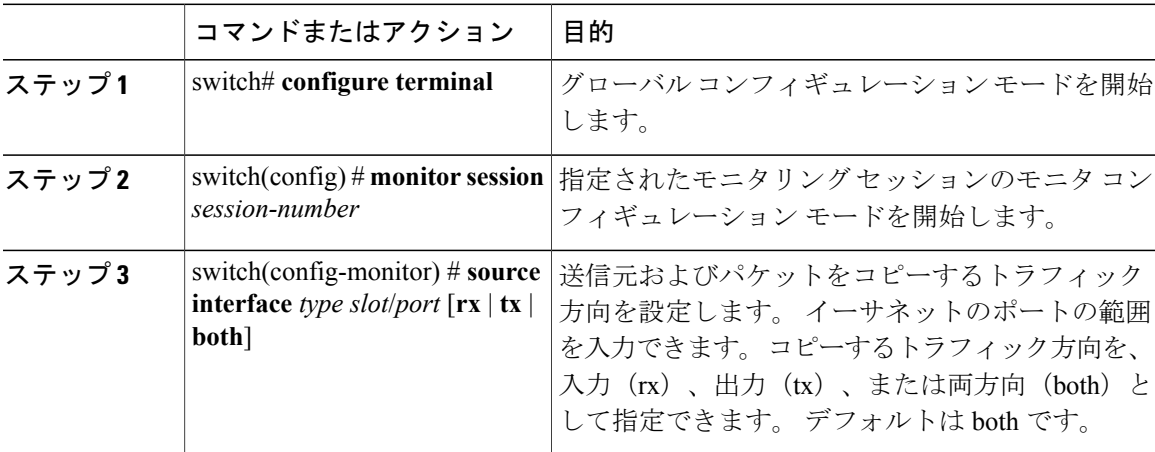

次に、イーサネット SPAN 送信元ポートを設定する例を示します。

```
switch# configure terminal
switch(config)# monitor session 2
switch(config-monitor)# source interface ethernet 1/16
switch(config-monitor)#
```
# <span id="page-217-0"></span>送信元ポート チャネルまたは **VLAN** の設定

SPAN セッションに送信元チャネルを設定できます。 これらのポートは、ポート チャネル、およ びVLANに設定できます。モニタリング方向は入力、出力、またはその両方に設定でき、グルー プ内のすべての物理ポートに適用されます。

#### 手順

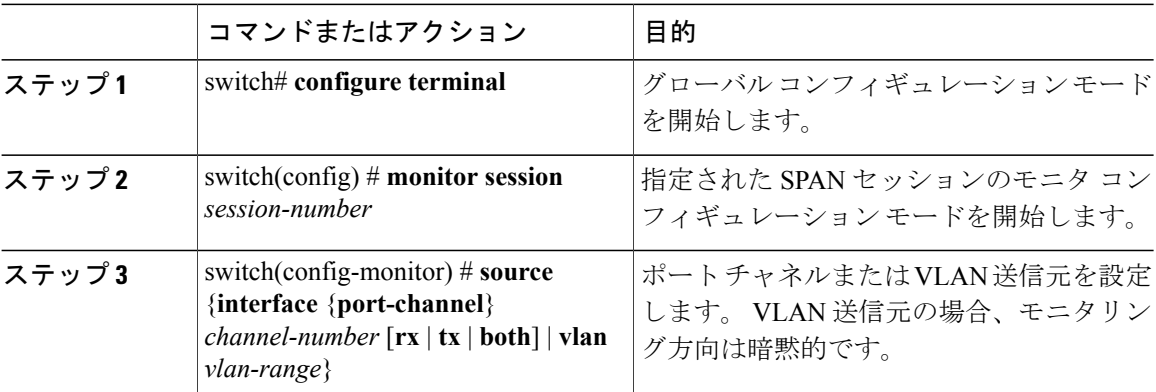

次に、ポート チャネル SPAN 送信元を設定する例を示します。

```
switch# configure terminal
switch(config)# monitor session 2
switch(config-monitor)# source interface port-channel 1 rx
switch(config-monitor)# source interface port-channel 3 tx
switch(config-monitor)# source interface port-channel 5 both
switch(config-monitor)#
次に、VLAN の SPAN 送信元を設定する例を示します。
switch# configure terminal
```

```
switch(config)# monitor session 2
switch(config-monitor)# source vlan 1
switch(config-monitor)#
```
## <span id="page-217-1"></span>**SPAN** セッションの説明の設定

参照を容易にするために、SPAN セッションの説明的な名前を指定できます。

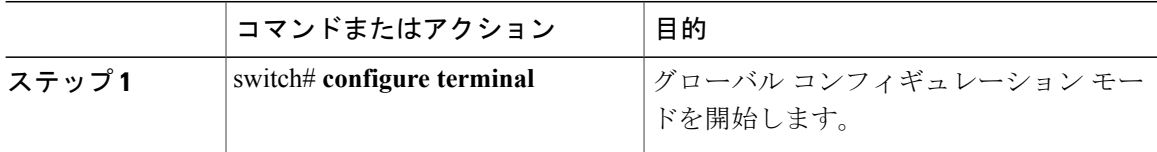

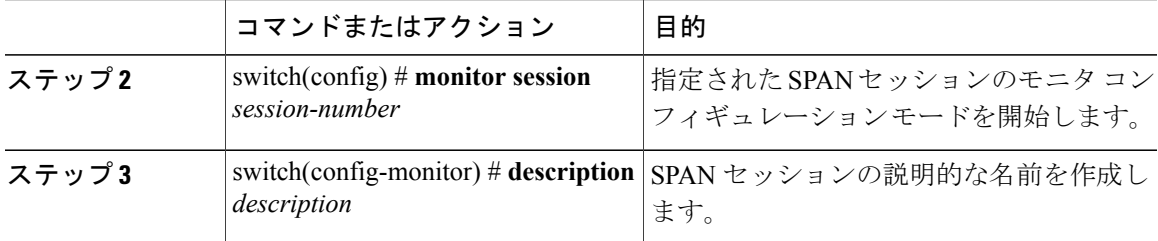

次に、SPAN セッションの説明を設定する例を示します。

```
switch# configure terminal
switch(config) # monitor session 2
switch(config-monitor) # description monitoring ports eth2/2-eth2/4
switch(config-monitor) #
```
# <span id="page-218-0"></span>**SPAN** セッションのアクティブ化

デフォルトでは、セッション ステートは shut に保持されます。 送信元から宛先へパケットをコ ピーするセッションを開くことができます。

#### 手順

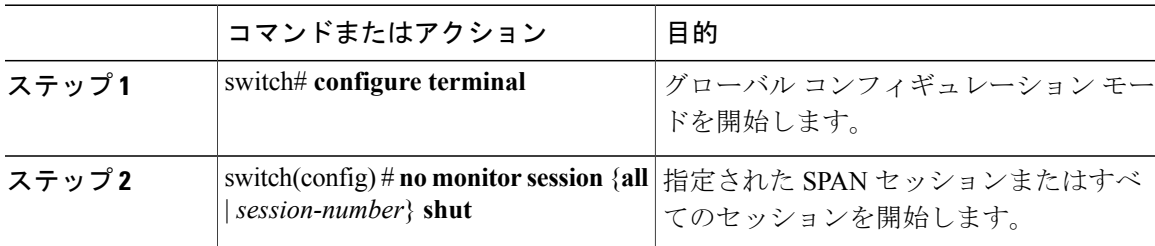

次に、SPAN セッションをアクティブにする例を示します。

switch# **configure terminal** switch(config) # **no monitor session 3 shut**

# **SPAN** セッションの一時停止

デフォルトでは、セッション ステートは **shut** です。

#### 手順

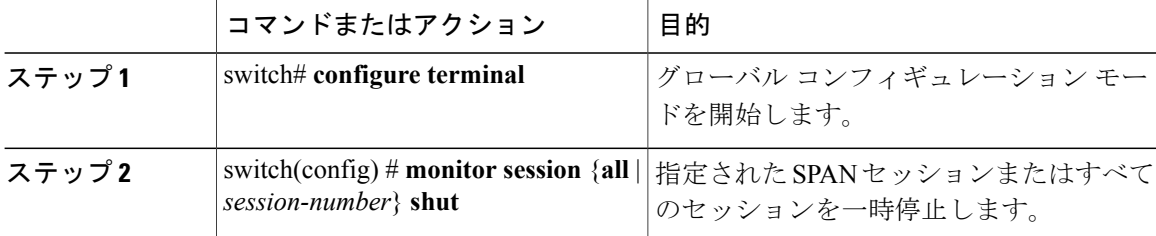

次に、SPAN セッションを一時停止する例を示します。

```
switch# configure terminal
switch(config) # monitor session 3 shut
switch(config) #
```
# <span id="page-219-0"></span>**SPAN** 情報の表示

手順

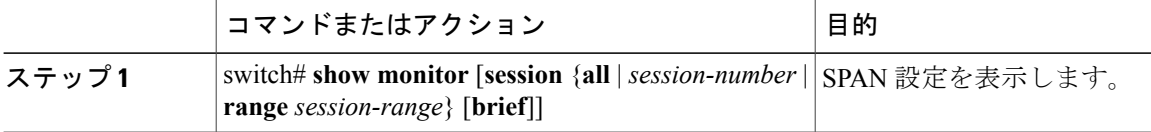

次に、SPAN セッションの情報を表示する例を示します。

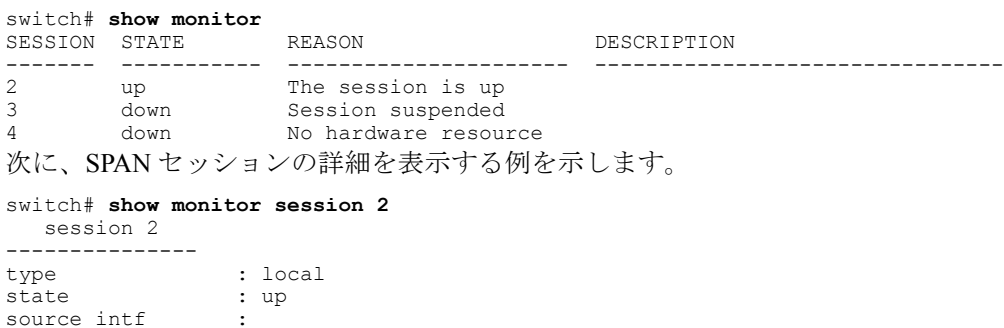

rx :

source VLANs :

destination ports : Eth3/1

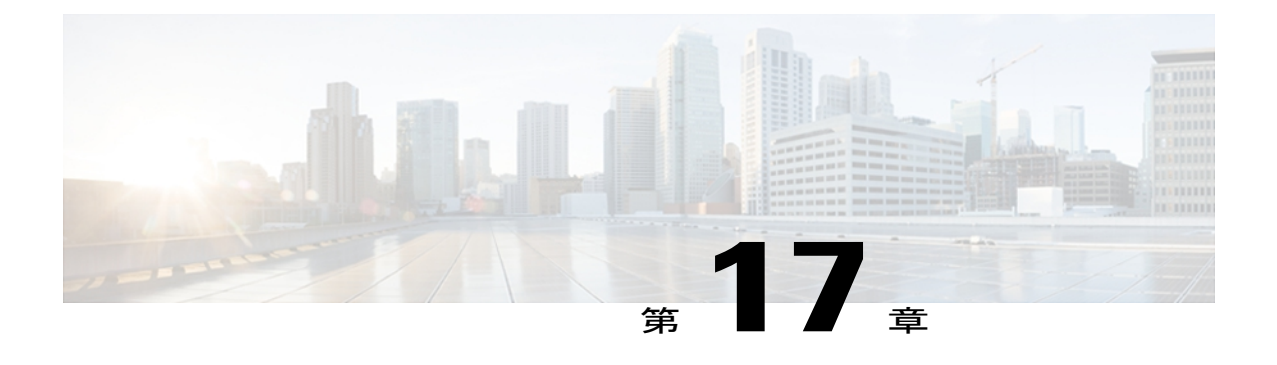

# **ERSPAN** の設定

この章は、次の内容で構成されています。

- ERSPAN [について](#page-220-0), 203 ページ
- ERSPAN [のライセンス要件](#page-222-0), 205 ページ
- ERSPAN [の前提条件](#page-223-0), 206 ページ
- ERSPAN [の注意事項および制約事項](#page-223-1), 206 ページ
- [デフォルト設定値](#page-225-0), 208 ページ
- [ERSPAN](#page-225-1) の設定, 208 ページ
- ERSPAN [の設定例](#page-233-0), 216 ページ
- [その他の参考資料](#page-233-1), 216 ページ

## <span id="page-220-1"></span><span id="page-220-0"></span>**ERSPAN** について

Cisco NX-OS システムは、送信元ポートと宛先ポートの両方で ERSPAN(Encapsulated Remote Switching Port Analyser)機能をサポートします。 ERSPAN は、ミラーリングされたトラフィック を IP ネットワーク経由で転送します。 トラフィックは送信元ルータでカプセル化され、ネット ワーク全体にわたって転送されます。 パケットは宛先ルータでカプセル化解除されてから、宛先 インターフェイスに送信されます。

ERSPAN は、ERSPAN 送信元セッション、ルーティング可能な ERSPAN GRE(Generic Routing Encapsulation)カプセル化トラフィック、および ERSPAN 宛先セッションで構成されています。 異なるスイッチで ERSPAN 送信元セッションおよび宛先セッションを個別に設定します。

### <span id="page-221-3"></span><span id="page-221-0"></span>**ERSPAN** 送信元

トラフィックをモニタできるモニタ元インターフェイスのことをERSPAN送信元と呼びます。送 信元では、監視するトラフィックを指定し、さらに入力、出力、または両方向のトラフィックを コピーするかどうかを指定します。 ERSPAN 送信元には次のものが含まれます。

- イーサネット ポートおよびポート チャネル。
- VLAN: VLAN が ERSPAN 送信元として指定されている場合、VLAN でサポートされている すべてのインターフェイスが ERSPAN 送信元となります。

ERSPAN 送信元ポートには、次の特性があります。

- 送信元ポートとして設定されたポートを宛先ポートとしても設定することはできません。
- ERSPAN は送信元に関係なく、スーパーバイザによって生成されるパケットをモニタしませ  $h_n$

### <span id="page-221-2"></span><span id="page-221-1"></span>**ERSPAN** 宛先

宛先ポートは ERSPAN 送信元からコピーされたトラフィックを受信します。

ERSPAN 宛先ポートには、次の特性があります。

- ERSPANセッションの宛先には、アクセスモードまたはトランクモードのイーサネットポー トまたはポートチャネル インターフェイスが含まれます。
- 宛先ポートとして設定されたポートを送信元ポートとしても設定することはできません。
- 宛先ポートは、一度に 1 つの ERSPAN セッションだけで設定できます。
- 宛先ポートは、どのスパニングツリーインスタンスにも、どのレイヤ3プロトコルにも参加 しません。
- モニタ宛先ポートでは、入力オプションおよび入力ラーニングオプションはサポートされて いません。
- HIF ポート チャネルおよびファブリック ポート チャネルのポートは、SPAN 宛先ポートとし てサポートされていません。

### **ERSPAN** セッション

モニタする送信元と宛先を指定する ERSPAN セッションを作成できます。

ERSPAN 送信元セッションを設定する場合は、宛先 IP アドレスを設定する必要があります。 ERSPAN 宛先セッションを設定する場合は、送信元 IP アドレスを設定する必要があります。 送 信元セッションのプロパティについては[ERSPAN](#page-221-0)送信元, (204ページ)を、宛先セッションのプ ロパティについては [ERSPAN](#page-221-1) 宛先, (204 ページ)を参照してください。

(注)

すべてのスイッチにわたって同時に実行できるのは 2 つの ERSPAN または SPAN 送信元セッ ションだけです。 すべてのスイッチにわたって同時に実行できるのは 23 の ERSPAN 宛先セッ ションだけです。

次の図は、ERSPAN の設定を示しています。

#### 図 **1**:**ERSPAN** の設定

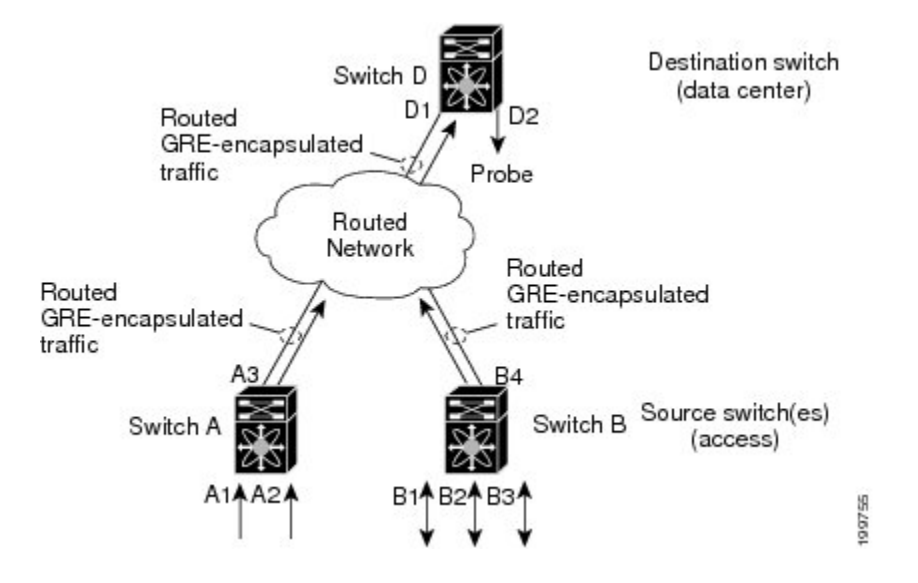

### <span id="page-222-2"></span>マルチ **ERSPAN** セッション

最大 48 個の ERSPAN セッションを定義できますが、同時に実行できる ERSPAN または SPAN セッションは 2 個だけです。 未使用の ERSPAN セッションはシャット ダウンできます。

ERSPAN セッションのシャットダウンについては、ERSPAN [セッションのシャットダウンまたは](#page-230-0) [アクティブ化](#page-230-0), (213 ページ)を参照してください。

## <span id="page-222-1"></span><span id="page-222-0"></span>ハイ アベイラビリティ

ERSPAN 機能はステートレス リスタートおよびステートフル リスタートをサポートします。 リ ブートまたはスーパーバイザ スイッチオーバー後に、実行コンフィギュレーションを適用しま す。

## <span id="page-222-3"></span>**ERSPAN** のライセンス要件

次の表に、この機能のライセンス要件を示します。

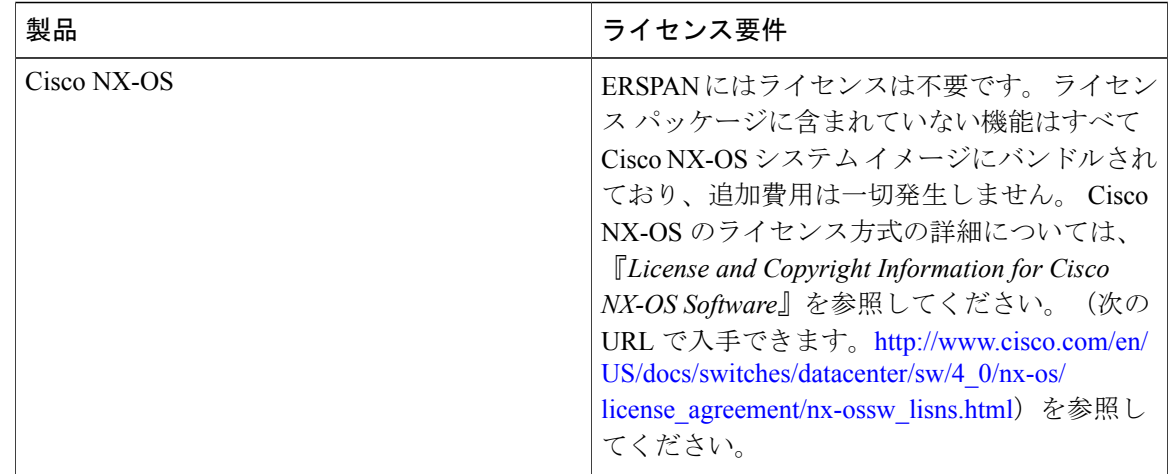

# <span id="page-223-3"></span><span id="page-223-0"></span>**ERSPAN** の前提条件

ERSPAN の前提条件は、次のとおりです。

•各デバイス上で、まず所定の ERSPAN 設定をサポートするポートのイーサネット インターフェ イスを設定する必要があります。

### <span id="page-223-2"></span><span id="page-223-1"></span>**ERSPAN** の注意事項および制約事項

ERSPAN 設定時の注意事項と制限事項は次のとおりです。

• ERSPAN は次をサポートしています。

- 4 ~ 6 トンネルから
- 非トンネル パケット
- IP-in-IP トンネル
- IPv4 トンネル(制限あり)
- ERSPAN 送信元セッション タイプ(パケットは GRE トンネル パケットとしてカプセル 化され、IPネットワーク上で送信されます。ただし、他のシスコデバイスとは異なり、 ERSPANヘッダーはパケットに追加されません。)
- ERSPAN 宛先セッション タイプ(ただし、ERSPAN パケットをカプセル化解除するた めのサポートは使用できません。 カプセル化されたパケット全体が、ERSPAN 終端ポ イントにある前面パネル ポートにスパンされます。)
- カプセル化されたミラー パケットがレイヤ 2 の MTU チェックに失敗すると、ERSPAN パ ケットはドロップされます。
- 出力カプセル化には、112 バイトの制限があります。 この制限を超えるパケットはドロップ されます。このシナリオは、トンネルとミラーリングが混在しているときに発生することが あります。
- ERSPAN セッションは複数のローカル セッションで共有されます。 最大 18 セッションが設 定できます。ただし、同時に動作できるのは最大4セッションのみです。受信ソースと送信 ソースの両方が同じセッションで設定されている場合、2 セッションのみが動作できます。
- NX-OS 5.0(3) U 2(2) をインストールし、ERSPAN を設定し、その後でソフトウェアを以前の バージョンにダウングレードすると、ERSPAN の設定は失われます。 この状況は、ERSPAN が NX-OS 5.0(3) U 2(2) よりも前のバージョンでサポートされていないため発生します。

同様の SPAN の制約事項については、SPAN について SPAN [の注意事項および制約事項](#page-214-0), ( 197 ページ)を参照してください。

- ERSPAN、および ERSPAN ACL は、スーパーバイザが生成したパケットではサポートされま せん。
- ERSPAN と ERSPAN ACL セッションは、宛先ルータで同様に終了します。
- ERSPAN は、管理ポートではサポートされません。
- 宛先ポートは、一度に 1 つの ERSPAN セッションだけで設定できます。
- ポートをソース ポートと宛先ポートの両方として設定することはできません。
- 1 つの ERSPAN セッションに、次の送信元を組み合わせて使用できます。
	- イーサネット ポートまたはポート チャネル(サブ インターフェイスを除く)。
	- ポート チャネル サブインターフェイスに割り当てることのできる VLAN またはポート チャネル。
	- コントロール プレーン CPU へのポート チャネル。

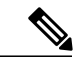

- ERSPAN は送信元に関係なく、スーパーバイザによって生成されるパケット をモニタしません。 (注)
- 宛先ポートはスパニングツリー インスタンスまたはレイヤ 3 プロトコルに参加しません。
- ERSPAN セッションに、送信方向または送信および受信方向でモニタされている送信元ポー トが含まれている場合、パケットが実際にはその送信元ポートで送信されなくても、これら のポートを受け取るパケットが ERSPAN の宛先ポートに複製される可能性があります。 送 信元ポートでこの動作が生じる例の一部を示します。
	- フラッディングから発生するトラフィック
	- ブロードキャストおよびマルチキャスト トラフィック
- 入力と出力の両方が設定されている VLAN ERSPAN セッションでは、パケットが同じ VLAN 上でスイッチングされる場合に、宛先ポートから 2 つのパケット(入力側から 1 つ、出力側 から1つ)が転送されます。
- VLAN ERSPAN がモニタするのは、VLAN のレイヤ 2 ポートを出入りするトラフィックだけ です。
- パケットがミラーリングされ、ERSPAN宛先ポートに送信された場合、GREヘッダーは削除 されません。 パケットは、GRE ペイロードとして元のパケットを含む GRE パケットとして GRE ヘッダーとともに送信されます。

# <span id="page-225-2"></span><span id="page-225-0"></span>デフォルト設定値

次の表に、ERSPAN パラメータのデフォルト設定を示します。

#### 表 **31**:デフォルトの **ERSPAN** パラメータ

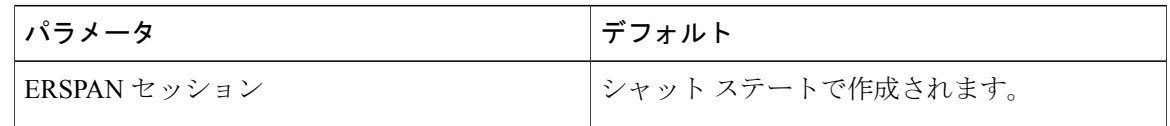

## <span id="page-225-1"></span>**ERSPAN** の設定

### <span id="page-225-3"></span>**ERSPAN** 送信元セッションの設定

ERSPAN セッションを設定できるのはローカル デバイス上だけです。 デフォルトでは、ERSPAN セッションはシャット ステートで作成されます。

送信元には、イーサネット ポート、ポート チャネル、および VLAN を指定できます。 1 つの ERSPAN セッションに、イーサネット ポートまたは VLAN を組み合わせた送信元を使用できま す。

ERSPAN は送信元に関係なく、スーパーバイザによって生成されるパケットをモニタしませ  $h_{\circ}$ (注)

#### コマンドまたはアクション 目的 グローバル コンフィギュレーション モード を開始します。 **config t** 例: switch# config t switch(config)# ステップ **1**  ERSPAN のグローバルな送信元 IP アドレス を設定します。 **monitor erspan origin ip-address** *ip-address* **global** 例: switch(config)# monitor erspan origin ip-address 10.0.0.1 global ステップ **2**  指定したERSPANセッションのコンフィギュ レーションを消去します。新しいセッション **no monitor session** {*session-number* | **all**} 例: switch(config)# no monitor session 3 ステップ **3**  コンフィギュレーションは、既存のセッショ ンコンフィギュレーションに追加されます。 **monitor session** {*session-number* | all} | ERSPAN 送信元セッションを設定します。 **type erspan-source** ステップ **4**  例: switch(config)# monitor session 3 type erspan-source switch(config-erspan-src)# セッションの説明を設定します。デフォルト では、説明は定義されません。説明には最大 32 の英数字を使用できます。 **description** *description* 例: switch(config-erspan-src)# description erspan\_src\_session\_3 ステップ **5**  送信元およびパケットをコピーするトラ フィックの方向を設定します。イーサネット **source** {[**interface** [*type slot/port*[*-port*][*, type slot/port[-port*]]] [**port-channel** *channel-number*]] | [**vlan** {*number* | *range*}]} [**rx** | **tx** | **both**] ステップ **6**  ポート範囲、ポートチャネル、またはVLAN 範囲を入力できます。 例: switch(config-erspan-src)# source interface ethernet 2/1-3, ethernet 3/1 rx 送信元は1つ設定することも、またはカンマ で区切った一連のエントリとして、または番 号の範囲として、複数設定することもできま す。最大128のインターフェイスを指定でき 例: switch(config-erspan-src)# source interface port-channel 2 ます。VLAN範囲の詳細については、『*Cisco Nexus 3000 Series NX-OS Layer 2 Switching Configuration Guide, Release 5.x*』を参照して 例: ファイン アイディア しょうしょう しゃください。 switch(config-erspan-src)# source interface sup-eth 0 both

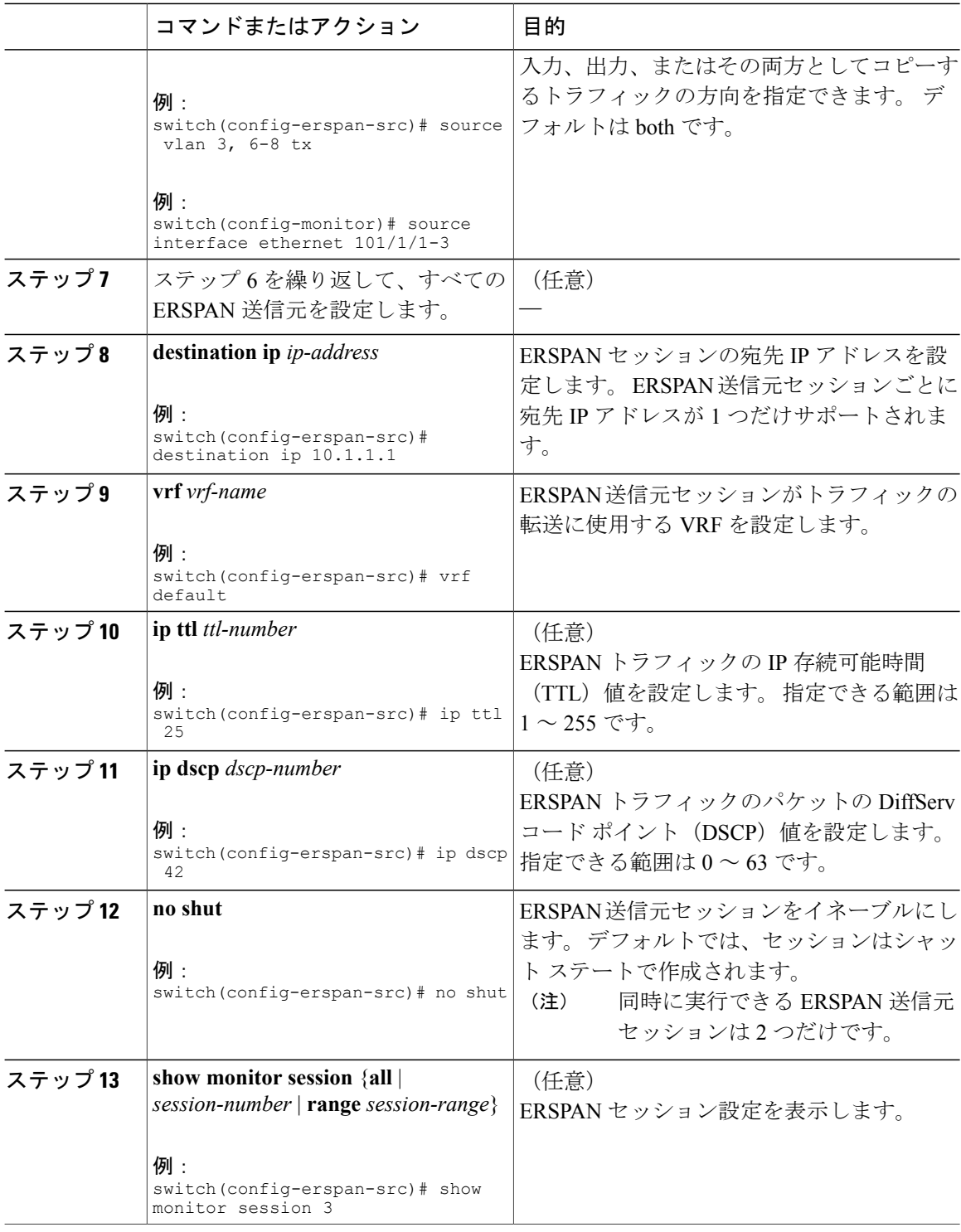

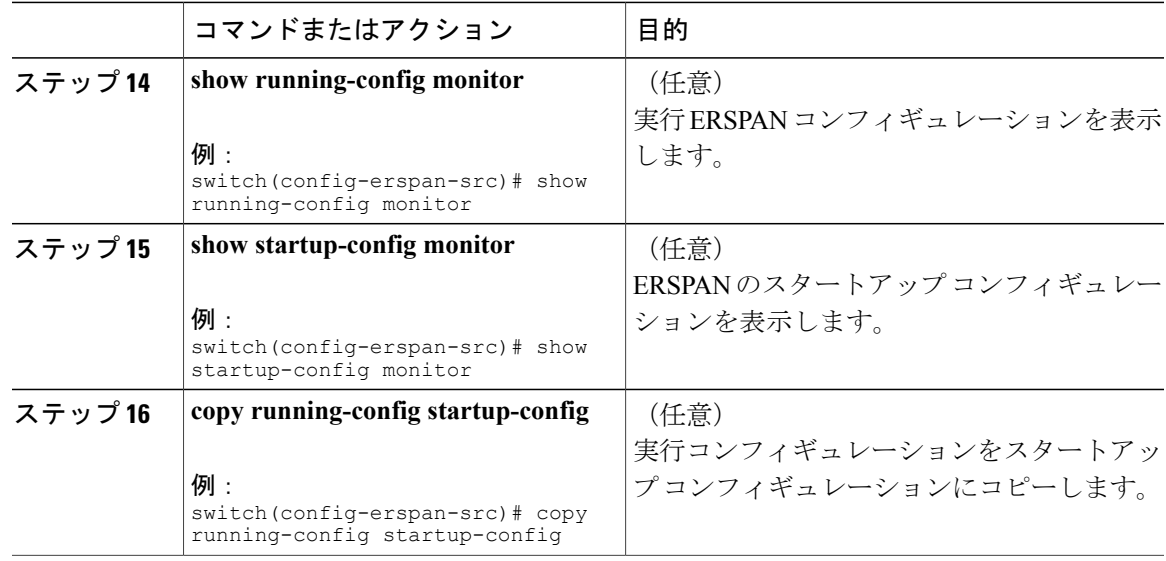

### <span id="page-228-0"></span>**ERSPAN** 宛先セッションの設定

ERSPAN 宛先セッションを送信元 IP アドレスからローカル デバイス上の宛先ポートにパケット をコピーするように設定できます。デフォルトでは、ERSPAN宛先セッションはシャットステー トで作成されます。

#### はじめる前に

すでにモニタ モードで宛先ポートが設定されていることを確認します。

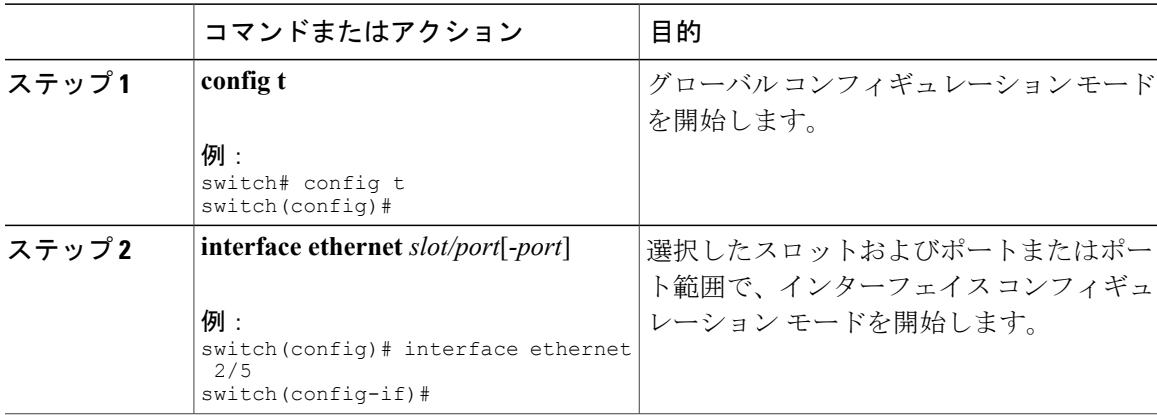

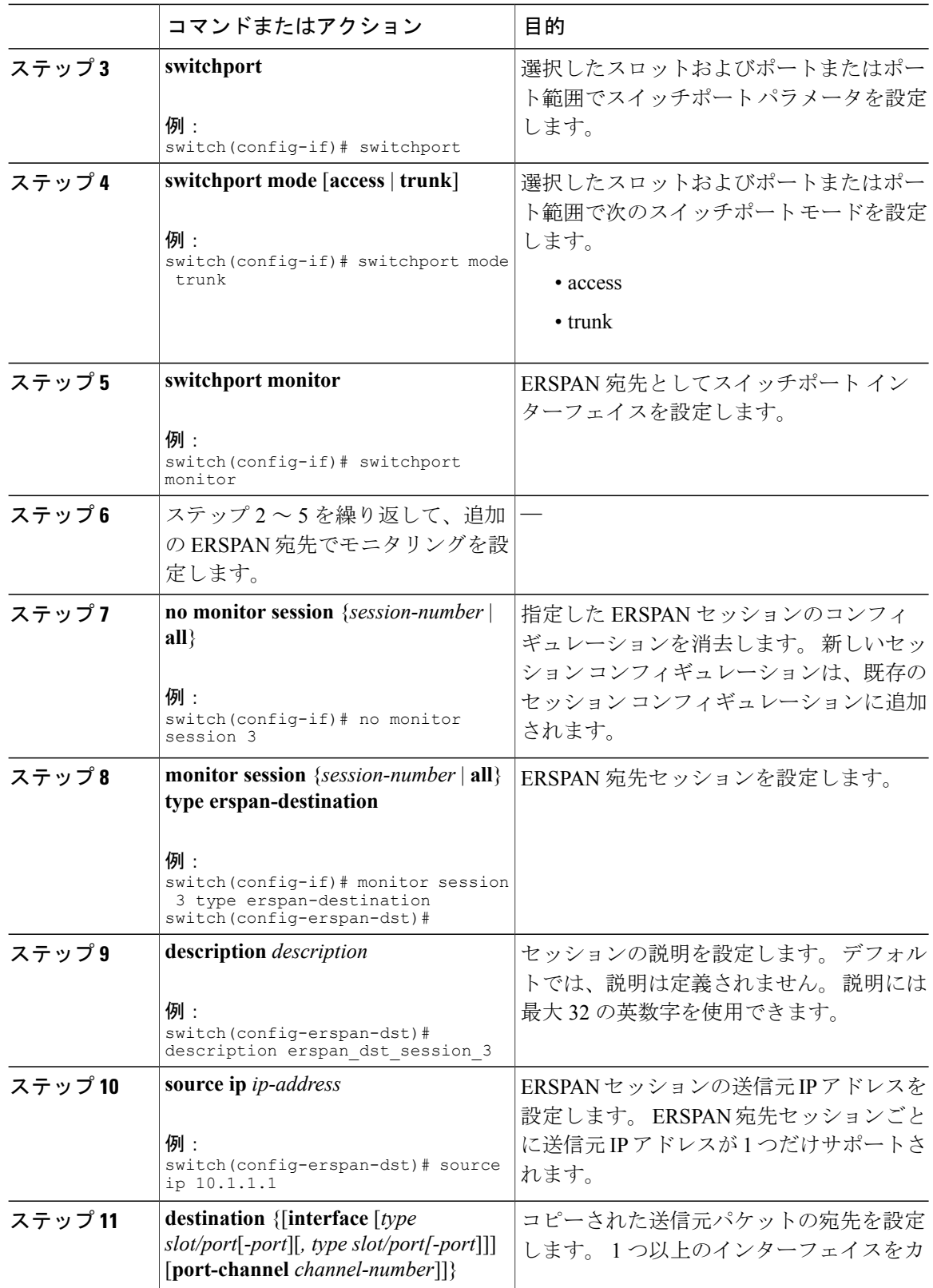

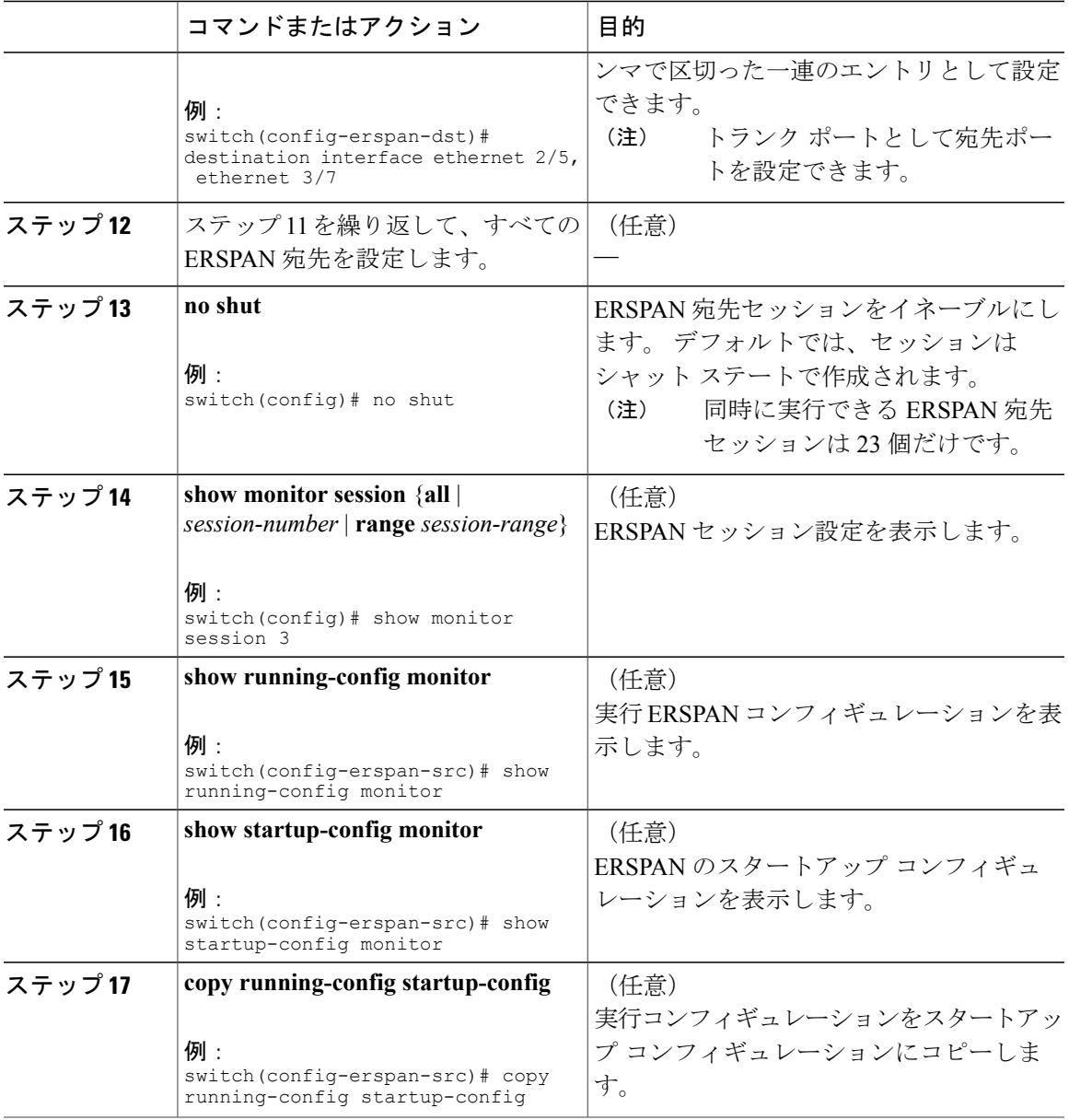

# <span id="page-230-0"></span>**ERSPAN** セッションのシャットダウンまたはアクティブ化

ERSPAN セッションをシャットダウンすると、送信元から宛先へのパケットのコピーを切断する ことができます。 同時に実行できる ERSPAN セッションは、Cisco Nexus 5000 シリーズ スイッチ では 2 つだけであるため、セッションをシャットダウンすることにより、ハードウェア リソース を解放して別のセッションをイネーブルにすることができます。 デフォルトでは、ERSPAN セッ ションはシャット ステートで作成されます。

送信元から宛先へのパケットのコピーをアクティブにするために、ERSPAN セッションをイネー ブルにすることができます。 すでにイネーブルになっているが、動作状況がダウンの ERSPAN セッションをイネーブルにするには、そのセッションをいったんシャットダウンしてから、改め てイネーブルにする必要があります。ERSPANセッションステートをシャットダウンしてイネー ブルにするには、グローバルまたはモニタコンフィギュレーションモードのどちらのコマンドで も使用できます。

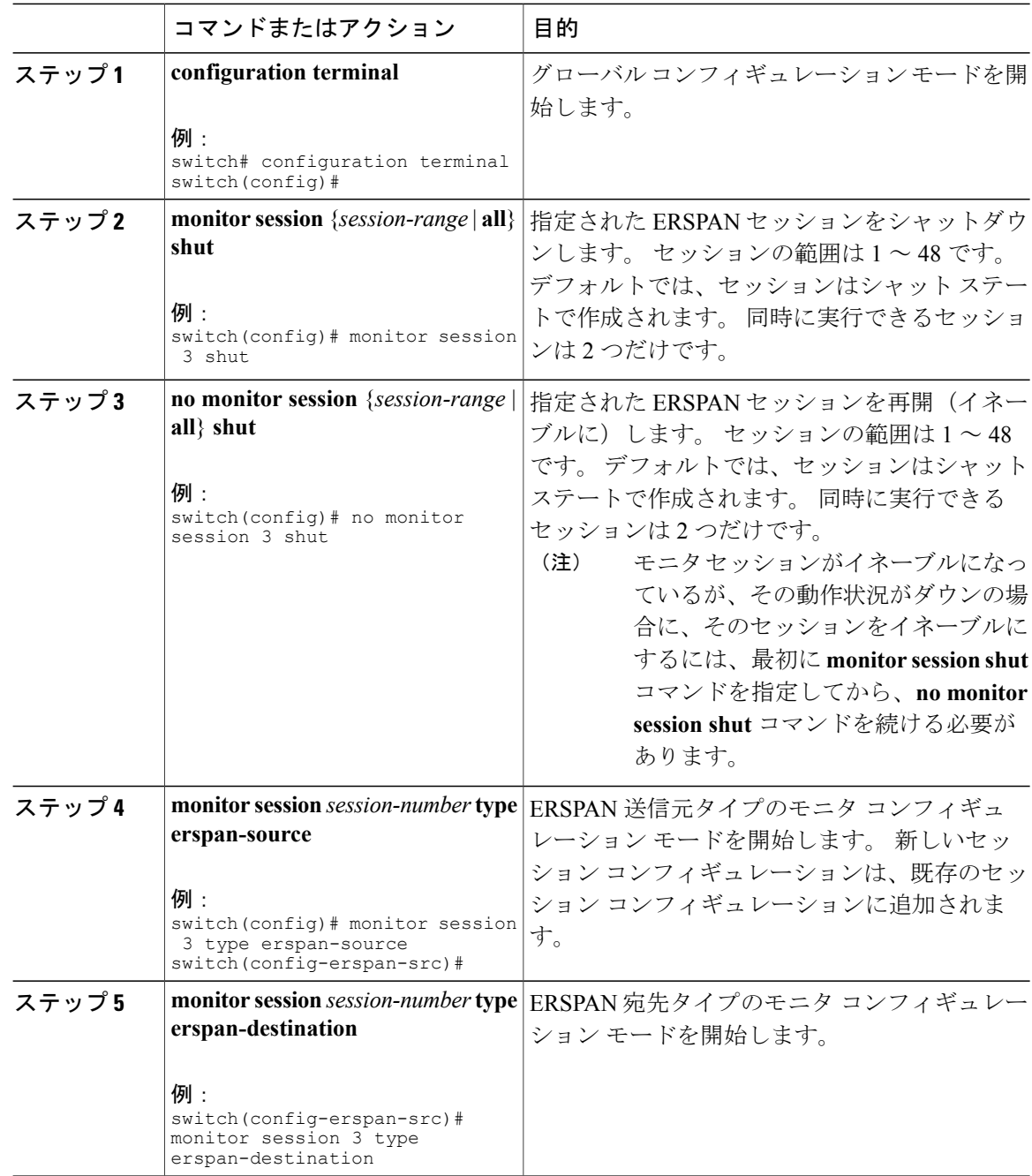

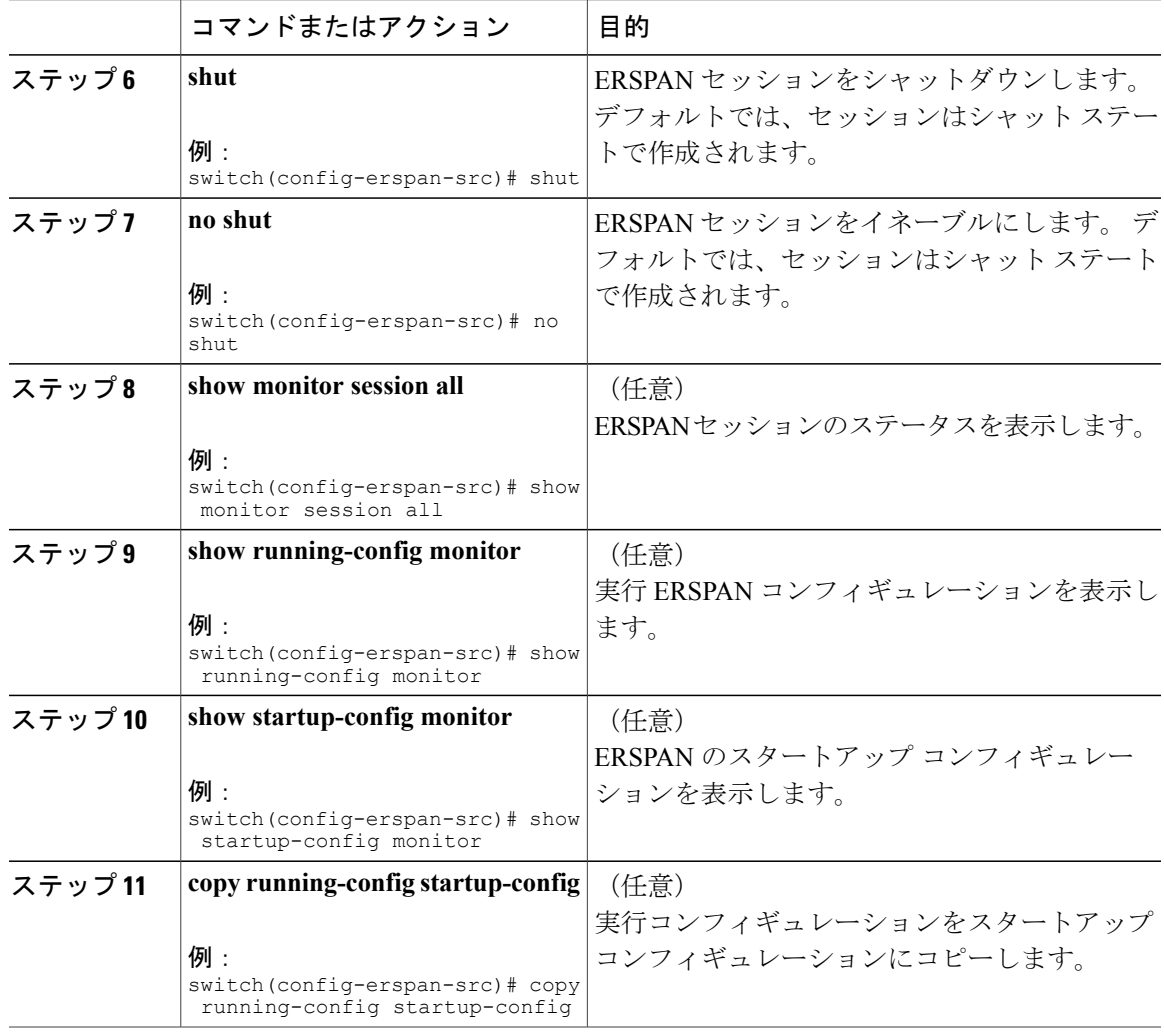

## **ERSPAN** 設定の確認

ERSPAN の設定を表示するには、次のいずれかの作業を行います。

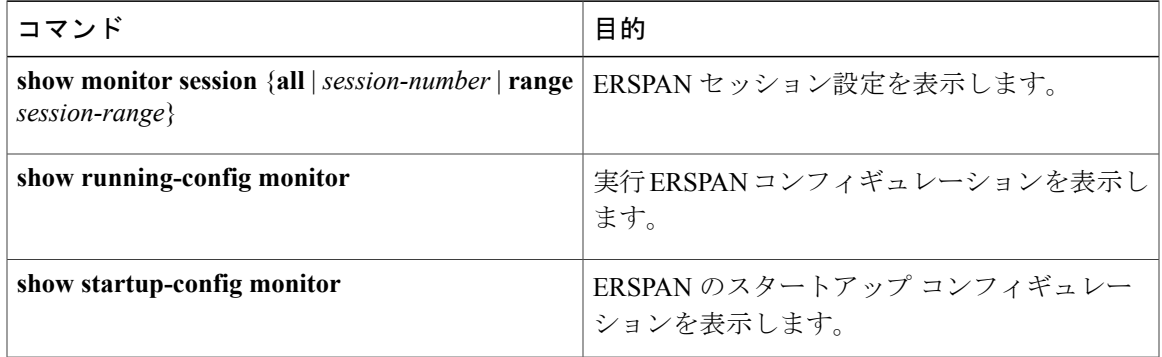

# <span id="page-233-0"></span>**ERSPAN** の設定例

### <span id="page-233-4"></span>**ERSPAN** 送信元セッションの設定例

次に、ERSPAN 送信元セッションを設定する例を示します。

```
switch# config t
switch(config)# interface e14/30
switch(config-if)# no shut
switch(config-if)# exit
switch(config)# monitor erspan origin ip-address 3.3.3.3 global
switch(config)# monitor session 1 type erspan-source
switch(config-erspan-src)# source interface e14/30
switch(config-erspan-src)# ip ttl 16
switch(config-erspan-src)# ip dscp 5
switch(config-erspan-src)# vrf default
switch(config-erspan-src)# destination ip 9.1.1.2
switch(config-erspan-src)# no shut
switch(config-erspan-src)# exit
switch(config)# show monitor session 1
```
### <span id="page-233-2"></span>**ERSPAN** 宛先セッションの設定例

次に、ERSPAN 宛先セッションを設定する例を示します。

```
switch# config t
switch(config)# interface e14/29
switch(config-if)# no shut
switch(config-if)# switchport
switch(config-if)# switchport monitor
switch(config-if)# exit
switch(config)# monitor session 2 type erspan-destination
switch(config-erspan-dst)# source ip 9.1.1.2
switch(config-erspan-dst)# destination interface e14/29
switch(config-erspan-dst)# no shut
switch(config-erspan-dst)# exit
switch(config)# show monitor session 2
```
# <span id="page-233-3"></span><span id="page-233-1"></span>その他の参考資料

### 関連資料

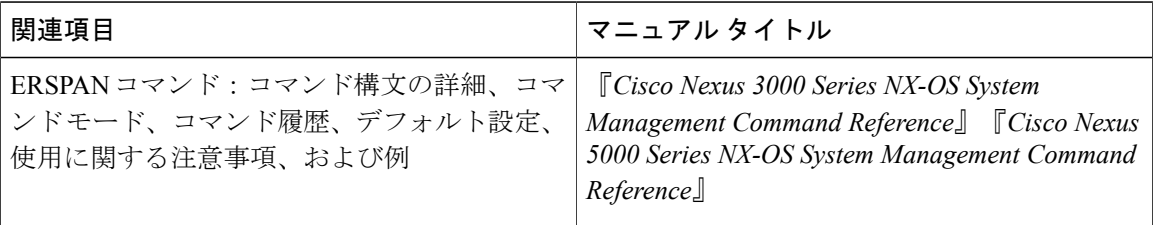

<span id="page-236-1"></span>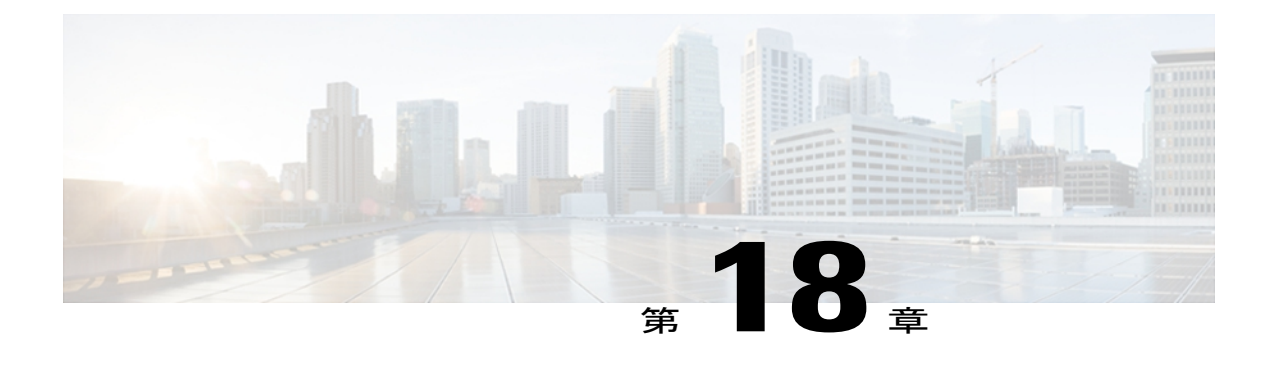

# **sFLOW** の設定

この章は、次の内容で構成されています。

- sFlow [について](#page-236-0)、219 ページ
- [ライセンスの要件](#page-237-0), 220 ページ
- [前提条件](#page-237-1), 220 ページ
- sFlow [の注意事項および制約事項](#page-237-2), 220 ページ
- sFlow [のデフォルト設定](#page-238-0), 221 ページ
- [sFLow](#page-238-1) の設定, 221 ページ
- sFLOW Show [コマンド](#page-245-0), 228 ページ
- sFlow [の設定例](#page-246-0), 229 ページ
- sFlow [に関する追加情報](#page-246-1), 229 ページ
- sFlow [の機能の履歴](#page-246-2), 229 ページ

## <span id="page-236-0"></span>**sFlow** について

sFlow を使用すると、スイッチやルータを含むデータ ネットワーク内のリアルタイム トラフィッ クをモニタできます。sFlowでは、トラフィックをモニタするためにスイッチやルータ上のsFlow エージェントソフトウェアでサンプリングメカニズムを使用して、入力および出力ポート上のサ ンプル データを中央のデータ コレクタ(sFlow アナライザとも呼ばれる)に転送します。

sFlow の詳細については、RFC 3176 を参照してください。

### **sFlow** エージェント

CiscoNX-OSソフトウェアに組み込まれているsFlowエージェントは、サンプリングされるパケッ トのデータ ソースに関連付けられたインターフェイス カウンタを定期的にサンプリングまたは

ポーリングします。 このデータ ソースは、イーサネット インターフェイス、EtherChannel イン ターフェイス、ある範囲に属するイーサネットインターフェイスのいずれかです。sFlowエージェ ントは、イーサネット ポート マネージャにクエリーを送信して対応する EtherChannel メンバー シップ情報を確認するほか、イーサネットポートマネージャからもメンバーシップの変更の通知 を受信します。

Cisco NX-OS ソフトウェアで sFlow サンプリングをイネーブルにすると、サンプリング レートと ハードウェア内部の乱数に基づいて、入力パケットと出力パケットが sFlow でサンプリングされ たパケットとして CPU に送信されます。 sFlow エージェントはサンプリングされたパケットを処 理し、sFlow アナライザに sFlow データグラムを送信します。 sFlow データグラムには、元のサン プリングされたパケットに加えて、入力ポート、出力ポート、および元のパケット長に関する情 報が含まれます。 sFlow データグラムには、複数の sFlow サンプルを含めることができます。

## <span id="page-237-5"></span><span id="page-237-0"></span>ライセンスの要件

この機能にはライセンスは不要です。ライセンスパッケージに含まれていない機能はすべてCisco NX-OS システム イメージにバンドルされており、追加費用は一切発生しません。 NX-OS ライセ ンス方式の詳細については、『*Cisco NX-OS Licensing Guide*』を参照してください。

## <span id="page-237-4"></span><span id="page-237-2"></span><span id="page-237-1"></span>前提条件

sFlow を設定するには、**feature sflow** コマンドを使用して sFlow 機能をイネーブルにする必要があ ります。

# <span id="page-237-3"></span>**sFlow** の注意事項および制約事項

sFlow の設定を計画する場合、次の点を考慮します。

- インターフェイスの sFlow をイネーブルにすると、入力と出力の両方に対してイネーブルに なります。 入力だけまたは出力だけの sFlow をイネーブルにできません。
- マルチキャスト、ブロードキャスト、または未知のユニキャスト パケットの sFlow の出力の サンプリングはサポートされません。
- システムの sFlow の設定およびトラフィックに基づいてサンプリング レートを設定する必要 があります。
- Cisco Nexus 3000 シリーズは、1 つの sFlow コレクタだけをサポートします。

# <span id="page-238-2"></span><span id="page-238-0"></span>**sFlow** のデフォルト設定

#### 表 **32**:デフォルトの **sFlow** パラメータ

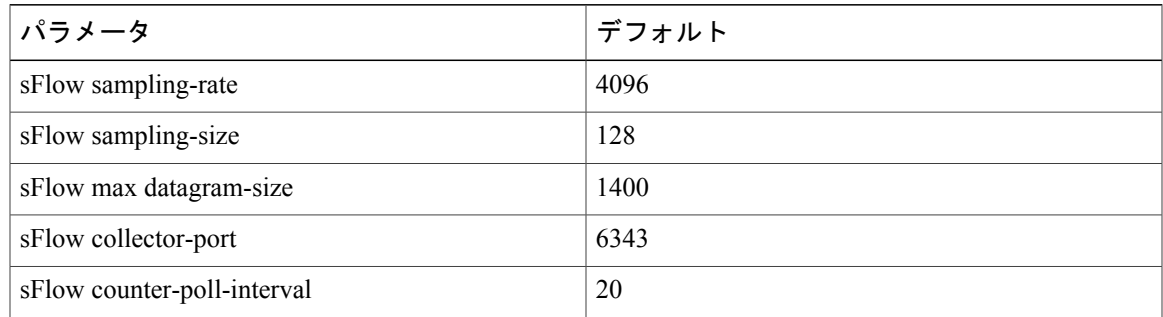

# <span id="page-238-1"></span>**sFLow** の設定

# **sFlow** 機能のイネーブル化

スイッチの sFlow を設定する前に sFlow 機能をイネーブルにする必要があります。

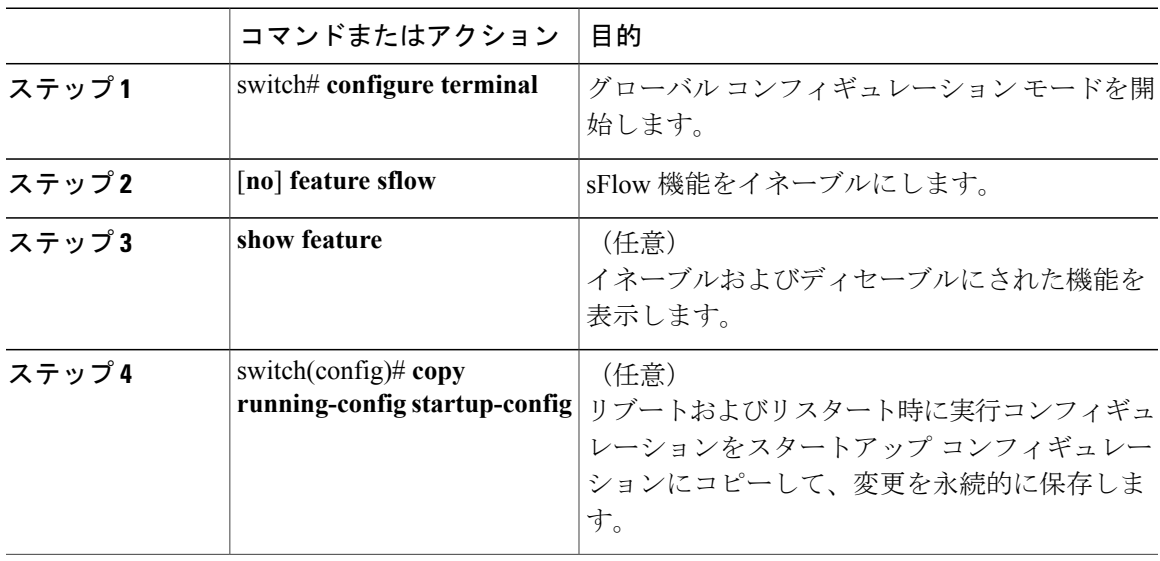

次に、sFlow 機能をイネーブルにする例を示します。

switch# **configure terminal** switch(config)# **feature sflow** switch(config)# **copy running-config startup-config**

### <span id="page-239-0"></span>サンプリング レートの設定

### はじめる前に

sFlow 機能がイネーブルになっていることを確認します。

#### 手順

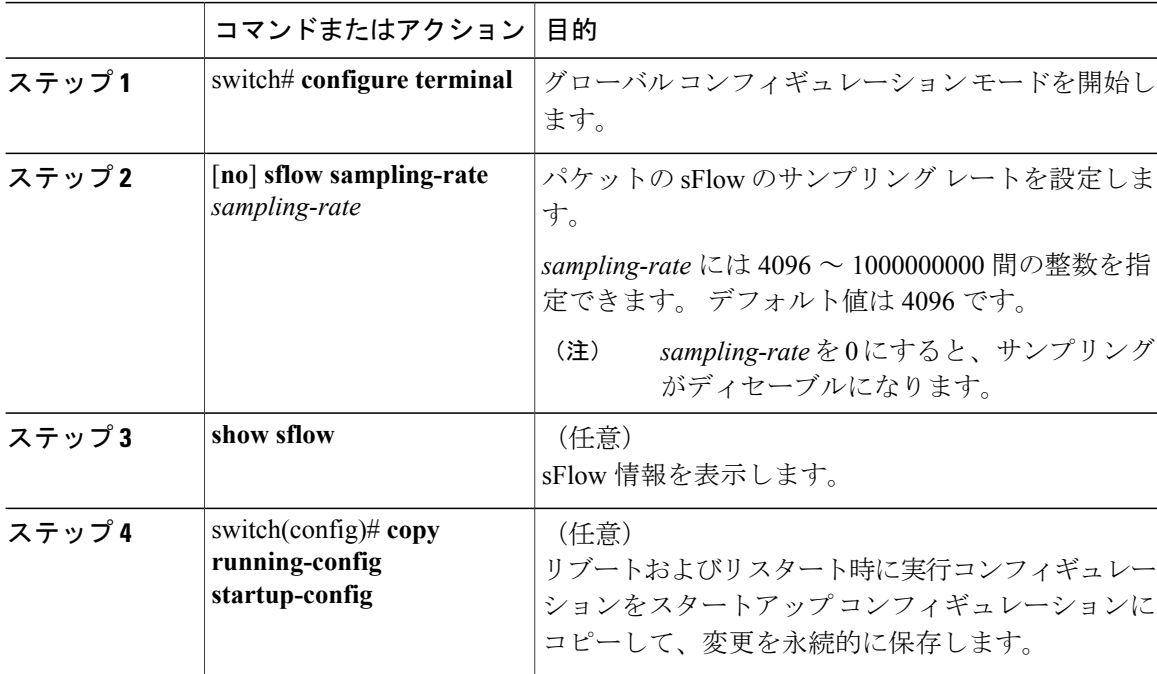

次に、サンプリング レートを 50,000 に設定する例を示します。

switch# **configure terminal** switch(config)# **sflow sampling-rate 50000** switch(config)# **copy running-config startup-config**

### 最大サンプリング サイズの設定

サンプリングされたパケットからコピーする最大バイト数を設定できます。

### はじめる前に

sFlow 機能がイネーブルになっていることを確認します。

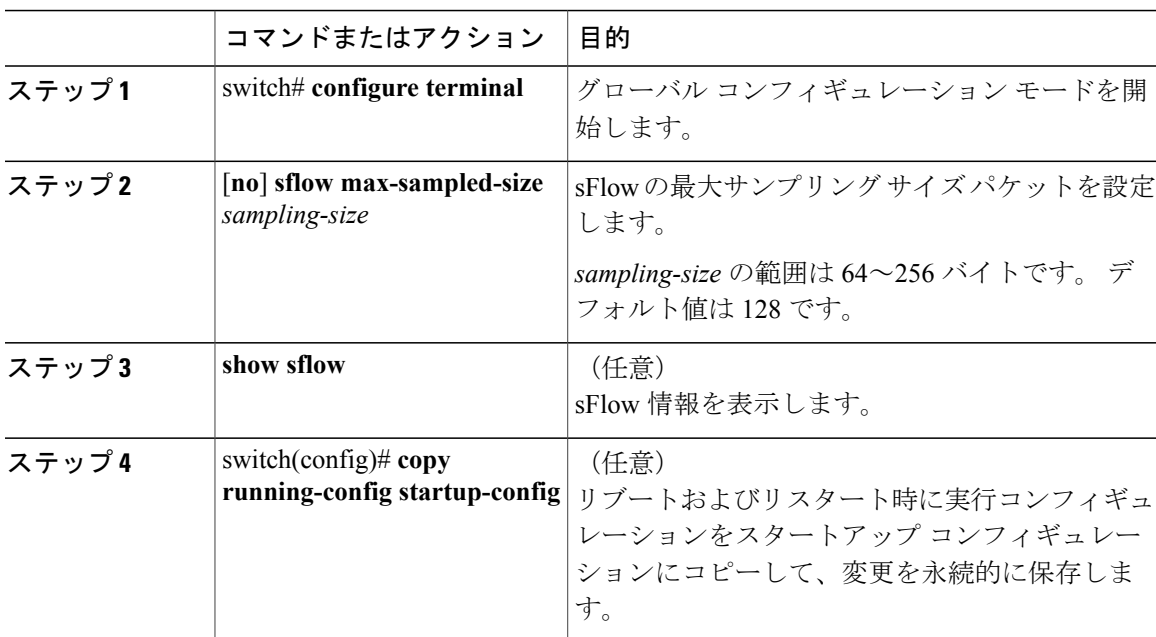

手順

次に、sFlow エージェントの最大サンプリング サイズを設定する例を示します。

```
switch# configure terminal
switch(config)# sflow max-sampled-size 200
switch(config)# copy running-config startup-config
```
### <span id="page-240-0"></span>カウンタのポーリング間隔の設定

データソースに関連するカウンタの継続的なサンプル間の最大秒数を設定できます。サンプリン グ間隔 0 は、カウンタのサンプリングをディセーブルにします。

#### はじめる前に

sFlow 機能がイネーブルになっていることを確認します。

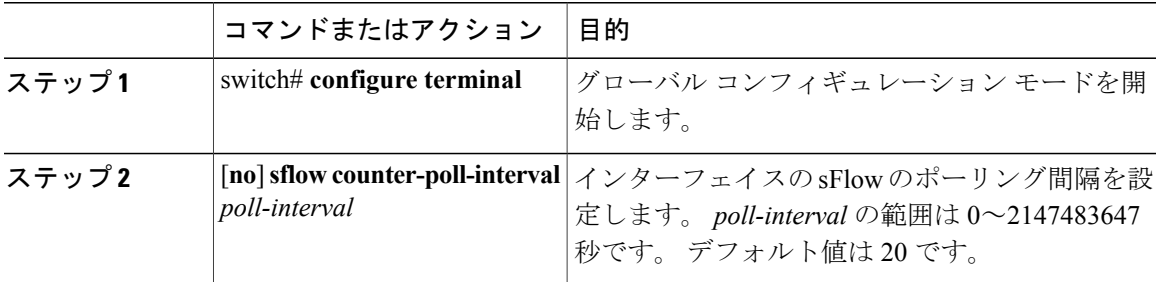

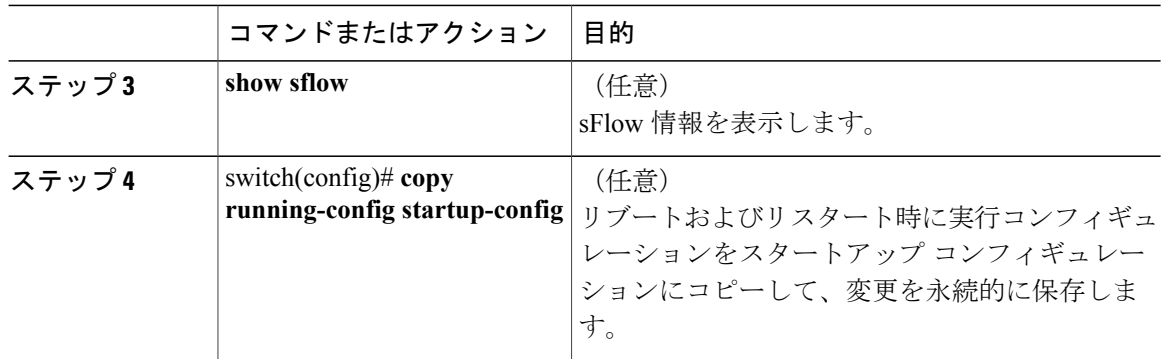

次に、インターフェイスの sFlow のポーリング間隔を設定する例を示します。

```
switch# configure terminal
switch(config)# sflow counter-poll-interval 100
switch(config)# copy running-config startup-config
```
## <span id="page-241-0"></span>最大データグラム サイズの設定

1 つのサンプル データグラムで送信できるデータの最大バイト数を設定できます。

### はじめる前に

sFlow 機能がイネーブルになっていることを確認します。

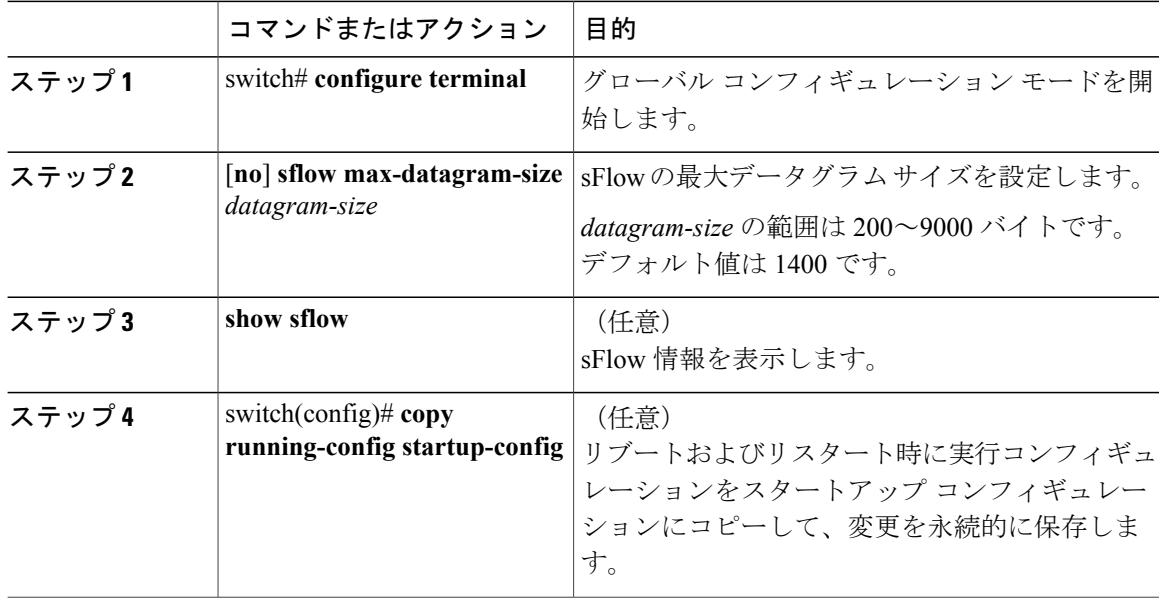

```
次に、sFlow の最大データグラム サイズを設定する例を示します。
```

```
switch# configure terminal
switch(config)# sflow max-datagram-size 2000
switch(config)# copy running-config startup-config
[########################################] 100%
```
### <span id="page-242-0"></span>**sFlow** アナライザのアドレスの設定

### はじめる前に

sFlow 機能がイネーブルになっていることを確認します。

#### 手順

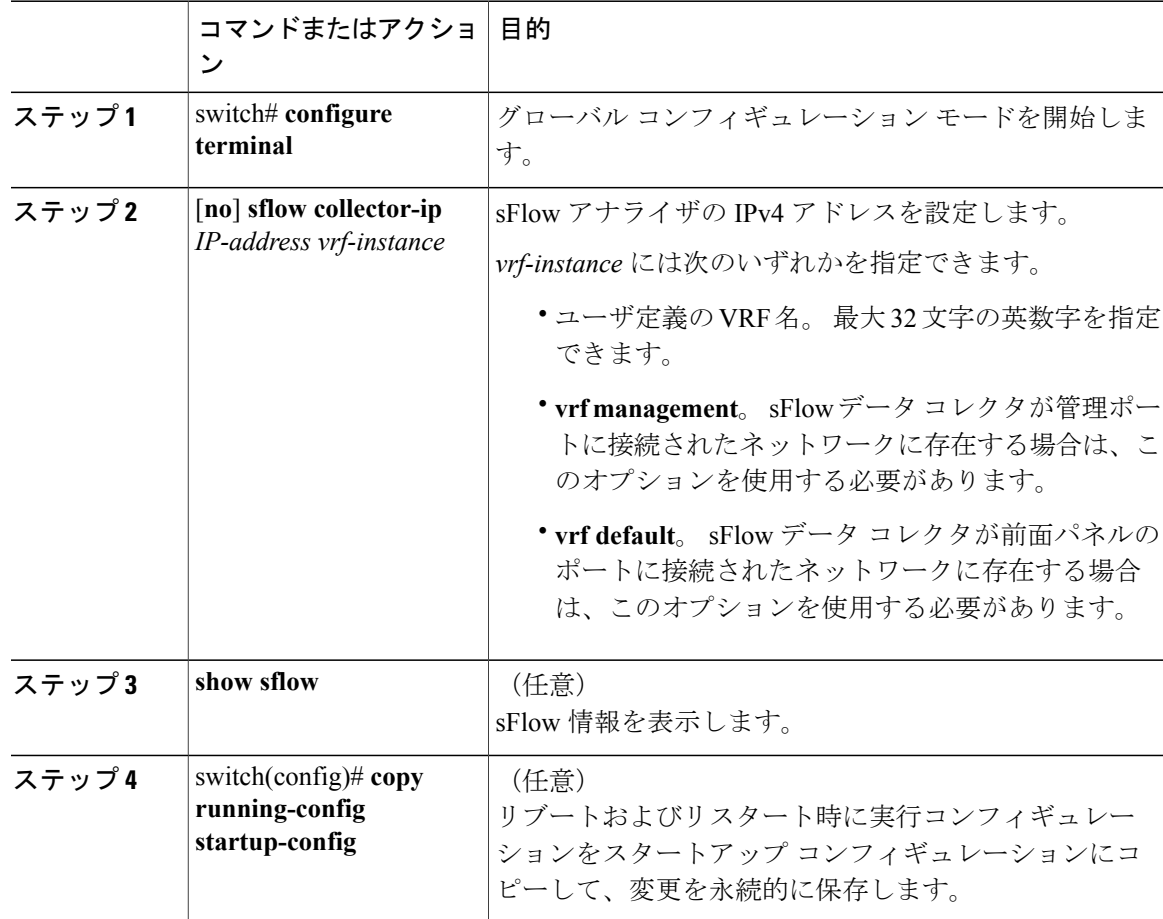

次に、管理ポートに接続されている sFlow データ コレクタの IPv4 アドレスを設定する例を示しま す。

```
switch# configure terminal
switch(config)# sflow collector-ip 192.0.2.5 vrf management
switch(config)# copy running-config startup-config
```
### <span id="page-243-0"></span>**sFlow** アナライザ ポートの設定

sFlow データグラムの宛先ポートを設定できます。

#### はじめる前に

sFlow 機能がイネーブルになっていることを確認します。

手順

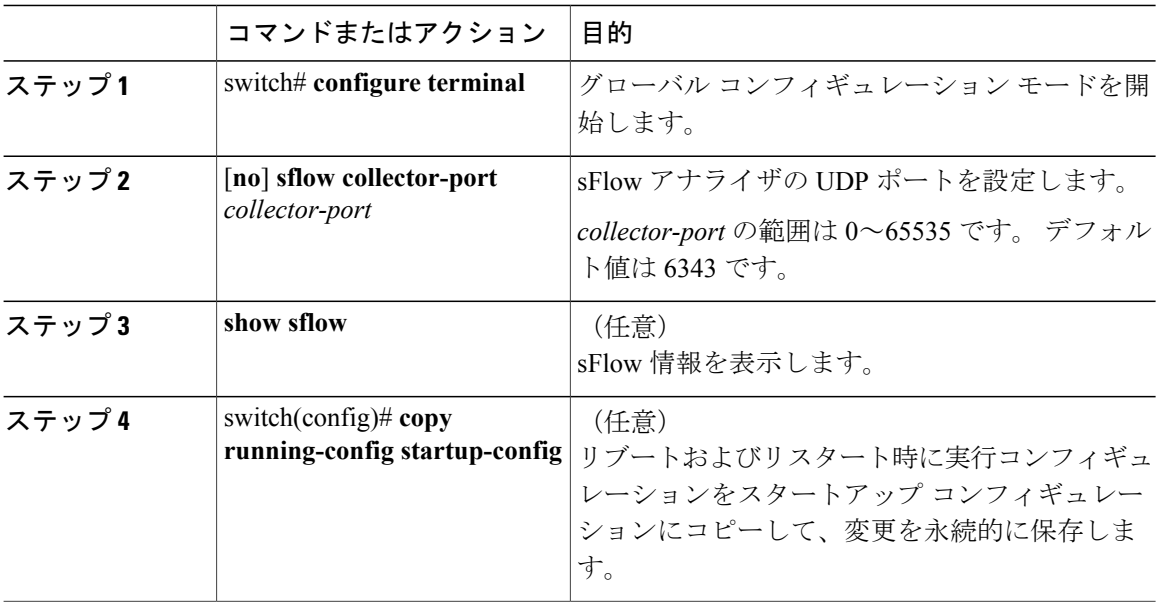

次に、sFlow データグラムの宛先ポートを設定する例を示します。

```
switch# configure terminal
switch(config)# sflow collector-port 7000
switch(config)# copy running-config startup-config
[########################################] 100%
switch(config)#
```
## <span id="page-243-1"></span>**sFlow** エージェント アドレスの設定

はじめる前に

sFlow 機能がイネーブルになっていることを確認します。

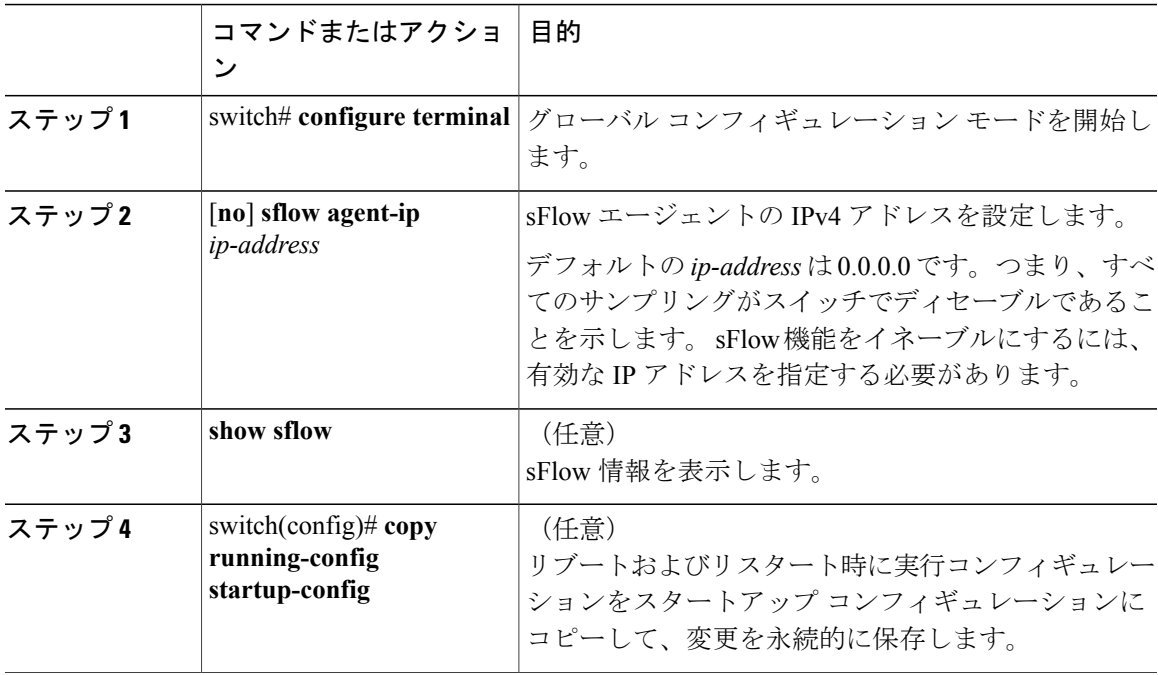

手順

次に、sFlow エージェントの IPv4 アドレスを設定する例を示します。

```
switch# configure terminal
switch(config)# sflow agent-ip 192.0.2.3
switch(config)# copy running-config startup-config
```
## <span id="page-244-0"></span>**sFlow** サンプリング データ ソースの設定

sFlowのサンプリングデータソースには、イーサネットポート、イーサネットポートの範囲、ま たはポート チャネルを指定できます。

はじめる前に

- sFlow 機能がイネーブルになっていることを確認します。
- データソースとしてポートチャネルを使用する場合は、すでにポートチャネルを設定して、 ポート チャネル番号がわかっていることを確認してください。

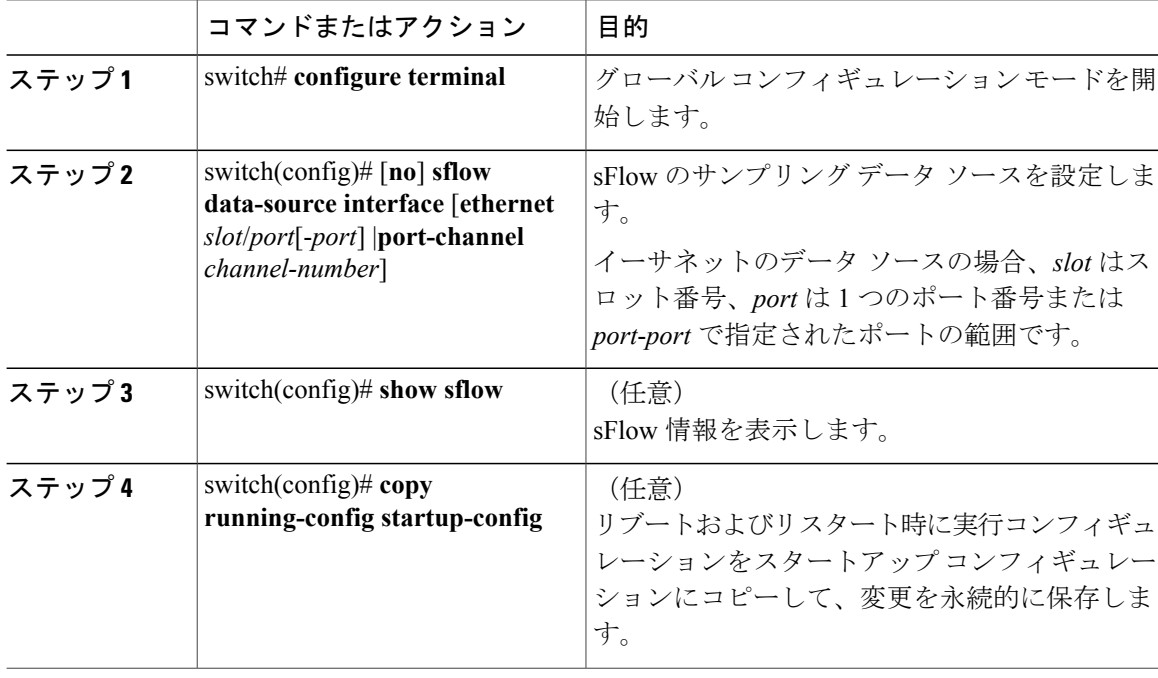

#### 手順

次に、sFlow のサンプラのイーサネット ポート 5~12 を設定する例を示します。

```
switch# configure terminal
switch(config)# sflow data-source interface ethernet 1/5-12
switch(config)# copy running-config startup-config
[\,  \, \# \, \, \# \, \switch(config)#
```
次に、sFlow のサンプラのポート チャネル 100 を設定する例を示します。

```
switch# configure terminal
switch(config)# sflow data-source interface port-channel 100
switch(config)# copy running-config startup-config
[########################################] 100%
switch(config)#
```
# <span id="page-245-1"></span><span id="page-245-0"></span>**sFLOW Show** コマンド

sFlow の設定情報を表示するには、次のいずれかの作業を行います。

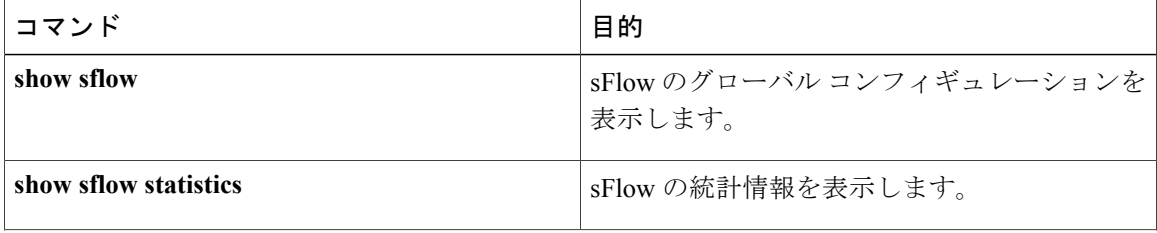

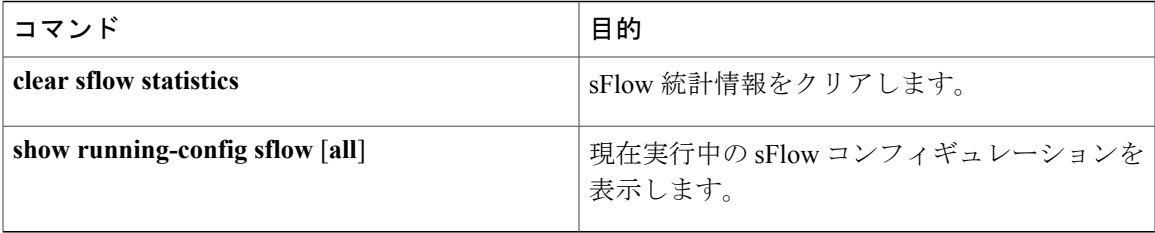

# <span id="page-246-4"></span><span id="page-246-0"></span>**sFlow** の設定例

次に sFlow を設定する例を示します。

```
feature sflow
sflow sampling-rate 5000
sflow max-sampled-size 200
sflow counter-poll-interval 100
sflow max-datagram-size 2000
sflow collector-ip 192.0.2.5 vrf management
sflow collector-port 7000
sflow agent-ip 192.0.2.3
sflow data-source interface ethernet 1/5
```
# <span id="page-246-1"></span>**sFlow** に関する追加情報

#### 表 **33**:**sFlow** の関連資料

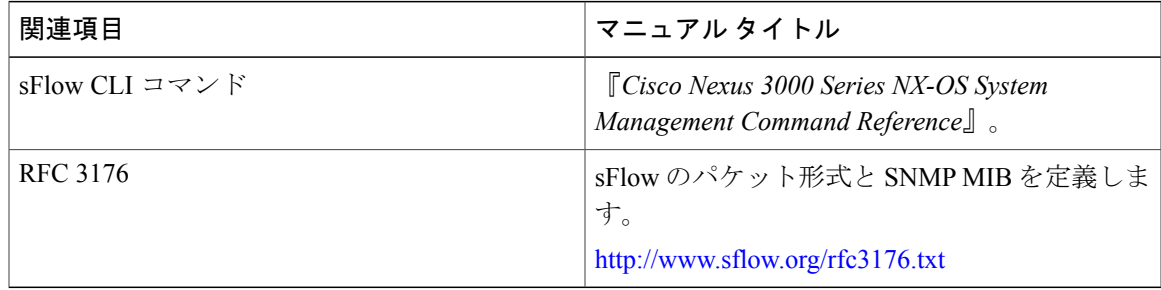

# <span id="page-246-3"></span><span id="page-246-2"></span>**sFlow** の機能の履歴

この表は、機能の追加または変更が行われたリリースの更新のみを示します。

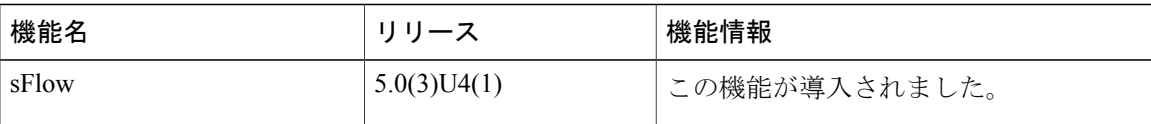

 $\overline{\phantom{a}}$ 

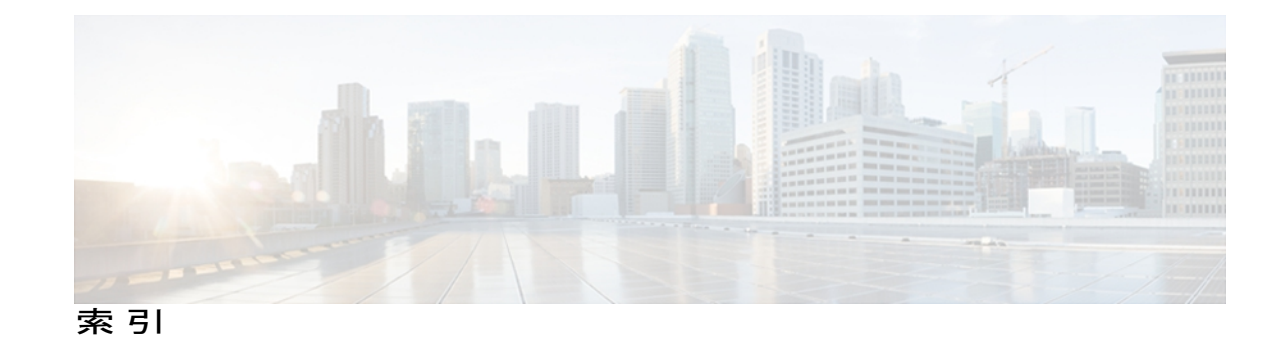

### **A**

ACL ロギング **[125](#page-142-0)** インターフェイスへの適用 **[125](#page-142-0)** ACL ロギング キャッシュ **[124](#page-141-0)** 設定 **[124](#page-141-0)** ACL ログ **[126](#page-143-0)** 一致レベル **[126](#page-143-0)**

### **C**

Call Home の通知 **[159](#page-176-0)** syslog の XML 形式 **[159](#page-176-0)** syslog のフル テキスト形式 **[159](#page-176-1)**

### **E**

EEE **[97](#page-114-0)** 注意事項および制約事項 **[97](#page-114-0)** Embedded Event Manager(EEM) **[94](#page-111-0), [95](#page-112-0), [96,](#page-113-0) [97](#page-114-1), [98,](#page-115-0) [99](#page-116-0), [100](#page-117-0), [103,](#page-120-0) [106](#page-123-0), [107](#page-124-0), [108](#page-125-0), [110](#page-127-0), [113](#page-130-0)** syslog スクリプト **[110](#page-127-0)** VSH スクリプト **[106](#page-123-0)** 登録およびアクティブ化 **[106](#page-123-0)** VSH スクリプト ポリシー **[96](#page-113-1)** アクション文 **[96](#page-113-0)** アクション文、設定 **[103](#page-120-0)** イベント文 **[95](#page-112-0)** イベント文、設定 **[100](#page-117-0)** 環境変数の定義 **[98](#page-115-0)** 機能の履歴 **[113](#page-130-1)** システム ポリシー、上書き **[107](#page-124-0)** 前提条件 **[97](#page-114-1)** その他の参考資料 **[113](#page-130-0)** デフォルト設定 **[98](#page-115-1)** ポリシー **[94](#page-111-0)**

Embedded Event Manager(EEM) *(*続き*)* メモリのしきい値、設定 **[108](#page-125-0)** ユーザ ポリシー、定義 **[99](#page-116-0)** ライセンス **[96](#page-113-2)** EEM ポリシーの定義 **[105](#page-122-0)** VSH スクリプト **[105](#page-122-0)** Embedded Event Manager **[93](#page-110-0)** 概要 **[93](#page-110-0)** ERSPAN **[203,](#page-220-1) [204,](#page-221-2) [205,](#page-222-1) [206,](#page-223-2) [208,](#page-225-2) [211,](#page-228-0) [216](#page-233-2)** 宛先 **[204](#page-221-2), [216](#page-233-2)** 設定例 **[216](#page-233-2)** 宛先セッション **[211](#page-228-0)** ERSPAN の設定 **[211](#page-228-0)** 宛先セッションの設定 **[211](#page-228-0)** 関連資料 **[216](#page-233-3)** 情報 **[203](#page-220-1)** セッション **[205](#page-222-2)** 複数の **[205](#page-222-2)** 前提条件 **[206](#page-223-3)** ソース **[216](#page-233-4)** 設定例 **[216](#page-233-4)** sources **[204](#page-221-3)** 送信元セッション **[208](#page-225-3)** ERSPAN の設定 **[208](#page-225-3)** 送信元セッションの設定 **[208](#page-225-3)** ソフトウェアをダウングレードするときの設定の消 失 **[206](#page-223-2)** 注意事項および制約事項 **[206](#page-223-2)** デフォルト パラメータ **[208](#page-225-2)** ハイ アベイラビリティ **[205](#page-222-1)** ライセンス要件 **[205](#page-222-3)**

### **G**

GOLD 診断 **[87](#page-104-0), [88](#page-105-0), [89](#page-106-0)** 拡張モジュール **[89](#page-106-0)** GOLD 診断 *(*続き*)* 設定 **[89](#page-106-0)** ヘルス モニタリング **[88](#page-105-0)** ランタイム **[87](#page-104-0)**

### **I**

ID **[140](#page-157-0)** シリアル ID **[140](#page-157-0)**

### **L**

linkDown 通知 **[184,](#page-201-0) [185](#page-202-0)** linkUp 通知 **[184](#page-201-0), [185](#page-202-0)**

#### **M**

mgmt0 インターフェイス **[125](#page-142-0)** ACL ロギング **[125](#page-142-0)**

### **P**

PTP **[47](#page-64-0), [48](#page-65-0), [49](#page-66-0), [50](#page-67-0), [51](#page-68-0), [53](#page-70-0)** インターフェイス、設定 **[53](#page-70-0)** 概要 **[47](#page-64-0)** グローバル設定 **[51](#page-68-0)** 注意事項および制約事項 **[50](#page-67-0)** デバイス タイプ **[48](#page-65-0)** デフォルト設定 **[50](#page-67-1)** プロセス **[49](#page-66-0)**

#### **R**

RBAC **[57](#page-74-0), [58](#page-75-0), [59](#page-76-0), [61](#page-78-0), [62](#page-79-0), [64](#page-81-0), [65](#page-82-0), [66](#page-83-0)** 確認 **[66](#page-83-0)** 機能グループ、作成 **[64](#page-81-1)** ユーザ アカウント、設定 **[61](#page-78-0)** ユーザ アカウントの制限事項 **[59](#page-76-0)** ユーザ ロール **[57](#page-74-0)** ユーザ ロール VLAN ポリシー、変更 **[65](#page-82-0)** ユーザ ロール インターフェイス ポリシー、変更 **[64](#page-81-0)** ユーザ ロールおよびルール、設定 **[62](#page-79-0)** ルール **[58](#page-75-0)**

### **S**

```
Session Manager 69, 70, 71, 72
  ACL セッションの設定例 72
  制限事項 70
  セッションの確認 71
  セッションのコミット 71
  セッションの廃棄 72
  セッションの保存 72
  設定の確認 72
  説明 69
  注意事項 70
sflow 223, 224, 225, 226, 227, 228, 229
  show コマンド 228
  アナライザのアドレス 225
  アナライザ ポート 226
  エージェント アドレス 226
  カウンタのポーリング間隔 223
  機能の履歴 229
  サンプリング データ ソース 227
  設定例 229
  データグラム サイズ 224
sFlow 220, 221, 222
  サンプリング レート 222
  前提条件 220
  注意事項 220
  デフォルト設定 221
   ライセンス 220
sFLOW 219
show コマンド 228
  sflow 228
show コマンドの追加、アラート グループ 152
  smart call home 152
smart call home 135, 136, 137, 145, 146, 147, 149, 150, 151, 152, 153, 
     154, 155, 156, 157, 158
  show コマンドの追加、アラート グループ 152
  宛先プロファイル 136
  宛先プロファイル、作成 149
  宛先プロファイル、変更 150
  アラート グループ 137
  アラート グループの関連付け 151
  確認 158
  設定のテスト 157
  説明 135
  前提条件 145
  担当者情報、設定 147
  注意事項および制約事項 145
  重複メッセージの抑制、ディセーブル化 155, 156
```
smart call home *(*続き*)* 定期的なインベントリ通知 **[154](#page-171-0)** デフォルト設定 **[146](#page-163-0)** 電子メールの詳細、設定 **[153](#page-170-0)** 登録 **[146](#page-163-1)** メッセージ フォーマット オプション **[136](#page-153-1)** Smart Call Home メッセージ **[136,](#page-153-1) [139](#page-156-0)** フォーマット オプション **[136](#page-153-1)** レベルの設定 **[139](#page-156-0)** SNMP **[169,](#page-186-0) [170,](#page-187-0) [172,](#page-189-0) [173,](#page-190-0) [174,](#page-191-0) [175](#page-192-0), [176](#page-193-0), [177](#page-194-0), [178](#page-195-0), [181](#page-198-0), [187](#page-204-0)** CLI を使用したユーザの同期 **[173](#page-190-0)** アクセス グループ **[174](#page-191-1)** インバンド アクセス **[181](#page-198-0)** 機能の概要 **[169](#page-186-0)** グループ ベースのアクセス **[174](#page-191-1)** セキュリティ モデル **[172](#page-189-0)** 注意事項および制約事項 **[174](#page-191-2)** 通知レシーバ **[178](#page-195-0)** ディセーブル化 **[187](#page-204-0)** デフォルト設定 **[174](#page-191-0)** トラップ通知 **[170](#page-187-1)** バージョン 3 のセキュリティ機能 **[170](#page-187-0)** メッセージの暗号化 **[176](#page-193-0)** ユーザの設定 **[175](#page-192-0)** ユーザ ベースのセキュリティ **[172](#page-189-0)** SNMP **[172](#page-189-0)** 要求のフィルタリング **[177](#page-194-0)** ライセンス **[174](#page-191-3)** SNMPv3 **[170,](#page-187-0) [176](#page-193-1)** セキュリティ機能 **[170](#page-187-0)** 複数のロールの割り当て **[176](#page-193-1)** SNMP(簡易ネットワーク管理プロトコル) **[171](#page-188-0)** バージョン **[171](#page-188-0)** SNMP 通知 **[180](#page-197-0)** VRF に基づいたフィルタリング **[180](#page-197-0)** SNMP 通知レシーバ **[179](#page-196-0)** VRF による設定 **[179](#page-196-0)** SNMP 要求のフィルタリング **[177](#page-194-0)** SPAN **[195](#page-212-0), [196](#page-213-0), [197,](#page-214-1) [198,](#page-215-0) [199,](#page-216-0) [200,](#page-217-0) [201,](#page-218-0) [202](#page-219-0)** VLAN、設定 **[200](#page-217-0)** 宛先 **[196](#page-213-1)** 宛先ポート、特性 **[197](#page-214-2)** イーサネット宛先ポート、設定 **[198](#page-215-0)** 作成、セッションの削除 **[197](#page-214-3)** 出力送信元 **[196](#page-213-2)** 情報の表示 **[202](#page-219-0)** セッションのアクティブ化 **[201](#page-218-0)** 説明、設定 **[200](#page-217-1)**

SPAN *(*続き*)* 送信元ポート、設定 **[199](#page-216-0)** 送信元ポート チャネル、設定 **[200](#page-217-0)** ソフトウェアをダウングレードするときの設定の消 失 **[197](#page-214-1)** 注意事項および制約事項 **[197](#page-214-1)** 特性、送信元ポート **[196](#page-213-0)** 入力送信元 **[196](#page-213-2)** モニタリングの送信元 **[195](#page-212-0)** SPAN 送信元 **[196](#page-213-2)** 出力 **[196](#page-213-2)** 入力 **[196](#page-213-2)** syslog **[110,](#page-127-0) [126](#page-143-1)** ACL ログの一致レベル **[126](#page-143-0)** Embedded Event Manager(EEM) **[110](#page-127-0)** 設定 **[126](#page-143-1)**

### **V**

VRF **[179,](#page-196-0) [180](#page-197-0)** SNMP 通知のフィルタリング **[180](#page-197-0)** SNMP 通知レシーバの設定 **[179](#page-196-0)** VSH スクリプト **[105](#page-122-0)** EEM ポリシーの定義 **[105](#page-122-0)** VSH スクリプト ポリシー **[96](#page-113-1), [106](#page-123-0)** Embedded Event Manager(EEM) **[96](#page-113-1)** 登録およびアクティブ化 **[106](#page-123-0)**

### あ

アクション文 **[96](#page-113-0)** Embedded Event Manager(EEM) **[96](#page-113-0)** アクション文、設定 **[103](#page-120-0)** Embedded Event Manager(EEM) **[103](#page-120-0)** 宛先 **[196](#page-213-1)** SPAN **[196](#page-213-1)** 宛先プロファイル **[136](#page-153-0)** smart call home **[136](#page-153-0)** 宛先プロファイル、作成 **[149](#page-166-0)** smart call home **[149](#page-166-0)** 宛先プロファイル、変更 **[150](#page-167-0)** smart call home **[150](#page-167-0)** 宛先ポート、特性 **[197](#page-214-2)** SPAN **[197](#page-214-2)** アナライザのアドレス **[225](#page-242-0)** sflow **[225](#page-242-0)**

アナライザ ポート **[226](#page-243-0)** sflow **[226](#page-243-0)** アラート グループ **[137](#page-154-0)** smart call home **[137](#page-154-0)** アラート グループの関連付け **[151](#page-168-0)** smart call home **[151](#page-168-0)**

### い

イーサネット宛先ポート、設定 **[198](#page-215-0)** SPAN **[198](#page-215-0)** イネーブル化 **[78](#page-95-0)** スケジューラ **[78](#page-95-0)** イベント文 **[95](#page-112-0)** Embedded Event Manager(EEM) **[95](#page-112-0)** イベント文、設定 **[100](#page-117-0)** Embedded Event Manager(EEM) **[100](#page-117-0)** インターフェイス、設定 **[53](#page-70-0)** PTP **[53](#page-70-0)**

### え

エージェント アドレス **[226](#page-243-1)** sflow **[226](#page-243-1)**

### か

```
概要 93
   Embedded Event Manager 93
カウンタのポーリング間隔 223
   sflow 223
確認 66, 158
   RBAC 66
   smart call home 158
   ユーザ アカウント 66
環境変数、定義 98
   Embedded Event Manager(EEM) 98
関連資料 216
   ERSPAN 216
```
### き

機能グループ、作成 **[64](#page-81-1)** RBAC **[64](#page-81-1)**

機能の履歴 **[113,](#page-130-1) [229](#page-246-3)** Embedded Event Manager(EEM) **[113](#page-130-1)** sflow **[229](#page-246-3)** キャッシュ **[124](#page-141-0)** ロギング **[124](#page-141-0)** 設定 **[124](#page-141-0)**

### さ

```
サーバ ID 140
  説明 140
作成、セッションの削除 197
  SPAN 197
サンプリング データ ソース 227
  sflow 227
サンプリング レート 222
  sFlow 222
```
### し

```
システム ポリシー、上書き 107
  Embedded Event Manager(EEM) 107
システム メッセージ ロギング 115, 117
  注意事項および制約事項 117
  に関する情報 115
  ライセンス 117
システム メッセージ ロギングの設定 117
  デフォルト 117
実行コンフィギュレーション、表示 29
  スイッチ プロファイル 29
情報 75
  スケジューラ 75
情報の表示 202
  SPAN 202
ジョブ、削除 81
  スケジューラ 81
ジョブ スケジュール、表示 86
  例 86
シリアル ID 140
  説明 140
新機能に関する情報 1
  説明 1
診断 87, 88, 89, 91
  拡張モジュール 89
  設定 89
  デフォルト設定 91
```
診断 *(*続き*)* ヘルス モニタリング **[88](#page-105-0)** ランタイム **[87](#page-104-0)**

### す

スイッチド ポート アナライザ **[195](#page-212-0)** スイッチ プロファイル **[13,](#page-30-0) [25,](#page-42-0) [26,](#page-43-0) [29,](#page-46-0) [30,](#page-47-0) [31,](#page-48-0) [32](#page-49-0)** 確認とコミット、表示 **[30](#page-47-0)** 実行コンフィギュレーション、表示 **[29](#page-46-0)** 注意事項および制約事項 **[13](#page-30-0)** バッファ、表示 **[25](#page-42-0), [32](#page-49-0)** リブート後の設定の同期 **[26](#page-43-0)** 例、ローカルとピアの同期 **[29](#page-46-1), [31](#page-48-0)** スイッチ プロファイル バッファ、表示 **[25](#page-42-0), [32](#page-49-0)** スケジューラ **[75](#page-92-0), [76](#page-93-0), [77](#page-94-0), [78](#page-95-0), [79](#page-96-0), [80](#page-97-0), [81](#page-98-0), [82](#page-99-0), [84](#page-101-0), [85](#page-102-0), [86](#page-103-0)** イネーブル化 **[78](#page-95-0)** 情報 **[75](#page-92-0)** ジョブ、削除 **[81](#page-98-0)** 設定、確認 **[85](#page-102-0)** タイムテーブル、定義 **[82](#page-99-0)** 注意事項および制約事項 **[77](#page-94-0)** ディセーブル化 **[84](#page-101-1)** デフォルト設定 **[77](#page-94-1)** 標準 **[86](#page-103-0)** ライセンス **[77](#page-94-2)** リモート ユーザ認証 **[76](#page-93-0)** リモート ユーザ認証、設定 **[79,](#page-96-0) [80](#page-97-0)** ログ ファイル **[76](#page-93-1)** ログ ファイル サイズ、定義 **[78](#page-95-1)** ログ ファイル、消去 **[84](#page-101-0)** スケジューラ ジョブ、結果の表示 **[86](#page-103-1)** 例 **[86](#page-103-1)** スケジューラ ジョブ、作成 **[85](#page-102-1)** 例 **[85](#page-102-1)** スケジューラ ジョブ、スケジューリング **[85](#page-102-2)** 例 **[85](#page-102-2)**

### せ

制限事項 **[206](#page-223-0)** ERSPAN **[206](#page-223-0)** セッションのアクティブ化 **[201](#page-218-0)** SPAN **[201](#page-218-0)** セッションの実行 **[71](#page-88-0)**

設定、確認 **[85](#page-102-0)** スケジューラ **[85](#page-102-0)** 設定のテスト **[157](#page-174-0)** smart call home **[157](#page-174-0)** 設定例 **[216](#page-233-0), [229](#page-246-0)** ERSPAN **[216](#page-233-0)** 宛先 **[216](#page-233-1)** ソース **[216](#page-233-0)** sflow **[229](#page-246-0)** 説明、設定 **[200](#page-217-0)** SPAN **[200](#page-217-0)** 前提条件 **[97](#page-114-0), [206](#page-223-1), [220](#page-237-0)** Embedded Event Manager(EEM) **[97](#page-114-0)** ERSPAN **[206](#page-223-1)** sFlow **[220](#page-237-0)**

# そ

送信元 ID **[140](#page-157-0)** Call Home イベントの形式 **[140](#page-157-0)** 送信元ポート、設定 **[199](#page-216-0)** SPAN **[199](#page-216-0)** 送信元ポート、特性 **[196](#page-213-0)** SPAN **[196](#page-213-0)** その他の参考資料 **[113](#page-130-0)** Embedded Event Manager(EEM) **[113](#page-130-0)** ソフトウェア **[197](#page-214-0), [206](#page-223-0)** ダウングレード **[197](#page-214-0), [206](#page-223-0)** ERSPAN の設定の損失 **[206](#page-223-0)** SPAN の設定の消失 **[197](#page-214-0)** ソフトウェアのダウングレード **[197](#page-214-0), [206](#page-223-0)** ERSPAN の設定の損失 **[206](#page-223-0)** SPAN の設定の消失 **[197](#page-214-0)**

### た

タイムテーブル、定義 **[82](#page-99-0)** スケジューラ **[82](#page-99-0)** 担当者情報、設定 **[147](#page-164-0)** smart call home **[147](#page-164-0)**

#### ち

注意事項 **[206](#page-223-0), [220](#page-237-1)** ERSPAN **[206](#page-223-0)** sFlow **[220](#page-237-1)**

注意事項および制約事項 **[13,](#page-30-0) [50,](#page-67-0) [60,](#page-77-0) [77,](#page-94-0) [97,](#page-114-1) [117,](#page-134-0) [145,](#page-162-0) [174,](#page-191-0) [197](#page-214-0)** Embedded Event Manager(EEM) **[97](#page-114-1)** PTP **[50](#page-67-0)** smart call home **[145](#page-162-0)** SNMP **[174](#page-191-0)** SPAN **[197](#page-214-0)** システム メッセージ ロギング **[117](#page-134-0)** スイッチ プロファイル **[13](#page-30-0)** スケジューラ **[77](#page-94-0)** ユーザ アカウント **[60](#page-77-0)** 重複メッセージの抑制、ディセーブル化 **[155,](#page-172-0) [156](#page-173-0)** smart call home **[155,](#page-172-0) [156](#page-173-0)**

#### つ

通知レシーバ **[178](#page-195-0)** SNMP **[178](#page-195-0)**

# て

定期的なインベントリ通知、設定 **[154](#page-171-0)** smart call home **[154](#page-171-0)** ディセーブル化 **[84](#page-101-1)** スケジューラ **[84](#page-101-1)** データグラム サイズ **[224](#page-241-0)** sflow **[224](#page-241-0)** デバイス ID **[140](#page-157-0)** Call Home の形式 **[140](#page-157-0)** デフォルト設定 **[72,](#page-89-0) [77,](#page-94-1) [98,](#page-115-0) [146,](#page-163-0) [221](#page-238-0)** Embedded Event Manager(EEM) **[98](#page-115-0)** sFlow **[221](#page-238-0)** smart call home **[146](#page-163-0)** スケジューラ **[77](#page-94-1)** ロールバック **[72](#page-89-0)** デフォルトの SNMP 設定 **[174](#page-191-1)** デフォルト パラメータ **[208](#page-225-0)** ERSPAN **[208](#page-225-0)** 電子メール通知 **[135](#page-152-0)** smart call home **[135](#page-152-0)** 電子メールの詳細、設定 **[153](#page-170-0)** smart call home **[153](#page-170-0)**

### と

登録 **[146](#page-163-1)** smart call home **[146](#page-163-1)** トラップ通知 **[170](#page-187-0)**

#### は

ハイ アベイラビリティ **[49](#page-66-0)** PTP **[49](#page-66-0)** ハイ アベイラビリティ **[49](#page-66-0)** パスワード要件 **[60](#page-77-1)**

### ひ

標準 **[86](#page-103-0)** スケジューラ **[86](#page-103-0)**

#### ふ

ファシリティ メッセージのロギング **[121](#page-138-0)** 設定 **[121](#page-138-0)**

#### へ

ヘルス モニタリング診断 **[88](#page-105-0)** 情報 **[88](#page-105-0)** 変更された機能に関する情報 **[1](#page-18-0)** 説明 **[1](#page-18-0)**

### ほ

ポリシー **[94](#page-111-0)** Embedded Event Manager(EEM) **[94](#page-111-0)**

#### め

メッセージの暗号化 **[176](#page-193-0)** SNMP **[176](#page-193-0)** メモリのしきい値、設定 **[108](#page-125-0)** Embedded Event Manager(EEM) **[108](#page-125-0)**

#### も

モジュール メッセージのロギング **[121](#page-138-0)** 設定 **[121](#page-138-0)**

#### ゆ

ユーザ **[57](#page-74-0)** 説明 **[57](#page-74-0)** ユーザ アカウント **[60,](#page-77-1) [66](#page-83-0)** 確認 **[66](#page-83-0)** 注意事項および制約事項 **[60](#page-77-0)** パスワード **[60](#page-77-1)** ユーザ アカウントの制限事項 **[59](#page-76-0)** RBAC **[59](#page-76-0)** ユーザ ポリシー、定義 **[99](#page-116-0)** Embedded Event Manager(EEM) **[99](#page-116-0)** ユーザ ロール **[57](#page-74-1)** RBAC **[57](#page-74-1)** ユーザ ロール VLAN ポリシー、変更 **[65](#page-82-0)** RBAC **[65](#page-82-0)** ユーザ ロール インターフェイス ポリシー、変更 **[64](#page-81-0)** RBAC **[64](#page-81-0)** ユーザ ロールおよびルール、作成 **[62](#page-79-0)** RBAC **[62](#page-79-0)**

# よ

要件 **[60](#page-77-1)** ユーザ パスワード **[60](#page-77-1)**

# ら

ライセンス **[50](#page-67-1), [77](#page-94-2), [96](#page-113-0), [117](#page-134-1), [174](#page-191-2), [220](#page-237-2)** Embedded Event Manager(EEM) **[96](#page-113-0)** PTP **[50](#page-67-1)** ライセンス **[50](#page-67-1)** sFlow **[220](#page-237-2)** SNMP **[174](#page-191-2)** システム メッセージ ロギング **[117](#page-134-1)** スケジューラ **[77](#page-94-2)** ライセンス要件 **[205](#page-222-0)** ERSPAN **[205](#page-222-0)** ランタイム診断 **[87](#page-104-0)** 情報 **[87](#page-104-0)**

### り

リブート後の設定の同期 **[26](#page-43-0)** スイッチ プロファイル **[26](#page-43-0)** リモート ユーザ認証 **[76](#page-93-0)** スケジューラ **[76](#page-93-0)** リモート ユーザ認証、設定 **[79,](#page-96-0) [80](#page-97-0)** スケジューラ **[79](#page-96-0), [80](#page-97-0)**

# る

ルール **[58](#page-75-0)** RBAC **[58](#page-75-0)**

## れ

例 **[85](#page-102-1), [86](#page-103-1)** ジョブ スケジュール、表示 **[86](#page-103-2)** スケジューラ ジョブ、結果の表示 **[86](#page-103-1)** スケジューラ ジョブ、作成 **[85](#page-102-1)** スケジューラ ジョブ、スケジューリング **[85](#page-102-2)** 例、ローカルとピアの同期 **[31](#page-48-0)** スイッチ プロファイル **[31](#page-48-0)**

## ろ

ロール **[57](#page-74-0)** 認証 **[57](#page-74-0)** ロールバック **[69](#page-86-0), [70](#page-87-0), [72](#page-89-0)** 制限事項 **[70](#page-87-0)** 設定の確認 **[72](#page-89-0)** 設定例 **[70](#page-87-0)** 説明 **[69](#page-86-0)** チェックポイント コピーの作成 **[70](#page-87-0)** チェック ポイントのコピー **[69](#page-86-0)** チェックポイント ファイルの削除 **[70](#page-87-0)** チェックポイント ファイルへの復帰 **[70](#page-87-0)** 注意事項 **[70](#page-87-0)** デフォルト設定 **[72](#page-89-0)** ハイ アベイラビリティ **[69](#page-86-0)** ロールバックの実装 **[70](#page-87-0)** ロギング **[121](#page-138-0), [126](#page-143-0)** ACL ログの一致レベル **[126](#page-143-0)** ファシリティ メッセージ **[121](#page-138-0)** モジュール メッセージ **[121](#page-138-0)** ロギング キャッシュ **[124](#page-141-0)** 設定 **[124](#page-141-0)** ログ ファイル **[76](#page-93-1)** スケジューラ **[76](#page-93-1)**

ログ ファイル サイズ、定義 **[78](#page-95-1)** スケジューラ **[78](#page-95-1)**

ログ ファイル、消去 **[84](#page-101-0)** スケジューラ **[84](#page-101-0)**